Université Sidi Mohammed Ben Abdellah Fès Faculté de Sciences et techniques de Fès-Saiss Département de génie mécanique

Mémoire de projet de fin d'étude pour l'obtention du :

# **Master Sciences et Techniques Spécialité : Ingénierie Mécanique**

Thème :

# **Contribution à l'étude d'un système pédaledistributeur-frein avion**

## **Modélisation, simulation, optimisation**

Lieu :

Ecole Nationale des Arts et Métiers de Meknès

Présentés par :

- El-Hadji Dit Billy SY
- Salah Eddine AKROUT

Encadrés par :

- Mohamed RADOUANI - Aze-eddine NAAMANE

- Imane MOUTAWAKIL

## **Soutenu le 21/06/2012 devant le jury :**

- Pr Imane MOUTAWAKIL
- Pr A. EL BIYAALI
- Pr A EL BARKANY

## **Dédicaces**

A nos parents, une simple dédicace est insuffisante Pour exprimer nos gratitudes, que dieu les protège et Les procure une longue vie.

A tous nos chers frères et sœurs.

A toutes nos familles.

A tous nos amis.

A ceux qui nous sont chers Nous dédions ce travail :

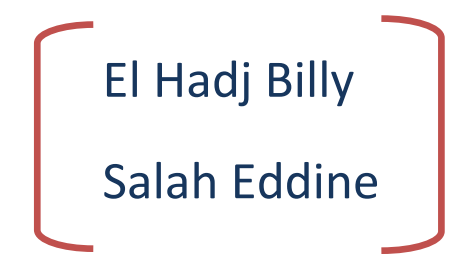

قال الله تعالى « قُلْ هَلْ يَسْتَوِي الَّذِينَ يَعْلَمُونَ وَالَّذِينَ لَا يَعْلَمُونَ u َهوَلِّأَلْبِينَ لَا يَعْلَنُ پُمُونَ وَال ps. َهقُلْ هَلْ يَسْتَوِي الَّذِينَ يَعْلَمُونَ وَالَّذِينَ لَا يَعْلَمُونَ»سورة الزمر:9

> وقوله تعالى«وَقُلْ رَبِّ زِدْنِي عِلْمًا  $\mathcal O$ رَبَّ زِدْنِي عِلَّا ِقْكُ رَ*بِّ* وَقُلْ رَبِّ زِدْنِي عِلْمًا»سورة طه :114

## **Remerciements**

Le travail présenté dans ce mémoire résulte de la collaboration entre la 2<sup>ième</sup> base aérienne des forces royales air-Meknès et l'Ecole National des Arts et Métiers Meknès (ENSAM).

Nous exprimons ainsi nos remerciements à notre encadrant Monsieur RADOUANI Mohammed Enseignant chercheur à l'ENSAM de Meknès, chef du département Génie Mécanique et Structures pour nous avoir accueillie dans ce laboratoire et nous avoir accompagnée et soutenue tout au long de ce mémoire et à notre parrain le Capitaine NAAMANE Aze-Eddine responsable maintenance avion à la 2ième base aérienne des forces royales air-Meknès.

Nous souhaitons remercier également notre encadrant universitaire Mme Imane MOUTAWAKIL pour ses conseilles, sa disponibilité et son attention vis-à-vis de l'évolution de ce projet.

Nous exprimons notre profonde reconnaissance à Monsieur EL FAHIM Ben Issa, professeur à l'ENSAM pour tout l'aide qu'il nous a apporté.

Merci à Mme RZINE Bouchra, professeur de production à la FST Fès qui nous a permis d'avoir ce stage.

Nous remercions également tous les professeurs de la faculté des sciences et techniques et Fès et plus particulièrement ceux du département génie mécanique.

Nous ne saurions jamais assez remercier nos mères et nos pères qui, dans des conditions difficiles et loin de nous, participent à la réalisation de nos projets. Sans vos encouragements et votre soutien moral, nous ne serions pas là.

Merci à tous ceux qui de près ou de loin ont participé à la réalisation de ce projet.

Je ne puis terminer sans remercier celui par qui nous vivons, qui tient le monde dans ses mains, qui donne la sagesse, et sans qui rien n'existe.

*Merci*

*Il existe des objets en or et des perles en quantité, mais la parure vraiment précieuse ce sont des lèvres qui transmettent la connaissance.*

*Les projets échouent faute d'une assemblée qui délibère ; mais ils réussissent quand il y'a de nombreux conseillers.*

## **Résumé**

L'objectif de cette étude est de développer une approche pour modéliser un système hydromécanique pédale-distributeur assurant la commande, la reproduction et la régulation de la pression de freinage avion.

La démarche repose sur l'étude des propriétés structurelles et physiques, permettant d'élaborer les modèles physiques et géométriques en étudiant l'interaction fluide structure au sein du distributeur.

Pour ce faire, nous utilisons plusieurs outils (logiciels) numériques.

La première partie de ce travail concerne la description et l'étude du principe de fonctionnement du distributeur frein. Cette dernière basée sur la réalisation d'un modèle physique sous AMESim et géométrique sous CATIA, afin d'observer le comportement du système.

Toutefois cette technique reste insuffisante si une Co-simulation entre le modèle physique et géométrique permettant de mieux cerner les interactions du mécanisme n'est pas réaliser d'où l'intérêt de la seconde partie de ce travail.

La seconde partie traite, la Co-simulation entre le modèle physique et géométrique avec VIRTUEL Lab., l'interaction fluide-structure au sein du distributeur avec ABAQUS et une optimisation du système.

**Mots-clés** : Modélisation, Physique, Géométrique, Simulation, Interaction, Optimisation, freinage avion …

# **Abstract**

The objective of this study is to develop an approach to model a hydraulic system pedaldistributor ensuring the order, the reproduction and the regulation of the pressure of braking plane. The approach rests on the study of the structural and physical properties, making it possible to work out the physical models and geometrical by studying the fluid interaction structure within the distributor. With this intention, we use several tools (software) digital. The first part of this work relates to the description and the study of the principle of operation of the distributor brake. The latter based on the realization of a physical model under AMESim and geometrical under CATIA, in order to observe the behavior of the system. However this technique remains insufficient if a Co-simulation between the physical model and geometrical making it possible to better determine the interactions of the mechanism is not to carry out from where the interest of the second part of this work. The second milked part, Co-simulation enters the physical model and geometrical with VIRTUAL Lab., the interaction fluid-structure within the distributor with ABAQUS and an optimization of the system.

**Mots-clés :** Modeling, Physical, Geometrical, Simulation, Interaction, Optimization, aircraft braking…

# **Sommaire**

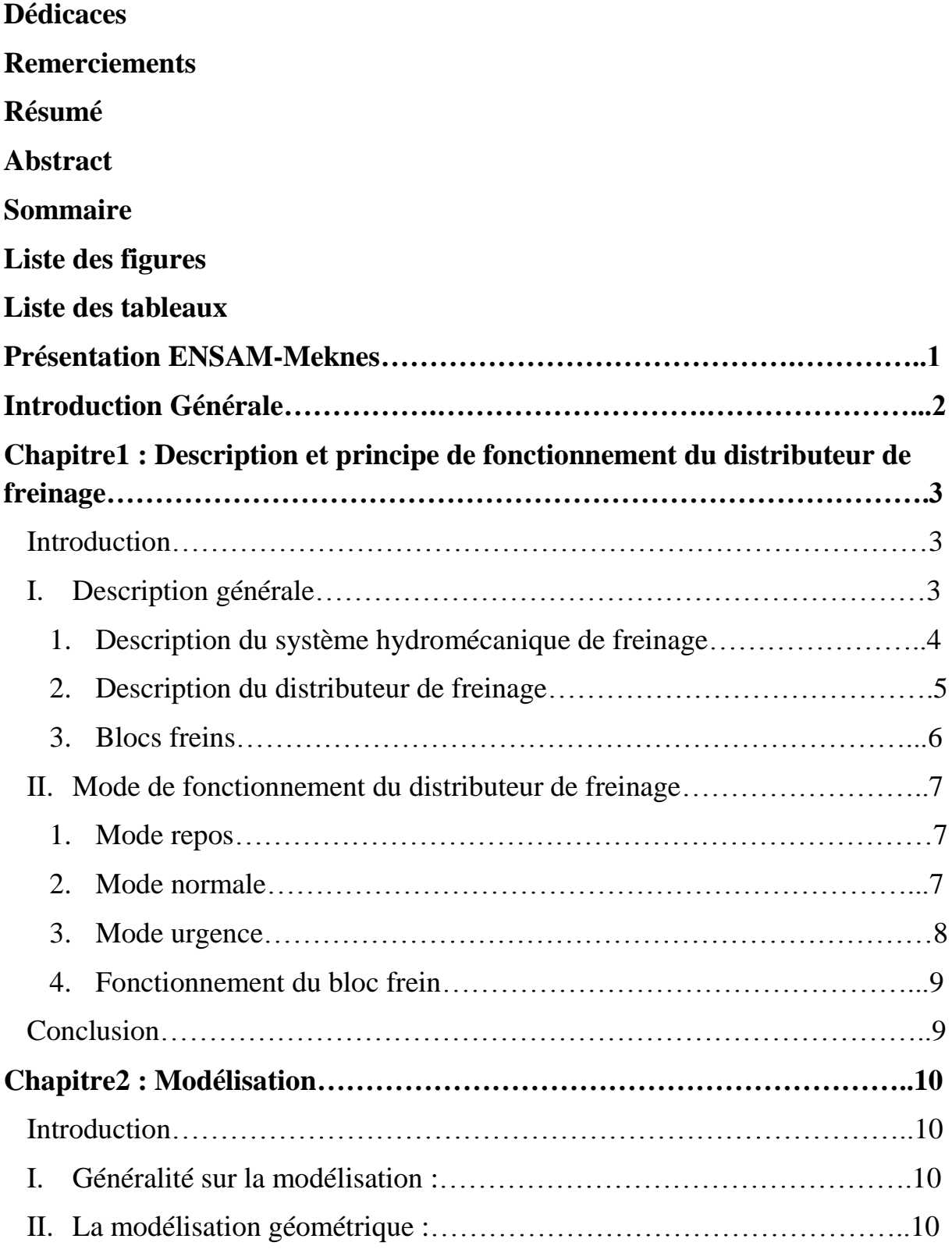

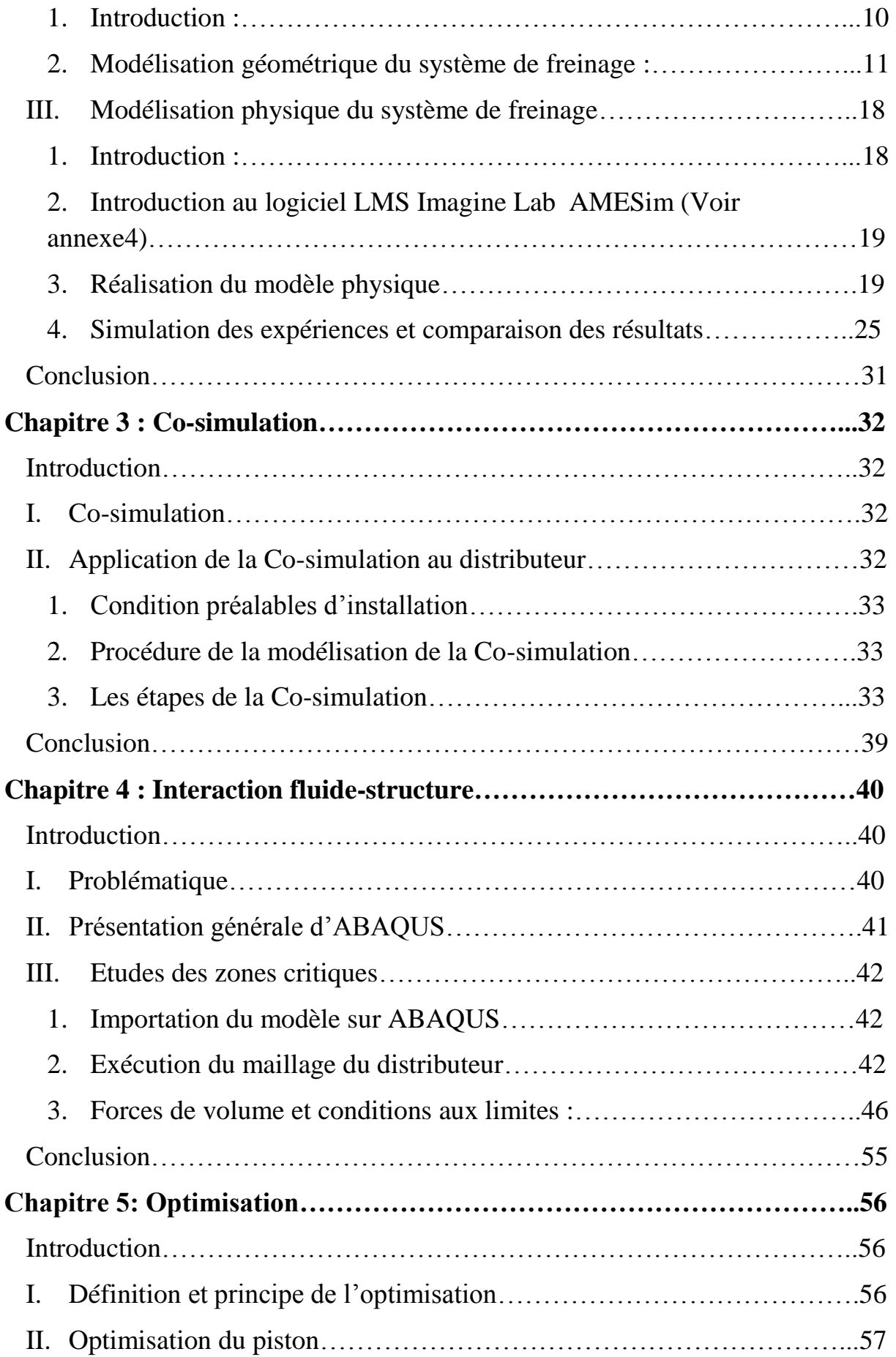

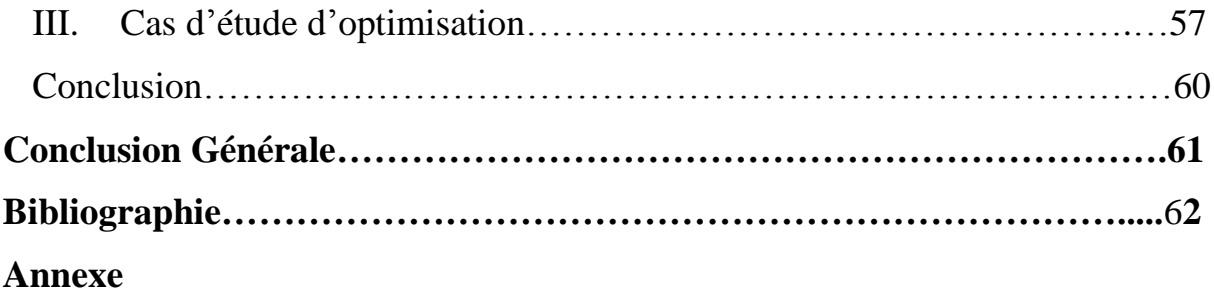

# **Liste des figures**

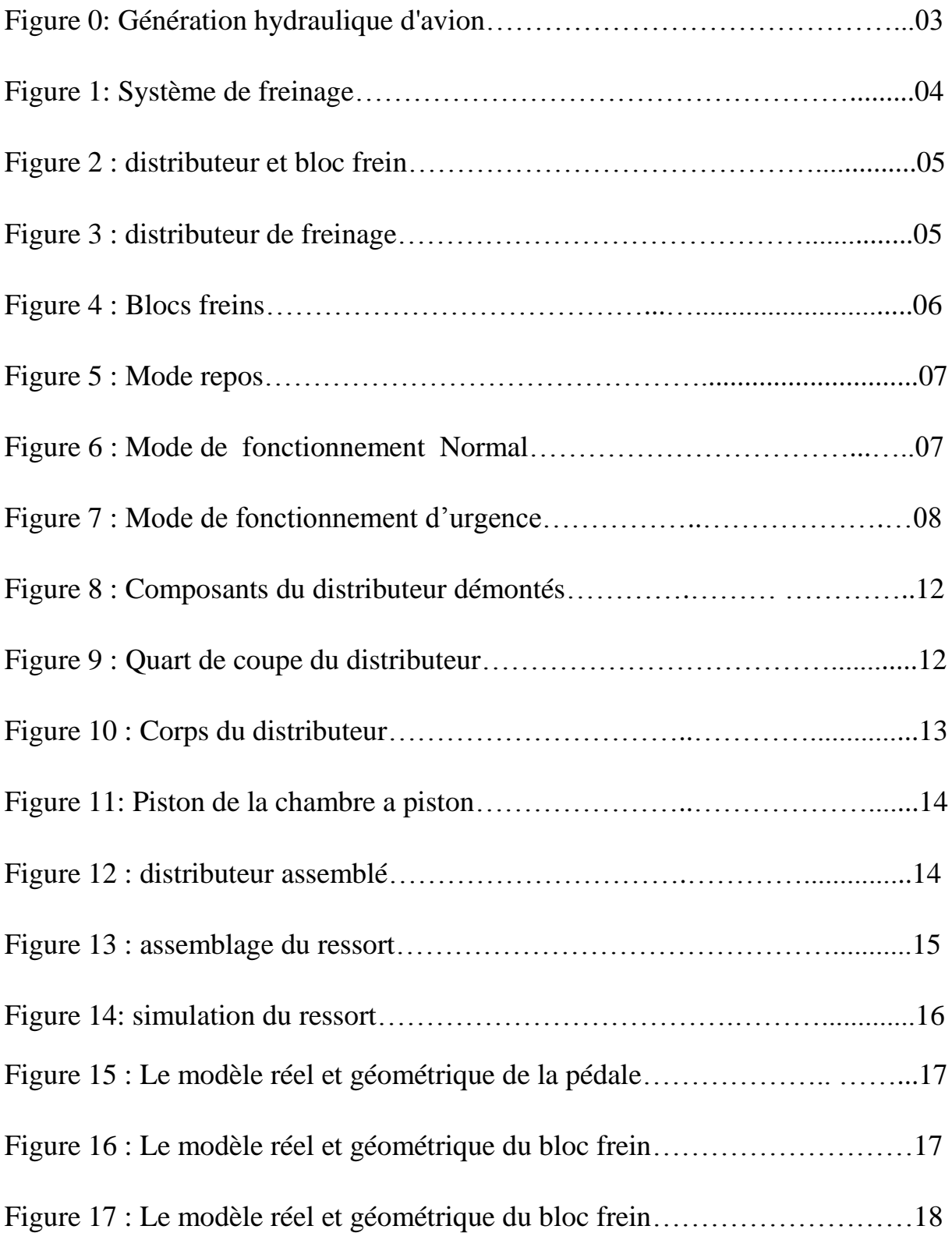

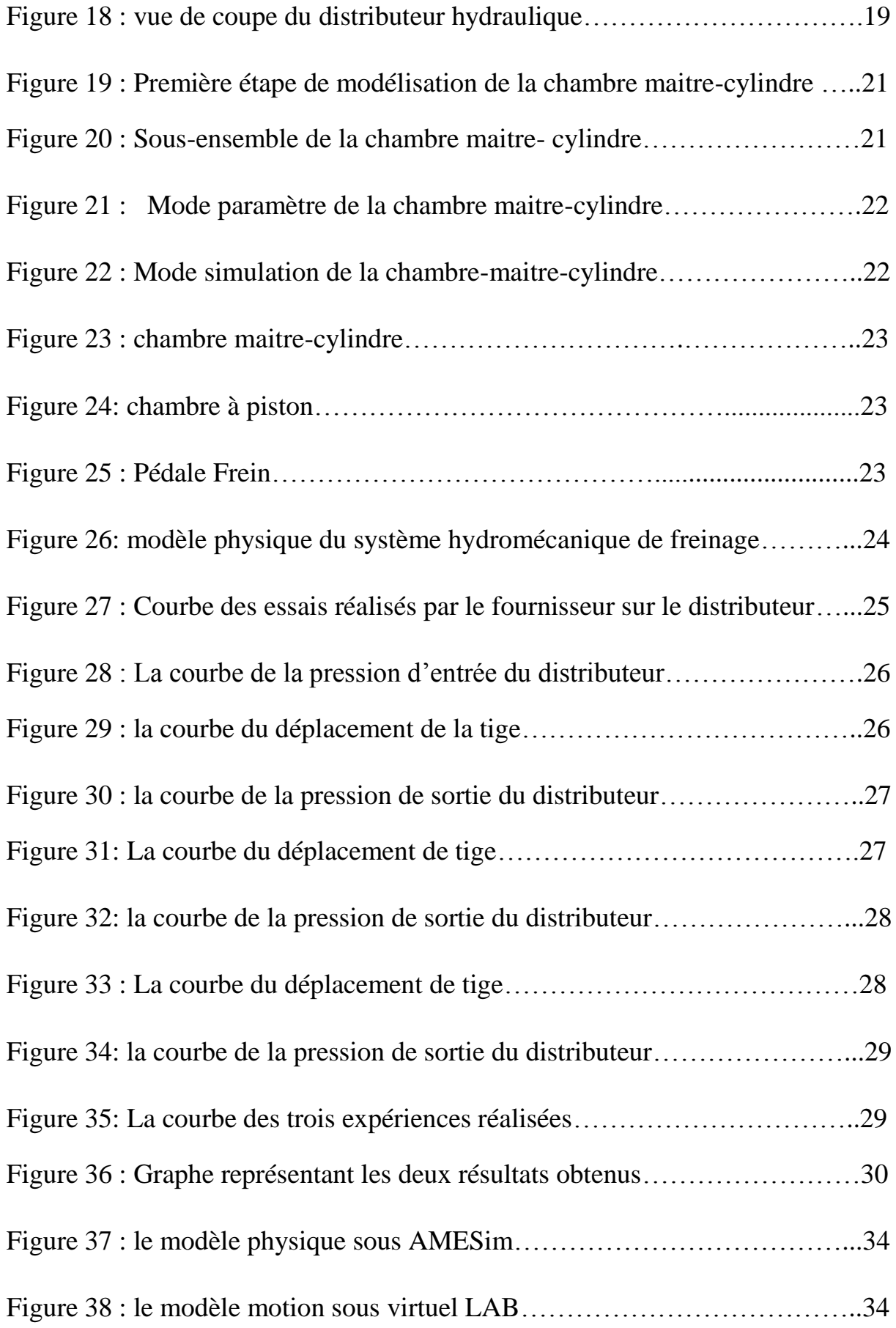

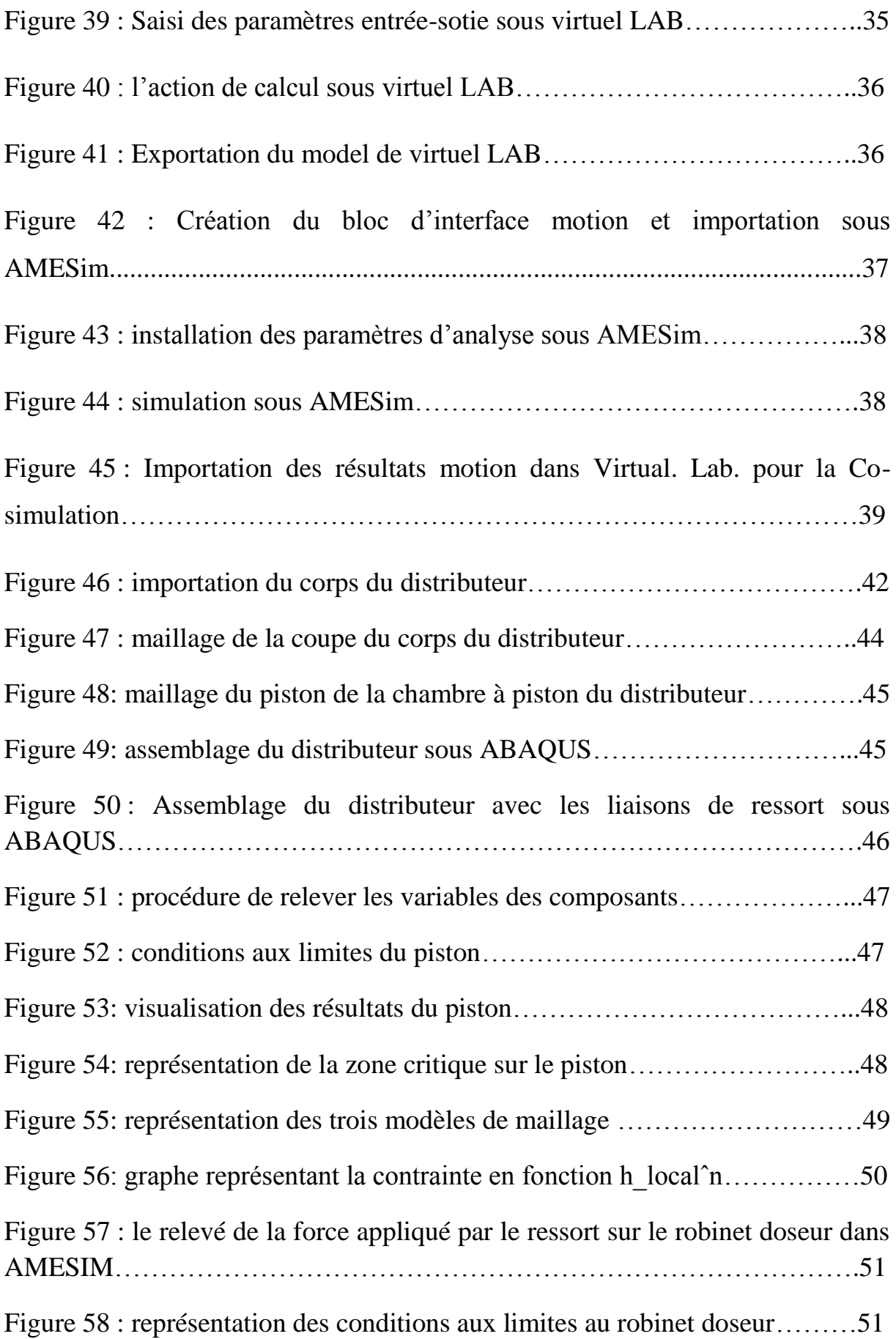

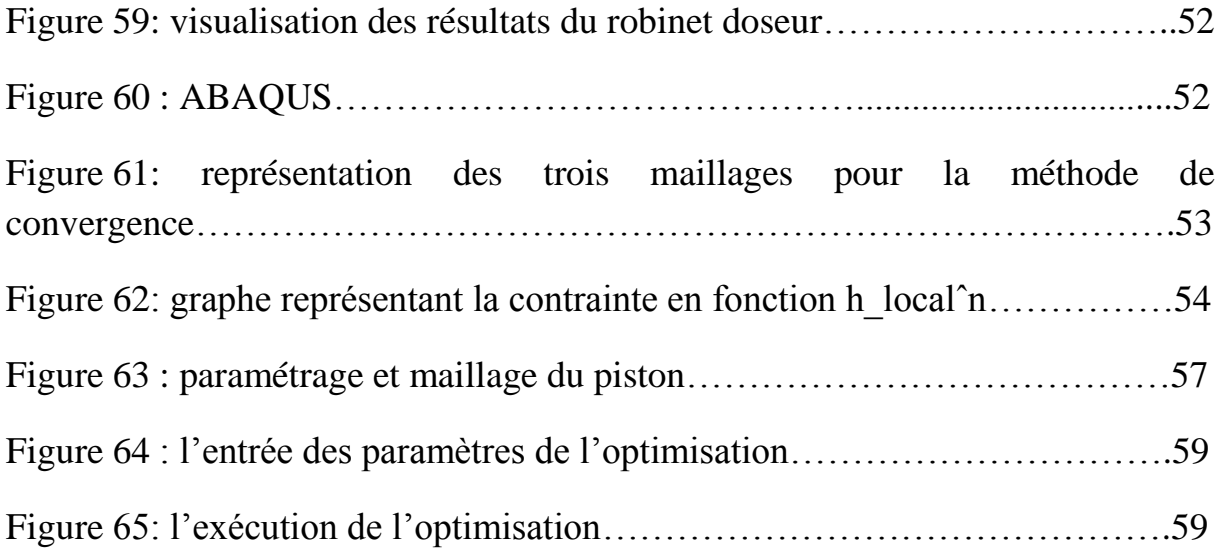

# **Liste des tableaux**

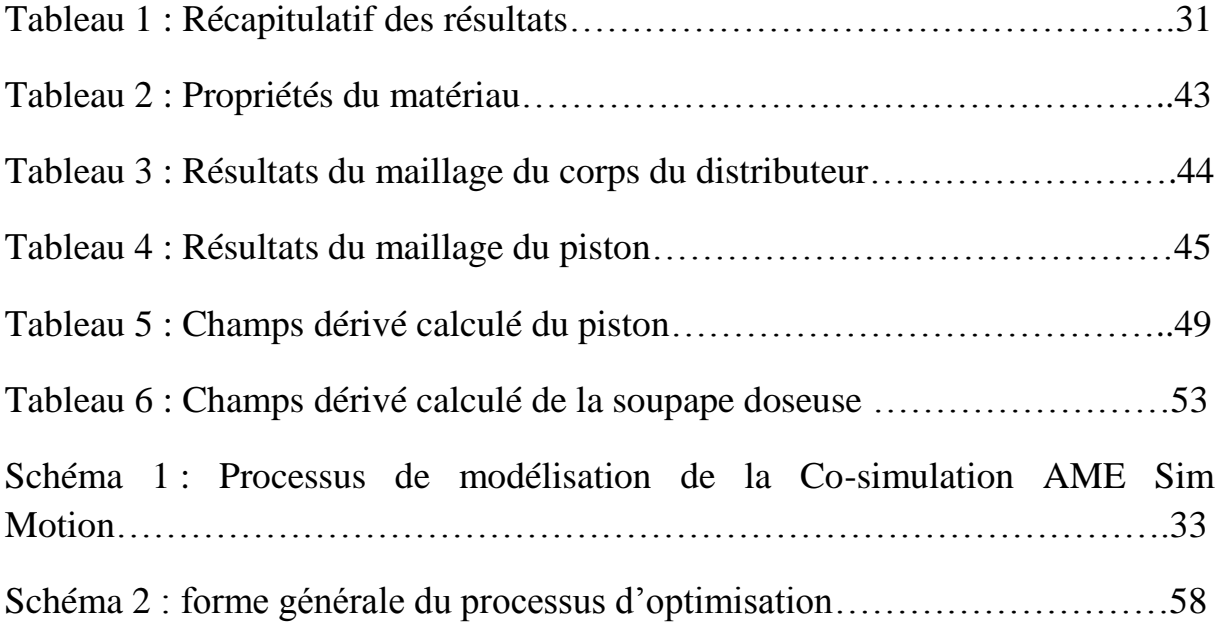

# **Présentation ENSAM-Meknès**

Depuis son ouverture en septembre 1997, l'ENSAM-Meknès est la seule école nationale de type Arts et Métiers.

Sa création s'inscrit dans l'optique d'ouverture de l'université marocaine sur l'environnement socio-économique et en particulier dans le cadre du développement de la région économique et industrielle du centre-sud.

Le choix d'une école de type Arts et Métiers est une nécessité qui favorise la diversification des moyens de renouvellement du secteur industriel, et répond au besoin accru en ingénieurs se caractérisant par un savant dosage entre le savoir, le savoir-faire et le savoir être.

L'école est bâtie sur 10 ha et offre un cadre de travail agréable aux élèves-ingénieurs, au corps enseignant et au personnel administratif. L'ENSAM-Meknès compte, également, 4 amphithéâtres, 5 salles de cours, 16 salles de TD, 4 salles de dessin industriel. Un centre de calcul et une salle de conférence réservée à la formation continue. Un forum pour les activités en relation avec l'industrie, principalement « Forum ENSAM-Entreprises ». Une bibliothèque avec 2 salles de lecture pour les étudiants, une salle de lecture pour les professeurs, et une vidéothèque. Un auditorium et une salle de langue avec un équipement ultra moderne.

## **6 départements disposant chacun de plusieurs laboratoires pédagogiques :**

- **Département Génie Mécanique et Structures** ;
- Département Automatique, Electronique, Electrotechnique et Electromécanique ;
- Département Génie industriel et Productique ;
- + Département Matériaux et Procédés ;
- **↓** Département Energétique ;
- Département Mathématiques, Informatique et Culture, Sciences de l'Homme et de la Société.

## **http://www.ensam-umi.ac.ma/**

## **Introduction générale**

Le comportement dynamique des avions au sol est largement influencé par le système de freinage. L'étude d'un tel système requiert la maitrise simultanée de différentes disciplines : la mécanique, l'hydraulique, l'électricité et l'aérodynamique. La nature pluridisciplinaire impose une approche multi-physique pour modéliser le système de freinage qui permettra de simuler, analyser et optimiser les paramètres du système de freinage avion.

C'est dans cette mouvance, que ce Projet de Fin d'Etudes a été réalisé dans le laboratoire de génie mécanique et structure de l'ENSAM. Le thème du projet concernait l'étude d'un pédale-distributeur-frein avion, modélisation, simulation et optimisation.

L'objectif de cette étude est de développer une approche pour modéliser un système hydromécanique pédale-distributeur assurant la commande, la reproduction et la régulation de la pression de freinage avion.

Quant à nos objectifs personnels, ils étaient similaires aux attentes de la 2<sup>ième</sup> base aérienne des forces royales air-Meknès & l'ENSAM, c'est-à-dire l'étude des propriétés structurelles et physiques, permettant d'élaborer les modèles physiques et géométriques en étudiant l'interaction fluide-structure au sein du distributeur, et par la suite avoir un regard critique par rapport aux résultats obtenus.

C'est pourquoi la première partie du PFE a consisté en l'étude et la compréhension du fonctionnement du système de freinage avion.

Puis nous nous sommes intéressés à la modélisation physique et géométrique, à la Cosimulation entre les deux modèles et à l'interaction fluide-structure. Nous terminerons alors par l'optimisation du système.

Cette étude va nous permettre d'appréhender la complexité du fonctionnement du système de freinage hydromécanique de l'avion.

## **Chapitre1 : Description et principe de fonctionnement du système de freinage**

## **Introduction**

Dans ce chapitre, nous allons traiter la description des différents composants du système de freinage ainsi que son mode de fonctionnement, dans le but de mieux cernés le système étudié afin de le modéliser.

Ce chapitre est surtout et avant tout un chapitre de description et d'explication du mode de fonctionnement du système de freinage hydromécanique.

## **I. Description générale**

Les avions possèdent plusieurs circuits hydrauliques indépendants. La distribution est faite en sorte que, en cas de perte d'un circuit hydraulique, la totalité des systèmes continuent à fonctionner. Ces circuits hydrauliques fonctionnent à 3000 psi soit environ 200 bars.

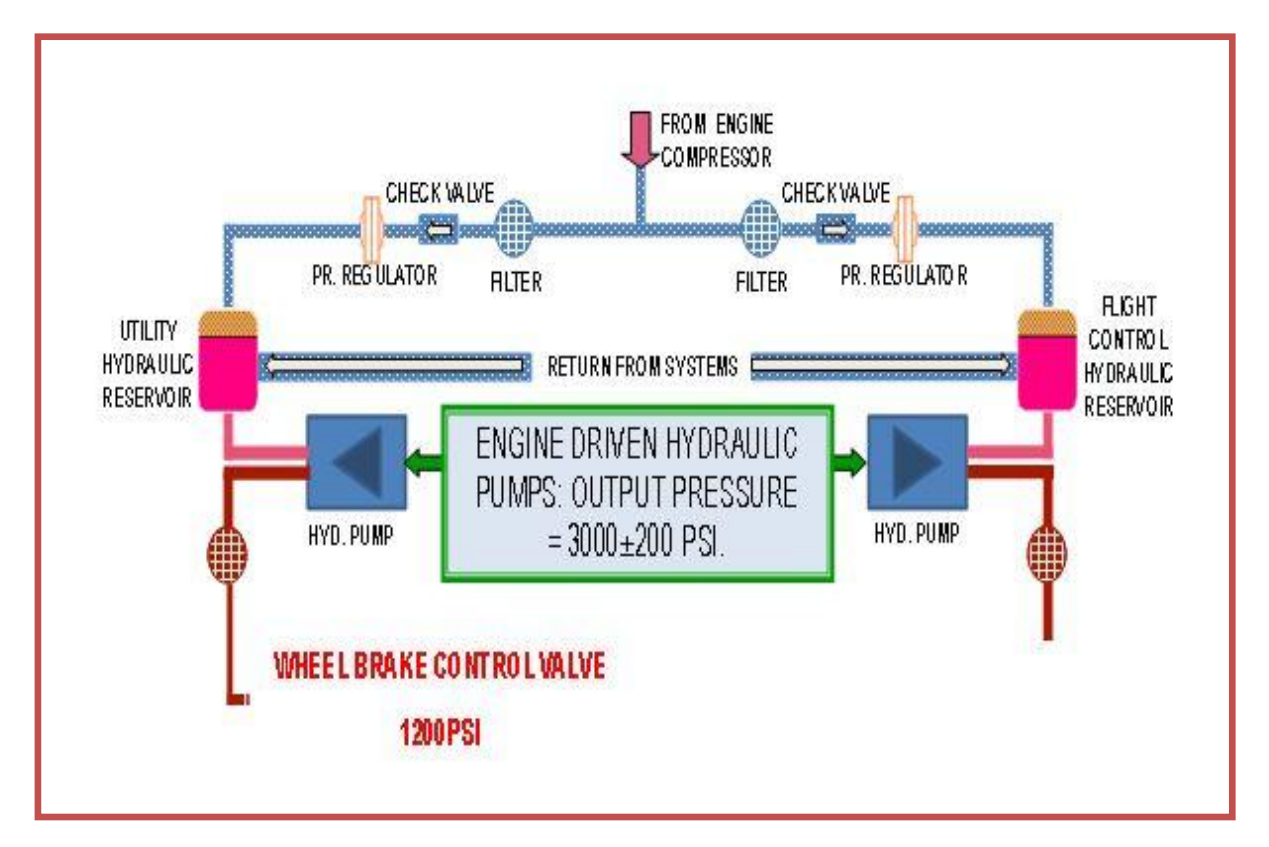

## **Figure 0: Génération hydraulique d'avion**

La génération hydraulique de l'avion est assurée par deux circuits indépendants. Chacun a une pompe entraînée mécaniquement par le réacteur du coté correspond. Le système utilitaire gauche génère une puissance hydraulique pour faire fonctionner de multiples systèmes, y compris le système de freinage hydraulique. Cette pression délivrée est constante à environ 1200psi (83bar).

## **1. Description du système hydromécanique de freinage**

Un système hydromécanique de freinage de l'avion se compose de:

Une pédale de frein, un système de transmission de mouvement poulie courroie, un distributeur hydromécanique de freinage, un train d'atterrissage principal, un bloc frein et une roue.

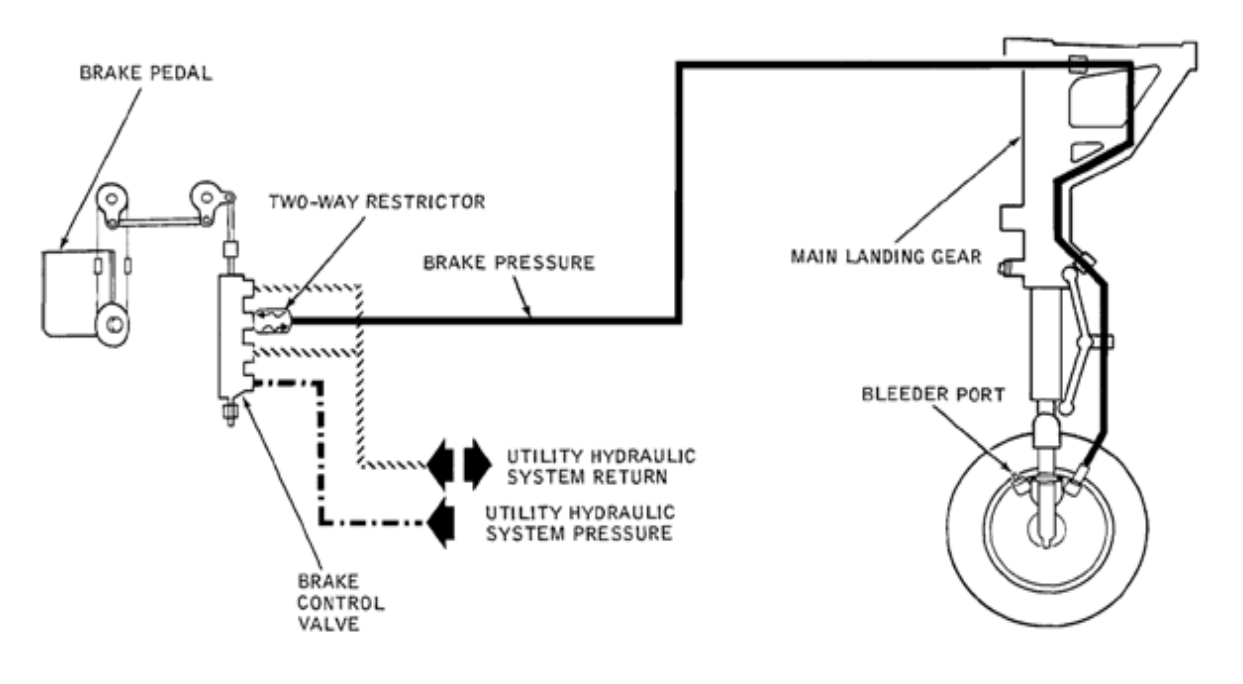

**Figure 1: Système de freinage**

Le circuit de freinage est alimenté par la pression du circuit de génération hydraulique de l'avion et contrôlé par la force physique appliquée par le pied du pilote à la moitié supérieure des pédales du palonnier dans la cabine de pilotage.

Lorsque le circuit hydraulique frein est sous pression, le système de freinage hydraulique s'active.

Comme illustrés ci-dessous, le système de freinage se compose d'un distributeur et d'un ensemble bloc frein multidisques solidaires à chaque plaque du train d'atterrissage principal.

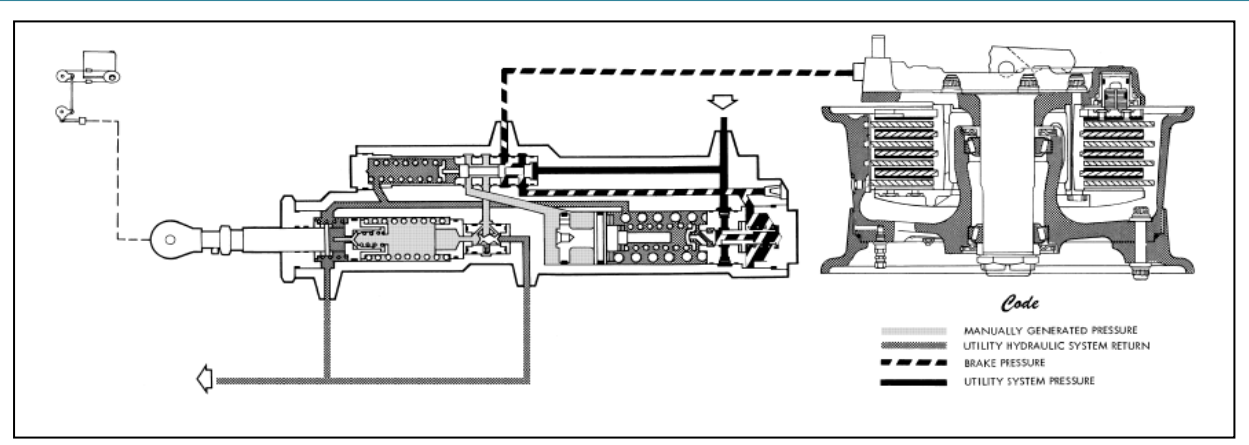

**Figure 2 : distributeur et bloc frein**

## **2. Description du distributeur de freinage**

.

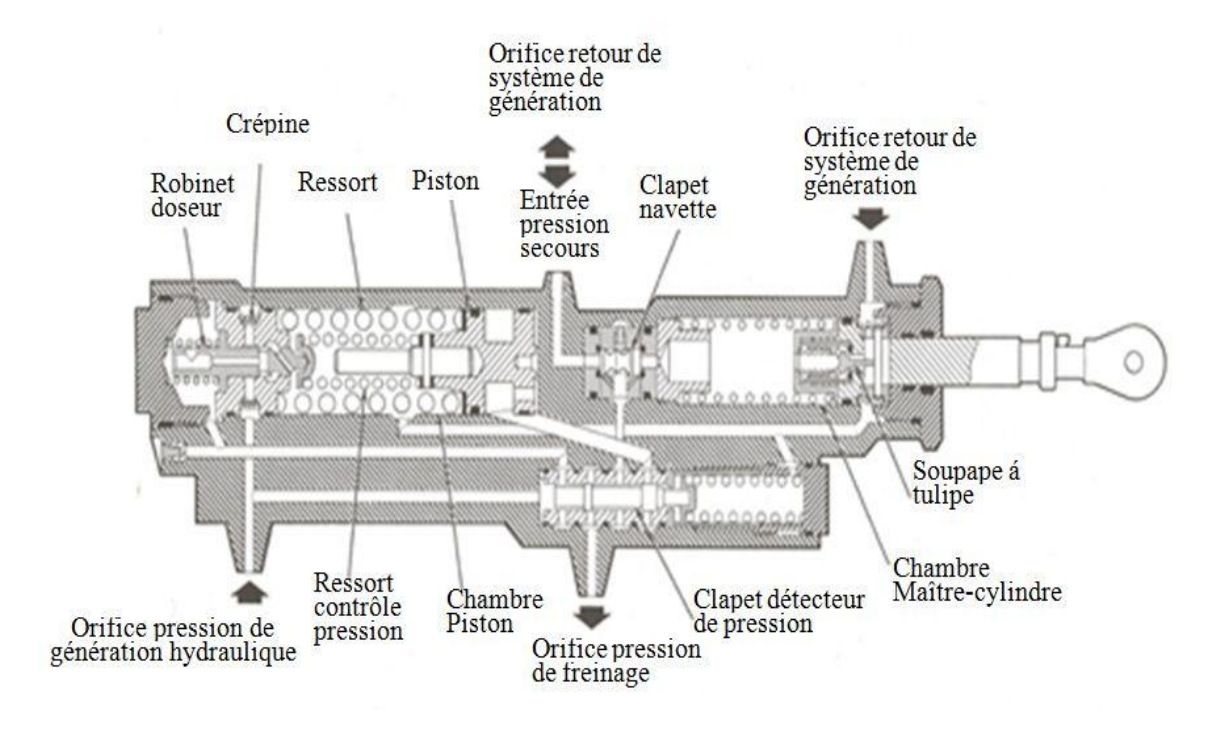

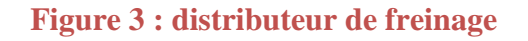

Le distributeur frein a quatre orifices : un orifice de pression de freinage, un orifice de système hydraulique utilitaire et deux orifices de retour du fluide. Il se compose d'une tige de liaison avec les polies du pédale, d'une chambre maitre cylindre, d'une chambre à piston, d'une soupape doseuse de pression, d'une soupape détectrice de pression, d'un clapet navette, des ressorts, de petits pistons et des interconnexions d'écoulement du fluide.

## **3. Blocs freins**

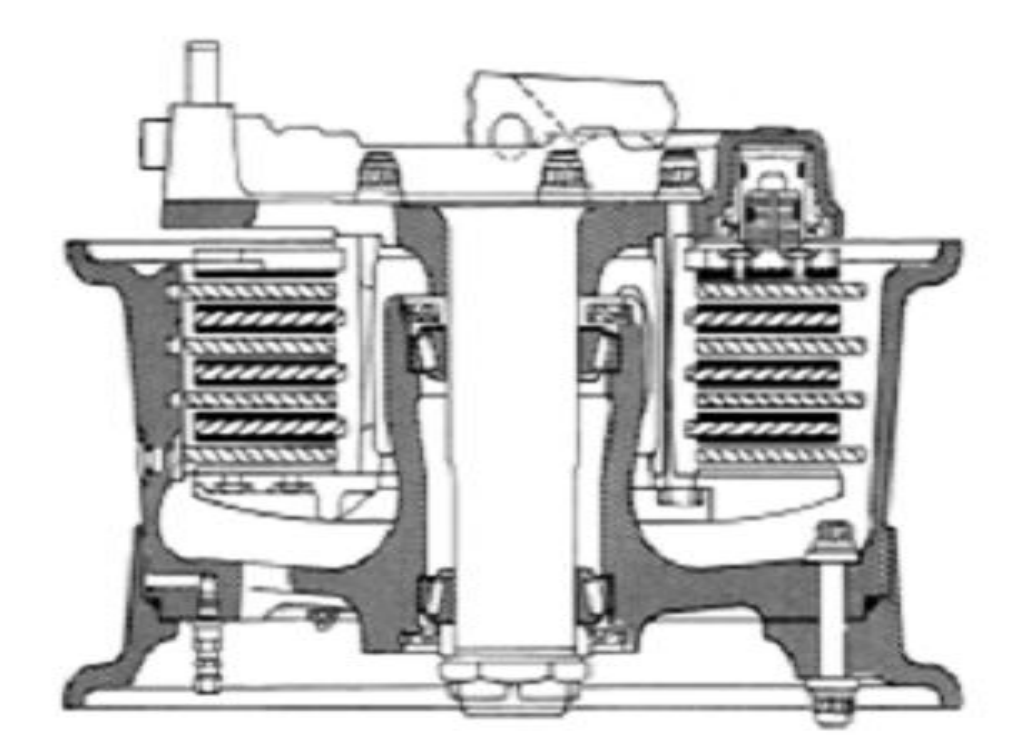

**Figure 4 : Blocs freins**

Le bloc frein se compose de :

- $\triangleright$  sept disques rotors,
- $\triangleright$  six disques stator,
- $\blacktriangleright$  une contreplaque,
- $\triangleright$  une plaque d'identification,
- une plaque d'appui,
- quatre ressorts de retour et
- les vis de réglages.

## **II. Mode de fonctionnement du distributeur de freinage**

## **1. Mode repos**

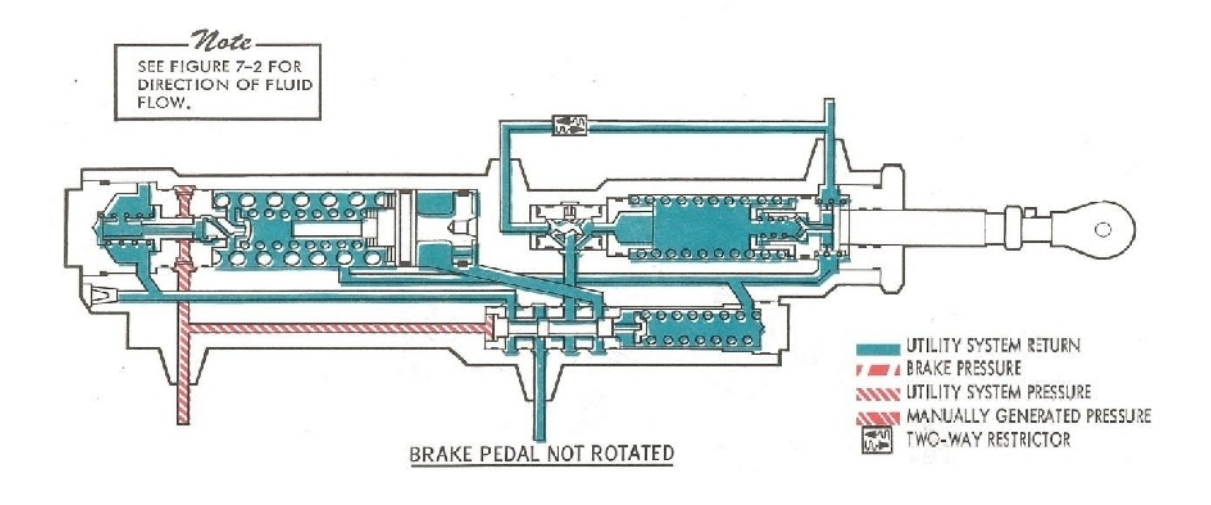

**Figure 5 : Mode repos**

À la position lâchée frein, tous les ressorts du maitre cylindre (la portion du maitre cylindre, la soupape a tulipe et le piston) sont comprimés.

La soupape doseuse de pression est positionnée par un ressort tendu, pour que l'orifice d'entrée de pression du générateur soit bloqué, et que la ligne de pression de freinage soit ouverte au retour du système utilitaire hydraulique.

#### **2. Mode normale**

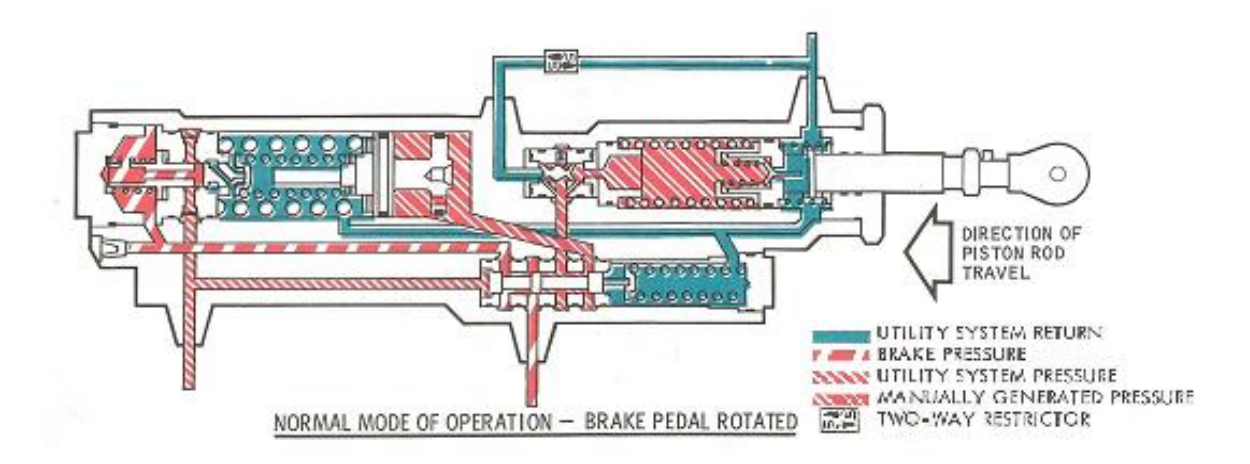

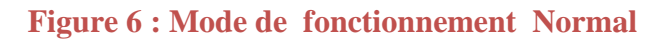

## **À la position appui frein** :

- $\div$  La tige enfonce la soupape à tulipe actionnant le piston de la chambre du maîtrecylindre. Ce dernier se déplace et génère une pression qui est dirigé par le clapet navette vers la soupape détectrice de pression.
- La pression du système de génération hydraulique pousse l'extrémité gauche de la soupape détectrice de pression. Cette action bloque l'orifice de pression de freinage et oblige le fluide de se diriger à travers les interconnexions vers la chambre à piston derrière le piston.
- Comme la pression dans cette chambre est accrue, la force du grand ressort de sensation artificielle est surmontée ce qui déplace le piston. Ce déplacement entraîne la soupape doseuse de pression à travers le petit ressort de régulation. Ceci aligne l'orifice de pression de freinage avec l'orifice du générateur de pression hydraulique et il bloque l'orifice de retour.
- Lorsque la pression de freinage choisi est obtenue, elle agit sur l'extrémité aval de la soupape doseuse de pression en comprimant le petit ressort de commande. Cette soupape se repositionne afin que tous ses orifices de retour soient bloqués.

Ainsi le fluide pressurisé se dirige vers l'orifice de pression de freinage au niveau de la soupape détectrice de pression.

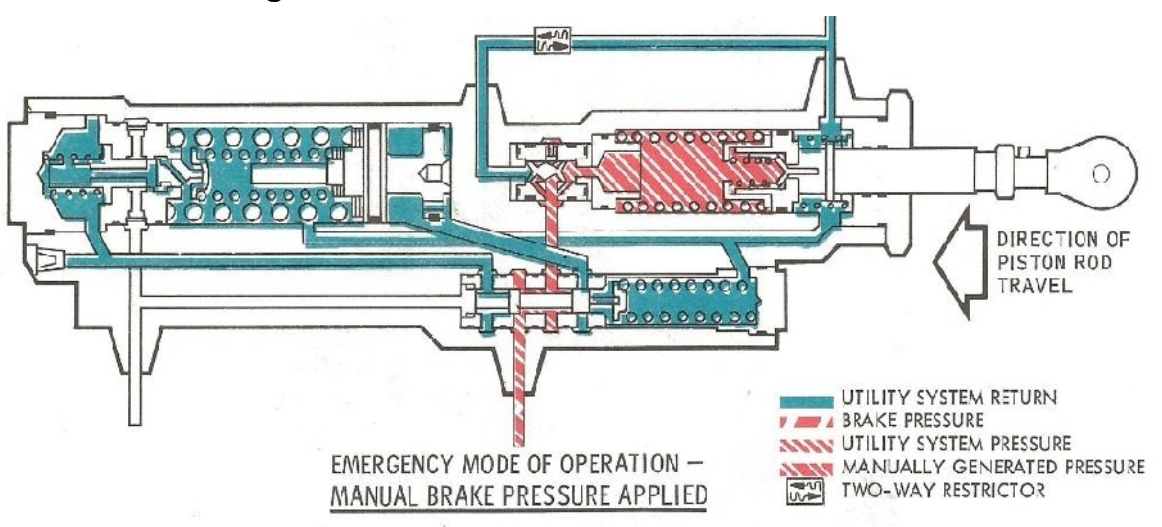

## **3. Mode urgence**

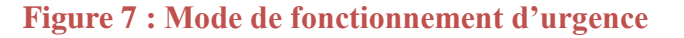

- Si la pression du système générateur hydraulique est insuffisante, la soupape détectrice de pression libère l'orifice de pression de freinage et bloque le passage vers la chambre à piston.
- La pression générée manuellement dans la chambre du maitre cylindre est dirigée par le clapet navette vers l'orifice de pression de freinage.

Ainsi le distributeur fonctionne comme un maître cylindre.

**Dans les deux derniers cas**, lorsque la pédale de frein est relâchée, les ressorts internes du distributeur repositionnent les mécanismes, et par suite le fluide utilisé pour le freinage de la roue retourne à travers le distributeur vers le système hydraulique utilitaire.

## **4. Fonctionnement du bloc frein**

- A la position appui frein, la pression hydraulique actionne les cinq pistons du bloc de frein contre la plaque de pression, ce qui met les disques stators et les disques rotors en contact les uns avec les autres pour produire la friction de freinage.
- Lorsque la pédale est relâchée, quatre ressorts de rappel dans le bloc de frein mettent les disques à leur position initiale

L'amplitude de la pression hydraulique appliquée à chaque frein de la roue est proportionnelle à la force appliquée aux pédales de freinage.

## *Remarque : l'analyse fonctionnelle du système de freinage est détaillée dans l'annexe3 page14.*

## **Conclusion**

Ce chapitre nous a permis d'identifier les différents composants du distributeur et aussi de savoir le rôle que joue chacun de ses composants dans le système de freinage.

C'est ainsi que nous pouvons passer à la prochaine étape de ce projet qui est l'élaboration de modèles.

## **Chapitre2 : Modélisation**

## **Introduction**

Dans ce chapitre, nous allons développer deux modèles, géométrique sous CATIA V5R21 et physique sous LMS IMAGINE LAB AMESIM, ensuite nous allons procéder à des expériences sur le modèle physique et finalement comparer les résultats avec ceux du fournisseur.

## **I. Généralité sur la modélisation :**

Une étape majeure dans la conception et l'analyse de systèmes concerne l'élaboration de modèles. Un modèle est une représentation simplifiée de la structure et du comportement d'un système, qui permet d'anticiper et d'analyser les réactions de systèmes existants, mais aussi de concevoir et de tester des systèmes en cours de conception. L'analyse, la conception et le test de ces systèmes reposent sur un processus de simulation qui a pour objectif la génération de résultats devant se rapprocher le plus possible des réponses du système étudié. Différents travaux de recherche ont permis de développer des outils de modélisation et de simulation performants mais néanmoins liés à des domaines d'application spécifiques. La phase de modélisation est élaborée à partir des notions de hiérarchisation et de modèles multi-vues permettant d'introduire la complexité d'un système de façon progressive. La phase de simulation repose pour sa part sur une méthodologie à événements discrets générique, offrant la possibilité de créer automatiquement les simulateurs correspondant aux modèles étudiés.

*Remarque : la théorie sur la modélisation est insérée dans l'annexe4 page 18.*

## **II. La modélisation géométrique :**

## **1. Introduction :**

La modélisation géométrique est l'ensemble des outils mathématiques, numériques et informatiques combinés qui permettent de construire un modèle virtuel d'un objet réel. Cet objet peut être complexe détaillé ou schématisé. Il peut être le fruit de l'imagination, d'une tendance ou plutôt une solution plus ou moins exacte d'un problème physique donné, voire un compromis entre les deux. La modélisation géométrique sous-entend d'être en mesure de

réaliser la construction et l'assemblage de formes élémentaires pour créer des modèles de plus en plus complexes en respectant des contraintes topologiques. La modélisation géométrique implique aussi de savoir reconstruire des modèles à partir de numérisation d'objets existants sans modèle, mais aussi d'objets déjà modélisés et fabriqués pour contrôler l'écart entre le modèle virtuel et l'objet fabriqué.

### **2. Modélisation géométrique du système de freinage :**

#### **2.1. Logiciel utilisé – CATIA V5R21-**

Afin de modéliser le système, on a utilisé le logiciel CATIA V5R21. Ce logiciel est très utilisé dans le monde de la conception assistée par ordinateur et aussi dans le développement de produit.

CATIA (« Conception Assistée Tridimensionnelle Interactive Appliquée ») est un logiciel de [conception assistée par ordinateur](http://fr.wikipedia.org/wiki/Conception_assist%C3%A9e_par_ordinateur) (CAO) créé au départ par la société [Dassault Aviation](http://fr.wikipedia.org/wiki/Dassault_aviation) pour ses propres besoins sous le nom de CATI [\(acronyme](http://fr.wikipedia.org/wiki/Acronyme) de conception assistée tridimensionnelle interactive). La compagnie [Dassault Systèmes](http://fr.wikipedia.org/wiki/Dassault_Syst%C3%A8mes) fut créée en 1981 pour en assurer le développement et la maintenance sous le nom de CATIA, IBM en assurant la commercialisation. Il est la solution logicielle utilisée pour développer un large spectre de produits partout dans le monde. CATIA permet notamment de concevoir, simuler, analyser et fabriquer des produits dans les industries de l'aéronautique, de l'automobile, des biens de consommation ou encore de l'outillage industriel pour n'en nommer que quelques unes.

CATIA est choisi comme l'outil de conception le plus polyvalent et le système principal de conception 3D reconnu dans de nombreux secteurs d'industrie. En plus, l'utilisation de CATIA vous permet non seulement à travailler avec des technologies de pointe mais également à jouer un rôle important dans l'innovation.

#### **2.2. La modélisation géométrique du distributeur :**

Vu la complexité structurelle du distributeur frein, sa modélisation géométrique passe par plusieurs étapes :

- E démontage du distributeur.
- $\triangleright$  La réalisation d'un quart de coupe et le relevé des cotes.
- La modélisation du corps du distributeur en considérant la symétrie et ses différents composants.
- > L'assemblage du distributeur.

 $\blacktriangleright$  La simulation du distributeur.

#### **2.2.1. Démontage des composants du distributeur**

Le manuel de maintenance nous a permis d'appliquer la procédure technique de démontage en utilisant un outillage spécifique.

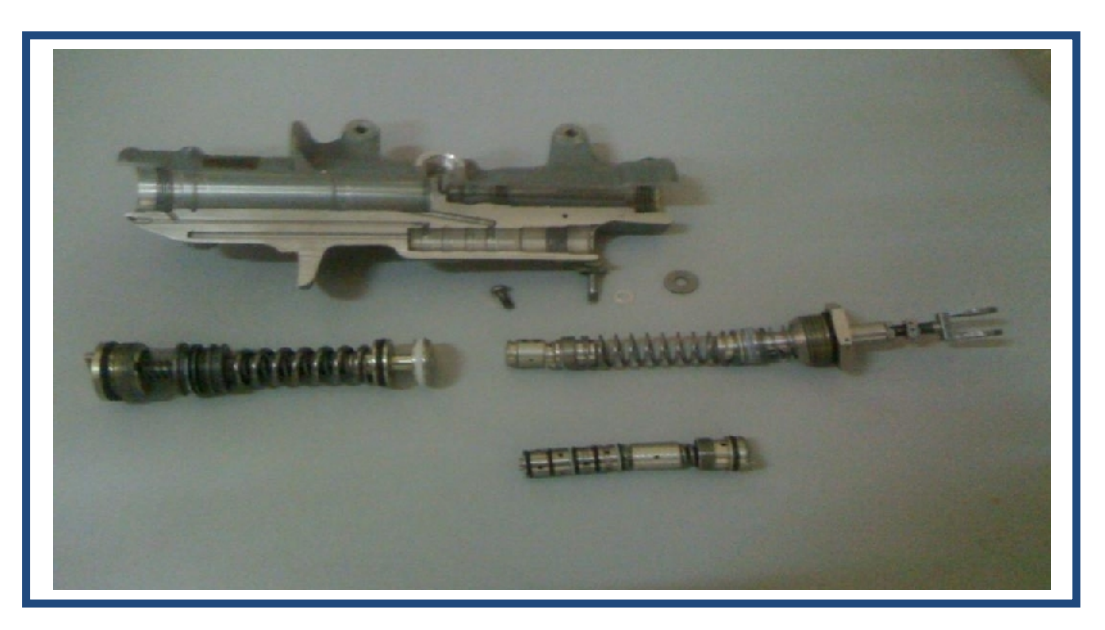

**Figure 8 : Composants du distributeur démontés**

## **2.2.2. La réalisation d'un quart de coupe et le relevé des cotes.**

L'étude de la réalisation d'un quart de coupe sur le distributeur est faite en sorte qu'on puisse avoir une vue d'ensemble des chambres du distributeur, ainsi que leurs interconnexions.

Le quart de coupe sur le distributeur a été réalisé sur une fraiseuse universelle

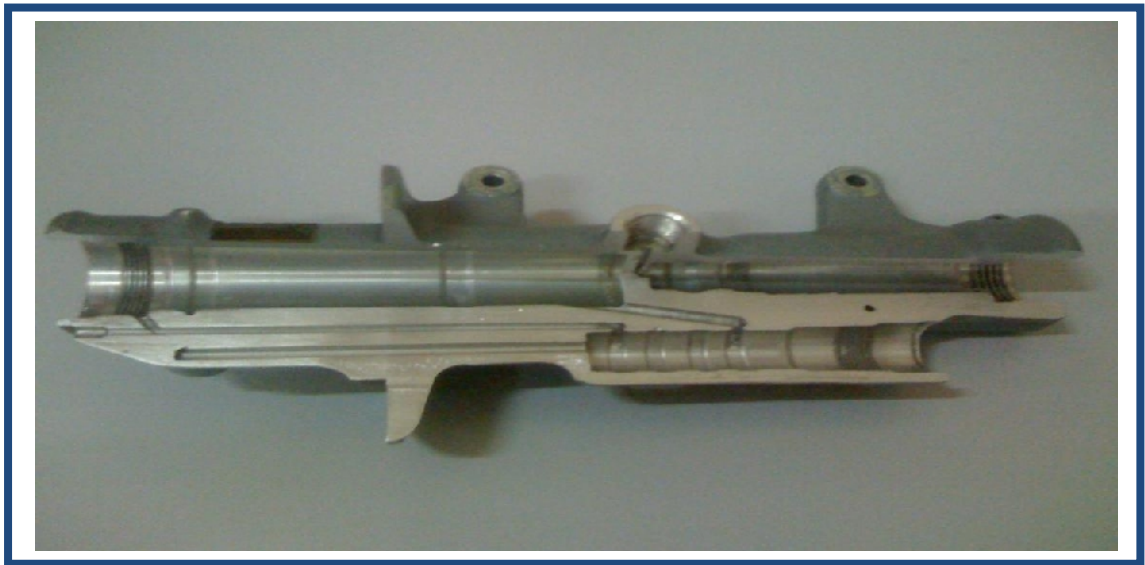

**Figure 9 : Quart de coupe du distributeur**

On a procédé pour le relevé des cotes du corps du distributeur et des composants de deux façons:

- $\triangleright$  Manuellement : A l'aide du pied à coulisse universelle 1/50
- Numériquement : avec l'appareil de mesure tridimensionnelle METROLEC DMC 1600 C

Les photos représentants l'opération : voir annexe2 page12

### **2.2.3. La modélisation du corps du distributeur et ses composants**

### *Corps du distributeur*

Dans la modélisation du corps du distributeur on a considéré la symétrie du distributeur et on l'a dessiné en un seul bloc.

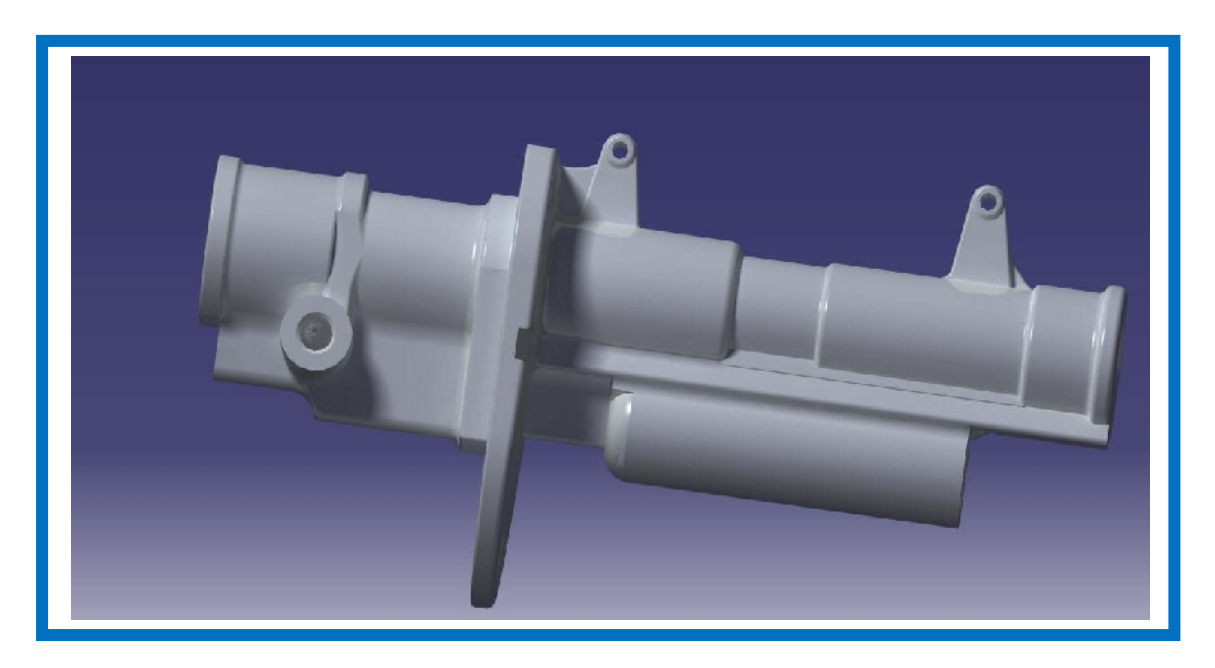

**Figure 10 : Corps du distributeur**

## *Les composants du distributeur*

On a modélisé tous les composants du distributeur sans aucune modification et avec un échelle de 1 :1,

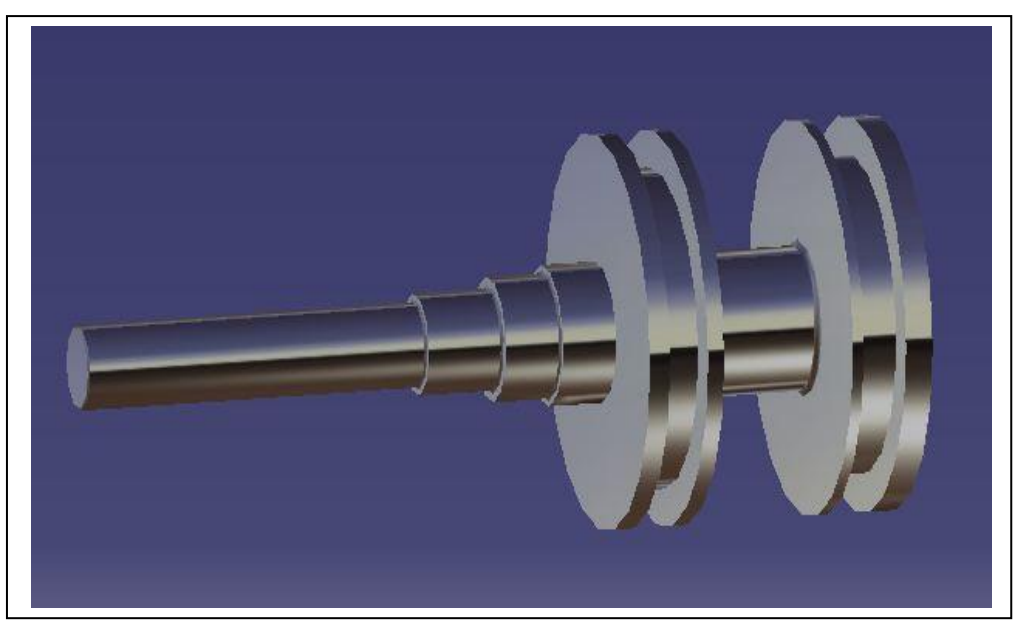

**Figure 11: Piston de la chambre a piston**

## *Remarque : tous les dessins de définition des composants ainsi que leurs modélisations géométriques 3D sous CATIA V5R21 sont dans l'annexe6*

## **2.2.4. L'assemblage du distributeur.**

Nous avons effectué l'assemblage du distributeur chambre par chambre avec les contraintes réelles qui existes.

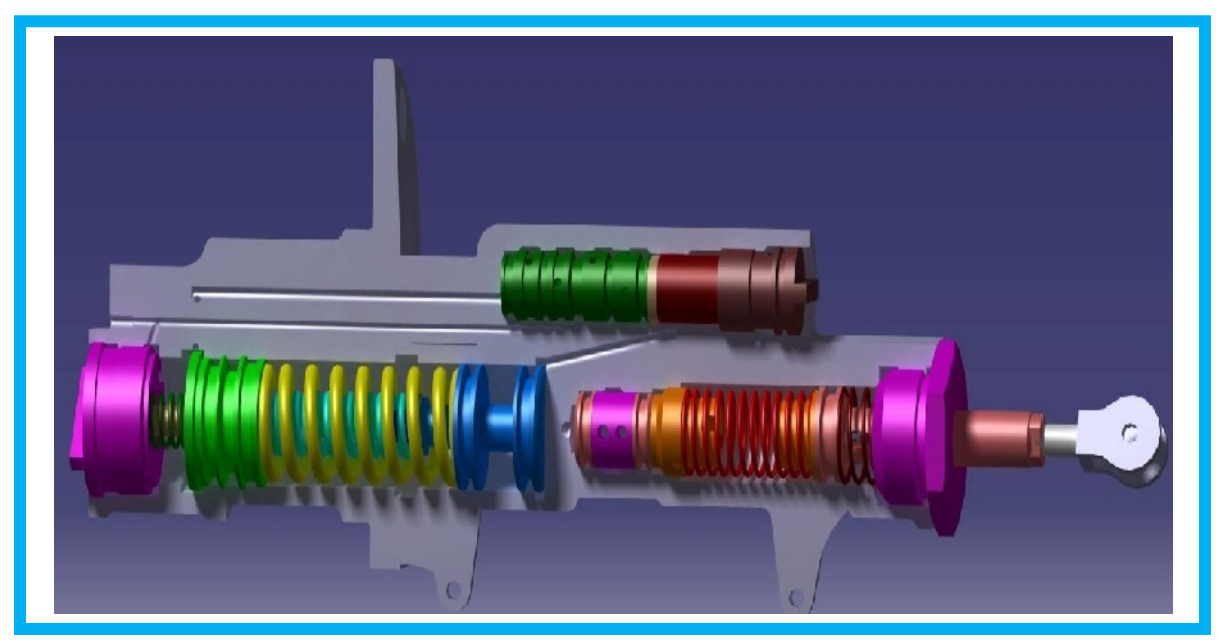

**Figure 12 : distributeur assemblé**

*Remarque : les liaisons entre les pièces du distributeur sont dans l'annexe7*

#### **2.2.5. La simulation du distributeur**

Simulation du distributeur

Pour faire la simulation du distributeur, on a procédé comme suit :

- Dessiner toutes les pièces
- Appliquer des matériaux de couleurs pour chaque pièces afin de la rendre réaliste (tâche n'est pas obligatoire)
- $\triangleright$  Assembler le mécanisme (atelier assembly desing),
- Faire des contraintes en se référant sur les liaisons réelles
- Ouvrir l'atelier DM KINIMATIC et affecter les liaisons
- $\triangleright$  Faire la simulation des ressorts
- Maintenant faire un double clique sur la partie mobile et créer un plan passant par l'extrémité du ressort parallèle au plan latéral (grande surface pièces mobiles), mise à jour est obligatoire dans cette phase, refaire le même travail pour l'autre partie (support fixe)

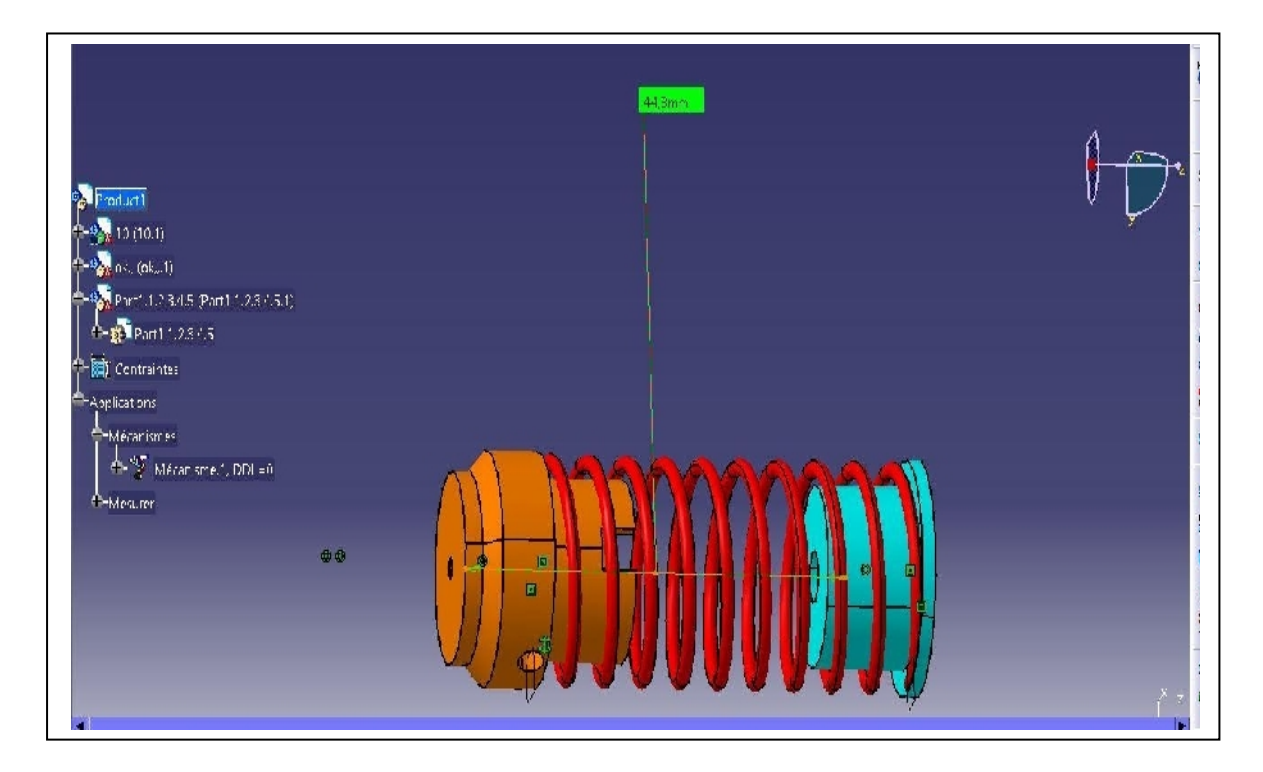

**Figure13 : assemblage du ressort**

Comme vous voyez le ressort est attaché aux deux pièces, qui constitue une liaison glissière.

- $\triangleright$  faire un double clic sur le ressort, ensuite sur paramètre puis sur le pas
- $\triangleright$  Editer formule clic sur la hauteur
- $\triangleright$  Faire un double clic sur la hauteur puis désactiver la formule, reconfigurer en mettant distance entre les plan, puis cliquer sur les deux plans crées au départ
- Enfin retourner à l'atelier DMU KINNEMATIC, faire la simulation en activant les capteurs.

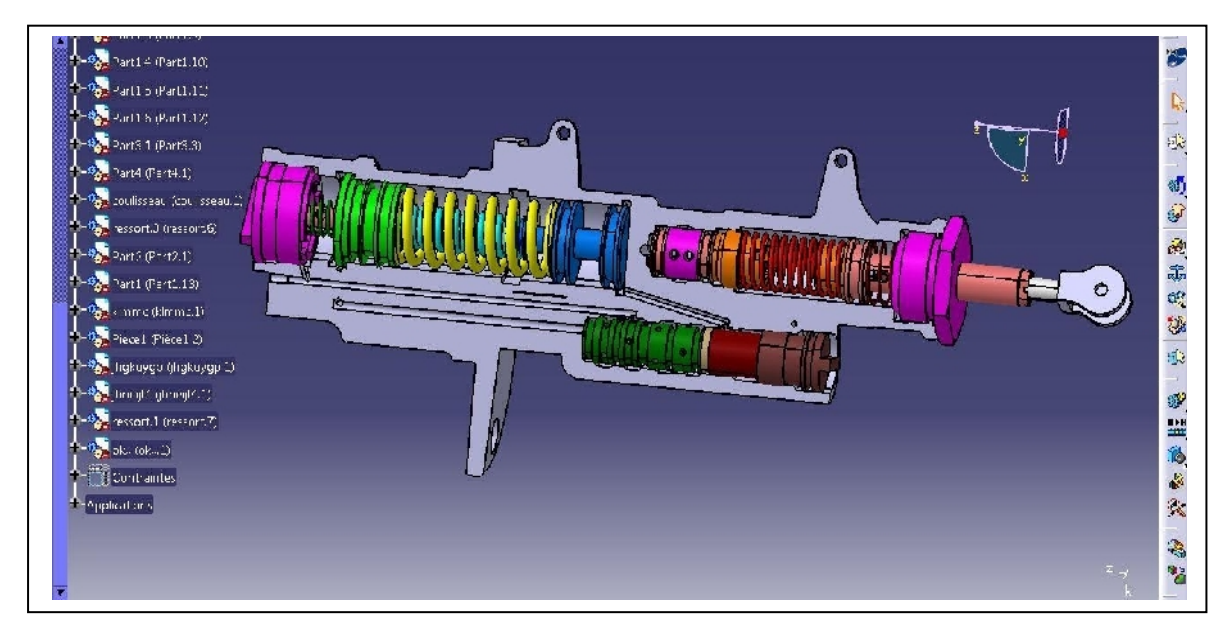

**Figure 14: simulation du distributeur**

## **2.3. La modélisation géométrique de la pédale, le train d'atterrissage et le bloc frein**

## **2.3.1. La modélisation géométrique de la pédale**

La pédale de l'avion assure deux fonctions : le freinage et la direction.

- La commande de freinage est assurée par la rotation de la moitié supérieure de la pédale autour d'un axe fixe, ce qui entraine le déplacement de la tige du distributeur par l'intermédiaire d'un système de transmission de mouvement poulie-courroie.
- La commande de la gouverne de direction est obtenue grâce à la translation de la pédale.

Dans notre étude, on s'intéresse seulement à la partie commande de freinage de la pédale, d'où le modèle géométrique simplifié de la pédale.

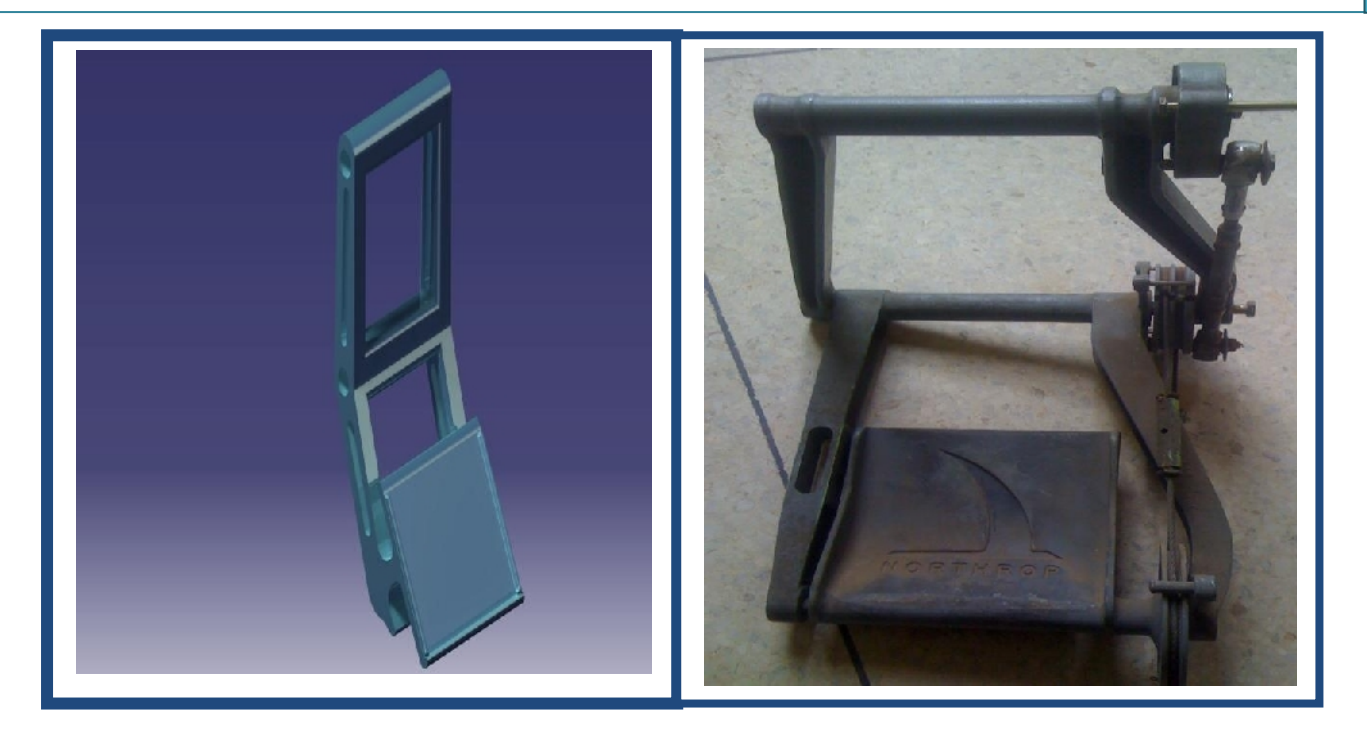

**Figure 15 : Le modèle réel et géométrique de la pédale** 

## **2.3.2. La modélisation géométrique du bloc frein**

Le bloc frein est l'un des éléments principales du système de freinage, sur cette représentation géométrique nous pouvons observer les cinq pistons, l'entré et la sortie du fluide, le support de fixation

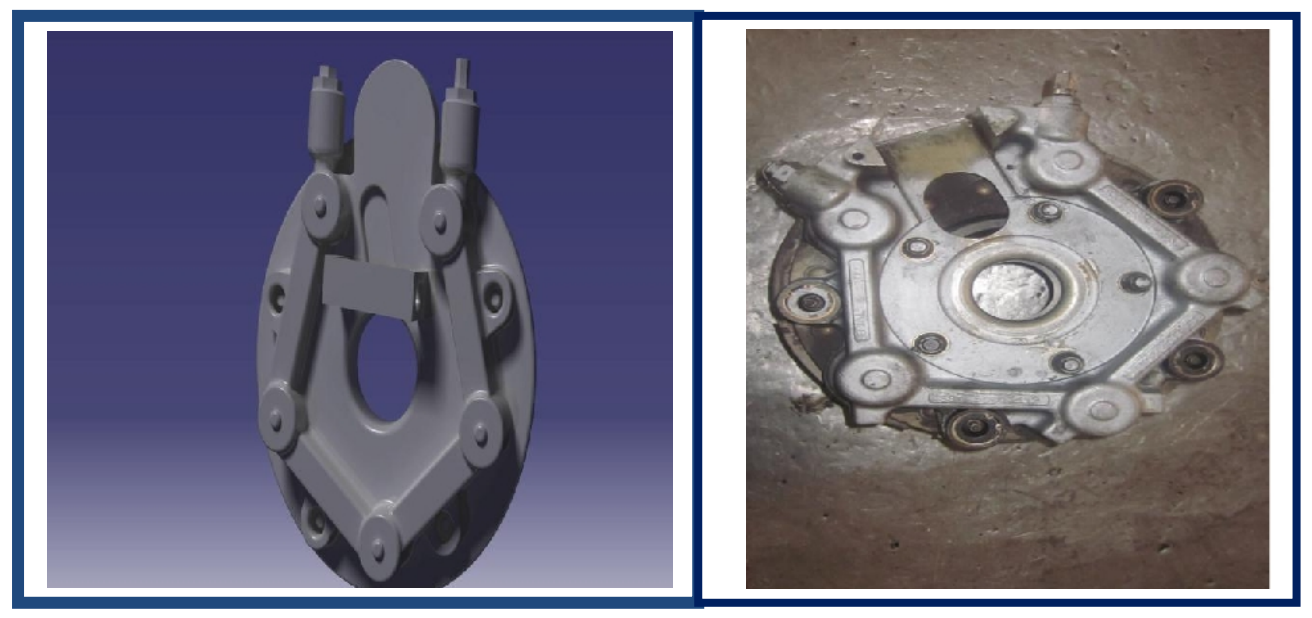

**Figure 16 : Le modèle réel et géométrique du bloc frein**

## **2.3.3. La modélisation géométrique du Train d'atterrissage**

Les fonctions principales d'un train d'atterrissage consistent à permettre les évolutions au sol jusqu'au décollage (remorquage, taxi…), l'amortissement de l'impact d'atterrissage, et, grâce à un système de freinage associé, l'arrêt de l'avion sur une distance acceptable.

Ces principaux éléments structuraux sont :

- La jante assure le support du pneu ainsi que le logement du système de freinage.
- Plusieurs disques (généralement en carbone) et d'étriers à pistons.
- L'amortisseur (shock absorber) permet d'absorber l'énergie de l'impact d'atterrissage et supporte les évolutions au sol tout en assurant un maximum de confort pour l'équipage.

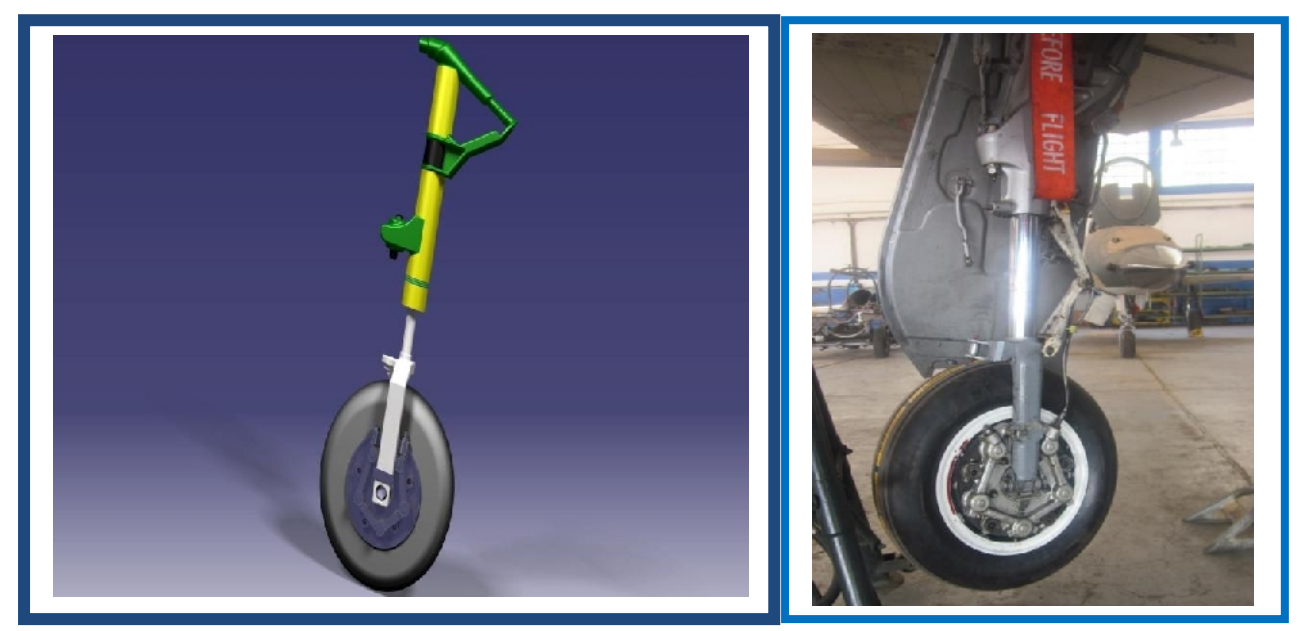

**Figure 17 : Le modèle réel et géométrique du bloc frein**

## **III. Modélisation physique du système de freinage**

## **1. Introduction :**

La modélisation physique de notre système de freinage (Pédale, distributeur, frein, réservoir et pompe) va nous permettre de créer à partir du système réel un modèle analytique validé qui représente le comportement réel hydraulique et hydromécanique.

Il existe désormais des moyens informatiques, plus rapides et plus performants pour atteindre notre objectif. Un nombre important de logiciels 3D, 1D … permettent, en effet, de modéliser toutes sortes d'objets et donc d'en avoir un rendu fonctionnel et esthétique (exemples : Blender, 3D Studio Max, Sketchup, etc..).

Malheureusement, ils n'ont pas tous été prévus pour répondre à des attentes industrielles, car ils se cantonnent à la visualisation des objets et ne permettent pas d'effectuer d'autres calculs nécessaires à l'industrie (calculs mécaniques, électriques, ...). On pourra ainsi avoir des difficultés pour obtenir un rendu réaliste.

Donc on a choisi de travailler avec un logiciel performant capable d'offrir une modélisation unidimensionnelle, tout en ayant une fonction d'analyse de systèmes 1D multi-domaines. Ce logiciel, c'est **AMESim**.

## **2. Introduction au logiciel LMS Imagine Lab AMESim (Voir annexe4 page 27)**

## **3. Réalisation du modèle physique.**

## **3.1. Contexte et objectif**

Il s'agit de représenter sous AMESim un modèle physique du système de freinage hydromécanique composé d'éléments hydromécanique, mécanique et hydraulique, puis réalisé sur ce modèle des expériences pour le validé.

La complexité des composants nous ramène à faire un certains nombre d'hypothèses et de simplifications sur le mode de fonctionnement et sur quelques composants du modèle.

Le modèle géométrique du distributeur sur lequel on se basera pour réaliser le modèle physique est illustré ci-dessous :

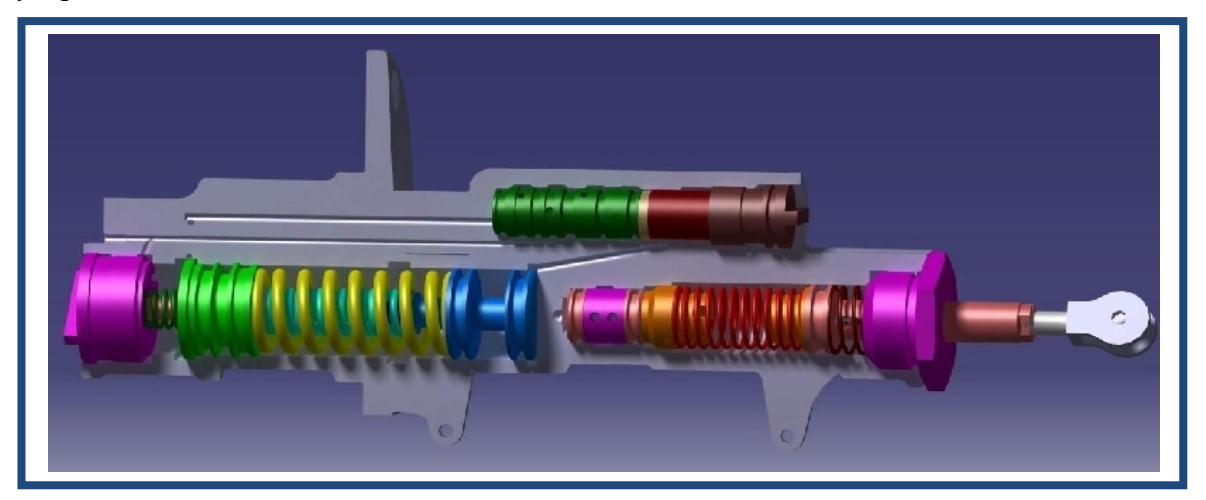

**Figure18 : vue de coupe du distributeur hydraulique**

## **3.2. Documentation et hypothèses**

### **3.2.1. Documentation**

Définir les propriétés géométriques des composants :

Les dimensions des différents composants et les raideurs des ressorts du distributeur (voir annexe 1 page5)

Définir les propriétés physiques des composants : (**voir annexe 1** page6)

Matériaux : *Duralumin*, module de Young *: 74000 MPa*, coefficient de poisson *: 0.33*

Les données d'entrée du système :

Pression délivrée par le système de génération hydraulique est constante à environ 83bar, et refoulée directement vers le distributeur via l'orifice d'entrée de pression.

Le déplacement de la tige du distributeur dû à l'effort appliqué par le pilote sur la pédale.

#### **3.2.2. Les hypothèses**

- $\triangleright$  Prise en compte du mode de fonctionnement normal.
- Modélisation de la pression de génération hydraulique et de la force exercée par le pilote par des signaux.
- $\triangleright$  Modélisation du bloc frein par un récepteur de pression hydraulique.

## **3.3. La réalisation du modèle physique des chambres du distributeur hydraulique :**

## **3.4.1. Chambre maitre cylindre**

Première étape : Mode sketch

Dans cette première partie, nous avons analysé les composants du maitre cylindre, choisi les bibliothèques adéquates puis extraite ces composants et les implanté dans le mode sketch.

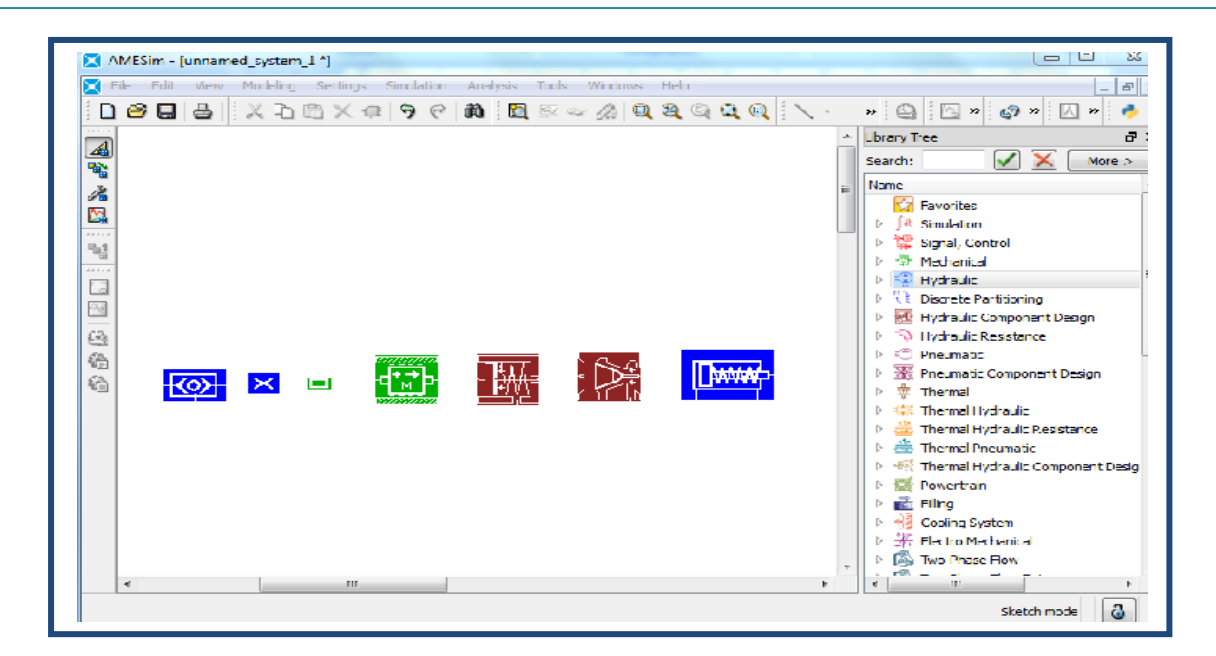

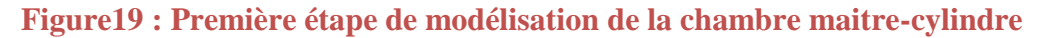

Deuxième étape : mode sous-modèle

Les composants doivent être associés pour composer un seul sous-ensemble.

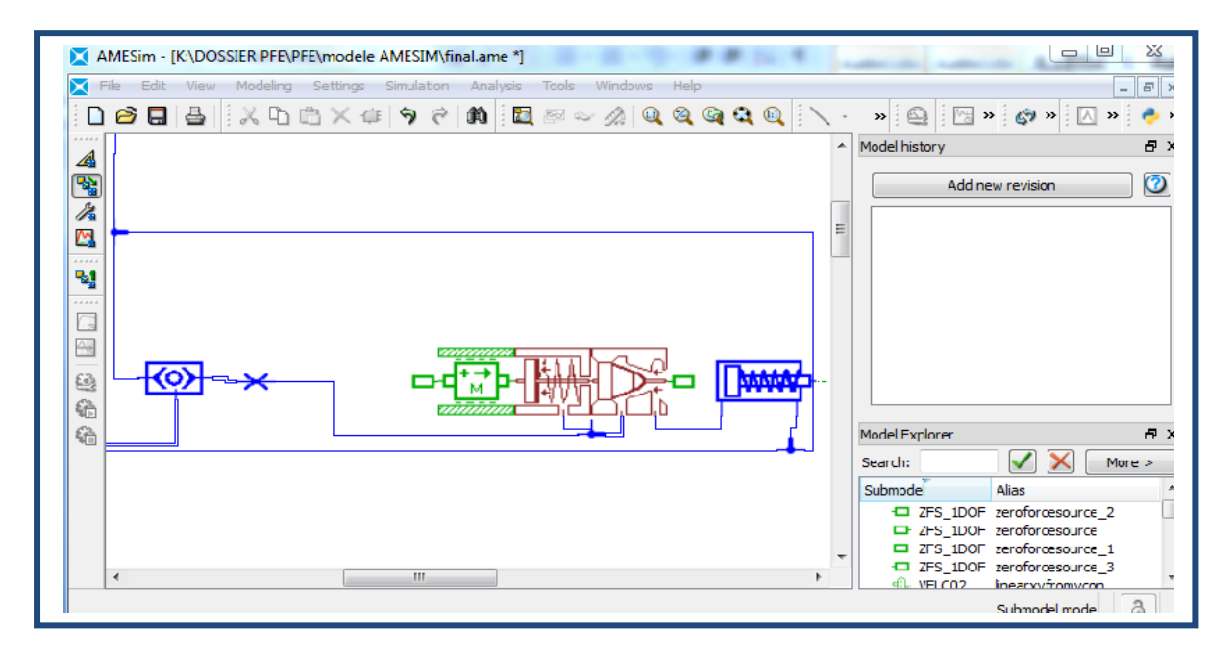

#### **Figure20 : Sous-ensemble de la chambre maitre- cylindre**

Troisième étape : mode paramètre

Dans cette étape, nous avons entré dans chaque composant du sous-modèle les paramètres géométriques (longueur, épaisseur, diamètre…) et les paramètres numériques (raideurs, déplacement initial, ...)
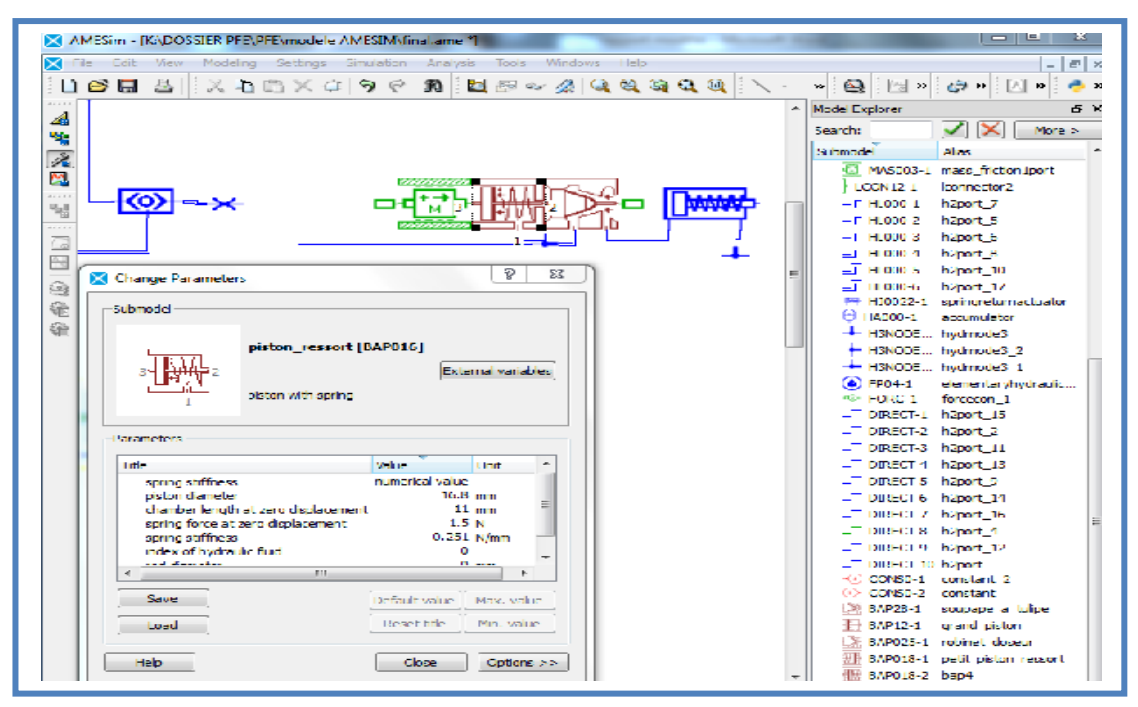

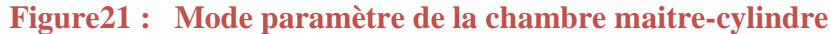

Quatrième étape : mode simulation

Dans cette étape, nous lançons la simulation du sous-ensemble et on génère les courbes des paramètres de sorties spécifiques à chaque composant.

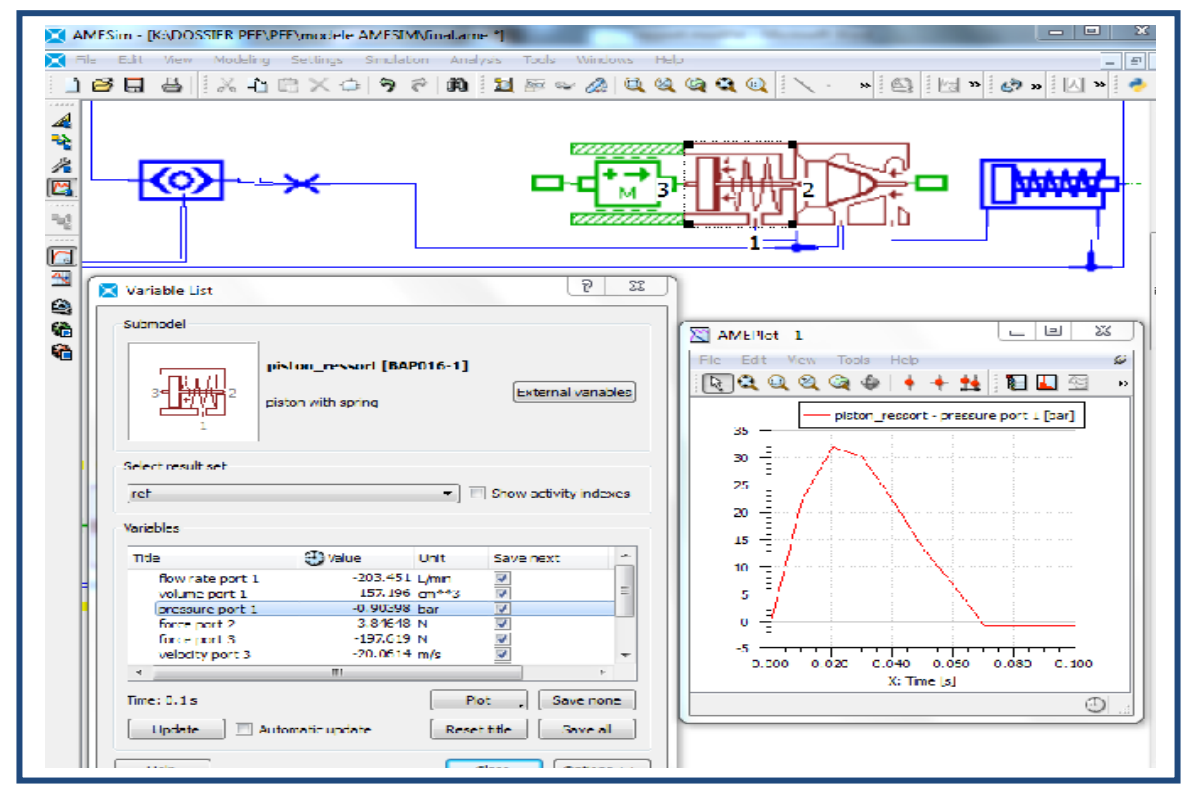

**Figure22 : Mode simulation de la chambre-maitre-cylindre**

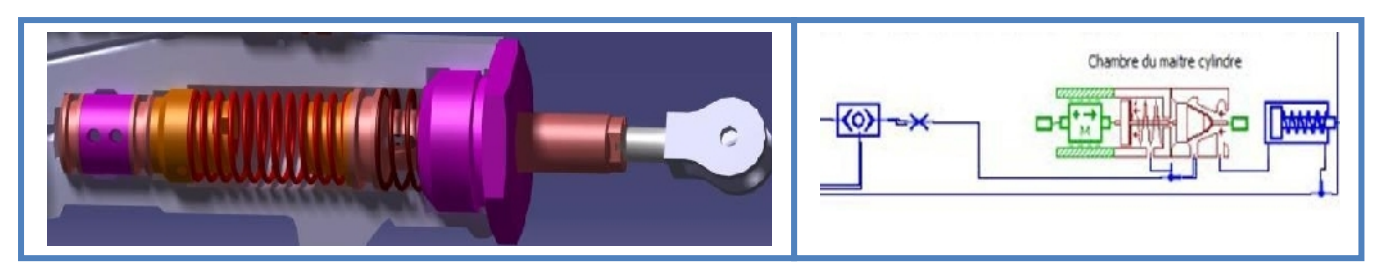

**Figure23 : chambre maitre-cylindre**

### **3.3.1. Chambre à piston**

De la même manière que la chambre maitre-cylindre, on a modélisé la chambre à piston suivant les mêmes étapes.

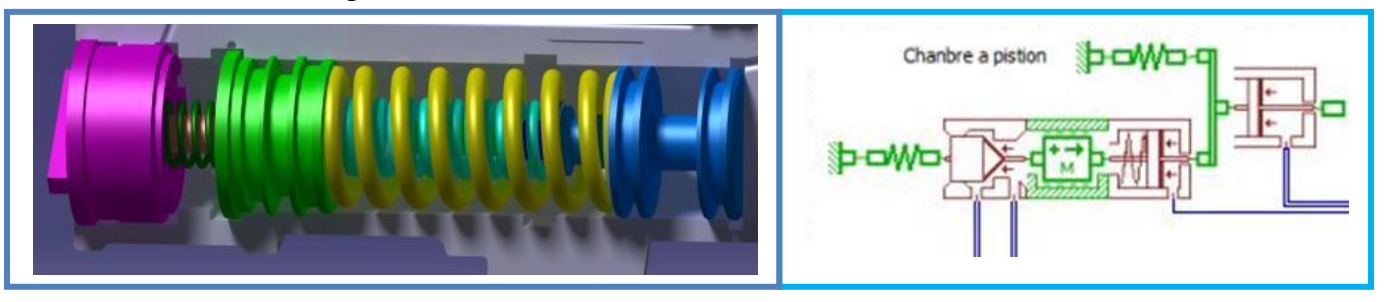

### **Figure24: chambre à piston**

### **3.3.2. La Pédale :**

On a modélisé la pédale d'après la bibliothèque véhicule Dynamics avec un signal d'entrée représentant la force de la pédale avec deux convertisseurs mécaniques (de force et de déplacement).

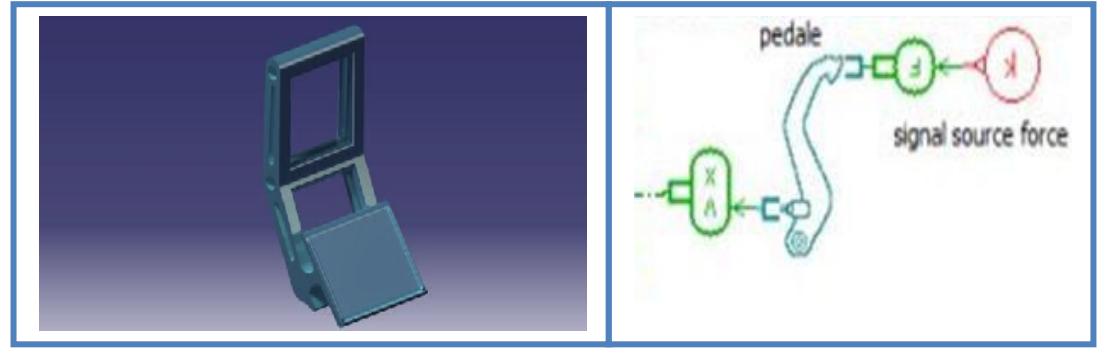

**Figure25 : Pédale Frein**

### **3.3.3. Système de freinage hydromécanique**

Pour compléter notre système de freinage, nous avons ajouté au modèle physique précédant un réservoir hydraulique, une pompe et un récepteur de la pression hydraulique modélisant le bloc frein, et notre modèle est comme suivant :

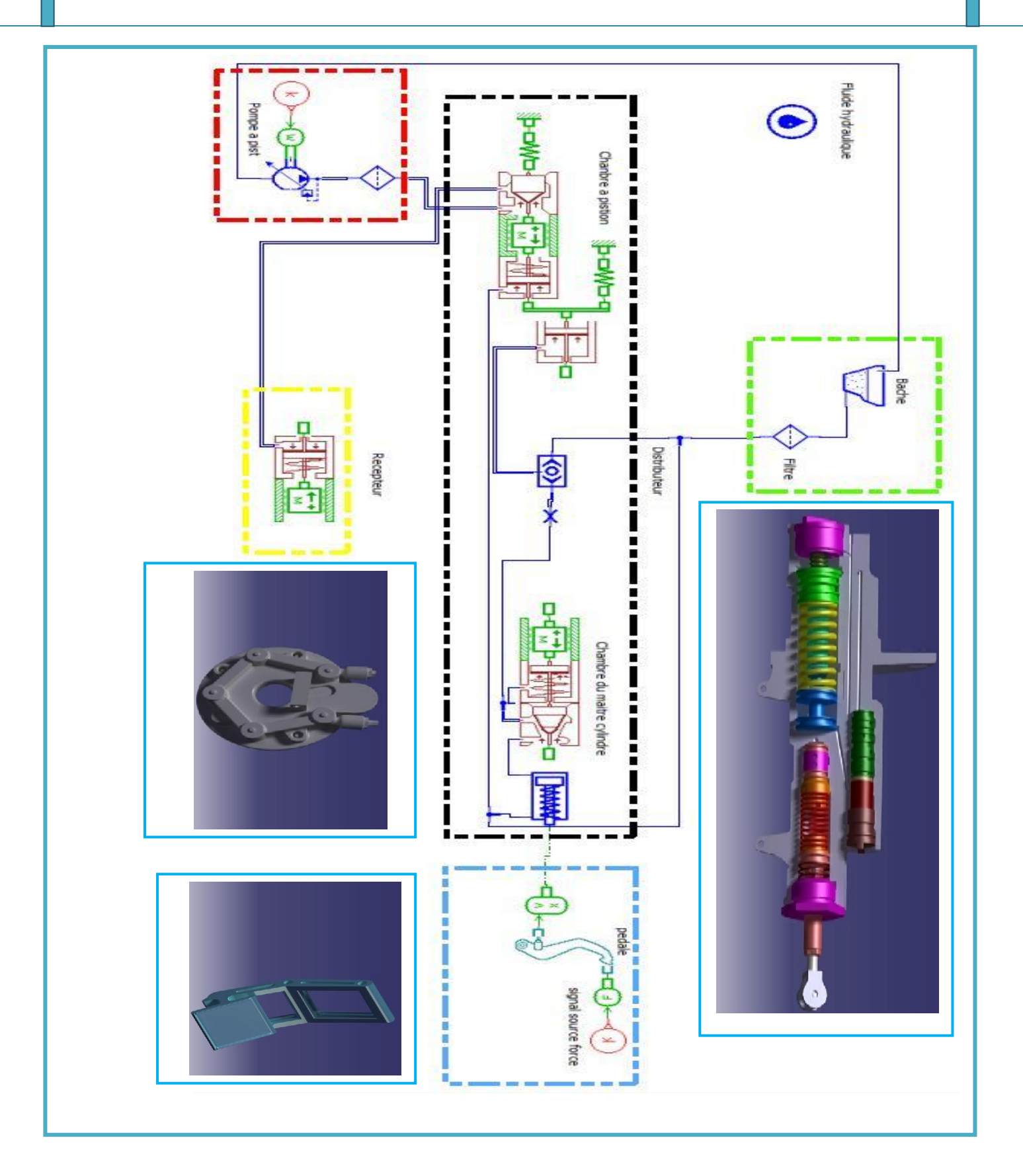

**Figure 26: modèle physique du système hydromécanique de freinage**

### **4. Simulation des expériences et comparaison des résultats**

### **4.1. Essai fournisseurs**

Les résultats des essais réalisés sur le distributeur par le fournisseur sont représentés sur la courbe suivante (extraite à partir de la manuelle de maintenance du fournisseur) :

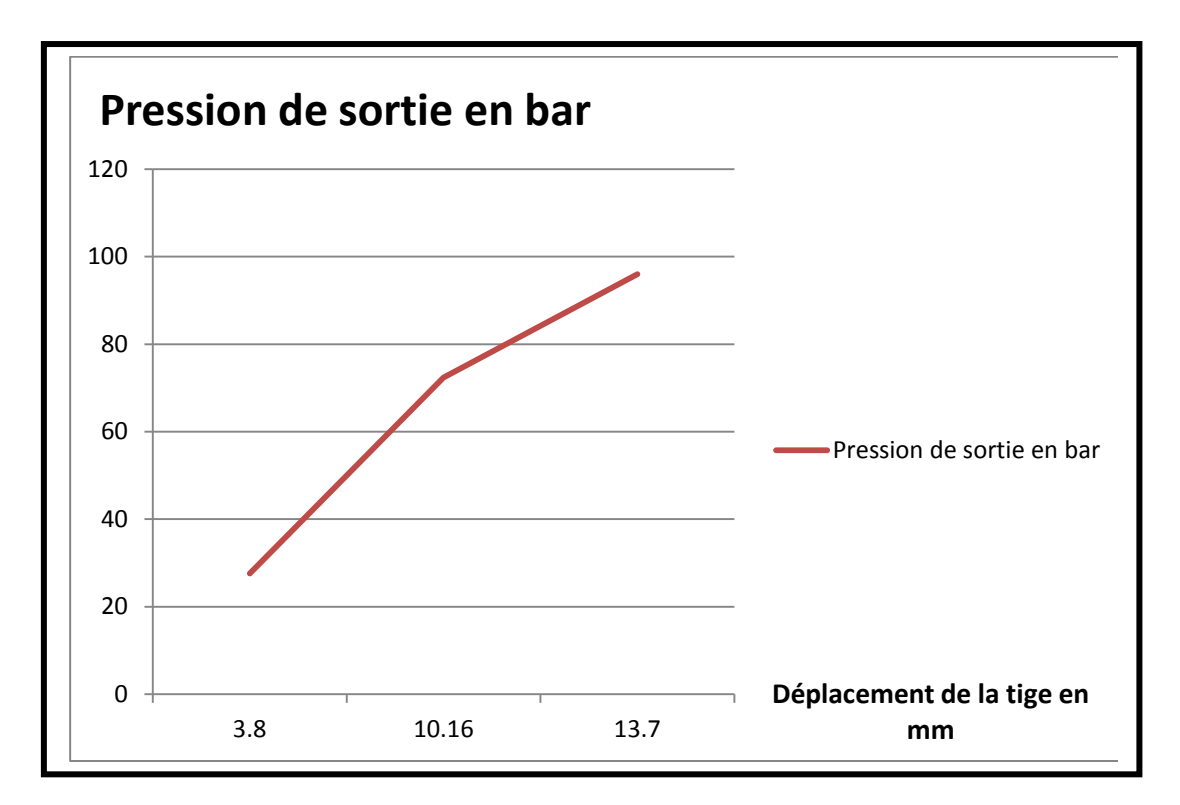

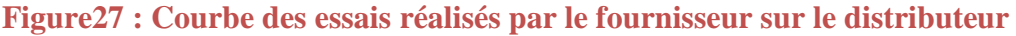

### **4.2. Simulation des expériences sur le modèle physique du distributeur**

Pour les trois expériences que nous avons réalisées sur le modèle physique du distributeur, nous avons comme données d'entrée :

- La pression d'entrée de système de génération de pression qui est équivalente à 83 bars
- Les valeurs de déplacement de la tige qui correspond aux valeurs prises par le fournisseur.

A la sortie, après que nous ayons entré les données et simulé le modèle, nous avons comme résultats :

- $\triangleright$  La pression de sortie vers le bloc frein
- Le comportement des différents composants du distributeur à savoir la pression, le débit, le déplacement pour les pistons, etc…

*4.1.1.* **Expérience 1** *:*

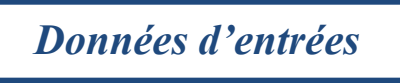

la pression d'entrée du distributeur

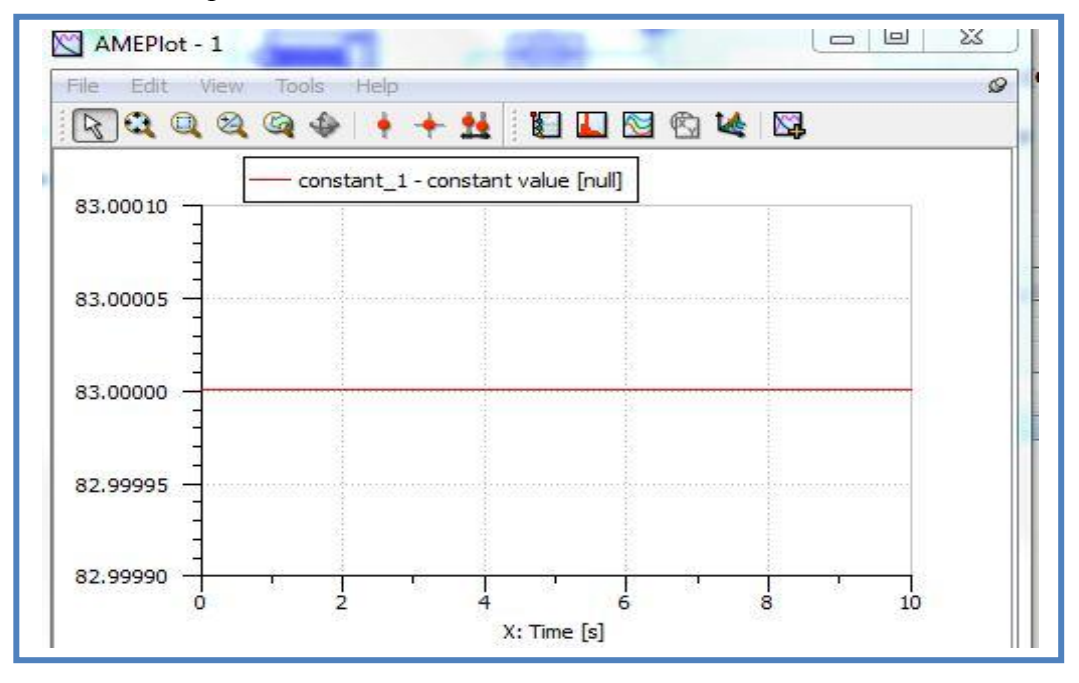

**Figure28 : La courbe de la pression d'entrée du distributeur**

**Remarque** : la courbe d'entré de pression ca sera toujours la même dans toutes les expériences qui suivent.

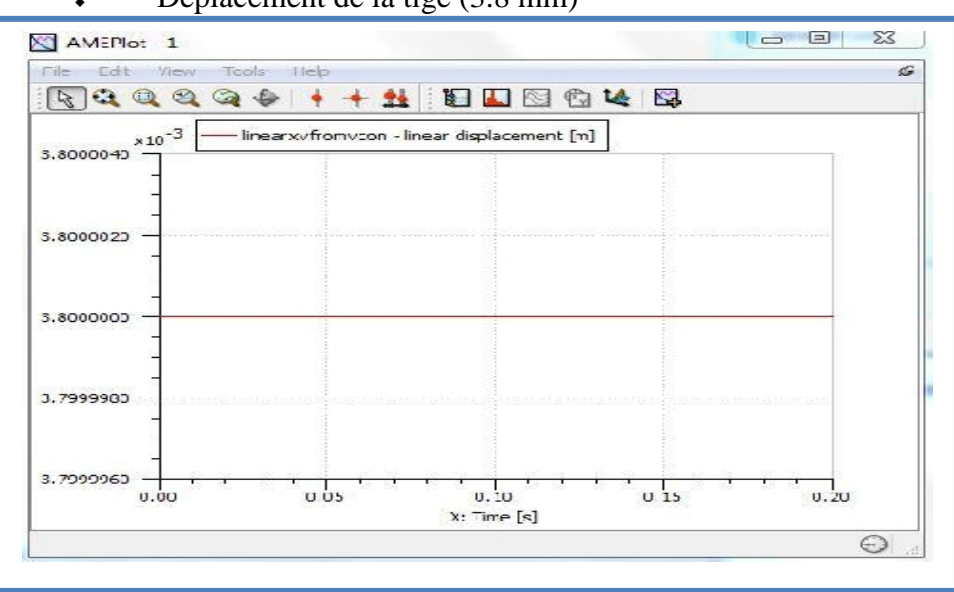

 $\div$  Déplacement de la tige (3.8 mm)

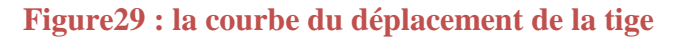

# *Résultat de sortie*

La pression de sortie vers le bloc frein

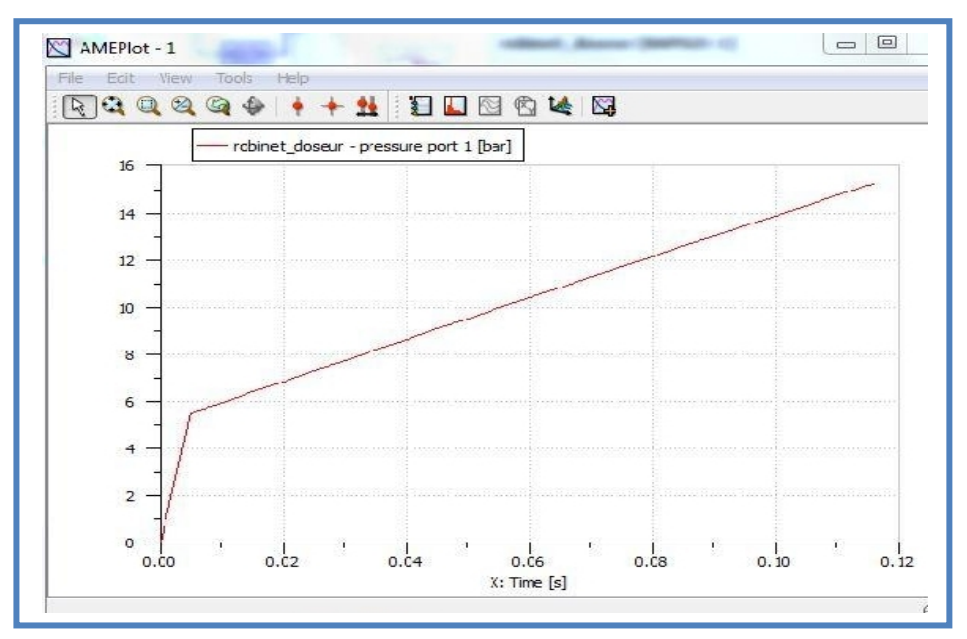

**Figure30 : la courbe de la pression de sortie du distributeur**

### **4.1.2. Expérience 2 :**

*Données d'entrées*

- la pression d'entrée du distributeur (voir expérience 1)
- Déplacement de la tige( 10.16 mm)

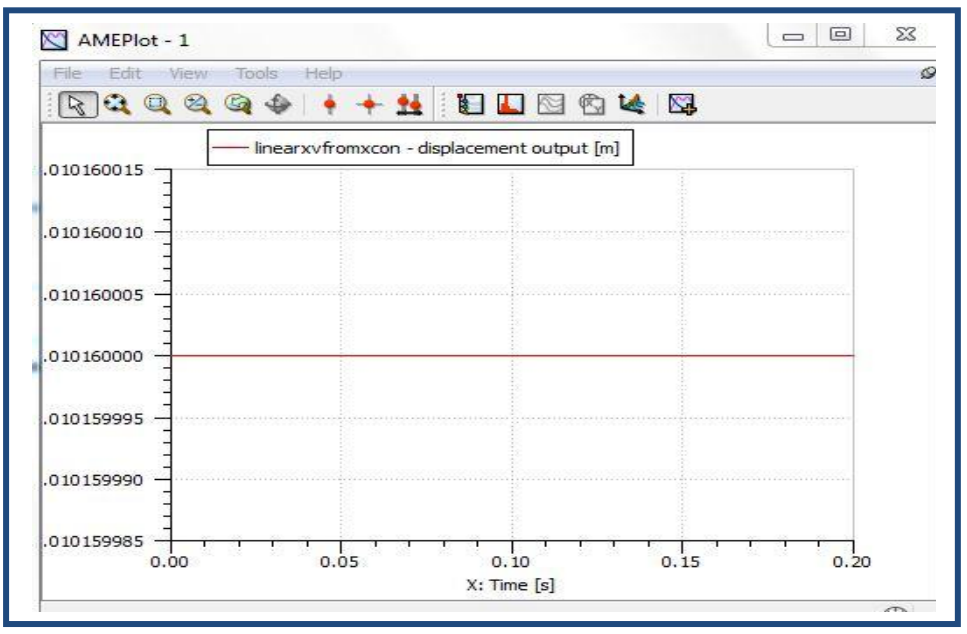

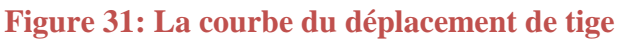

# *Résultat de sortie*

La pression de sortie vers le bloc frein

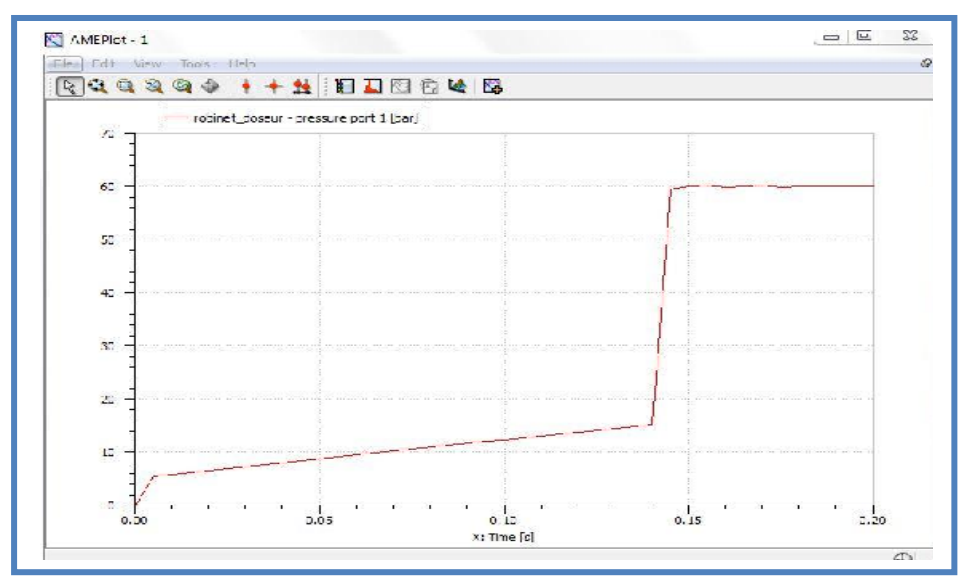

**Figure 32: la courbe de la pression de sortie du distributeur**

### **4.1.3. Expérience 3 :**

*Données d'entrées*

- La pression d'entrée du distributeur (voir expérience 1)
- $\triangleleft$  Déplacement de la tige (13.7)

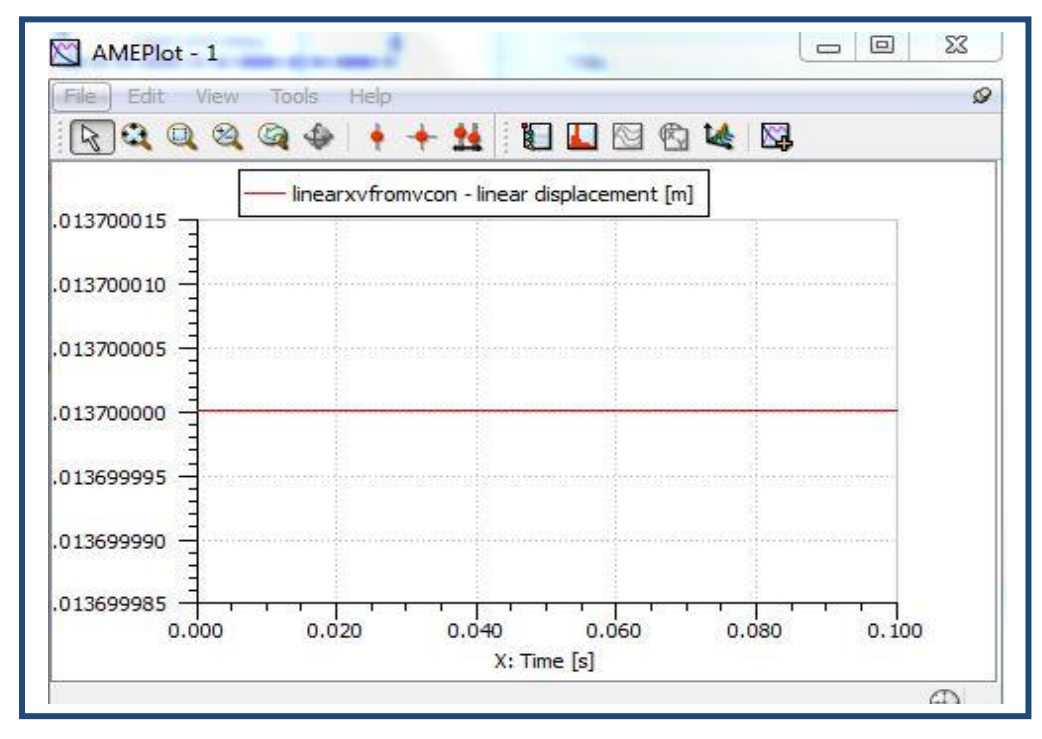

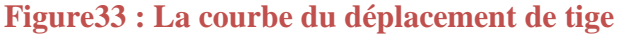

# *Résultat de sortie*

La pression de sortie vers le bloc frein

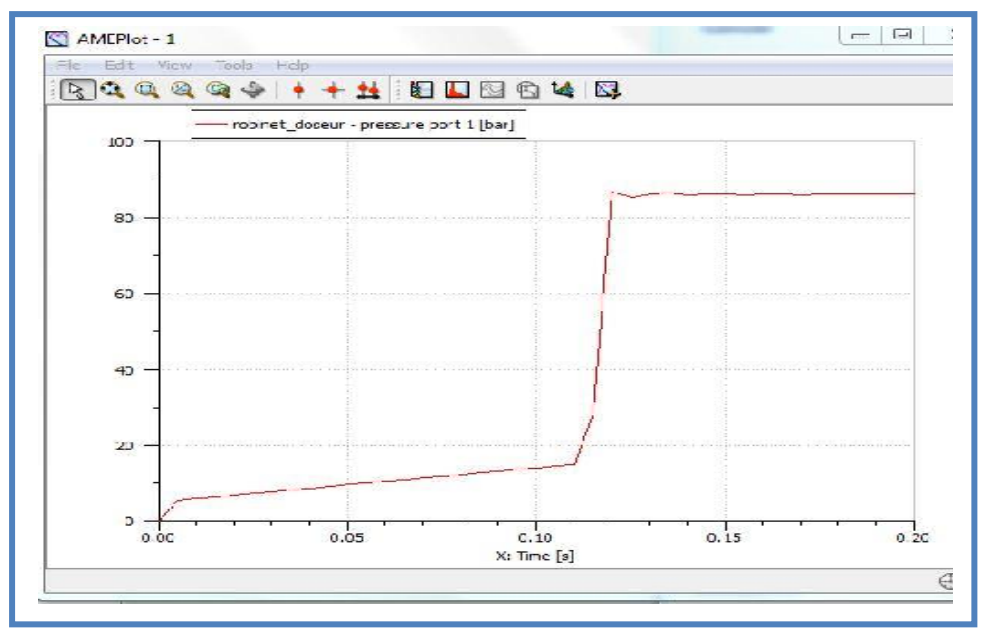

**Figure 34: la courbe de la pression de sortie du distributeur**

### **4.1.4. Résumé des expériences réalisées :**

Donc la courbe résultante des trois expériences réalisées sur le modèle physique du distributeur est illustrée comme suivant suivante :

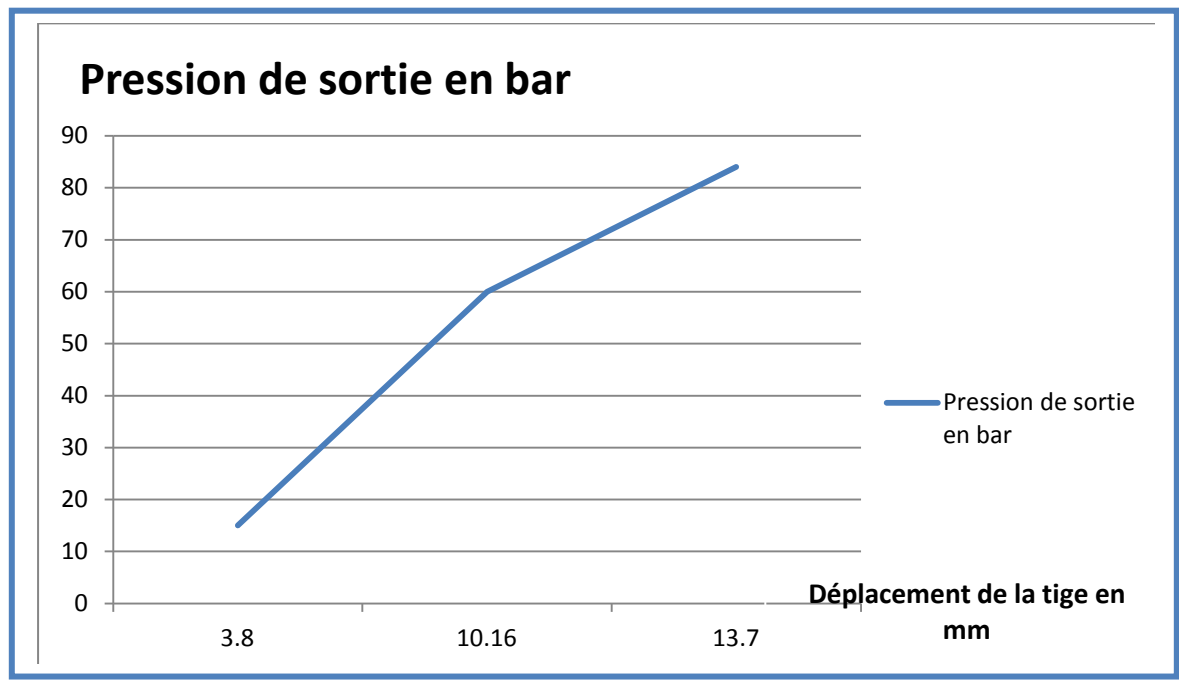

**Figure 35: La courbe des trois expériences réalisées** 

Modélisation

### **4.3. Comparaison des résultats**

Apres avoir réalisées les expériences sur le modèle physique du distributeur et extraits les résultats, nous sommes parvenu à faire une comparaison entre les essais du fournisseur et nos expériences sur le modèle physique. Afin de bien visualiser et analyser cette comparaison, nous avons tracé le graphe suivant :

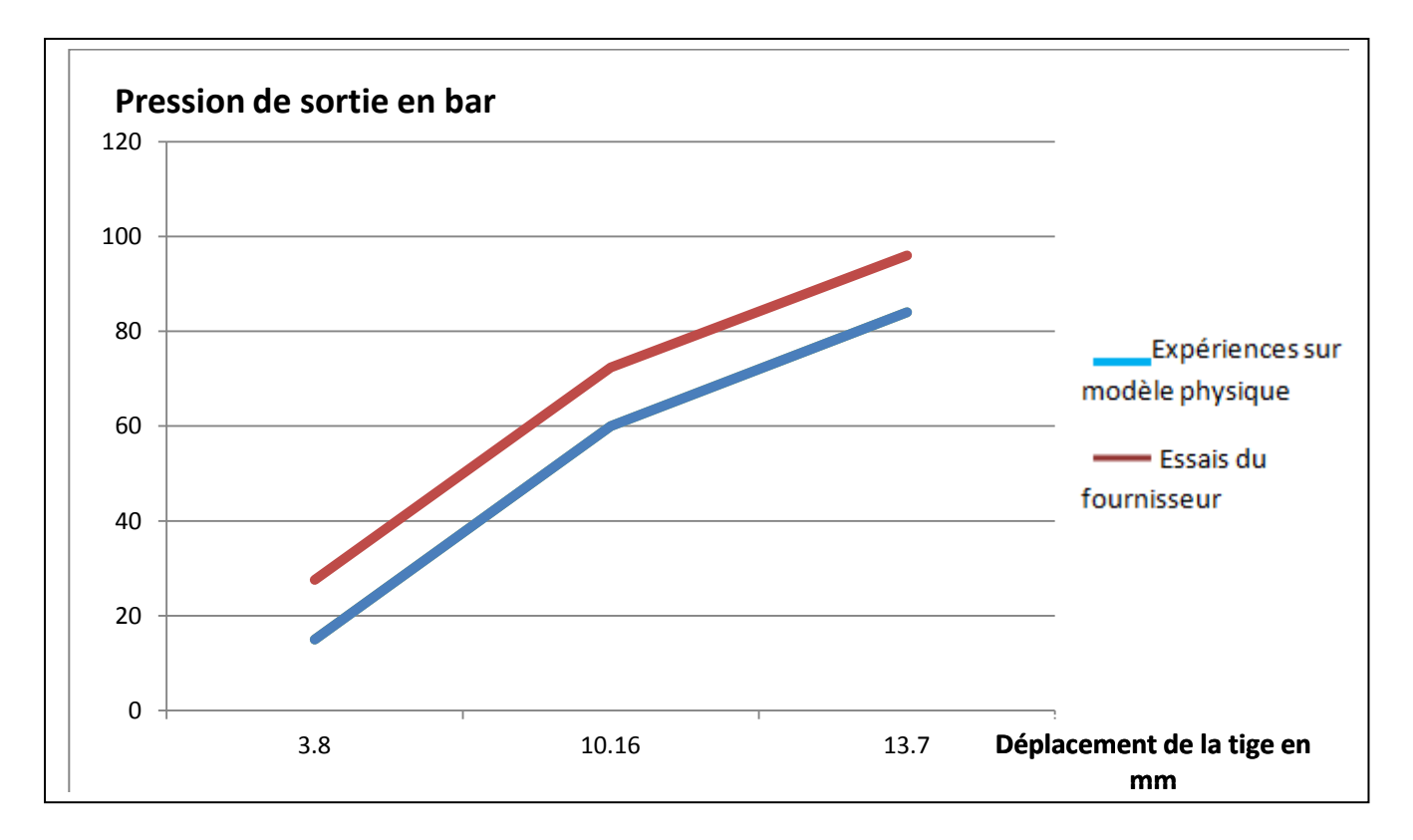

### **Figure36 : Graphe représentant les deux résultats obtenus**

Nous avons remarqué une légère différence entre les résultats des essais du fournisseur et les résultats expérimentaux réalisés sur le modèle physique, cela est du principalement aux :

- $\triangleright$  Hypothèses prises en comptes.
- $\triangleright$  Simplifications faites sur quelques composants du distributeur.
- Les pertes de charges dans la tuyauterie et au sein du distributeur que nous avons négligé.
- > L'environnement des essais réalisés par le fournisseur.

| $N^{\circ}$ des<br>expériences | Résultats expérimentaux               |                                   |                                        | <b>Résultats fournisseurs</b>         |                                          |                                        |
|--------------------------------|---------------------------------------|-----------------------------------|----------------------------------------|---------------------------------------|------------------------------------------|----------------------------------------|
|                                | <b>Pression</b><br>d'entrée<br>(bars) | Déplacement<br>de la tige<br>(mm) | <b>Pression</b><br>de sortie<br>(bars) | <b>Pression</b><br>d'entrée<br>(bars) | <b>Déplacement</b><br>de la tige<br>(mm) | <b>Pression</b><br>de sortie<br>(bars) |
| Expérience1                    | 83                                    | 3.8                               | 18                                     | 83                                    | 3.8                                      | 26                                     |
| Expérience2                    | 83                                    | 17                                | 62                                     | 83                                    | 17                                       | 71                                     |
| Expérience3                    | 83                                    | 13.7                              | 85                                     | 83                                    | 13.7                                     | 92                                     |

**Tableau1 : Récapitulatif des résultats**

Ces résultats obtenus nous permettent d'affirmer que notre modèle physique réalisé est satisfaisant.

# **Conclusion**

Dans ce chapitre, nous avons réalisé les deux modèles de notre système de freinage hydromécanique, à savoir le modèle géométrique et le modèle physique, aussi nous avons validé notre modèle physique par des expériences.

C'est ainsi que dans le prochain chapitre, nous nous proposons de faire une Co simulation du distributeur en accouplant les deux modèles réalisés et cela sur une nouvelle plateforme.

# **Chapitre 3 : Co-simulation**

### **Introduction**

La tendance vers des systèmes multi physiques mène au besoin des capacités prolongées de simulation pour prévoir le comportement de ces systèmes. Cependant, les différents soussystèmes ont habituellement exigé des méthodes diverses de simulation.

Les méthodes traditionnelles de construction et de tests des modèles multi physiques des systèmes mécaniques, électriques et hydraulique négligent l'importance des interactions entre disciplines, entraînant des résultats incomplets ou inexacts. Les solutions de simulation multidisciplinaires permettent de valider et d'optimiser les performances de systèmes multi physiques complets, améliorant la qualité des produits, et gagnant du temps et de l'argent.

C'est dans cette optique que ce chapitre rend compte des capacités de la Co simulation sur les plates-formes de l'international LMS, à savoir Imagine. Lab. (AMESim) Et Virtual. Lab. Ce dernier qui est un solutionneur polyvalent de multi-corps construit sur architecture de CATIA V5. D'autre part, Imagine. Lab. (AMESim) qui est un générique environnement de simulation pour des systèmes multi-physiques.

### **I. Co-simulation**

L'approche Co-simulation permet la simulation du comportement d'un système composé de multiples sous-systèmes par une intégration ou une communication entre les différents outils (logiciels) qui simulent les différents aspects du système. Les outils de simulation doivent remplir des conditions spéciales pour faire partie d'une Co-simulation.

### **II. Application de la Co-simulation au distributeur**

La Co-simulation résout les équations du mouvement d'AMESim et les équations d'état de Virtual. Lab. motion séparément. En mode de Co-simulation, chaque solutionneur (LMS IMAGINE LAB et LMS VIRTUAL LAB) communique avec l'autre solutionneur à intervalles de temps discrets, habituellement l'intervalle de communication à lieu autour d'une milliseconde.

### Co-simulation

Dans la procédure de modélisation de la Co-simulation, le bloc d'AMESim n'est pas nécessaire ceci parce que le modèle Motion devient un « sous-composant » d'AMESim. Par conséquent, l'utilisateur établit un modèle motion normal sans bloc d'AMESim.

### **1. Condition préalables d'installation**

LMS Virtual. Lab. et AMESim doivent être installés sur le même ordinateur pour employer l'interface de Mouvement-AMESim. (**Voir la présentation de LMS Virtual. Lab. Annexe4 page37**)

### **2. Procédure de la modélisation de la Co-simulation**

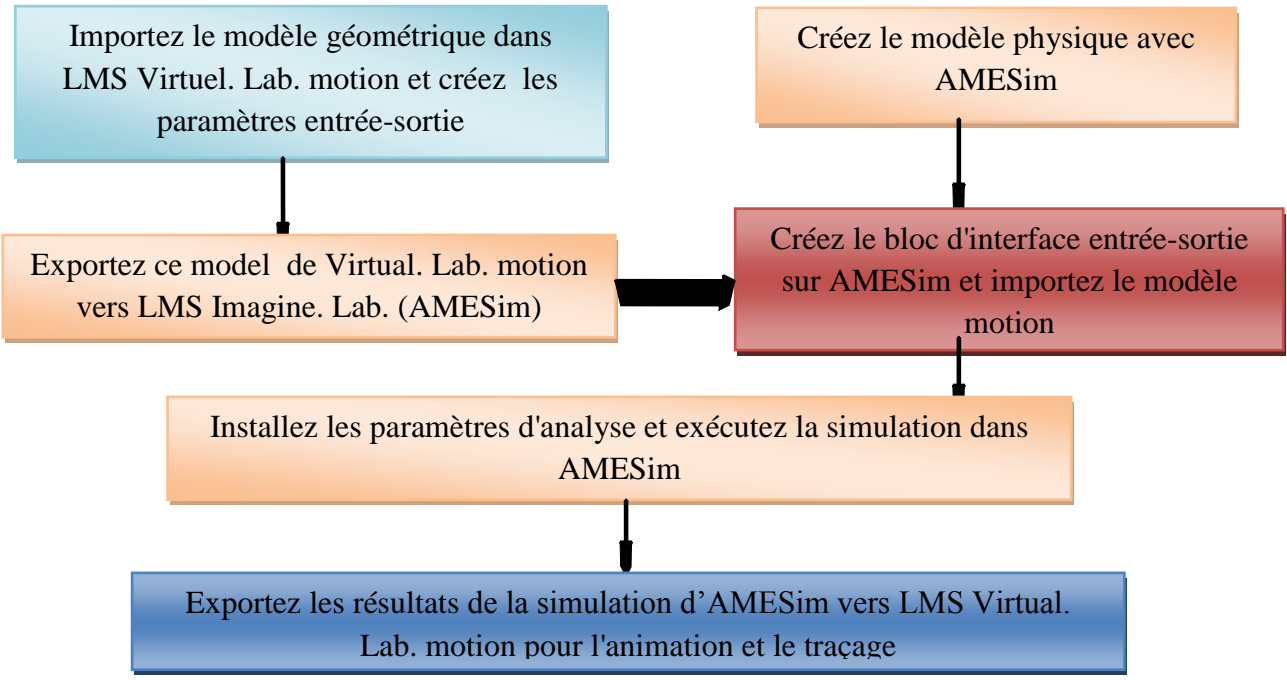

**Schéma1 : Processus de modélisation de la Co-simulation AME Sim Motion**

Le schéma ci-dessus représente le processus de réalisation de la Co-simulation, qui sera décrit plus en détail dans l'étape qui suit.

### **3. Les étapes de la Co-simulation**

Cette partie décrit les étapes de la réalisation de la Co simulation.

### **3.1. Créer le modèle physique sous AME Sim**

Voir les étapes de la création du modèle physique dans le chapitre 2 : modélisation

*Rémarque : on ne tient compte que juste la partie du model physique correspondant au distributeur.*

## Co-simulation

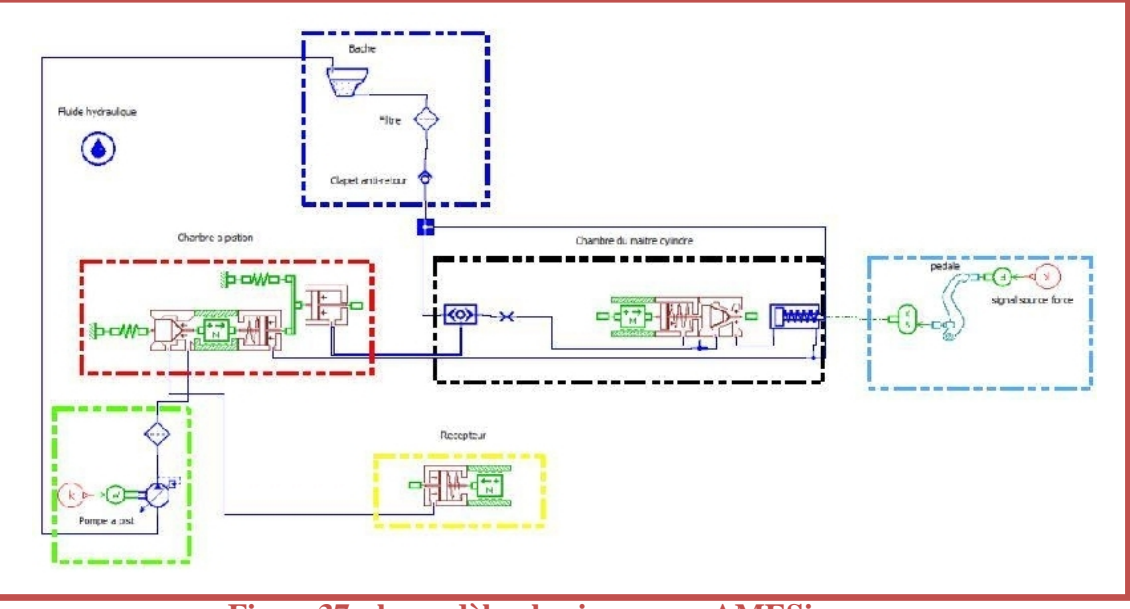

**Figure37 : le modèle physique sous AMESim**

### **3.2. Créer le modèle motion avec les paramètres entrée-sortie**

### **Modèle motion :**

L'importation du modèle géométrique dans Virtual. Lab. Motion permet à l'utilisateur de relier ce modèle établi sur CATIA (importez dans Virtual. Lab. Motion) au modèle physique précédemment établi sous AMESim

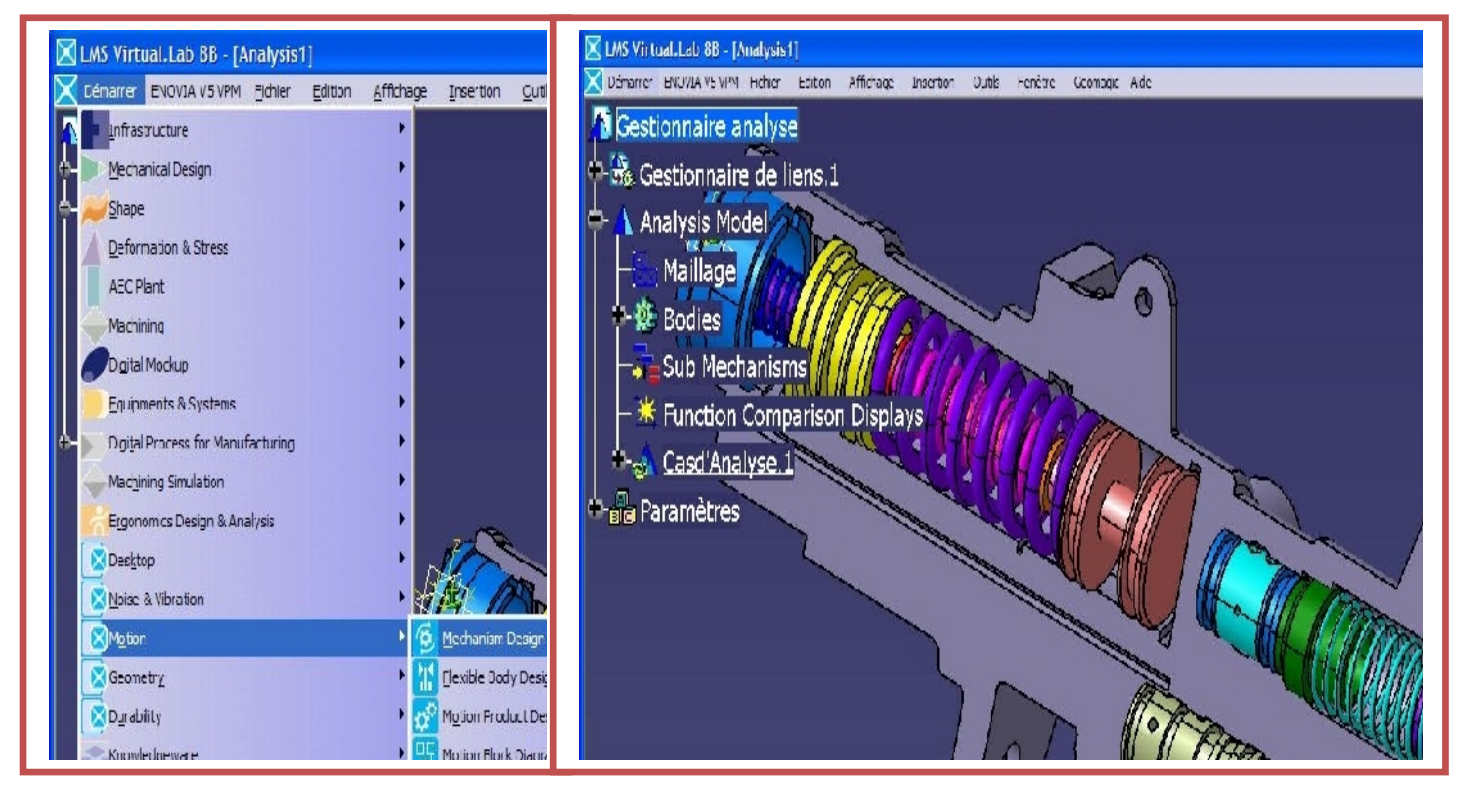

**Figure38 : le modèle motion sous virtuel LAB.**

### **Les paramètres entrée-sortie :**

On insère par la suite les parametres d'entrée-sortie, c'est-à-dire le déplacement de la tige au niveau de la chambre à piston et la pression de freinage.

*Insertion -> controls -> control input -> one-body control input.* 

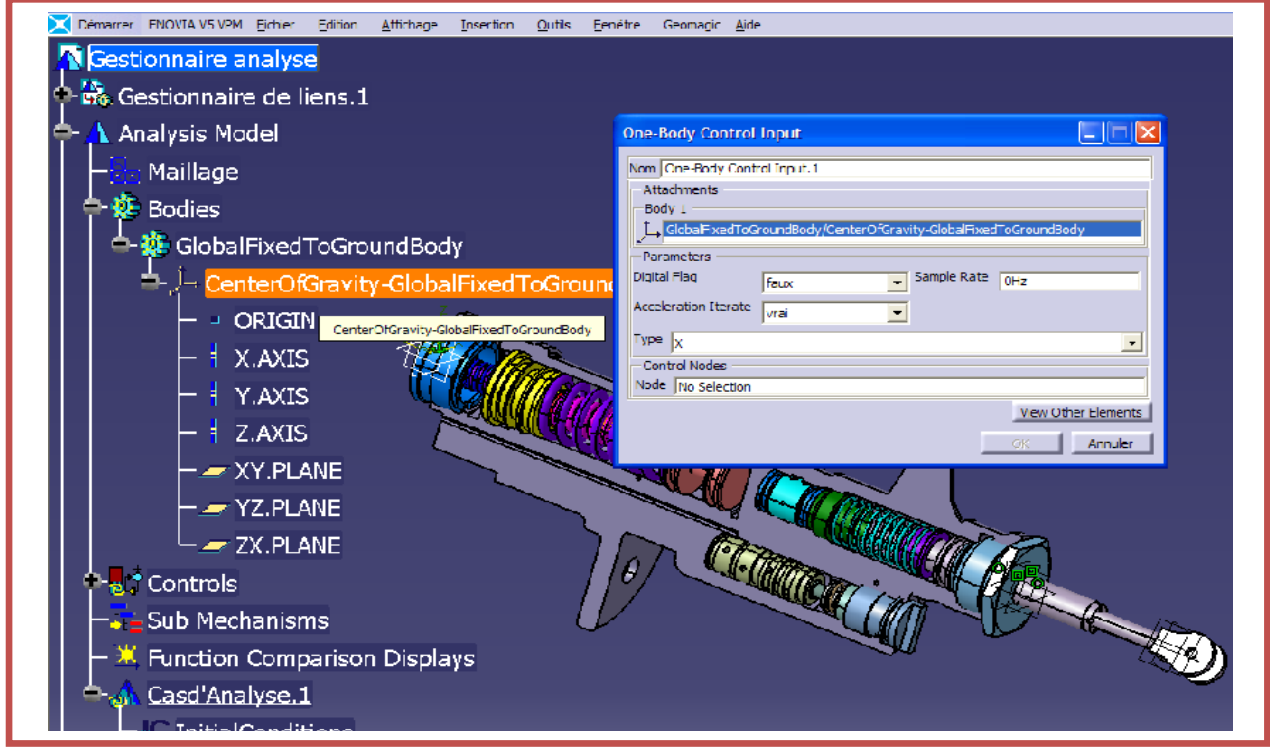

**Figure39 : Saisi des paramètres entrée-sotie sous virtuel LAB.**

### **l'action de « calcul »**

Le Virtual. Lab. motion produit un dossier « **.vlcosim** » qui est employé par AMESim pour créer un sous-modèle spécial. Ce sous-modèle chargera le solutionneur de Virtual. Lab. Motion dans le modèle d'AMESim. Le solutionneur de Virtual. Lab. Motion résoudra le modèle motion et le solutionneur d'AMESim résout le modèle d'AMESim.

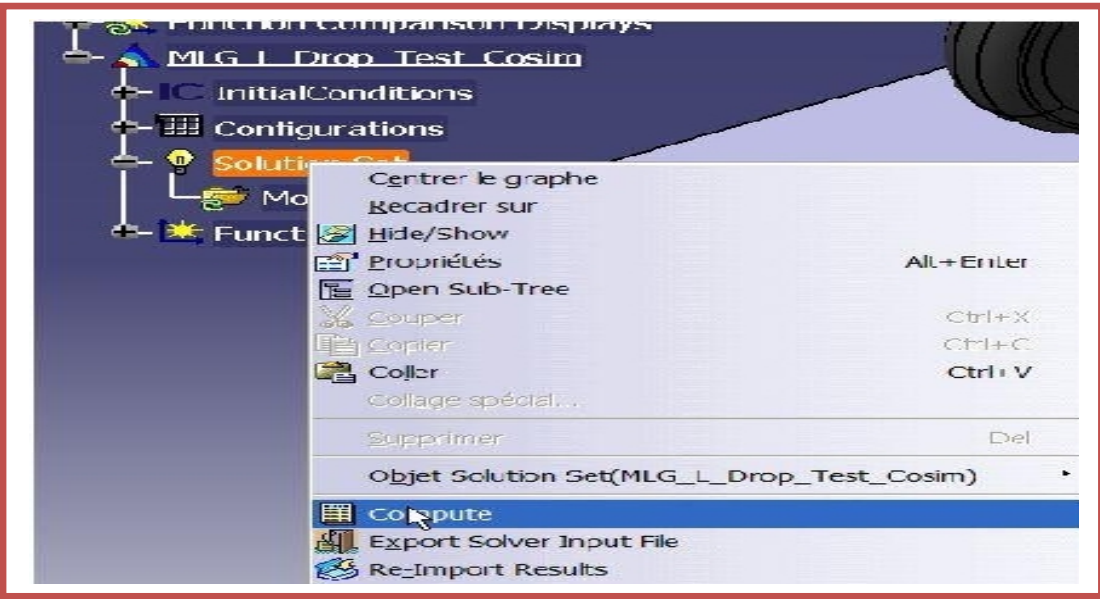

**Figure40 : l'action de calcul sous virtuel LAB.**

### **3.3. Exportation du model de Virtual .Lab. motion**

Pour exporter le modèle de Virtual. Lab. motion vers AMESim l'utilisateur devrait placer la méthode d'intégration d'AMESIM\_COSIM dans l'élément dynamique suivant les indications de la **Figure4 : Exportation du model de virtuel LAB.** Alors l'utilisateur exécute une solution utilisant le solutionneur de motion qui écrira alors le modèle de motion pour l'usage dans AMESim. Cette solution écrira un dossier avec le nom de solution et l'extension de <<**.vlcosim**>>. Ce dossier sera écrit dans le répertoire de travail défini dans l'ensemble de solution.

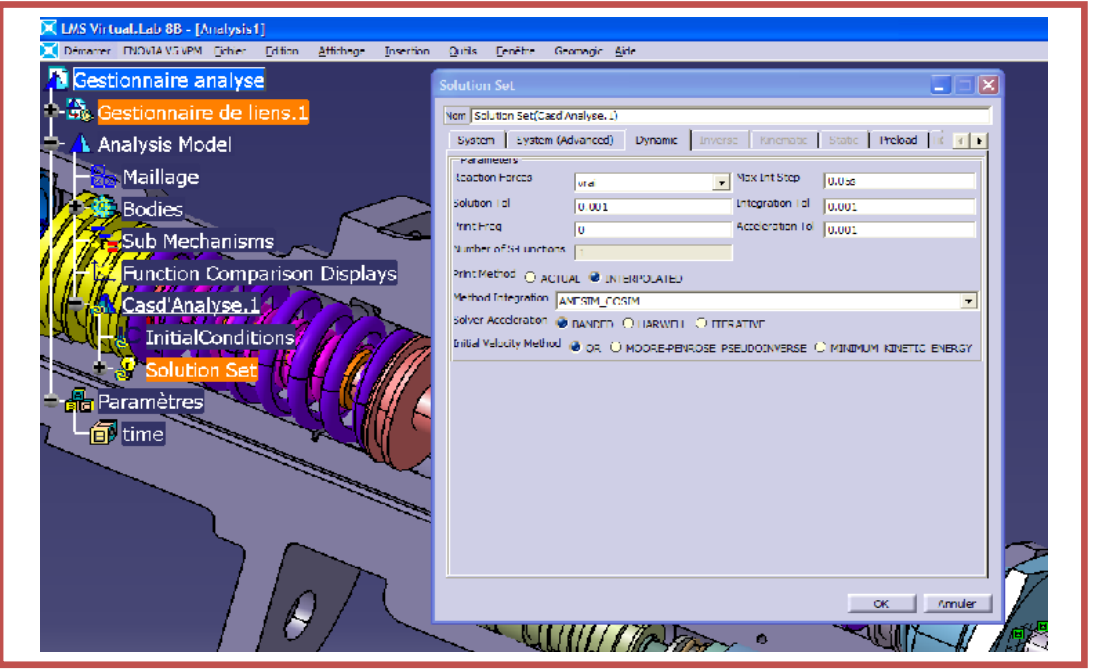

**Figure41 : Exportation du model de virtuel LAB.**

### **3.4. Créez le bloc d'interface motion et importez le modèle motion dans AMESim**

La prochaine étape est d'importer le modèle motion dans AMESim. Après avoir ouvert AMESim et construit le modèle physique, l'utilisateur a besoin d'importer le modèle motion. La commande suivante en mode de croquis est employée pour importer le modèle motion.

### *Modèle de mouvement de Modeling->Interface Block->Import*

Ceci évoquera la zone de dialogue. Cette zone de dialogue orientera l'utilisateur vers un dossier contenant le fichier <<**.vlcosim**>>. L'utilisateur devrait choisir le fichier exporté de Virtual. Lab. Motion.

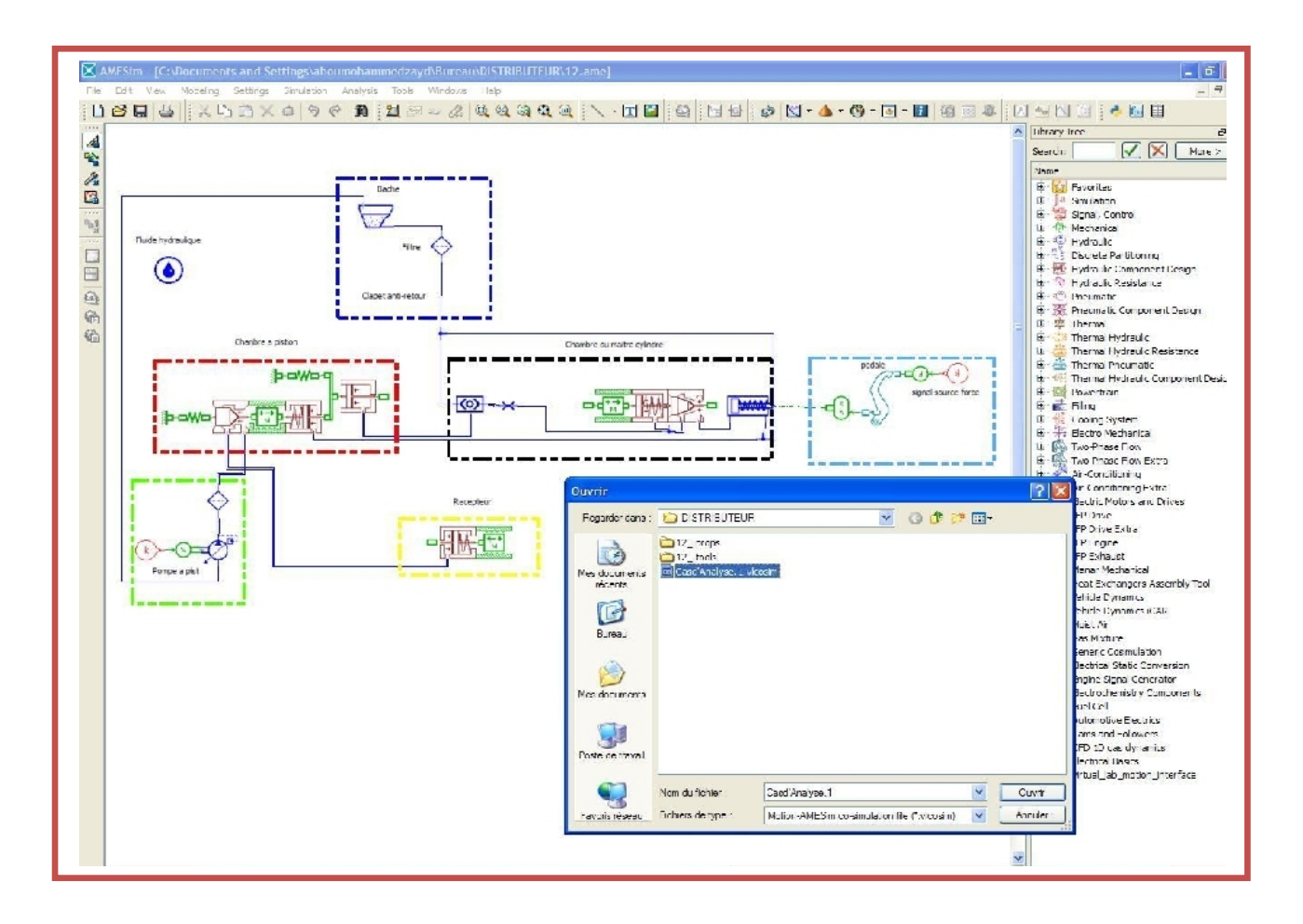

### **Figure42: Création du bloc d'interface motion et importation sous AMESim**

AMESim lira maintenant le fichier <<**.vlcosim**>> et complétera le bloc Co-sim MOTION. Les entrées et sorties comme données dans les entrées et sorties de Virtual. Lab.

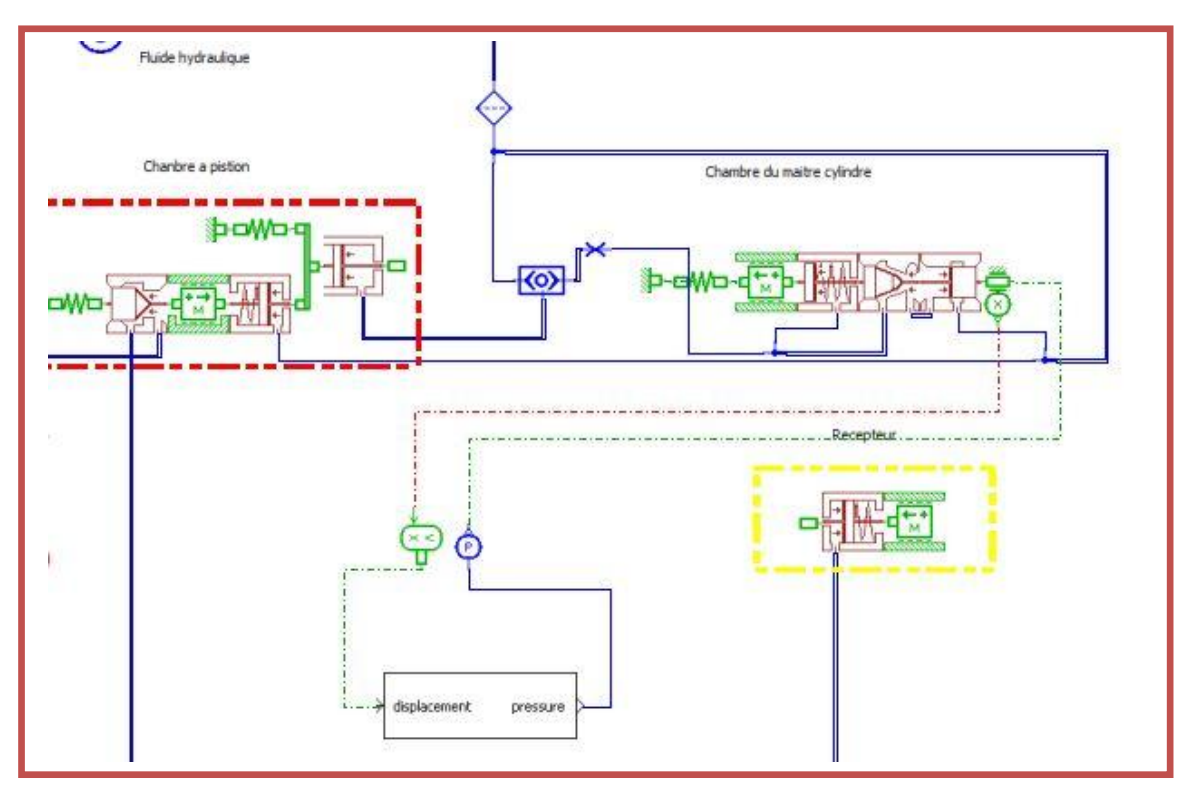

### **3.5. Installez les paramètres d'analyse et exécutez la simulation dans AME Sim**

**Figure43 : installation des paramètres d'analyse sous AMESim**

On exécute ensuite la simulation sous AMESim.

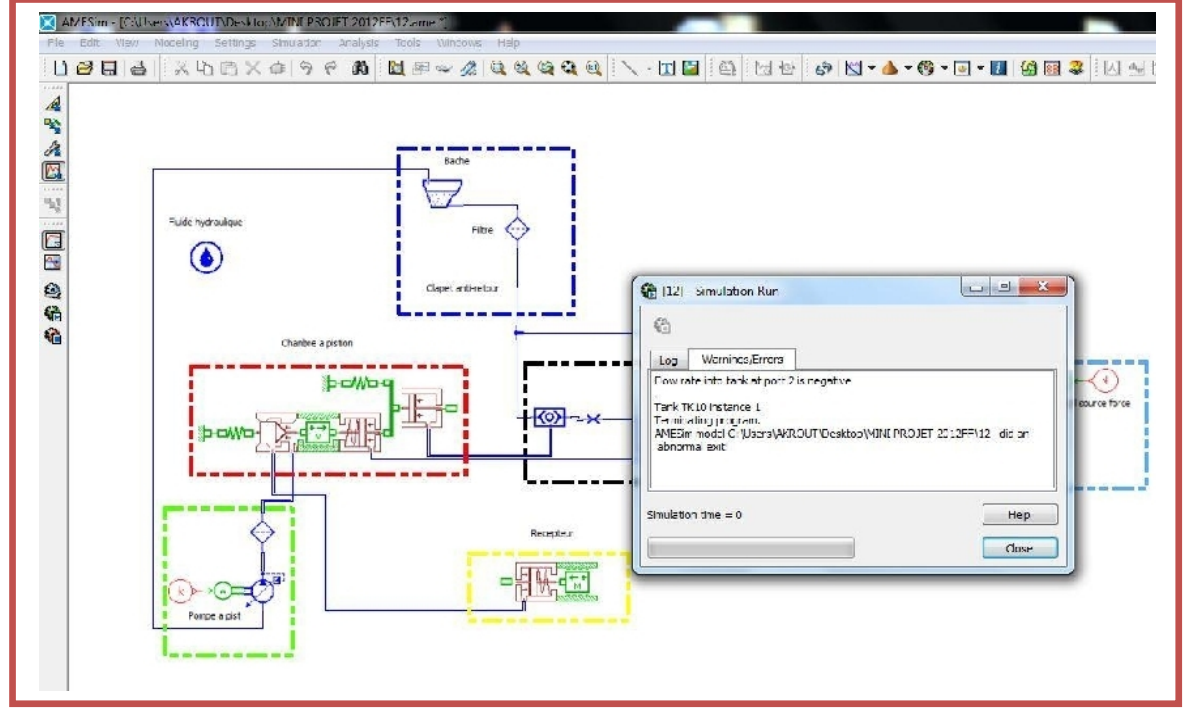

**Figure44 : simulation sous AMESim**

### **3.6. Importez les résultats motion dans Virtual.Lab. pour l'animation et le traçage**

Une fois que la simulation dans AMESim est finie l'utilisateur devrait pouvoir importer les résultats dans Motion et faire une animation. Tous les traçages de Motion et outils normaux d'animation sont disponibles.

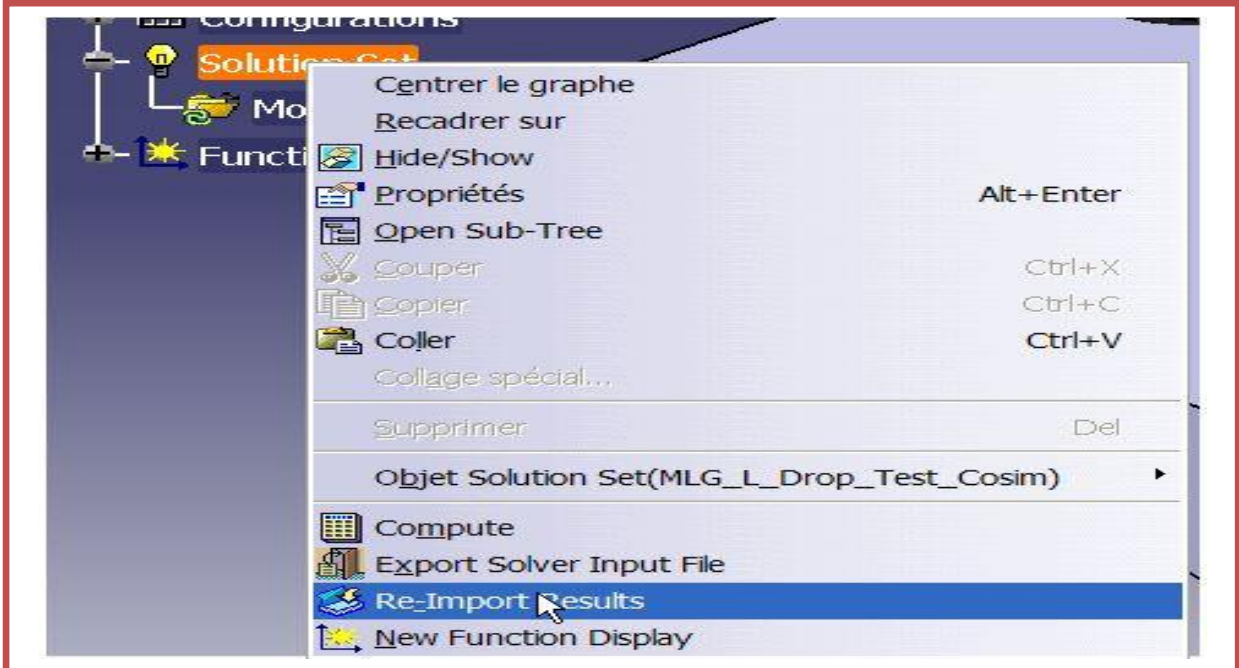

**Figure45 : Importation des résultats motion dans Virtual. Lab. pour la Co-simulation**

### **Conclusion**

Dans ce chapitre, nous avons présenté la procédure de Co simulation ainsi que son importance en modélisation.

C'est ainsi que nous passons à la prochaine étape de ce projet qui est l'interaction fluidestructure au sein du distributeur avec ABAQUS.

# **Chapitre 4 : Interaction fluide-structure**

### **Introduction**

L'avenir est à l'outil numérique et à la réalité virtuelle; la simulation et l'analyse numérique se sont développées ces dernières années dans la recherche industrielle privée ou publique (constructeurs automobile, aéronautique, spatial…) améliorant ainsi la productivité des industriels et la vie de tous les consommateurs.

La solution d'analyse par éléments finis optimise le prototypage virtuel et la simulation numérique pour l'entreprise en utilisant les hypothèses de la mécanique de la rupture en élasticité et de la dynamique. Ainsi elle simule et améliore les performances des composants, des matériaux et des produits sujets à de fortes exigences opérationnelles (sécurité, endommagement…).

La simulation et l'analyse numérique ont un impact direct sur la qualité et le temps de mise sur le marché des produits ; de plus, elles accroissent les performances des solutions de gestion du cycle de vie du produit.

Elles sont apparues, dans le désire de minimiser le coût d'une étude avec un nombre d'essais optimisés. La difficulté est de créer un modèle C.A.O. se rapprochant au maximum de la réalité (matériaux, conditions aux limites…). L'étude ne sera validée qu'à partir d'essais physiques entraînant des mesures pour la comparaison entre la réalité et la simulation (…).

D'un point de vue technique, les résultats obtenus grâce à ABAQUS sont le bilan des énergies, des forces nodales, des déformations, des déplacements, des contraintes, des vitesses, des accélérations et de toutes les grandeurs physiques nécessaires à la conception d'un modèle.

### **I. Problématique**

Le but de notre travail sur ABAQUS est de faire une interaction fluide structure et d'analyser les déformations des composants du distributeur vis-à-vis de la pression appliquées par le passage du fluide.

- $\triangleright$  Le maillage des structures (Distributeur)
- $\triangleright$  L'étude des zones critiques
- Vérification des facteurs de sécurité

### **II. Présentation générale d'ABAQUS**

ABAQUS est avant tout un logiciel de simulation par éléments finis de problèmes très variés en mécanique. Il est connu et répandu, en particulier pour ses traitements performants de problèmes non linéaires.

Le cœur du logiciel ABAQUS est donc ce qu'on pourrait appeler son "moteur de calcul". À partir d'un fichier de données (caractérisé par l'extension.inp), qui décrit l'ensemble du problème mécanique, le logiciel analyse les données, effectue les simulations demandées et fournit les résultats dans un fichier.odb

### **Principales étapes pour effectuer une étude par EF sur ABAQUS :**

- Construction du modèle géométrique : via un profil 2D
- Définir les propriétés du matériau utilisé et de la section du treillis
- Assemblage de la géométrie et création de sous ensembles
- Configuration de l'analyse et spécification des résultats à créer
- $\triangleright$  Définition des conditions aux limites et du chargement
- $\triangleright$  Maillage
- Création d'un job d'analyse et lancement des calculs
- $\triangleright$  Post-traitement et visualisation des résultats

*Remarque : la suite de la présentation d'ABAQUS et ses fonctionnalités est dans l'annexe4 page 38.*

### **III. Etude des zones critiques**

### **1. Importation du modèle sur ABAQUS**

Nous avons importé chaque composant seul afin de lui définir ses caractéristiques physiques et géométriques et son maillage.

Le modèle 3D est enregistré sous format << .model> sur CATIA et ensuite importé sur ABAQUS.

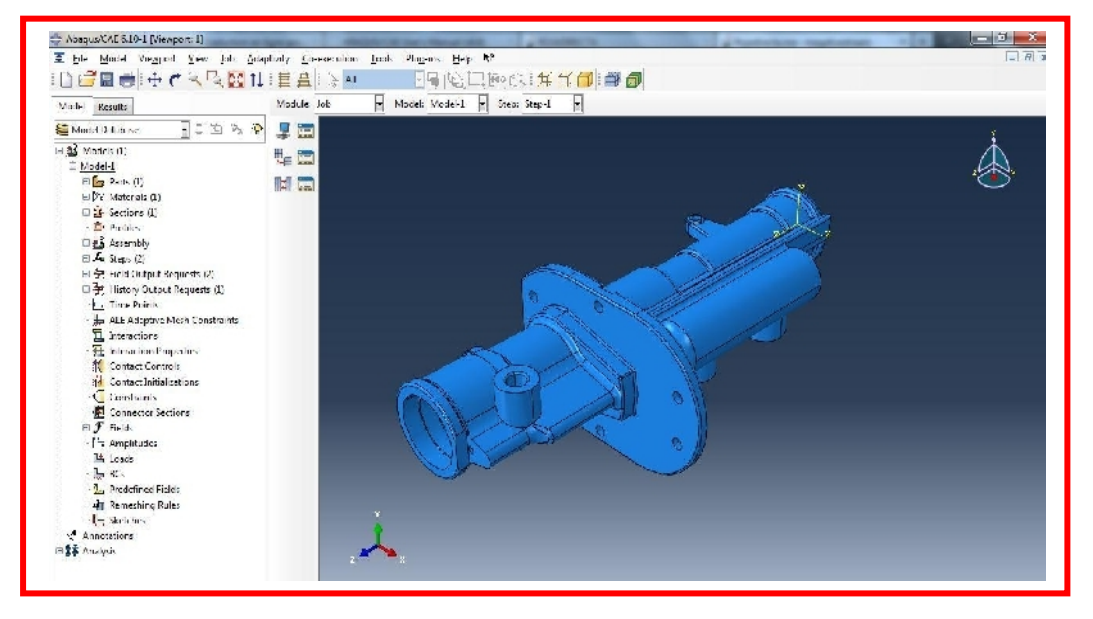

Figure46 : importation du corps du distributeur

*Remarque : De la même façon, on a procédé à l'importation des toutes les composants.* 

### **2. Exécution du maillage du distributeur**

Dans cette partie de notre travail, on a une structure 3D très complexe, donc le maillage doit être fait suivant les trois dimensions et les analyses éléments finis vont être prohibitives en termes de temps de calcul et mémoire ordinateur. Donc pour faire face à ce problème, on a effectué des simplifications pour autoriser l'analyse éléments finis, notamment :

- La prise en compte de symétrie
- L'élimination des chanfreins et congés purement esthétique et non critique
- Le raffinement de maillage aux endroits critiques.

### **2.1. Maillage du corps du distributeur**

### **2.1.1 Propriétés de matériaux**

Le duralumin est le matériau de ce distributeur. Les propriétés de ce matériau sont données ci dessous :

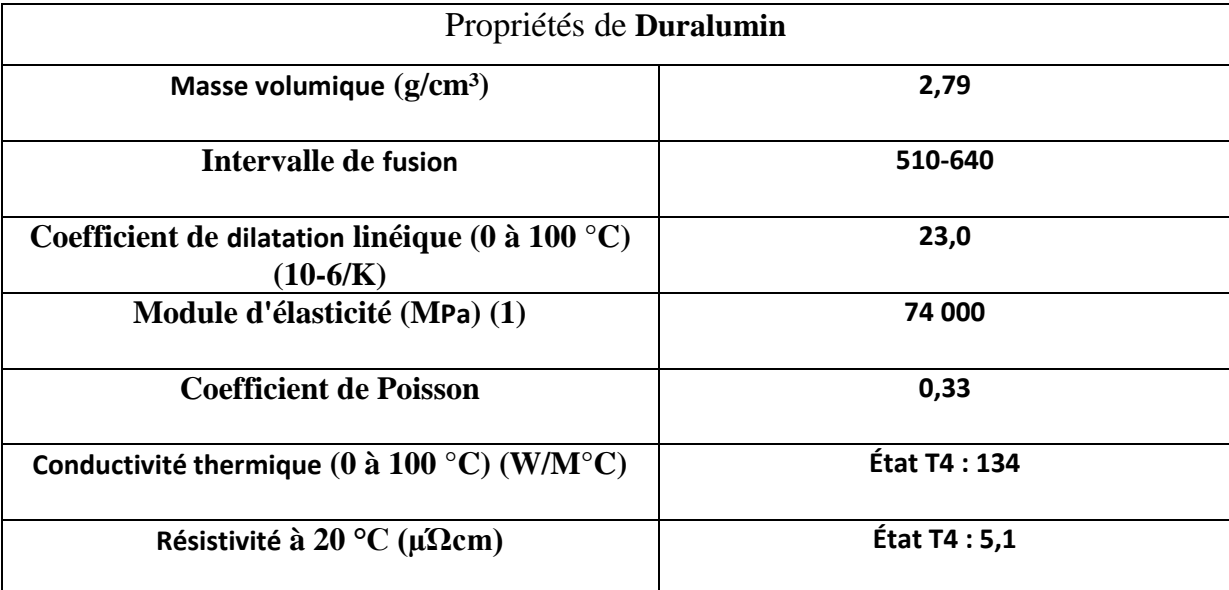

**Tableau2 : Propriétés du matériau**

### **2.1.2 Simplification prise en compte**

Pour le corps du distributeur, on a réduit le problème de maillage en considérant l'axisymétrie, l'élimination des chanfreins et congé purement esthétique et le raffinement de maillage aux trous.

### **2.1.3 Choix des éléments**

On a utilisé pour le maillage de la structure des éléments 3D triangulaires paraboliques.

Les raisons du choix des éléments sont :

Analyse 3D en état de contrainte  $\longrightarrow$  éléments 3D

Eléments triangulaires paraboliques  $\longrightarrow$  bonne convergence

Forme arrondie due aux trous  $\longrightarrow$  éléments triangles (aide à minimiser la distorsion)

### **2.1.4 Propriétés de matériau des éléments**

Tous les éléments auront les propriétés du duralumin.

### **2.1.5 Propriétés physique des éléments**

Les éléments 3D en état de contrainte nécessite la largeur, l'épaisseur et la hauteur.

Donc nous avons obtenu le maillage suivant :

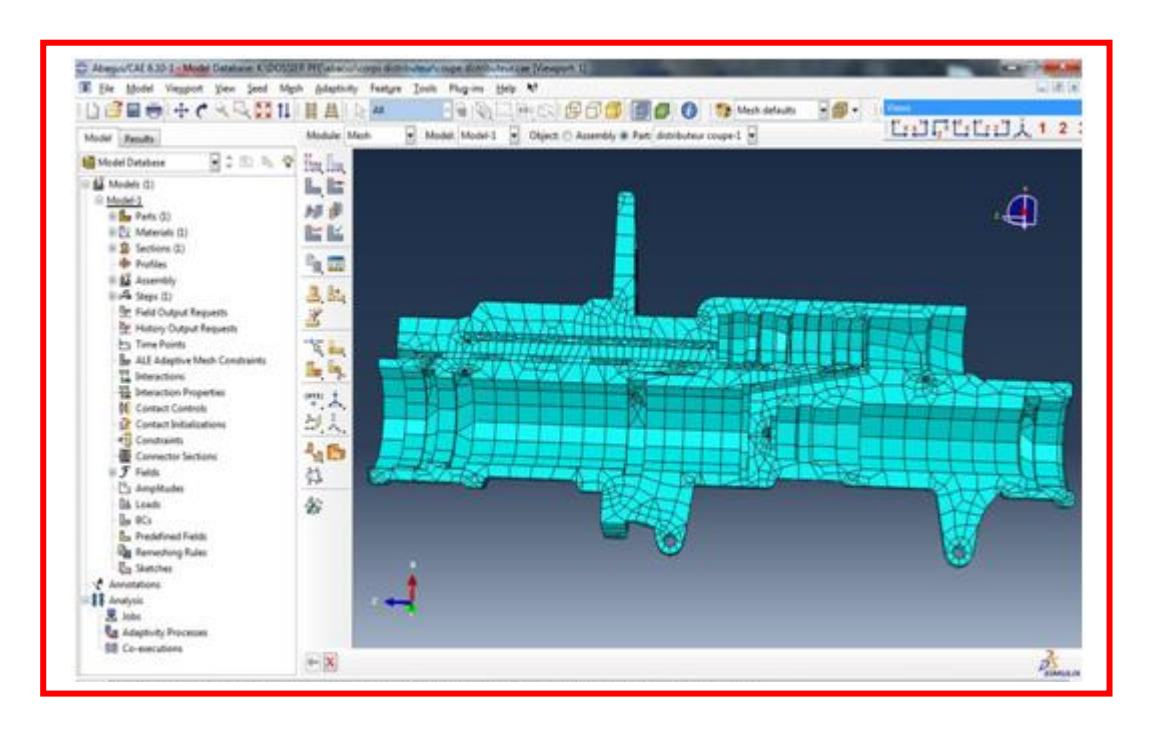

Figure47 : maillage de la coupe du corps du distributeur

### **2.1.6 Résultats du maillage du corps du distributeur:**

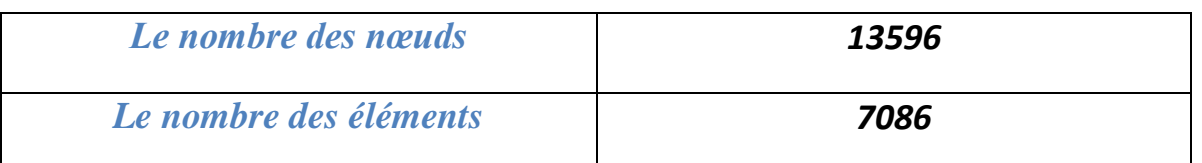

**Tableau3 : Résultats du maillage du corps du distributeur**

### **2.2. Maillage des composants du distributeur**

Nous avons procédé pour le maillage des composants du distributeur par les étapes suivantes :

- L'importation et la définition des propriétés de matériaux de chaque composant
- $\triangleright$  Le maillage du composant, on prend par exemple le piston

### **2.2.1 Maillage du piston**

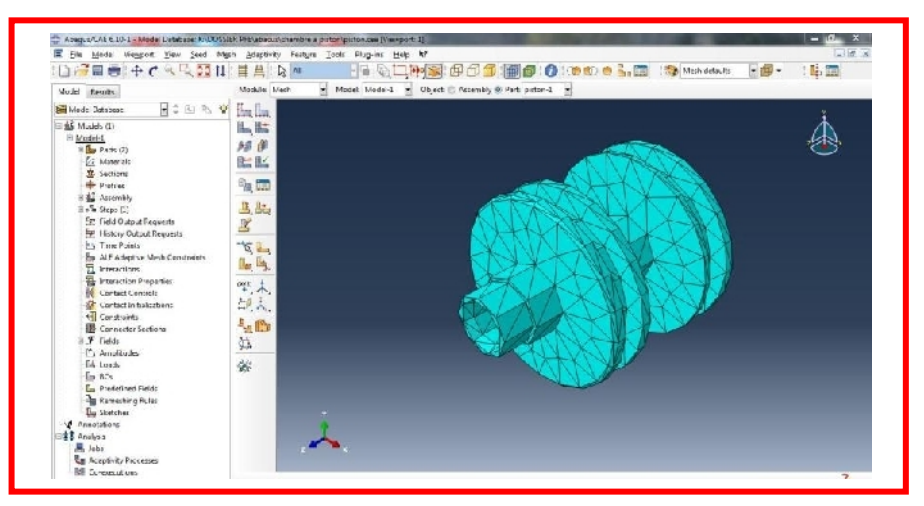

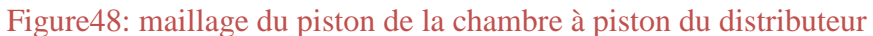

### **2.2.2 Résultats du maillage :**

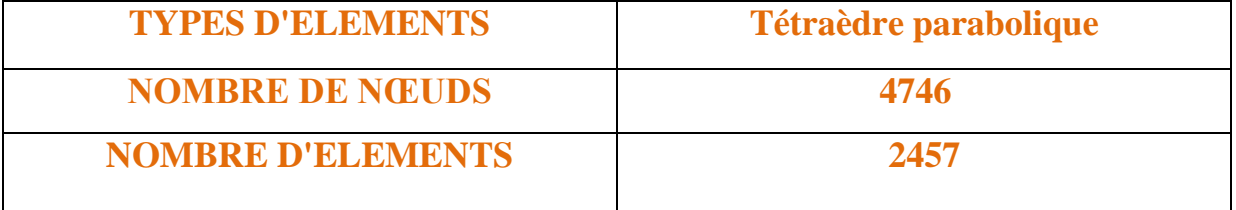

**Tableau4 : Résultats du maillage du piston**

### *Remarque : le maillage des autres composants du distributeur sont dans l'annexe5 page 42*

### **2.2.3 L'assemblage des composants dans le corps du distributeur :**

L'assemblage du distributeur est réalisé sur ABAQUS en appliquant les contraintes sur les composants.

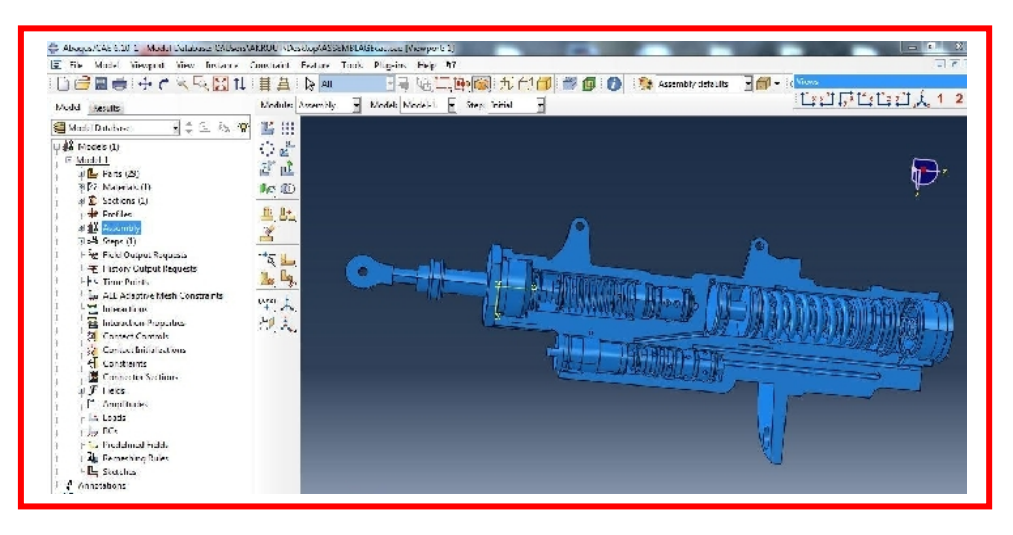

Figure 49: assemblage du distributeur sous ABAQUS

*Remarque : Sur ABAQUS, les modèles géométriques des ressorts ne sont pas valables pendant l'assemblage, la solution est de les représenter par des liaisons spéciales qui représentent des ressorts. La figure ci-dessous représente l'assemblage final avec les* 

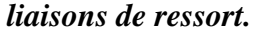

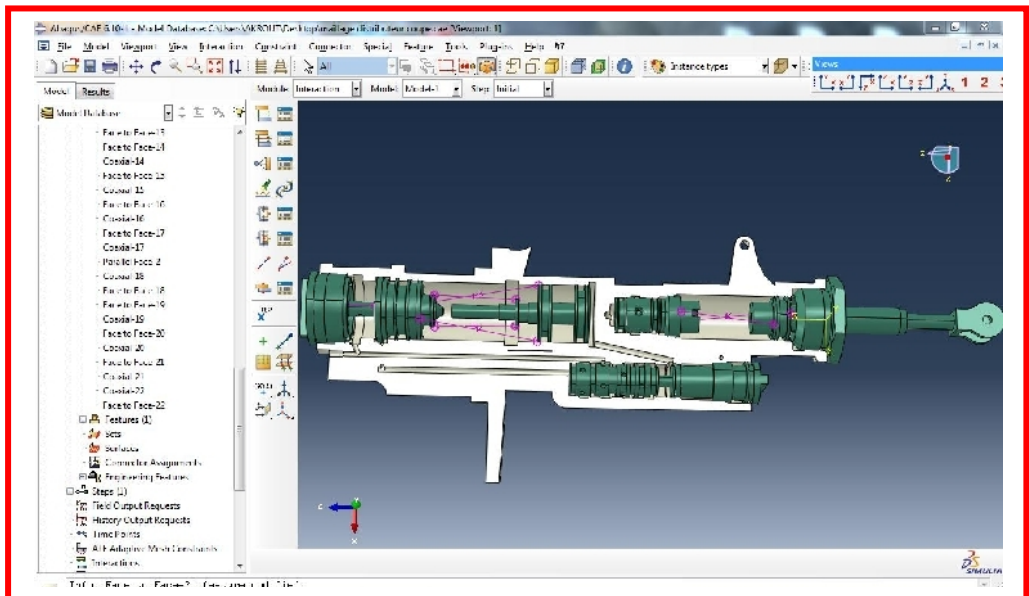

Figure50 : Assemblage du distributeur avec les liaisons de ressort sous ABAQUS

### **3. Forces de volume et conditions aux limites :**

Le nombre élevé de composants en contact, plus la réaction du fluide sur ces composants, rend l'étude complexe et prolonge le temps de calcul. Donc nous allons étudier chaque composant a part, en se référant aux résultats obtenus dans le modèle physique.

### *Remarque importante :*

*Les composants critiques (piston et robinet doseur) ont été choisit en se référant sur l'historique des pannes délivré par le service de maintenance de la base aérienne. (Voir historique des pannes annexe6.*

### **4.1 Chambre à piston**

### **4.1.1 Piston**

### **4.1.1.1 Relever des variables**

D'après le modèle physique réalisé, nous avons extrait les différents variables (force de réaction et conditions aux limites) de chaque composant. Cette procédure est représentée comme suivante :

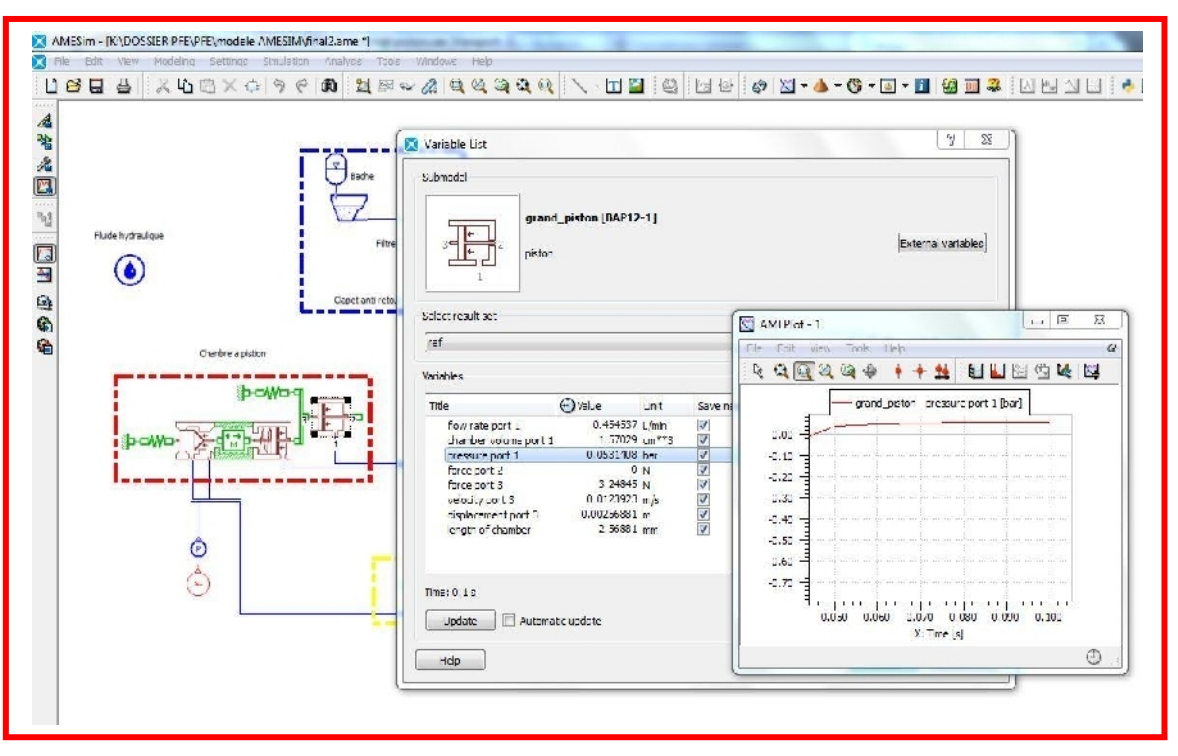

Figure51 : procédure de relever les variables des composants

# **4.1.1.2 Application des conditions aux limites et forces de réaction**

Les conditions aux limites sont illustrées ci dessous. Nous avons un déplacement de 2 mm à l'extrémité de la tige et une pression de 5,314 MPa de l'autre coté.

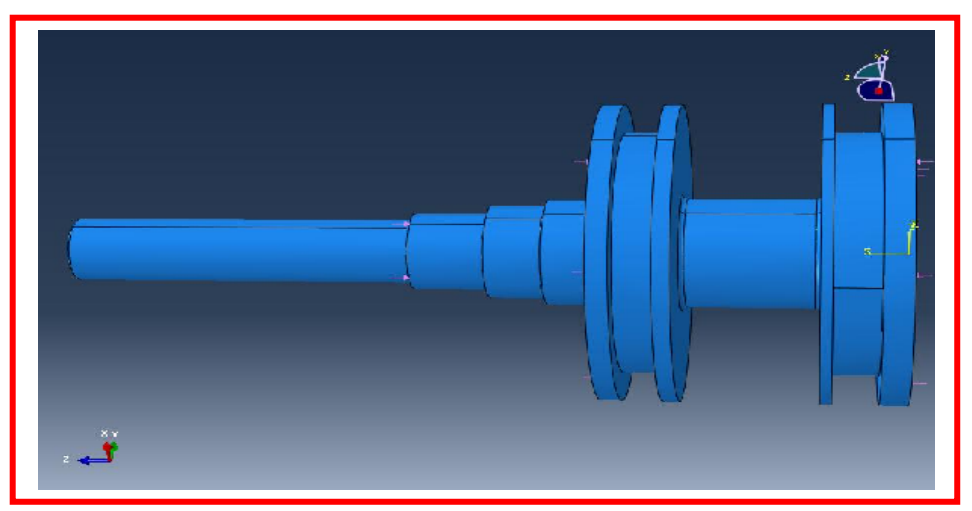

Figure52 : conditions aux limites du piston

### **4.1.1.3 Résultats numériques :**

**Contraintes et déplacement :**

**Contraintes et déplacements :**

 **La contrainte maximale est au niveau de la surface d'application du petit ressort.**

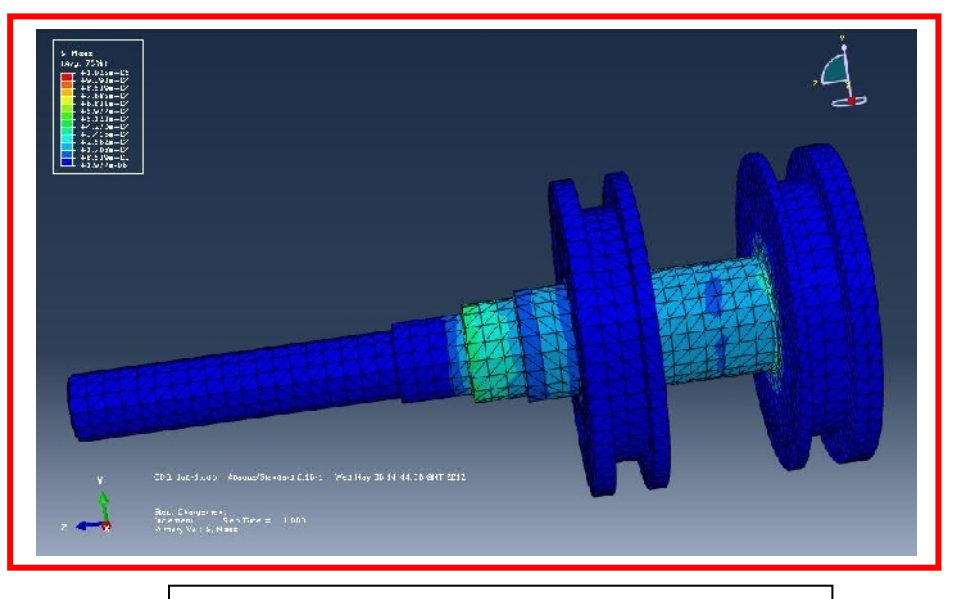

Figure 53: visualisation des résultats du piston

### **Conclusion sur les résultats :**

Les résultats éléments fini du model numérique obtenus montre la validité du modèle, puisque la contrainte maximale est au niveau de la section la plus faible entre l'application de la pression du fluide et le déplacement.

### **4.1.1.4 Etude de convergence:**

### **Identification des zones critiques :**

La contrainte de Von Mises doit être plus petite que la limite d'écoulement de **260** Mpa

Ici, la zone critique se situe sur l'épaulement de la petite section, voir figure ci-dessous:

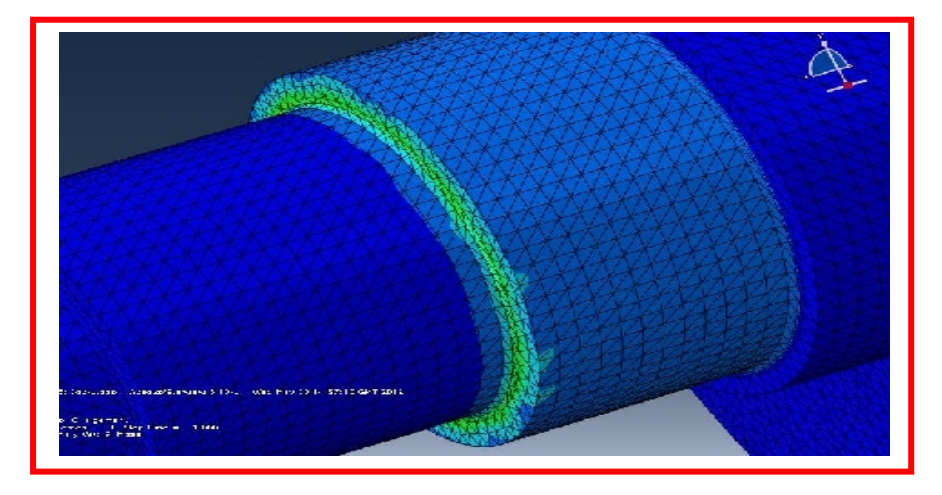

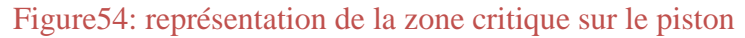

Donc on doit étudier la convergence des contraintes dans la région ou il y a changement de section par la méthode d'extrapolation par trois points**.**

**Méthode d'extrapolation par trois points : (**Modèles grossier, moyen et fin)

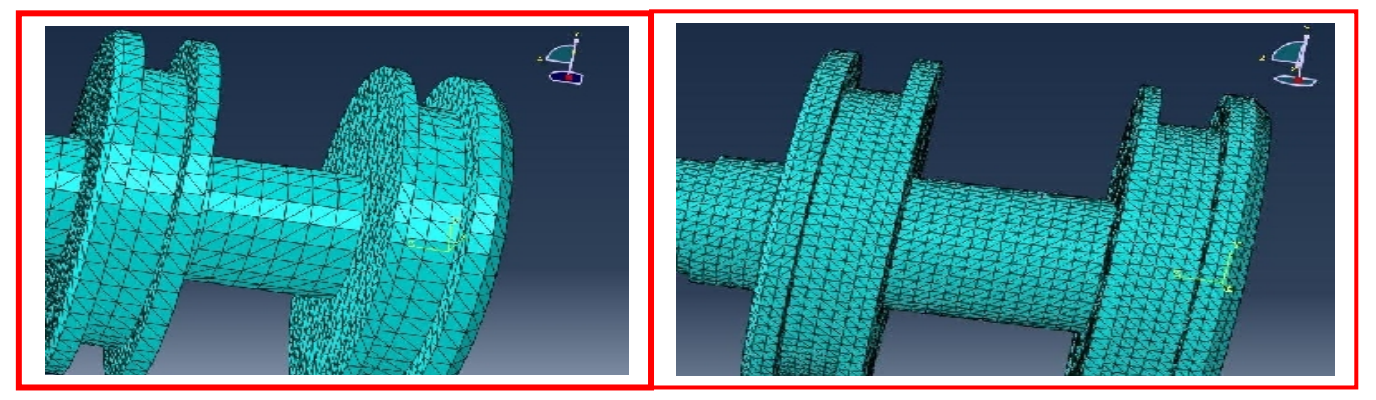

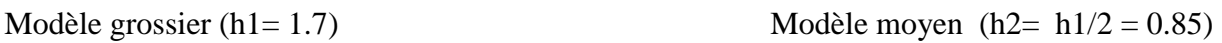

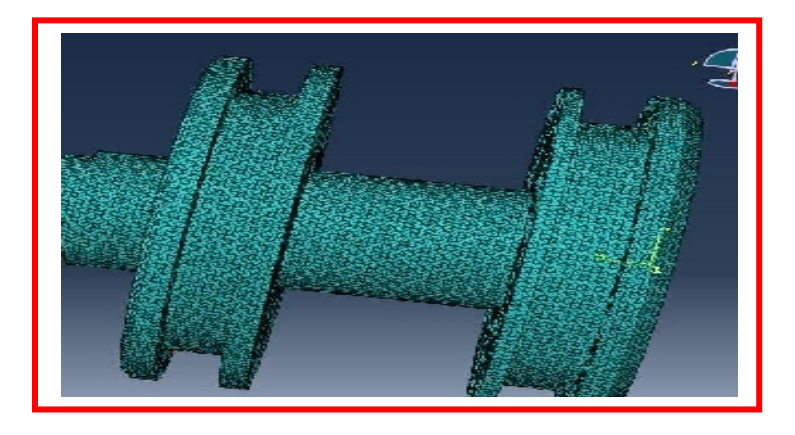

Modèle fin  $(h3= h1/4= 0.425)$ 

Figure55: représentation des trois modèles de maillage

| Champs dérivé calculé |         |                      |               |  |  |  |
|-----------------------|---------|----------------------|---------------|--|--|--|
| <b>Maillage</b>       | h_local | h local <sup>n</sup> | $\sigma(Mpa)$ |  |  |  |
| Grossier              | 1.17    | 1.17                 | 47.38         |  |  |  |
| Moyen                 | 0.85    | 0.85                 | 65.97         |  |  |  |
| Fin                   | 0.425   | 0.425                | 100.1         |  |  |  |
| Order(n): 1           |         |                      |               |  |  |  |

On calcule les champs dérivés et on porte les résultats dans le tableau suivant :

**Tableau5 : Champs dérivé calculé du piston**

On identifie l'exposant n qui alignera les trois points sur le graphique et la solution à convergence est donnée par l'ordonnée à l'origine de la droite de régression linéaire.

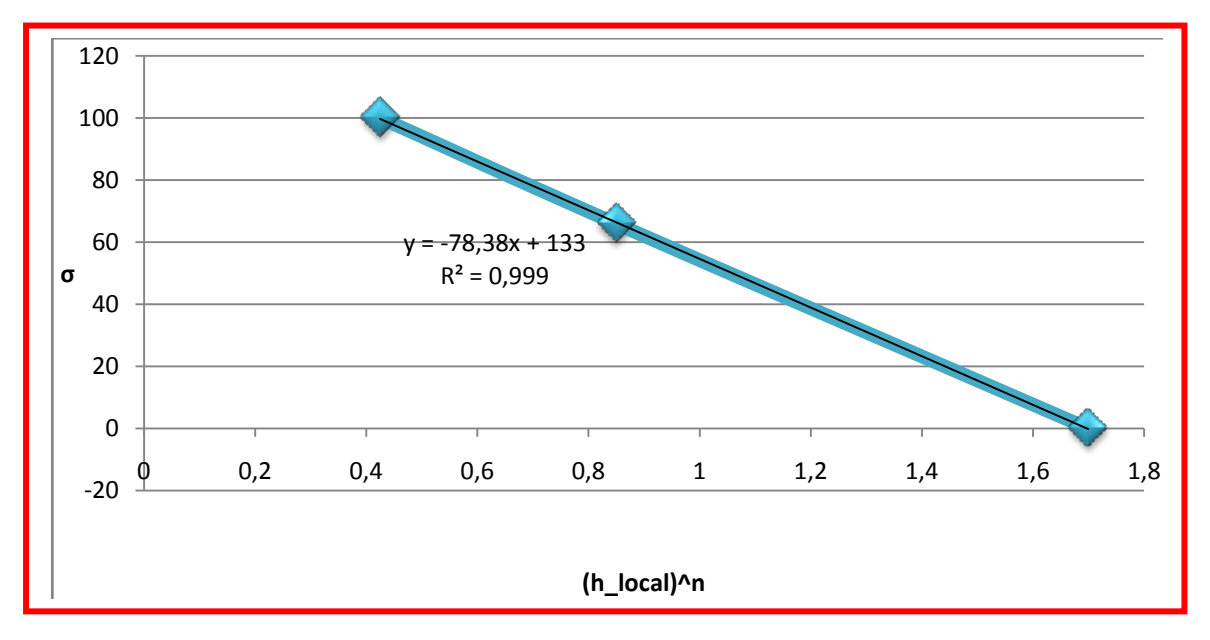

Figure 56: graphe représentant la contrainte en fonction h\_local^n

La contrainte maximale dans la zone critique est de l'ordre de 133 MPA et est relativement local.

Donc les résultats sont **satisfaisants.**

### **4.1.1.5 Conclusion**

La contrainte maximale de Von Mises obtenue par l'analyse numérique est de 133 MPA.

Pour le piston en duralumin, le facteur de sécurité obtenu est donné par le critère de Von Mises  $(FS>1)$ :

$$
FS = \frac{Re}{\sigma \text{vm}} = \frac{260}{133} = 2
$$

Cette valeur est conservatrice car elle n'apparait que prés du changement de la section. Prés de la grande section on trouve :

$$
FS = \frac{Re}{\sigma \text{vm}} = \frac{260}{30} = 8.5
$$

### **4.1.2 Le robinet doseur de pression**

### **4.1.2.1 Relever des variables**

De la même manière du piston, nous avons procédé à la relève des différentes variables.

Ici par exemple, nous avons la force applique par le ressort sur le robinet doseur.

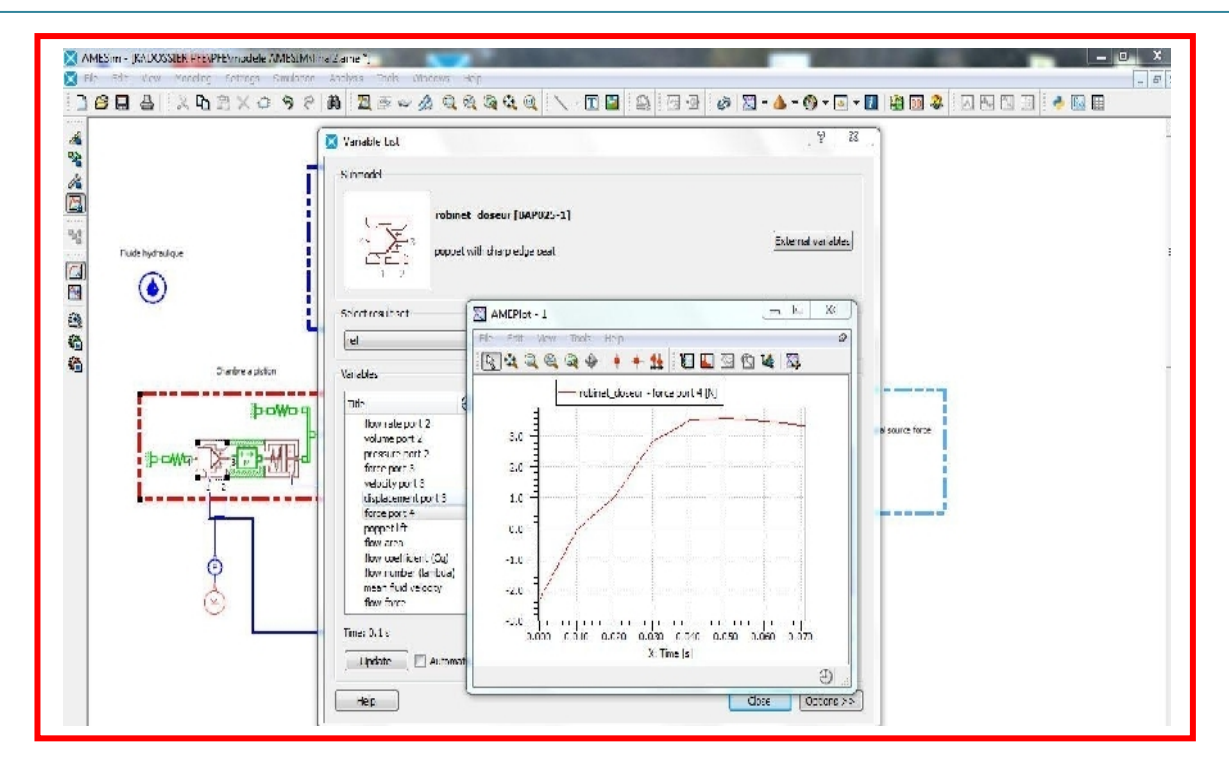

Figure57 : le relevé de la force appliqué par le ressort sur le robinet doseur dans AMESIM

# **4.1.2.2 Application des conditions aux limites et forces de réaction**

Nous avons un déplacement du coté du ressort, un effort provenant de la tête du robinet doseur et l'action du fluide de 8.3 MPA. Les figures ci-dessous modélisent les conditions aux limites du robinet doseur.

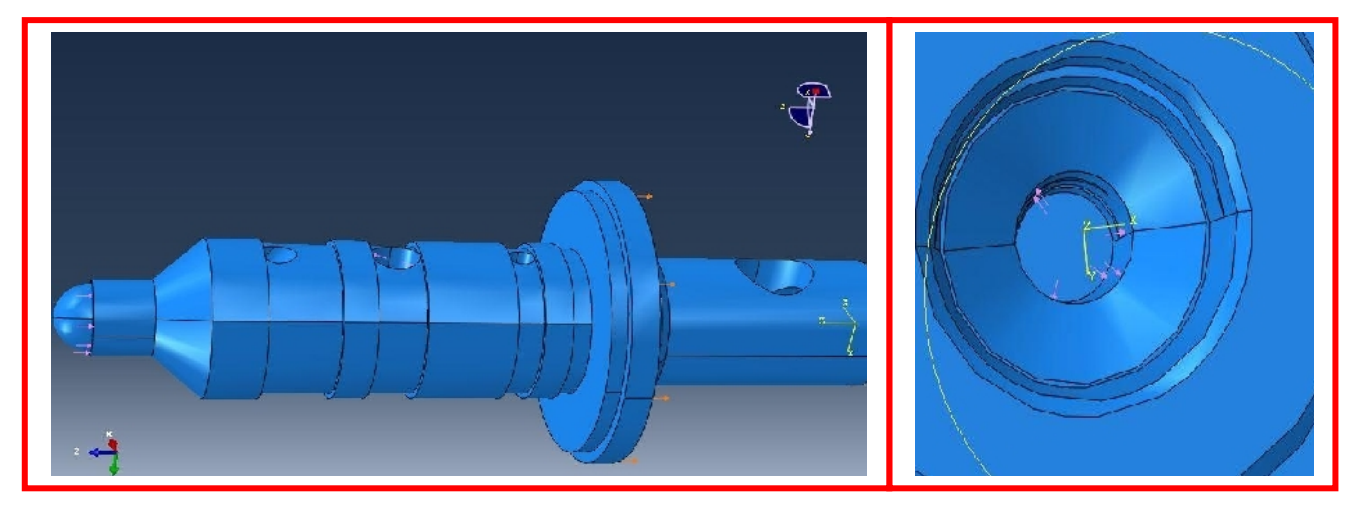

Figure58 : représentation des conditions aux limites au robinet doseur

### **4.1.2.3 Résultats numériques :**

### **Contraintes et déplacement**

**Contraintes et déplacements :**

**La contrainte** 

**maximale est prés de la petite trou.**

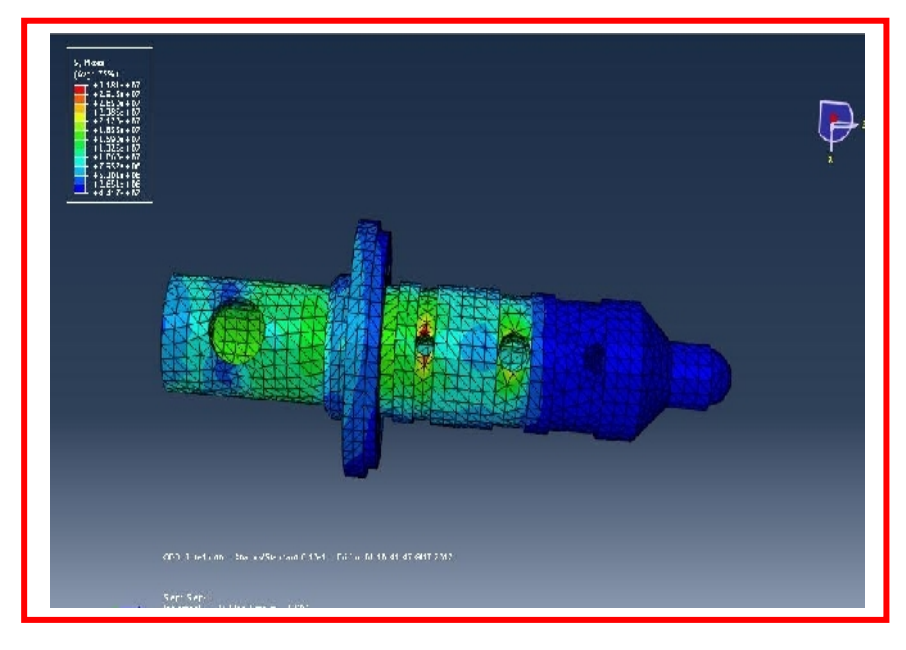

### Figure 59: visualisation des résultats du robinet doseur

### **Conclusion sur les résultats :**

Les résultats éléments finis du model numérique obtenus montrent la validité du modèle, puisque la contrainte maximale est au niveau du trou le plus petit.

### **4.1.2.4 Etude de convergence:**

# 

### **Identification des zones critiques :**

Figure60 : ABAQUS

### **Méthode d'extrapolation par trois points :**

Modèles grossier, moyen et fin

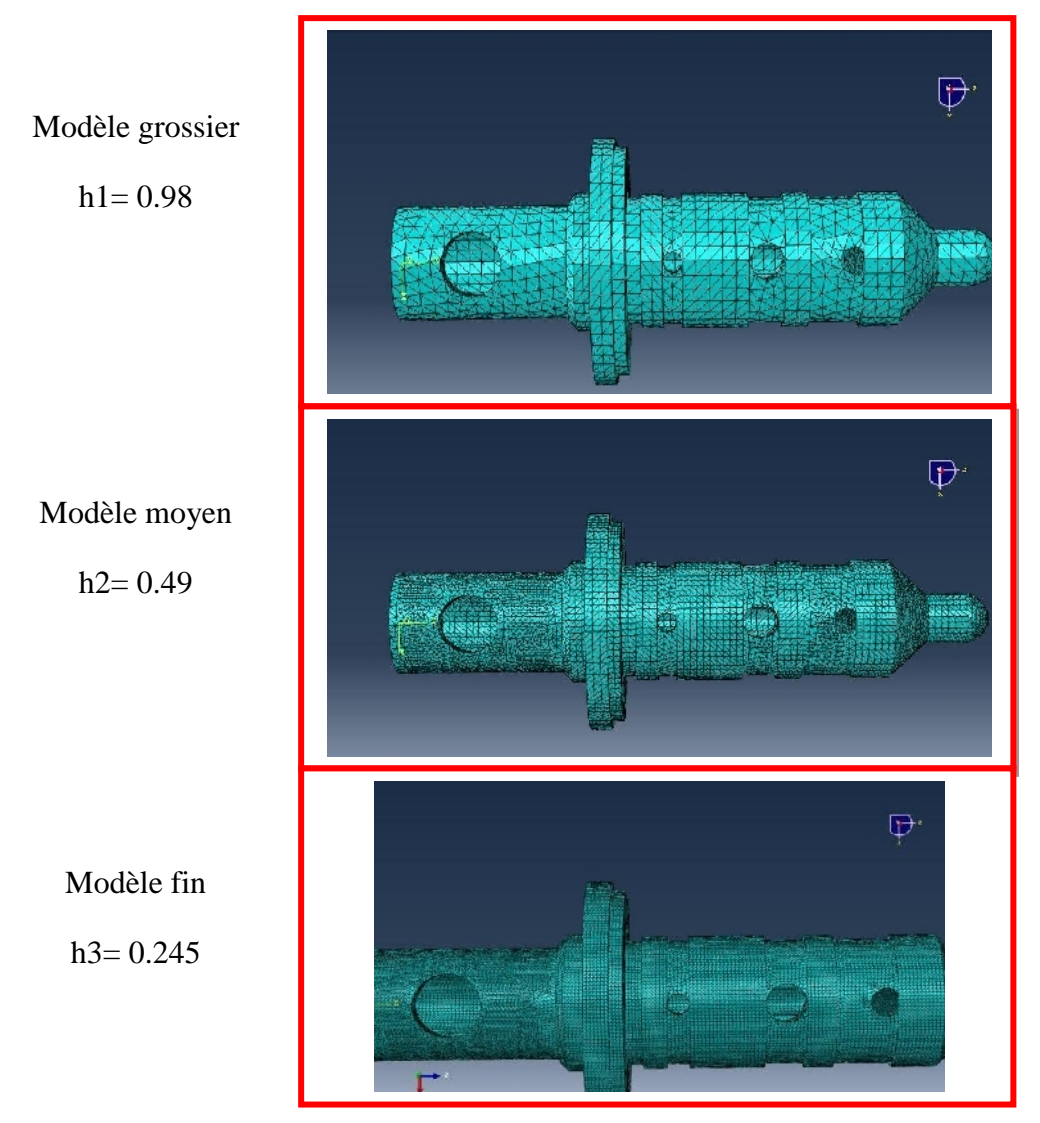

Figure 61: représentation des trois maillages pour la méthode de convergence

On calcule les champs dérivés et on porte les résultats dans le tableau suivant :

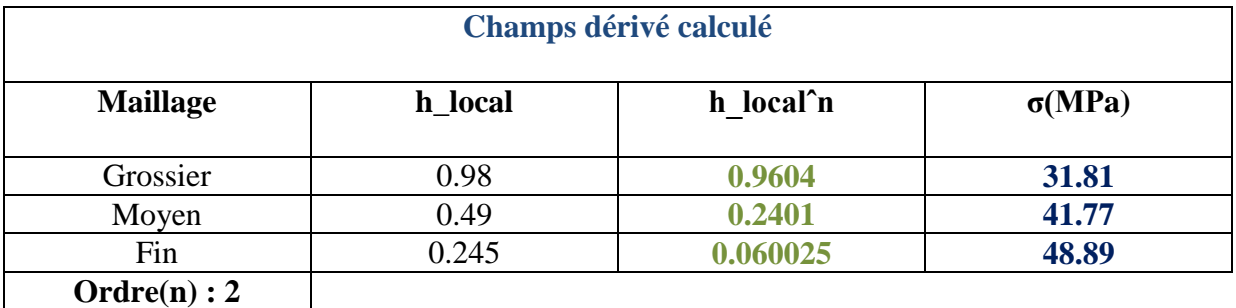

**Tableau6 : Champs dérivé calculé de la soupape doseuse**

On identifie l'exposant n=2 qui alignera les trois points sur le graphique et la solution à convergence est donnée par l'ordonnée à l'origine de la droite de régression linéaire.

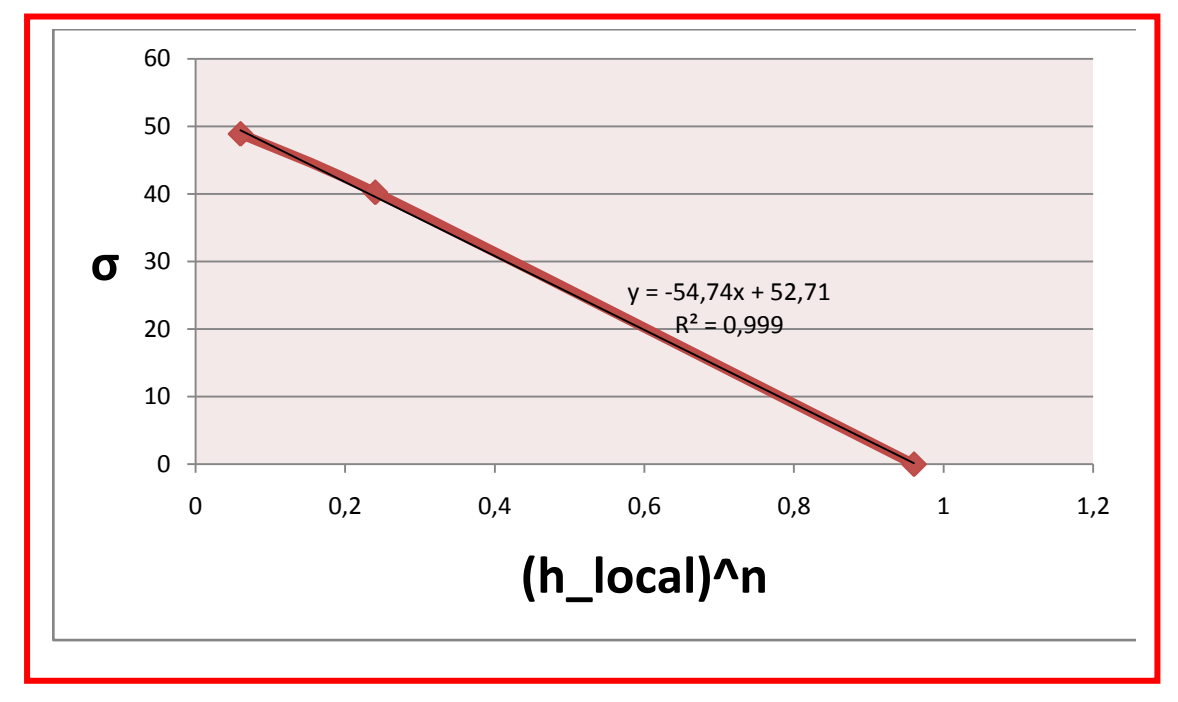

Figure 62: graphe représentant la contrainte en fonction h\_local^n

La contrainte maximale dans la zone critique est de l'ordre de 52.71 MPA et est relativement local.

Donc les résultats sont **satisfaisants.**

### **4.1.2.5 Conclusion**

La contrainte maximale de Von Mises obtenue par l'analyse numérique est de 52.71 MPA.

Pour le piston en duralumin le facteur de sécurité obtenu est donné par le critère de Von Mises  $(FS>1)$ :

$$
FS = \frac{Re}{\sigma \text{vm}} = \frac{260}{52.71} = 4.93
$$

Cette valeur est conservatrice car elle n'apparait que prés du changement de la section. Prés de la grande section on trouve :

$$
FS = \frac{Re}{\sigma \text{vm}} = \frac{260}{27.40} = 9.48
$$

### **Conclusion**

Dans ce chapitre, nous avons présenté l'effet de la pression du fluide sur la structure du distributeur, ce qui nous a permis de détecter les zones critiques au sein du distributeur ainsi que les facteurs de sécurité.

Dans le prochain chapitre nous essayerons d'optimiser les zones critiques détectées précédemment.

# **Chapitre 5: Optimisation**

# **Introduction**

D'une part, l'efficacité du système de freinage d'un avion militaire représente un facteur de sécurité incontournable dans le contrôle et l'arrêt de l'appareil au sol, s'ajoute la contrainte vitesse d'atterrissage et aussi distance de freinage qui limité par la longueur de la piste ; D'autre part la maintenance des composants aéronautique dévoile des couts considérables. De fait, l'optimisation de performance des pièces constituantes au distributeur frein est essentielle.

Ces dernières années, des logiciels d'optimisation ouverts sont développés permettant de gérer tout type de modélisation. Ces logiciels apportent des possibilités de couplage avec des logiciels de CAO, des solveurs éléments finis ou des logiciels développés en interne.

Product Engineering Optimizer constitue la réponse de CATIA aux questions d'optimisation. Il représente un outil facile à utiliser reposant sur des techniques itératives. L'utilisation de Product Engineering Optimizer est surtout une question de pratique et de méthode. Donc dans ce chapitre nous allons faire l'étude d'optimisation avec le logiciel CATIA, et plus

précisément sur Product Engineering Optimizer .

# **I. Définition et principe de l'optimisation**

L'optimisation consiste à obtenir le meilleur résultat possible d'une opération donnée tout en respectant certaines restrictions ou contraintes.

La notion d'optimisation présuppose que l'opération à améliorer ou à optimiser est décrite par une fonction dont la variation peut être exprimée en fonction d'un ensemble de paramètres, également appelés variables ou paramètres libres.

*Remarque : l'histoire des pannes reçues de la part du service de maintenance (voir annexe6 page46) nous a permis de constater que les deux pièces critiques sont aux niveaux de la*  *chambre à piston ( Grand piston et robinet doseur).D'après le chapitre 5 on a constaté que le facteur de sécurité le plus faible se situe au niveau du piston, d'où le choix de l'optimisation.*

# **II. Optimisation du piston**

Pour notre cas, l'étude d'optimisation du distributeur consiste à maximiser le coefficient de sécurité dans les zones de concentration des contraintes des pièces critiques tout en respectant un poids minimal. Pour cette étude, nous allons optimiser la pièce la plus critique du distributeur qui est le piston de la chambre à piston.

Pour ce faire, nous avons décidé de sélectionner les deux paramètres libre qui vont influer sur le coefficient de sécurité : le diamètre de la section S1 et le diamètre de la section S2.

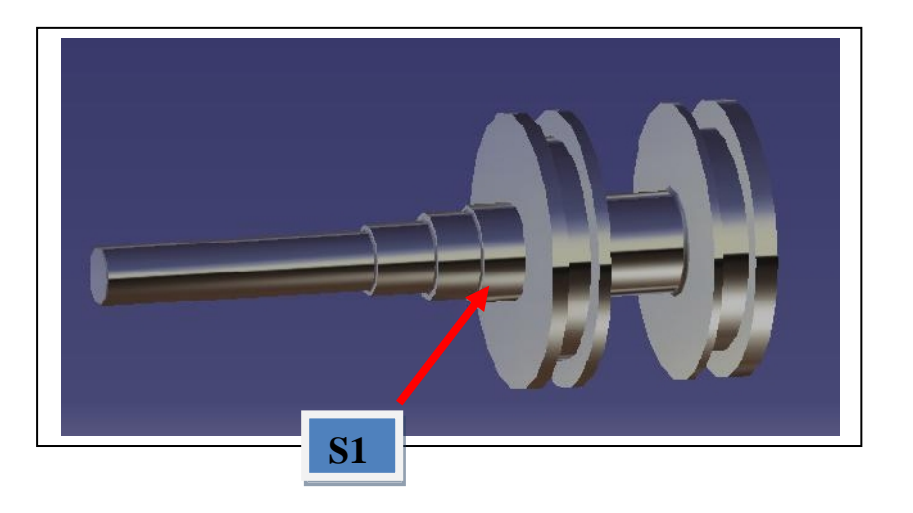

**Figure63 : paramétrage et maillage du piston**

# **III. Cas d'étude d'optimisation**

### **Le problème d'optimisation que l'on se propose d'étudier est donc de Maximiser le facteur de sécurité.**

Le logiciel d'optimisation va être chargé de reconnaître et de gérer le modèle CAO, de nous permettre d'identifier les paramètres sensibles, de piloter automatiquement le processus complet de calcul et de traiter les résultats en fonction des paramètres.

Dans le cadre de notre optimisation, le logiciel d'optimisation CATIA va effectuer le processus itératif suivant :
**Optimisation** 

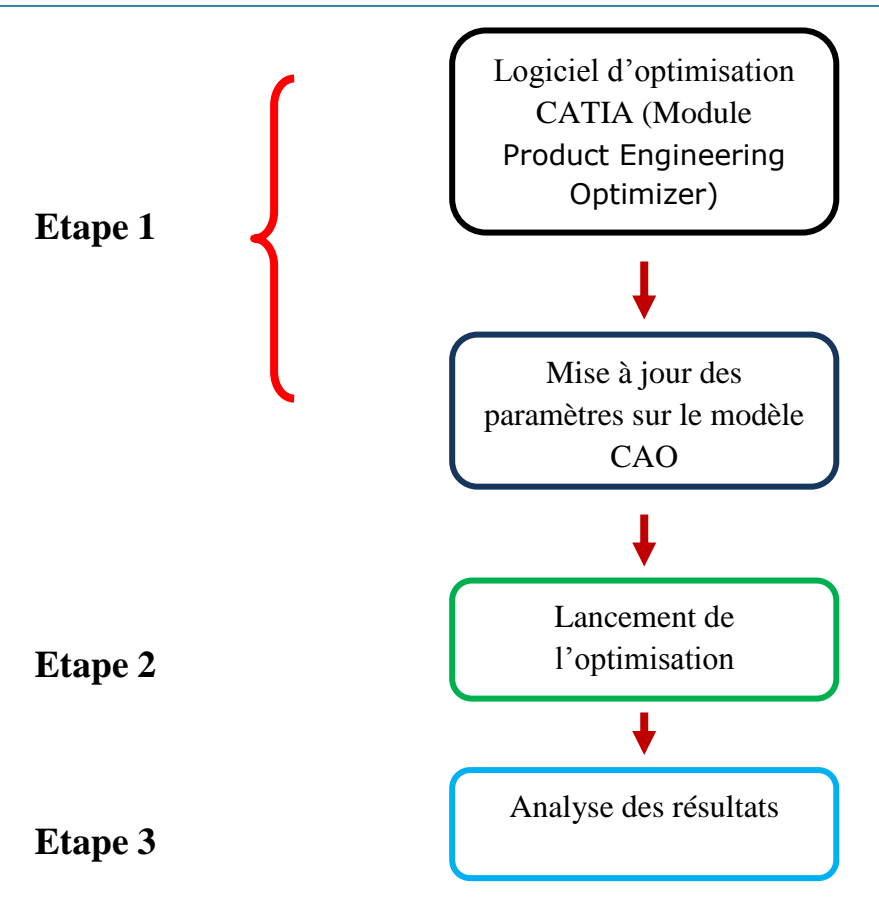

**Schéma2 : forme générale du processus d'optimisation**

# **1. Etape 1 : Introduction du modèle CAO dans le module Product Engineering Optimizer et l'entrée des paramètres.**

Nous avons introduit notre modèle CAO dans le module Product Engineering Optimizer, puis nous avons entrée la fonction à optimiser et variables libres. Voir figure ci-dessous.

Dans notre cas, nous avons choisi comme fonction et variable libre :

**Fonction à maximiser :** l'air de la surface S1

 **Variable libre :** Le rayon de la section ne doit pas dépasser 5.5 mm Le rayon de l'épaulement ne doit dépasser 1mm

| Automi - Auto - Auto - Auto - Aut - Auto - Auto - Auto - Auto - Auto - Auto - Auto - Autor - Autor - Autor - Autor - Autor - Autor - Autor - Autor - Autor - Autor - Autor - Autor - Autor - Autor - Autor - Autor - Autor - A<br><sup>dh</sup> L. Repere | Problème Contraintes Résultats des calculs<br>Type d'optimisation : Maximication<br>Paramètre à optimiser                                                                                                    |
|----------------------------------------------------------------------------------------------------|----------------------------------------------------------------------------------------------------|
| ÷ A, Géométrie<br>$\vdash$ <sup><math>\odot</math></sup> Cercie 1                                                                                                    | 福岡<br>Sélectionner<br>Surface d'inertie.3\Aire<br>0.007m2<br>$\sim$<br>Valeur objectif : Maximum<br>⊟<br>Parametros libros                                                                                                    |
| $\Box$ Cerce 2<br><b>Contraintes</b><br><b>中心 Exhibition 7</b><br><b>C-</b> Sec Formisse. 13                                                                                                    | Volcur<br><b>Borne Inf.</b><br><b>Borne Sup.</b><br><b>Nom</b><br>Pas<br>Corps principal\M 4,864mm<br>4.884mm<br>Auto.<br>5.5mm<br>'Corps principal\Co 0,232mm 0,232mm<br>Auto.<br>1mm                                                                                                    |
| ◆日 Expedients<br><b>A Response</b> 14<br>R19.231<br><sup>4</sup> - Conge a éta 1<br>Conge arête 2<br>4- Conge crété 3<br><sup>4</sup> Conge arele 4                                                                                                    | Modifier la liste<br>Modifier la plage et le pas<br>Algorithmes disponibles<br>Algonthme: Repuit Simulé<br>Attributs de l'algorithme sélectionné<br>Critères d'oxécution de l'algorithme<br>Vitesse de convergence :<br>Rapide<br>Critères de terminaison.<br>Nombre maximum de mises à jour<br>200 |
| Conge arête b<br>4- Congé arête 6<br>一句 <sup>】</sup> Matériau)<br>-Mesurer                                                                                                    | 50.<br>Nombre de mises à jour consécutives sans amélioration<br>и<br><b>Durée mournum timinutes!</b><br>Données d'optimisation<br><b>Enregistrer les données</b>                                                                                                    |
| $\frac{1}{\sqrt{2}}$ Surface d'inertie.3<br>E <sup>N</sup> Are                                                                                                    | Comportement de l'exécution<br><sup>40</sup> Sans moe à jour de la visualisation<br>Di Avec mise à jour de la visualisation<br>Déconnecter le journal des annulations                                                                                                    |

**Figure64 : l'entrée des paramètres de l'optimisation**

# **2. Etape2 : Lancement de l'optimisation**

Apres avoir entrée les parametres, nous executant l'optimisation avec mise a jour de la visualisation.

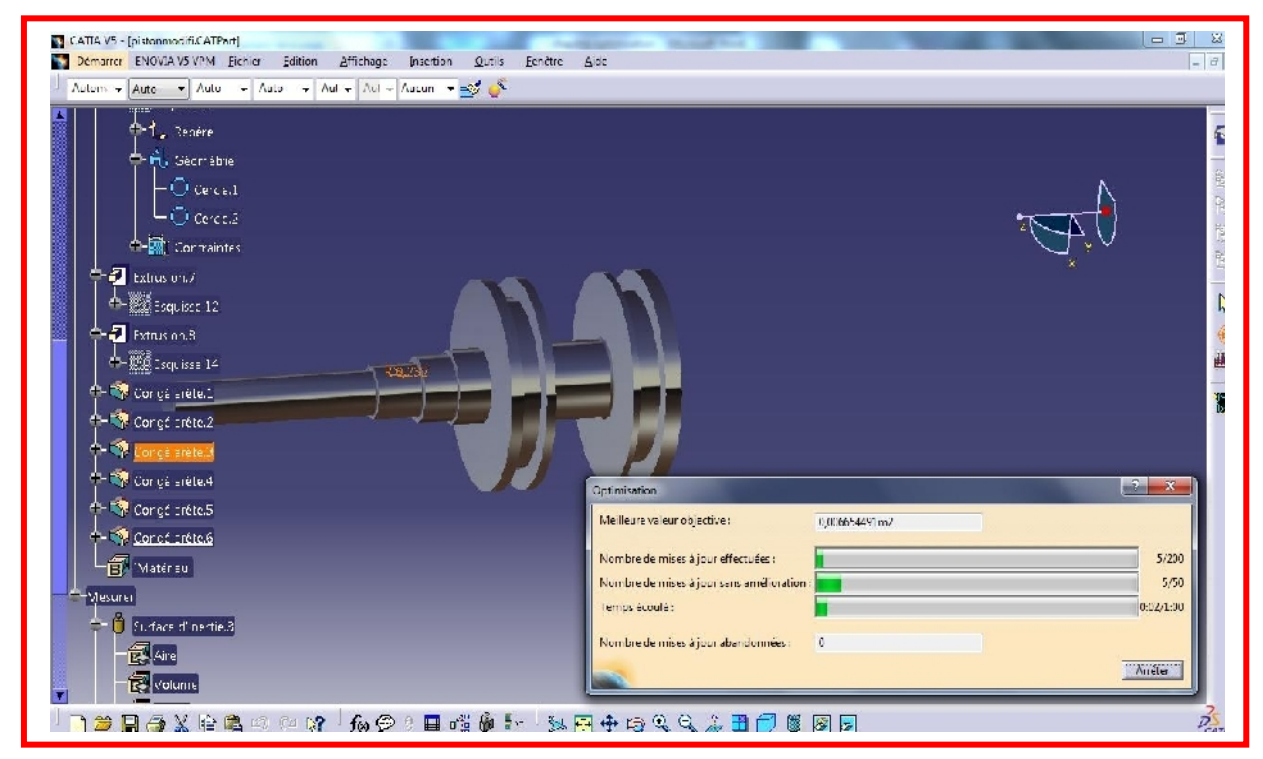

**Figure 65: l'exécution de l'optimisation**

# **3. Etape 3 : Analyses des résultats.**

Les resultats obtenus apres optimisation sont :

**Le rayon de la section est devenu 5.4 mm**

**Le rayon de l'épaulement est devenu : 0.4 mm**

# **Vérification des résultats sur ABAQUS**

Apres avoir etudier l'analyse element finis du piston optimisé en utilisant etude de convergence, nous avons trouvé que la contrainte maximale au niveau de la zone optimisé est devenu 87.34 MPa d'où nous avons obtenu le coefficient de securité suivant :

$$
FS = \frac{Re}{\sigma v m} = \frac{260}{86.34} = 3.011
$$

*Remarque : les resultats de la verification du coefficient de securite est dans l'annexe5 page 43.*

# **Conclusion**

Ce chapitre nous a permis d'augmenter le facteur de sécurité donc d'optimiser le système,d'où son interet.

# **Conclusion générale**

Les travaux réalisés dans ce projet de fin d'étude ont permis de présenter une modélisation, une Co simulation, une interaction fluide-structure et une optimisation du processus de freinage avion en temps réel à l'aide d'outils (logiciels) très utilisé dans le domaine de la mécanique aéronautique. L'intérêt d'un tel support pour l'aéronautique est d'avoir un outil d'aide à la compréhension du système de freinage hydromécanique de l'avion, à la modélisation multi physique, ainsi qu'à l'étude d'interaction fluide structure.

Plusieurs problèmes sont apparus au cours de cette étude. Ces problèmes sont dus, soit à l'insuffisance de donnés (classés confidentiels), soit aux durées de calculs très importantes sur ABAQUS…

Il est à noter que l'expérience acquise au cours de ce PFE nous a été très bénéfique, car ça nous a offert une très belle opportunité d'acquérir un nombre de connaissance en terme de :

- $\triangleright$  Modélisation multi-physique.
- $\triangleright$  Etude éléments finis
- $\triangleright$  Optimisation
- $\triangleright$  Adaptation à la vie de recherche
- **Travail en équipe**
- Utilisation de Logiciels (CATIA, ABAQUS, Solidworks, AMESim, Virtual.Lab. …)

Ce travail s'inscrit en préambule d'un vaste projet de recherche sur les avions militaires. Il pose les axes de réflexions pour le développement de systèmes de freinage aéronautique.

Nous clôturons ce rapport en exprimant une fois de plus notre plus profonde gratitude à nos enseignant de la Faculté des Sciences et Techniques de Fès, à nos encadrant, à nos famille ainsi qu'à tous ceux qui ont participé de près ou de loin à la réalisation de ce travail.

# **Bibliographie**

- $\frac{1}{\sqrt{2}}$  Manuelle de maintenance du fournisseur
- $\frac{1}{\sqrt{1}}$  Technique de l'ingénieur
- Guide de dessinateur industrielle chevalier
- [http://etre.ensam.eu](http://etre.ensam.eu/)
- $\downarrow$  http://www.aviation-fr.info/militaire/index.php
- $\pm$  http://ghferr.free.fr/wiki/Accueil/index.php

# **ABAQUS :**

- $\triangle$  Manuel ABAQUS
- Cours « Calcul des structures » Pr. J.ABOUCHITA
- Travaux pratiques« Calcul Des Structures » ABAQUS MOUSTABCHIR HASSANE
- [www.youtube.com](http://www.youtube.com/)

# **LMS IMAGINE LAB AMESIM :**

- Tutoriel LMS IMAGINE LAB AMESIM
- [www.wikipédia.com](http://www.wikip�dia.com/)

# **LMS VIRTUAL LAB MOTION :**

Tutoriel LMS VIRTUAL LAB MOTION

# **Logiciel utilisé :**

- $\leftarrow$  CATIA V5 R21
- $\triangle$  CATIA V5 R19
- $\ddagger$  SOLIDWORKS
- $\pm$  LMS IMAGINE LAB AMESIM
- $\pm$  LMS VIRTUAL LAB MOTION
- $\overline{\phantom{a}}$  ABAQUS
- $\overline{\phantom{a}}$  Microsoft office Excel
- $\blacksquare$  Microsoft office Word

# **Annexes**

# **Introduction**

Au niveau des annexes sont inclus les documents qui peuvent fournir plus d'informations pour une meilleure compréhension du rapport.

Ces documents ne sont pas indispensables mais apportent néanmoins plus d'éclaircissement.

# Sommaire

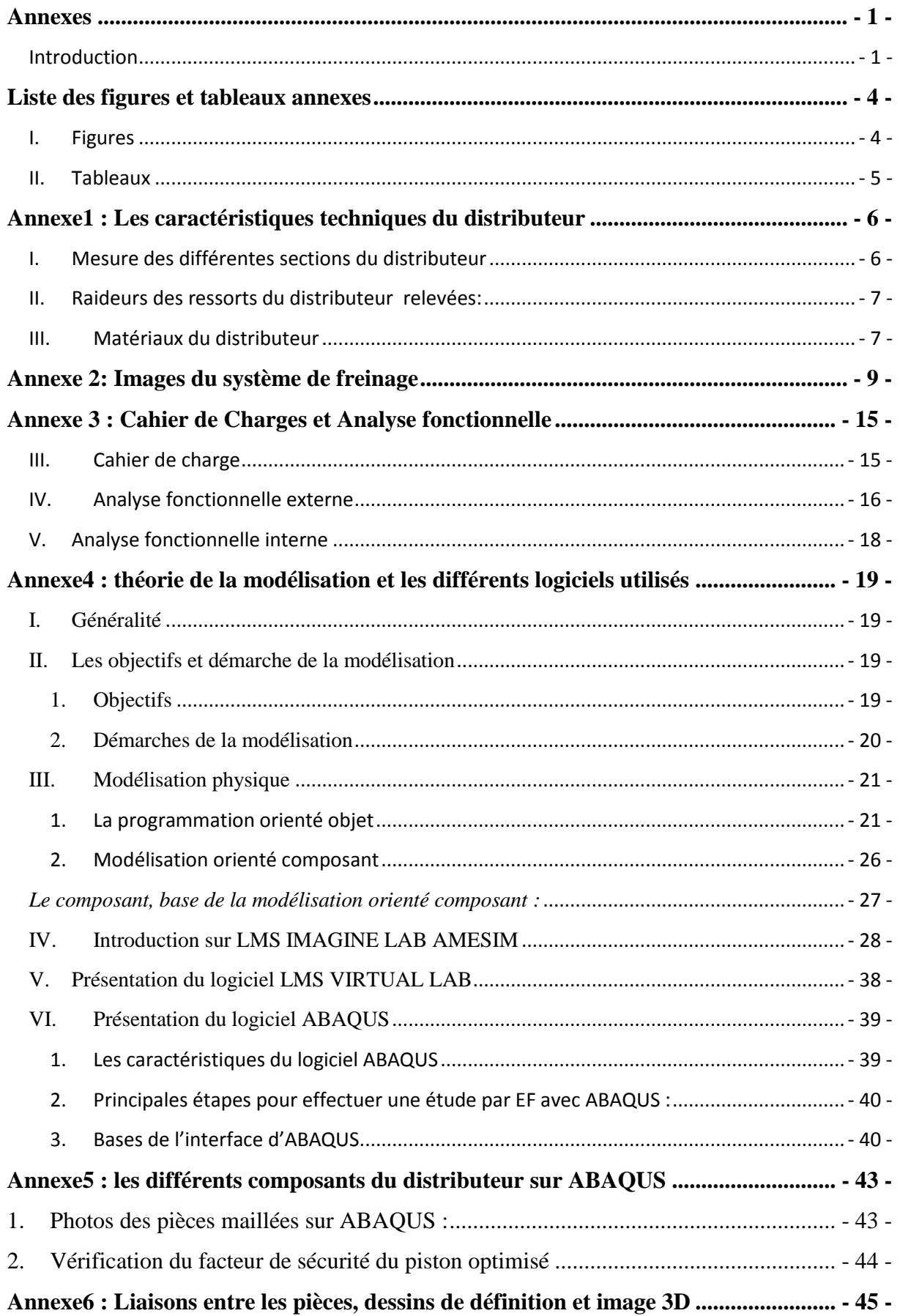

#### Annexes

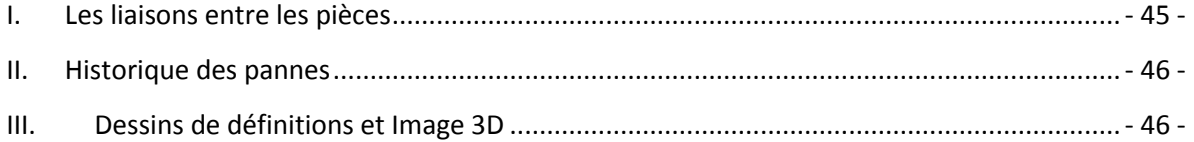

# **Liste des figures et tableaux annexes**

# **I. Figures**

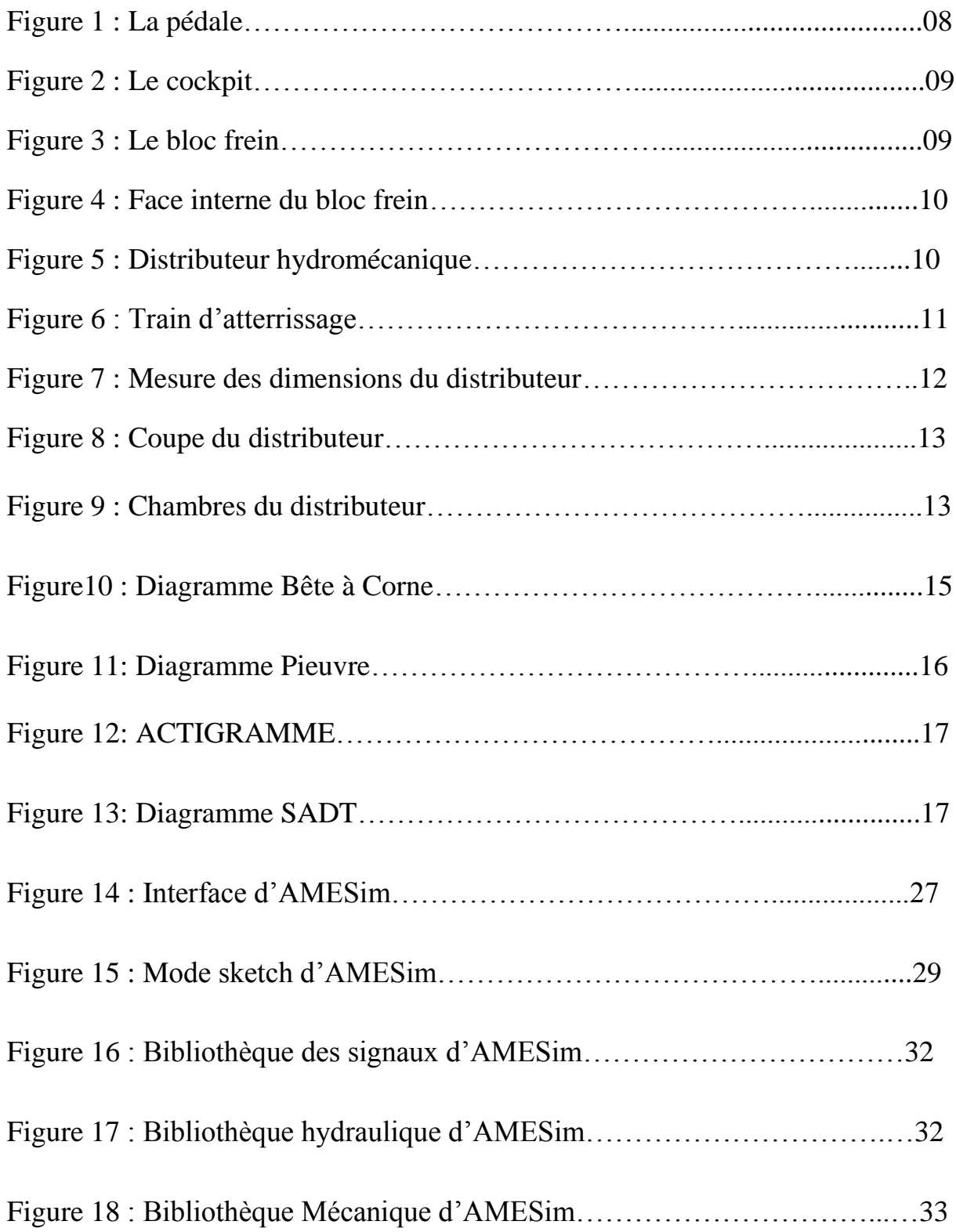

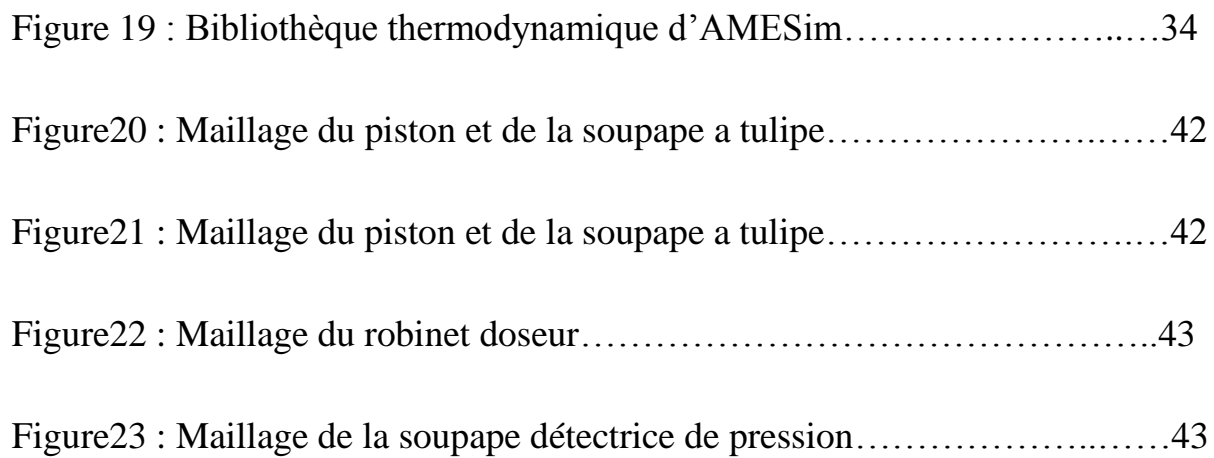

# **II. Tableaux**

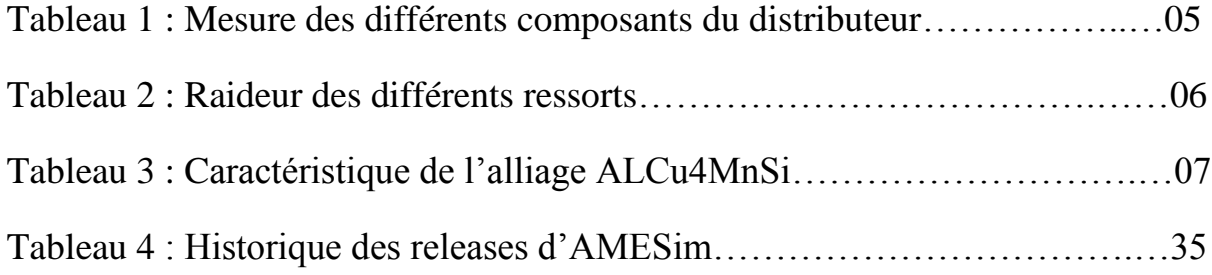

# **Annexe1 : Les caractéristiques techniques du distributeur**

# **I. Mesure des différentes sections du distributeur**

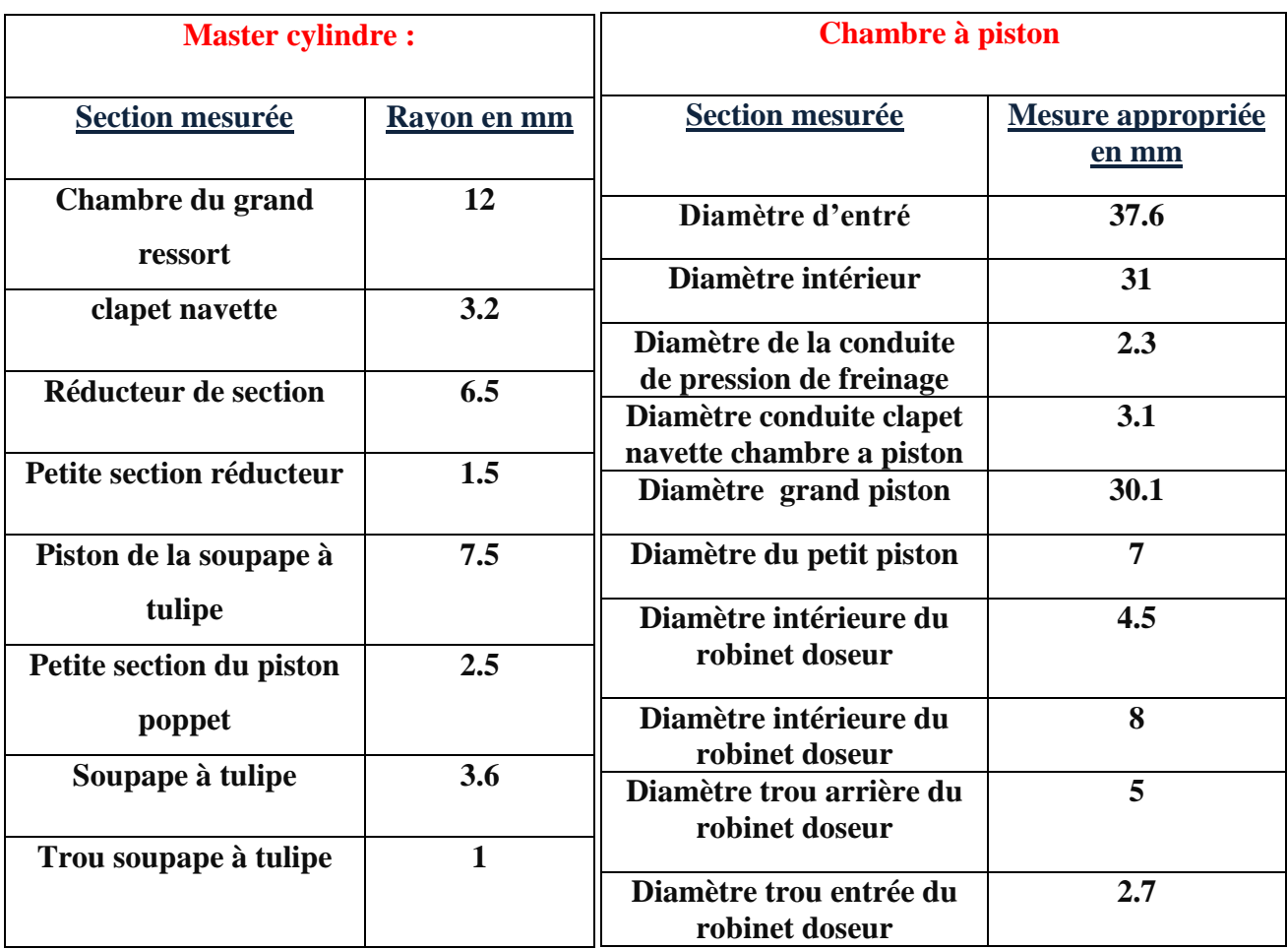

**Tableau 1 : Mesure des différents composants du distributeur**

# **II. Raideurs des ressorts du distributeur relevées:**

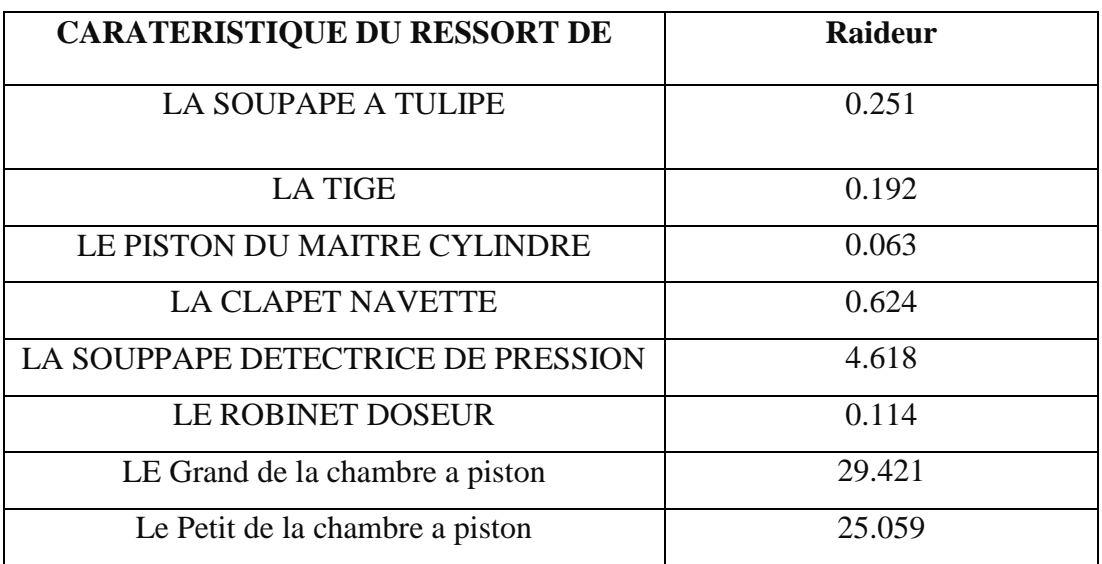

C'est raideurs ont été déterminés grâce aux données fournisseurs.

**Tableau 2 : Raideur des différents ressorts**

# **III. Matériaux du distributeur**

ALCu4MnSi (EN AW-2017A) est un alliage d'aluminium et de cuivre, caractérisés par de bonnes caractéristiques mécaniques notamment à l'état trempé revenu ou maturé. C'est grâce à ces caractéristiques mécaniques qu'ils ont été choisis pour les applications aéronautiques. Ils présentent également de bonnes aptitudes de tenue à chaud et pour le décolletage. En revanche, ils ont une résistance à la corrosion faible en atmosphère corrosive du fait de la présence de cuivre.

Cet alliage a de nombreuses applications en [aéronautique](http://fr.wikipedia.org/wiki/A%C3%A9ronautique) et en [mécanique.](http://fr.wikipedia.org/wiki/M%C3%A9canique_%28industrie%29) En général, ils sont utilisés pour des pièces soumises à des contraintes.

Le 2017 anciennement appelé en France duralumin est utilisé pour ses bonnes aptitudes à l'usinage. Il a été découvert par le métallurgiste allemand [Alfred Wilm](http://fr.wikipedia.org/w/index.php?title=Alfred_Wilm&action=edit&redlink=1) [\(en\)](http://en.wikipedia.org/wiki/Alfred_Wilm) en [1906](http://fr.wikipedia.org/wiki/1906) grâce à l'effet du vieillissement d'un alliage d'aluminium et de cuivre. Peu après la Première Guerre mondiale, il a remplacé les toiles durcies par un vernis d['acétate de cellulose](http://fr.wikipedia.org/wiki/Ac%C3%A9tate_de_cellulose) ou de [nitrocellulose](http://fr.wikipedia.org/wiki/Nitrocellulose) qui recouvraient les ailes et le fuselage des premiers avion[s1.](http://fr.wikipedia.org/wiki/Alliages_d%27aluminium_pour_corroyage#cite_note-0) En revanche ses caractéristiques mécaniques sont moyennes.

# **Les caractéristiques de l'alliage ALCu4MnSi :**

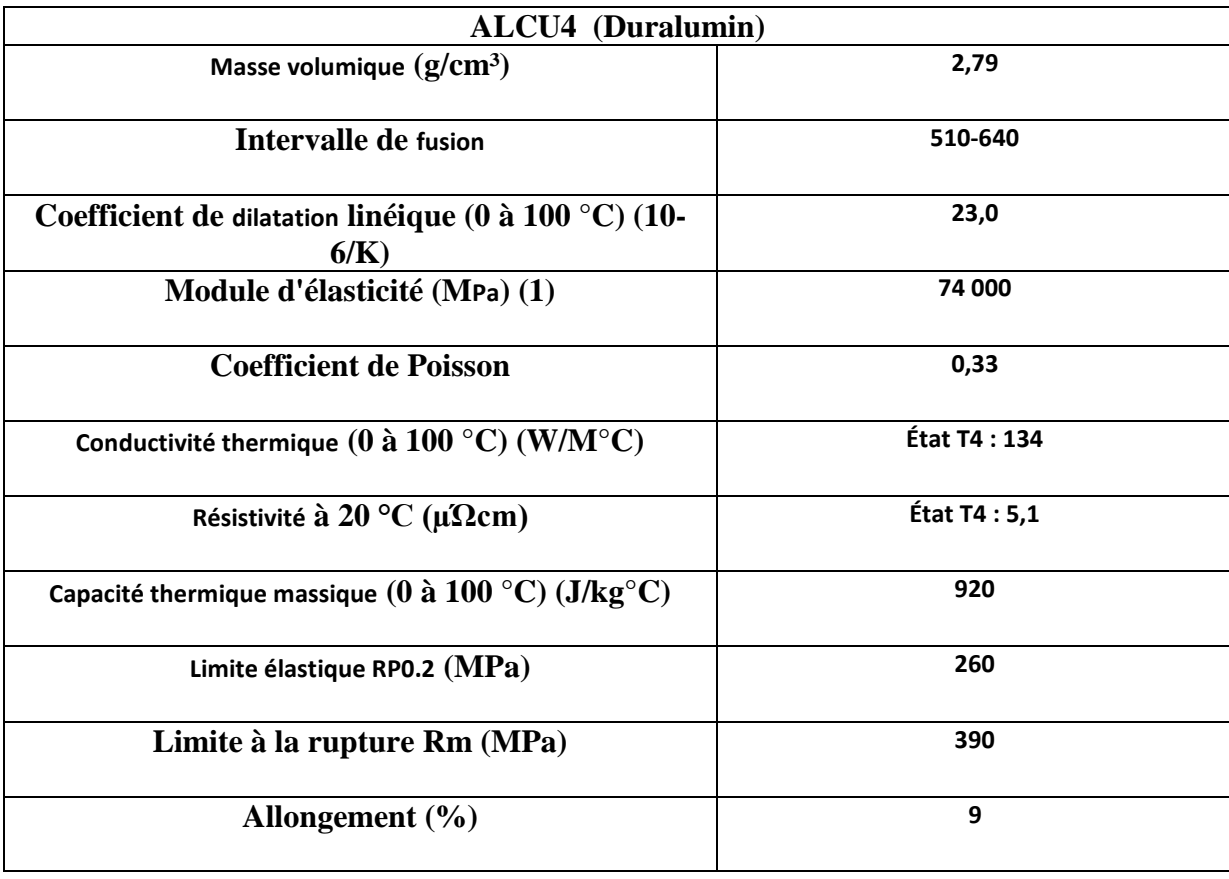

# **Tableau 3 : caractéristique de l'alliage ALCu4MnSi**

# **Annexe 2: Images du système de freinage**

# **La pédale**

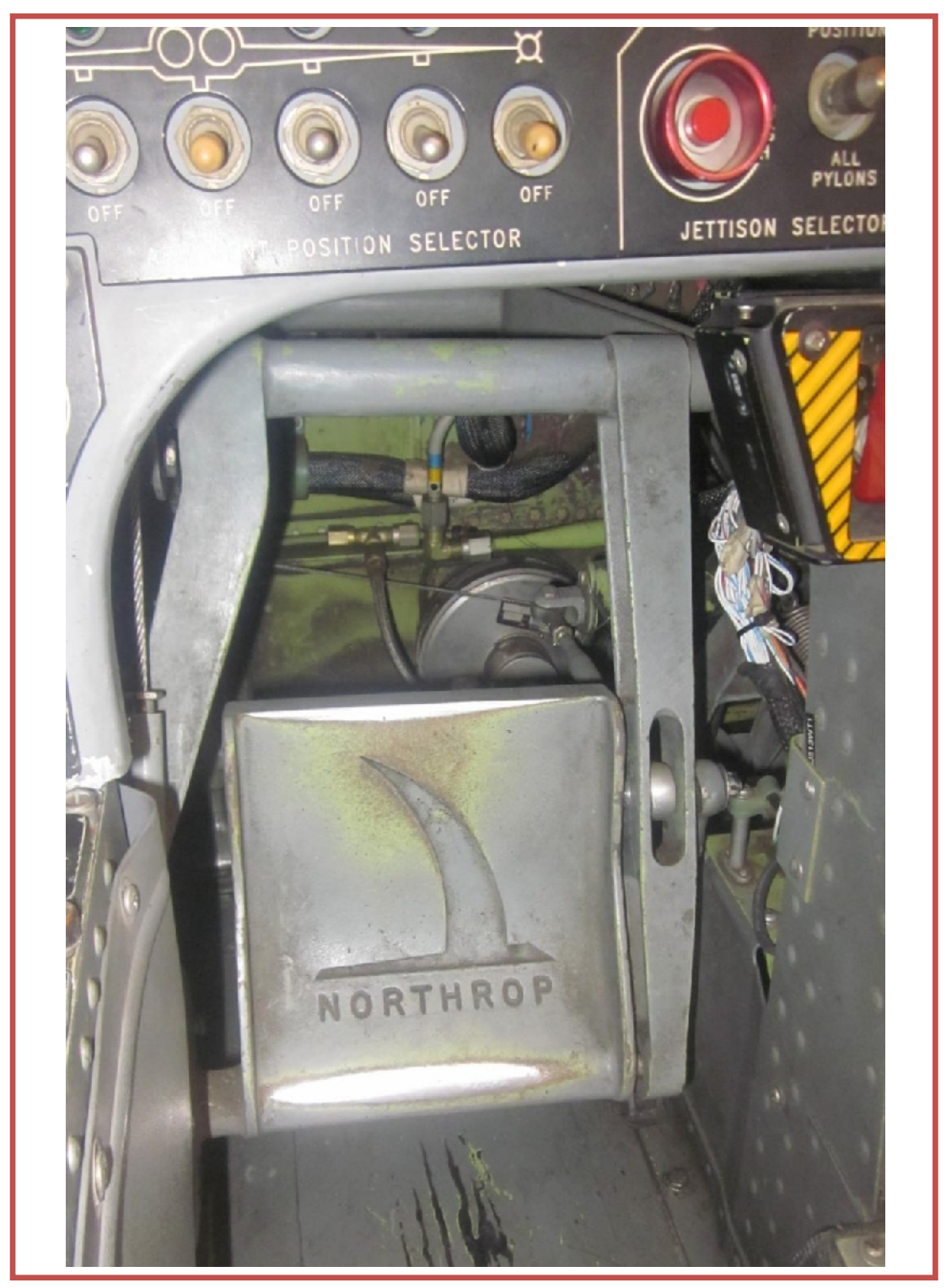

**Figure1 : La pédale**

# **Le cockpit**

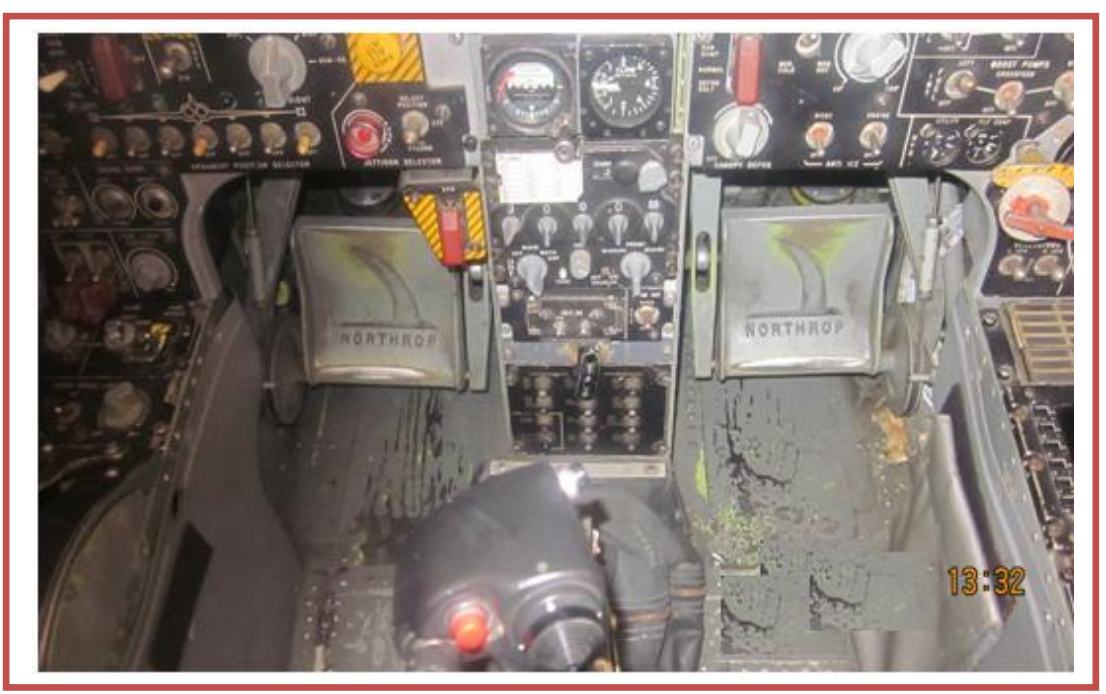

**Figure2 : le cockpit**

# **Bloc frein**

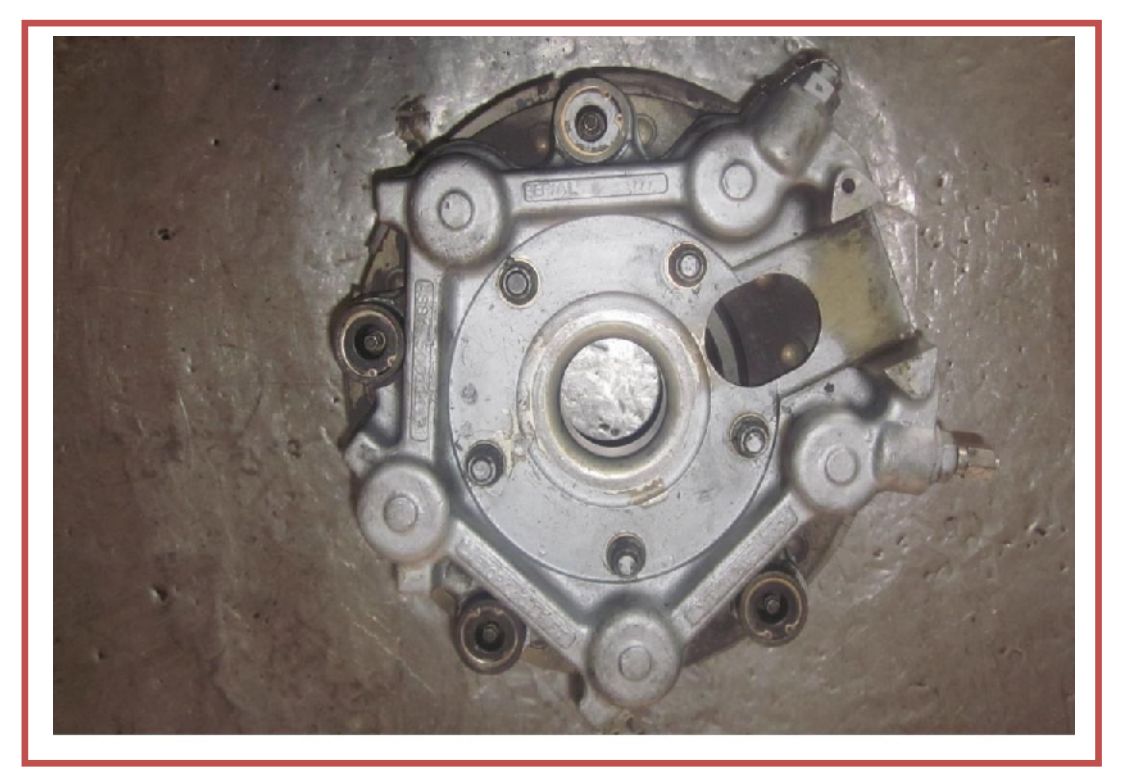

**Figure3 : le bloc frein**

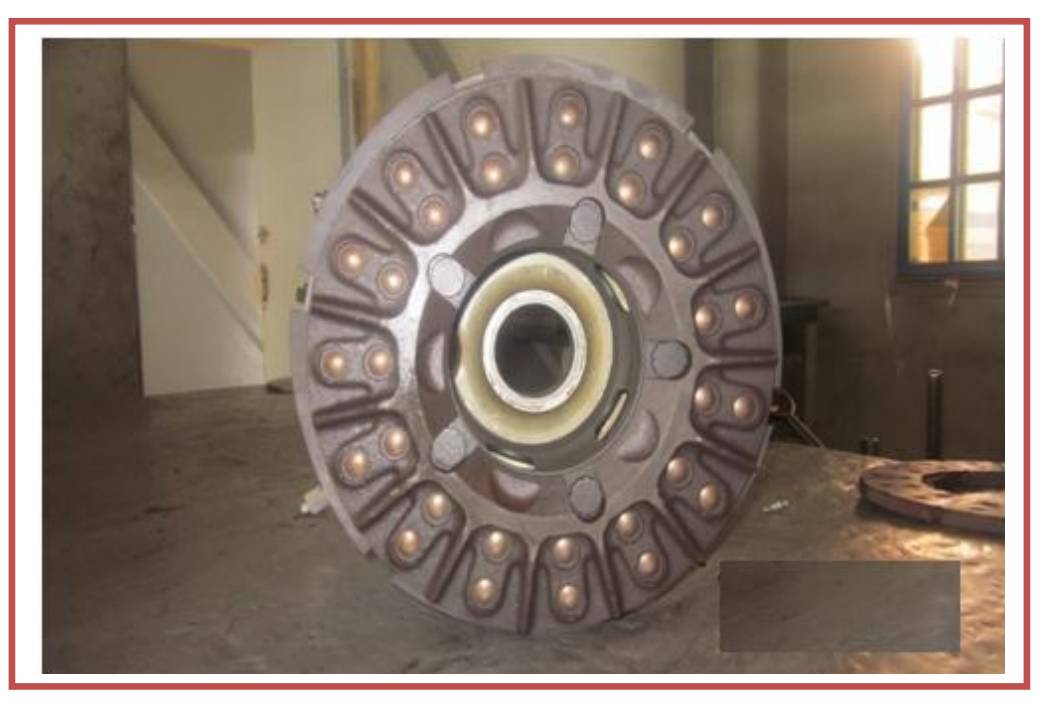

**Figure4 : face interne du bloc frein**

# **Distributeur**

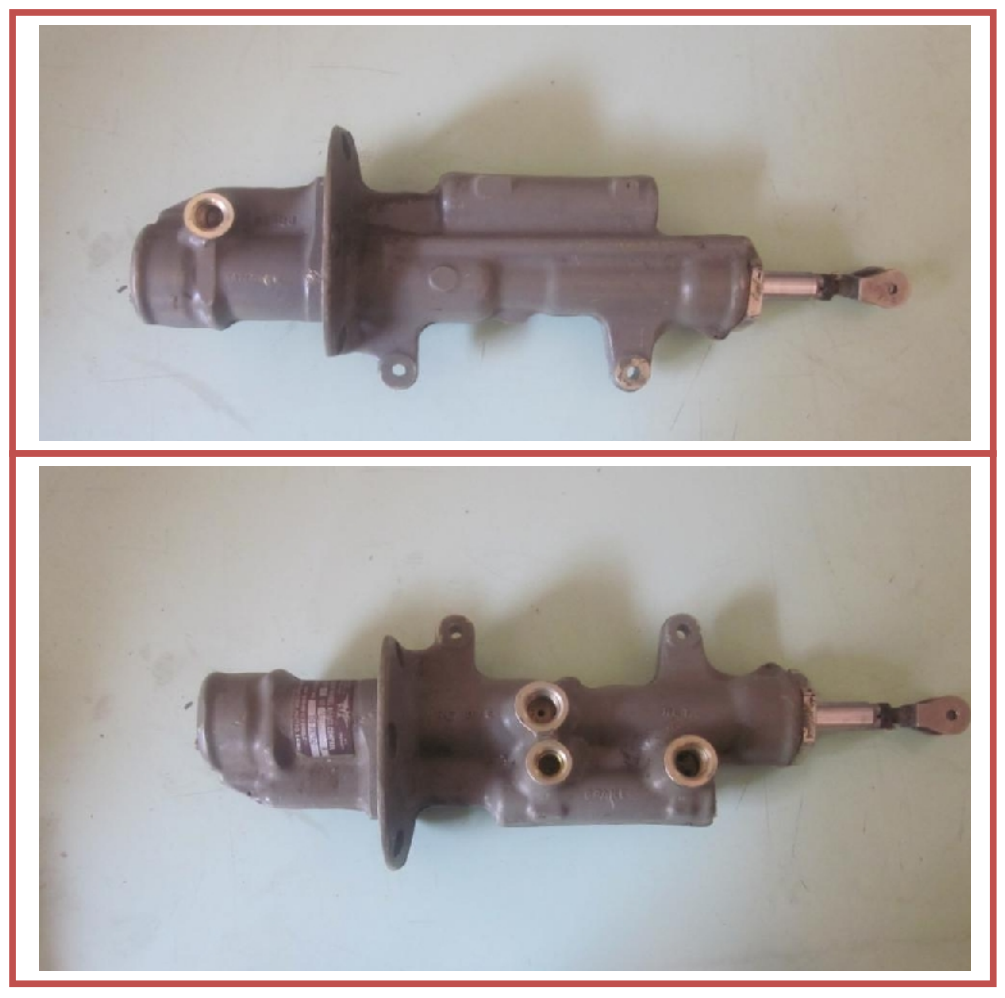

**Figure5 : Distributeur hydromécanique**

# **Train d'atterrissage**

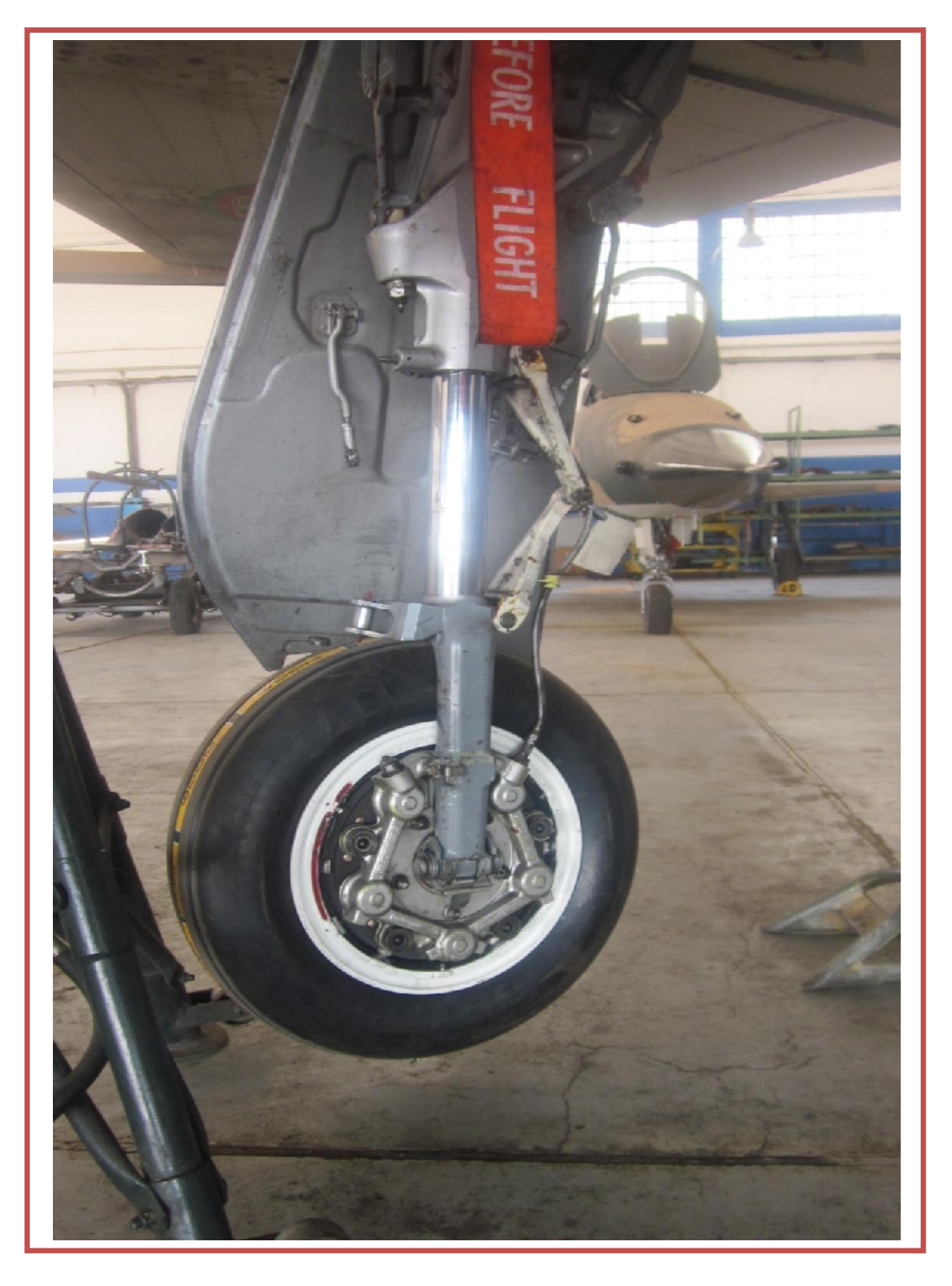

**Figure6 : Train d'atterrissage**

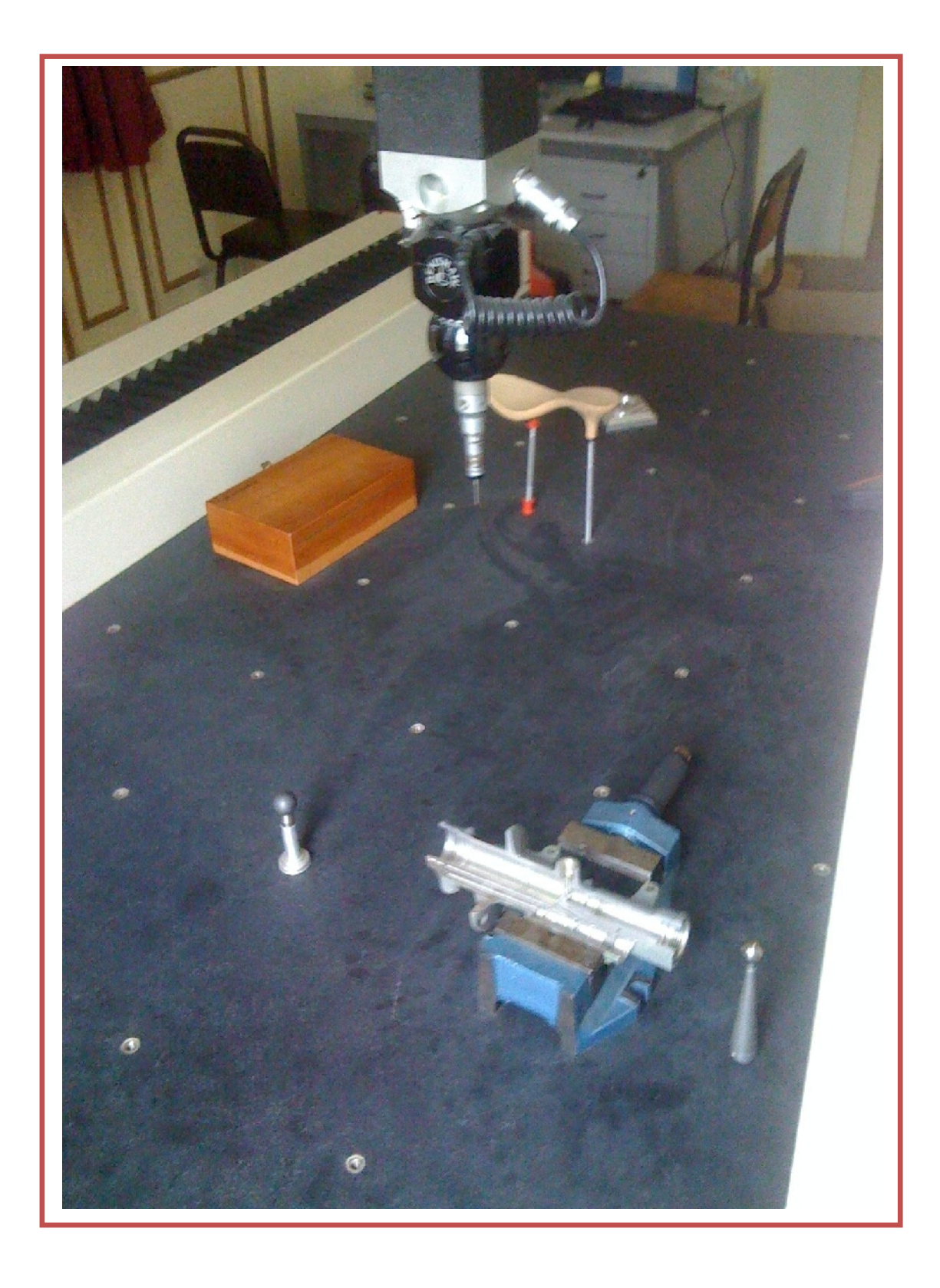

# **Mesure des dimensions du distributeur**

**Figure7 : Mesure des dimensions du distributeur**

# **Coupe du distributeur**

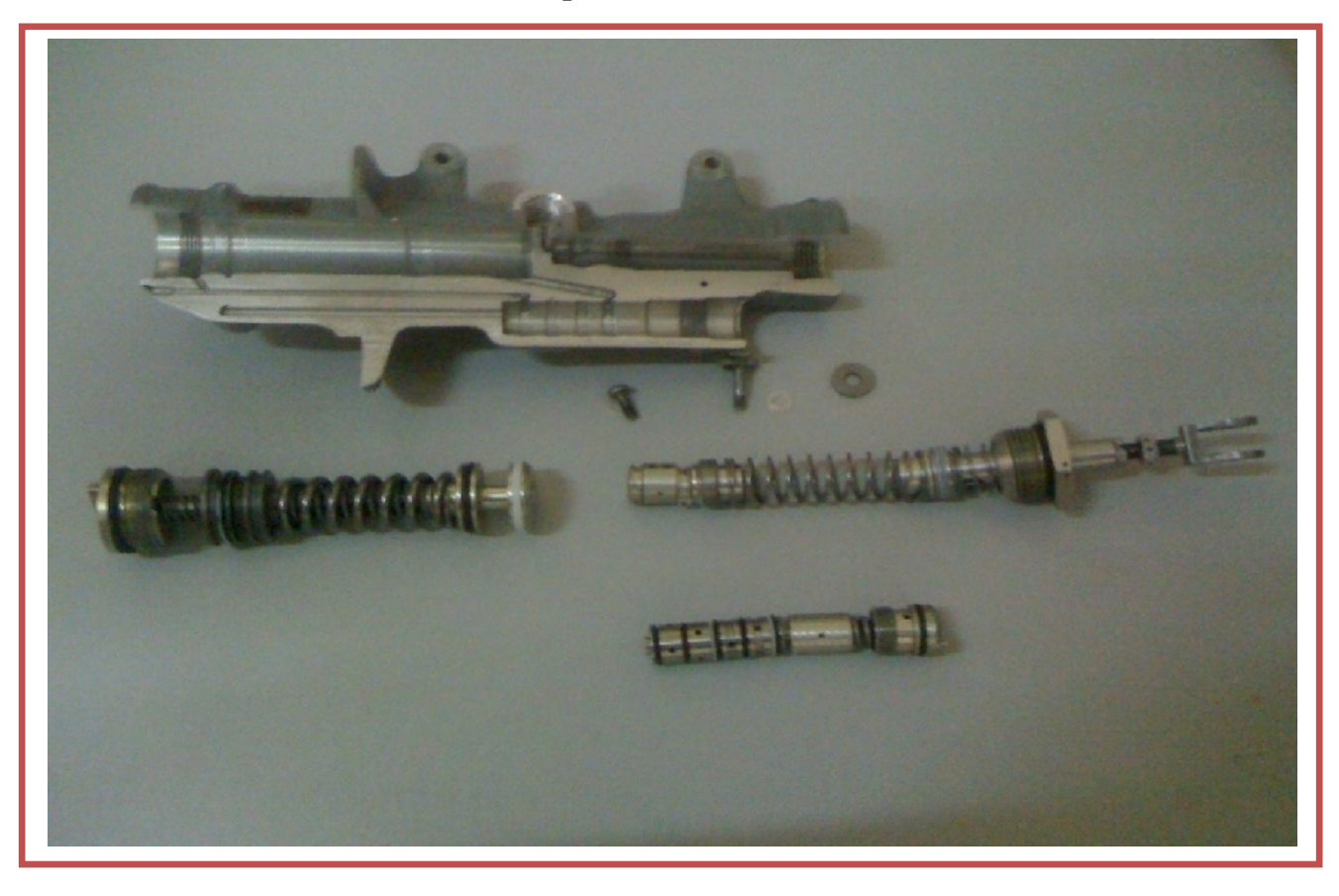

**Figure8 : Coupe du distributeur**

![](_page_90_Picture_4.jpeg)

# **Annexe 3 : Cahier de Charges et Analyse fonctionnelle**

# **III. Cahier de charge**

## **1. Définition du projet :**

Contribution à l'étude d'un pédale-distributeur-frein avion, modélisation, simulation et optimisation

### **2. Description :**

L'objectif est de développer une approche pour modéliser un système hydromécanique pédale-distributeur-frein assurant la commande, la reproduction et la régulation de la pression de freinage de l'avion.la démarche repose sur l'étude des propriétés structurelles et physiques permettant d'élaborer les modèles physique et géométrique en étudiant l'interaction fluidestructure au sein du distributeur.

### **3. Objectifs :**

Faire une étude des propriétés structurelles et Physiques

Modéliser le système (géométrique et physique)

Simuler et Co simuler les deux modèles

Faire une interaction fluide structure au sein du distributeur

Optimiser le système

### **4. Outils utilisés :**

CATIA V5R21

LMS Imagine. Lab. AMESim

LMS Virtual. Lab. Motion

ABAQUS

Microsoft Office

### **5. Durée:**

4 mois et 15 jours (Du 31 janvier au 15 juin)

# **IV. Analyse fonctionnelle externe**

**1. Bête à corne**

![](_page_92_Figure_3.jpeg)

**Figure10 : diagramme Bête à Corne**

# **2. Pieuvre**

![](_page_93_Figure_2.jpeg)

# **Figure 11: diagramme Pieuvre**

![](_page_93_Picture_134.jpeg)

**Tableau1 : tableau des fonctions**

# **V. Analyse fonctionnelle interne**

# **1. Actigramme**

![](_page_94_Figure_3.jpeg)

**Figure 12: ACTIGRAMME**

# **2. SADT**

![](_page_94_Figure_6.jpeg)

# **Annexe4 : théorie de la modélisation et les différents logiciels utilisés**

# **I. Généralité**

Une étape majeure dans la conception et l'analyse de systèmes concerne l'élaboration de modèles. Un modèle est une représentation simplifiée de la structure et du comportement d'un système, qui permet d'anticiper et d'analyser les réactions de systèmes existants, mais aussi de concevoir et de tester des systèmes en cours de conception. L'analyse, la conception et le test de ces systèmes reposent sur un processus de simulation qui a pour objectif la génération de résultats devant se rapprocher le plus possible des réponses du système étudié. Différents travaux de recherche ont permis de développer des outils de modélisation et de simulation performants mais néanmoins liés à des domaines d'application spécifiques. La phase de modélisation est élaborée à partir des notions de hiérarchisation et de modèles multi-vues permettant d'introduire la complexité d'un système de façon progressive. La phase de simulation repose pour sa part sur une méthodologie à événements discrets générique, offrant la possibilité de créer automatiquement les simulateurs correspondant aux modèles étudiés

# **II. Les objectifs et démarche de la modélisation**

# **1. Objectifs**

### *Pourquoi modéliser ?*

Cette question doit avoir reçu une réponse, non seulement pour justifier la démarche, mais aussi pour sélectionner l'approche modélisatrice la plus appropriée.

Schématiquement, la modélisation peut avoir trois objectifs :

- **décrire** (résumer) les données
- **prédire** (simuler), c'est à dire faire des inférences

**expliquer** (comprendre) c'est à dire avoir des objectifs mécanistiques.

Selon que l'on souhaite parvenir à l'un ou l'autre de ces objectifs, la modélisation sera réalisée selon des modalités différentes.

# **2. Démarches de la modélisation**

Le travail de modélisation inclut quatre étapes bien définies. Chacune de ces étapes est traitée et évaluée comme un problème en soi.

#### *Première étape : l'observation*

La première étape est celle de l'observation. À partir d'un l'énoncé ou d'une figure, il faut énumérer toutes les variables qui apparaissent et identifier les principales contraintes. En réfléchissant sur l'énoncé, en observant la figure et les données, il s'agit d'identifier les lois physiques, les résultats mathématiques qui pourraient permettre de formuler une hypothèse sur la nature du problème. Cette hypothèse doit porter sur des lois ou sur des propriétés qui pourraient correspondre à l'énoncé.

### *Seconde étape : la mathématisation*

La seconde étape est celle de la mathématisation. Dans un premier temps, elle consiste, à partir des observations et de l'hypothèse de la première étape, à décrire le phénomène à l'aide de fonctions et d'équations. Il faut d'une part, reprendre les variables identifiées à la première étape et déterminer parmi elles la variable indépendante, la ou les variables dépendantes (dans le cas de plusieurs fonctions) et les simples paramètres et d'autre part, reprendre les contraintes. Bref, il faut surtout traduire l'hypothèse en équations. L'ensemble de fonctions et d'équations obtenues forme le *modèle* de la situation proposée par l'énoncé.

Dans un second temps, une fois les équations et fonctions du modèle bien identifiées, il est nécessaire de rédiger un *protocole de laboratoire*. À partir de ce que l'on veut savoir sur le phénomène présenté, il s'agit, en examinant le modèle, de déterminer les calculs numériques et algébriques à effectuer, les fonctions à représenter, et dans quel domaine, et les simulations à effectuer sur certains paramètres.

## *Troisième étape : l'expérimentation*

L'expérimentation en laboratoire informatique consiste essentiellement à réaliser à l'aide d'un logiciel de calcul symbolique ce qui a été prévu dans le protocole de laboratoire. Les résultats obtenus doivent être brièvement commentés et il est toujours nécessaire d'évaluer s'ils sont plausibles par rapport à l'énoncé du problème. S'ils ne sont pas plausibles, il faut alors revoir le modèle ou même revenir sur l'hypothèse énoncée à la fin de la première étape.

### *Quatrième étape : l'interprétation des résultats*

La quatrième étape est celle de la synthèse et de l'interprétation des résultats. La synthèse proprement dite consiste à résumer les points les plus importants qui se dégagent de l'étude du modèle. Il y a ensuite une analyse plus globale du modèle : dans quelle mesure le modèle semble-t-il fidèle au phénomène? Quels aspects ont été négligés? Dans quelle mesure les lois retenues comme hypothèse, reflétaient-elles la situation? D'autres lois intervenaient-elles? La conclusion doit porter sur une évaluation globale des résultats obtenus, en indiquer les limites et proposer des améliorations au modèle. Normalement, cette synthèse fait l'objet d'un rapport final.

# **III. Modélisation physique**

#### **1. La programmation orienté objet**

Les méthodes et les techniques de développement de systèmes d'information ont atteint une certaine maturité. Pourtant ces méthodes restent inadaptées dans de nombreux contextes, les logiciels qu'elles produisent ne sont pas toujours satisfaisants et elles ont des difficultés à évoluer pour prendre en compte de nouveaux modes de conception comme l'approche par réutilisation.

Les langages orientés objet constituent chacun une manière spécifique d'implémenter le paradigme objet. Ainsi, une méthode objet permet de définir le problème à haut niveau sans rentrer dans les spécificités d'un langage. Il représente ainsi un outil permettant de définir un problème de façon graphique, afin par exemple de le présenter à tous les acteurs d'un projet (n'étant pas forcément des experts en un langage de programmation).

Aujourd'hui, en programmation, il existe deux principales programmations :

- ❖ Programmation fonctionnelle
- Programmation orientée objet

### **Programmation fonctionnelle :**

Dans la programmation fonctionnelle, vos programmes sont composés d'une série de fonctions, qui assurent ensemble certains services. Il s'agit d'une approche logique, cohérente et intuitive de la programmation.

La programmation fonctionnelle (également qualifiées de méthodes structurée) trouve son origine dans les langages procéduraux. Elle met en évidence les fonctions à assurer et propose une approche hiérarchique descendante et modulaire.

Cette méthode utilise intensivement les raffinements successifs pour produire des spécifications dont l'essentiel est sous forme de notation graphique en diagrammes de flots de données. Le plus haut niveau représente l'ensemble du problème (sous forme d'activité, de données ou de processus, selon la méthode). Chaque niveau est ensuite décomposé en respectant les entrées/sorties du niveau supérieur. La décomposition se poursuit jusqu'à arriver à des composants maîtrisables.

### **Avantage :**

Cette méthode a un avantage certain appelé la factorisation des comportements (c'est à dire que pour créer une fonction d'une application, rien ne vous empêche d'utiliser un autre ensemble de fonctions (qui sont donc déjà écrites)).

### **Les limites**

 $\triangleright$  l'approche fonctionnelle a aussi ses défauts, comme par exemple une maintenance complexe en cas d'évolution de votre application (une simple mise à jour de l'application à un point donné peut impacter en cascade sur d'autres fonctions de notre application). L'application sera alors retouchée dans sa globalité.

- L'approche fonctionnelle n'est pas adaptée au développement d'applications qui évoluent sans cesse et dont la complexité croit continuellement (plusieurs dizaines de milliers de lignes de code).
- > Ouand les structures de données ou les procédures doivent être partagé par différents programmes à l'aide d'ordres d'import/export. Quand les données évoluent, car une modification d'une structure de données est répercutée sur tous les programmes qui les manipulent, y compris les programmes importateurs.

## **Programmation orienté objet :**

La programmation orientée objet ou programmation par objet, est un [paradigme](http://fr.wikipedia.org/wiki/Paradigme_%28programmation%29) de [programmation informatique](http://fr.wikipedia.org/wiki/Programmation_informatique) élaboré par [Alan Kay](http://fr.wikipedia.org/wiki/Alan_Kay) dans les années 1970. Il consiste en la définition et l'interaction de briques logicielles appelées [objets.](http://fr.wikipedia.org/wiki/Objet_%28informatique%29) Simula a été le premier langage de programmation à implémenter le concept de classes en 1967.

En 1976, Small talk implémente les concepts d'encapsulation, d'agrégation, et d'héritage (les principaux concepts de l'approche objet)

Cette méthode privilégie les données, et non les fonctions, Trouver les objets (physiques), Décrire et classer les objets, Opérations Liens Caractéristiques communes, Implanter ces objets

L'approche orientée objet considère le logiciel comme une collection d'objets dissociés, identifiés et possédant des caractéristiques. Une caractéristique est soit un attribut (*i.e.* une donnée caractérisant l'état de l'objet), soit une entité comportementale de l'objet (*i.e.* une fonction). La fonctionnalité du logiciel émerge alors de l'interaction entre les différents objets qui le constituent. L'une des particularités de cette approche est qu'elle rapproche les données et leurs traitements associés au sein d'un unique objet.

Les concepts de base de l'approche objet: **Objet, Classe, L'héritage**.

#### **L'objet :**

 Un objet est une abstraction d'un élément du monde réel. Il possède des informations, par exemple nom, prénom, adresse, etc., et se comporte suivant un ensemble d'opérations qui lui sont applicables.

- De plus, un ensemble d'attributs caractérisent l'état d'un objet, et l'on dispose d'un ensemble d'opérations (les méthodes) qui permettent d'agir sur le comportement de notre objet.
- Un objet est l'instance d'une classe, et une classe, est un type de données abstrait, caractérisé par des propriétés (ses attributs et ses méthodes) communes à des objets, qui permet de créer des objets possédant ces propriétés.

### **La notion de classe :**

On appelle classe la structure d'un objet, c'est-à-dire la déclaration de l'ensemble des entités qui composeront un objet. Les objets de même nature ont en général la même structure et le même comportement. La classe factorise les caractéristiques communes de ces objets et permet de les classifier. Un objet est donc, une instanciation d'une classe, c'est la raison pour laquelle on pourra parler indifféremment d'objet ou d'instance (éventuellement d'occurrence). Toutes les instances d'une classe constituent l'extension de la classe.

C'est un type abstrait de données caractérisées par des propriétés (attributs et opérations) communes à ses objets, et un mécanisme permettant de créer des objets ayant ces propriétés.

#### **Classe = instanciation + attributs (variables d'instances) + opérations**

*L'instanciation :* L'objet possède une identité, qui permet de le distinguer des autres objets, indépendamment de son état. L'instanciation représente la relation entre un objet et sa classe d'appartenance qui a permis de le créer.

Les attributs : Ils ont un nom et soit un type de base (simple ou construit) soit une classe (l'attribut référence un objet de la même ou une autre classe).

*Les opérations (appelées parfois méthodes):* Elles sont les opérations applicables à un objet de la classe. Elles peuvent modifier tout ou en partie l'état d'un objet et retourner des valeurs calculées à partir de cet état.

#### **La notion d'héritage :**

L'héritage est un principe propre à la programmation orientée objet, permettant de créer une nouvelle classe à partir d'une classe existante. Le nom d'"héritage" (ou parfois dérivation de classe) provient du fait que la classe dérivée (la classe nouvellement créée) contient les attributs et les méthodes de sa superclasse (la classe dont elle dérive).

L'intérêt majeur de l'héritage est de pouvoir définir de nouveaux attributs et de nouvelles méthodes pour la classe dérivée, qui viennent s'ajouter à ceux et celles héritées.

Par ce moyen on crée une hiérarchie de classes de plus en plus spécialisées.

*Hiérarchie des classes :* L'hiérarchie des classes est un concept essentiel pour la modélisation des données. On peut représenter sous forme de hiérarchie de classes, parfois appelée arborescence de classes, la relation de parenté qui existe entre les différentes classes. L'hiérarchie commence par une classe générale appelée superclasse (classe de base, classe parent, classe ancêtre, classe mère ou classe père). Puis les classes dérivées (classe fille ou sous-classe) deviennent de plus en plus spécialisées.

*Héritage multiple* : Cette technique offre la possibilité de faire hériter une classe de deux superclasses. Ainsi, elle permet de regrouper au sein d'une seule et même classe les attributs et les méthodes de plusieurs classes.

## **Les avantages de la programmation orientée objet :**

La modélisation des objets de l'application (consiste à modéliser informatiquement un ensemble d'éléments d'une partie du monde réel en un ensemble d'entités informatiques. Ces entités informatiques sont appelées objet)

- $\triangleright$  La modularité : la programmation modulaire permet la réutilisation du code, via l'écriture de librairies
- > La réutilisabilité
- > L'extensibilité

### **La maîtrise de la complexité d'un système repose sur trois principes :**

- L'abstraction, c.-à-d voir le comportement des objets indépendamment de leur représentation interne.
- $\triangleright$  La décomposition des objets complexes en objets plus simple
- $\triangleright$  la connexion des objets suivant leurs interactions

La programmation Orientée Objet est la méthode qui conduit à des architectures logicielles fondées sur les objets du système, plutôt que sur la fonction qu'il est censé réaliser. L'approche objet a été inventée pour faciliter l'évolution d'applications complexes.

Pourtant la difficulté de cette modélisation consiste à créer une représentation abstraite, sous forme d'objets, d'entités ayant une existence matérielle (chien, voiture, ampoule, personne, …) ou bien virtuelle (client, temps, …).

Annexes

# **Modélisation fonctionnelle vs Modélisation orienté objet :**

Tout programme qu'il est possible d'écrire dans un langage pourrait également être écrit dans n'importe quel autre langage. Ainsi, tout ce que l'on fait avec un langage de programmation par objets pourrait être fait en programmation impérative. La différence entre une approche fonctionnelle et une approche objet n'est donc pas d'ordre logique, mais pratique.

L'approche fonctionnelle privilégie la fonction comme moyen d'organisation du logiciel. Ce n'est pas pour cette raison que l'approche objet est une approche *non fonctionnelle*. En effet, les méthodes d'un objet sont des fonctions. Ce qui différencie sur le fond l'approche objet de l'approche fonctionnelle, c'est que les fonctions obtenues à l'issue de la mise en œuvre de l'une ou l'autre méthode sont distinctes. L'approche objet est une approche orientée donnée. Dans cette approche, les fonctions se déduisent d'un regroupement de champs de données formant une entité cohérente, logique, tangible et surtout stable quant au problème traité. L'approche fonctionnelle classique privilégie une organisation des données postérieure à la découverte des grandes, puis petites fonctions qui les décomposent, l'ensemble constituant les services qui répondent aux besoins.

En approche objet, l'évolution des besoins aura le plus souvent tendance à se présenter comme un changement de l'interaction des objets. S'il faut apporter une modification aux données, seul l'objet incriminé (encapsulant cette donnée) sera modifié. Toutes les fonctions à modifier sont bien identifiées : elles se trouvent dans ce même objet : ce sont ses méthodes. Dans une approche structurée, l'évolution des besoins entraîne souvent une dégénérescence et une modification des données entraîne généralement une modification d'un nombre important de fonctions éparpillées et difficiles à identifier dans la hiérarchie de cette décomposition.

### **2. Modélisation orienté composant**

L'ingénierie système repose sur l'idée qu'un système complexe est construit en assemblant des composants. D'ou le principe de la conception orientée composant qui prévoit que les grands systèmes sont conçus à partir de systèmes plus simples. Cette approche confère, entre autres, des avantages de réutilisation, d'analyse et validation modulaires, reconfigurabilité, contrôlabilité, etc.

La modélisation orienté objet se porte sur l'architecture logicielle plutôt que sur le code. Il s'agit d'externaliser le code fonctionnel d'une application afin de le rendre utilisable dans d'autres applications.

#### *Le composant, base de la modélisation orienté composant :*

Lorsque l'on parle de composants, il s'agit de simples fichiers, contenant généralement du code compilé.

Un composant regroupe un certain nombre de fonctionnalités qui peuvent être appelées depuis un programme externe, ou client. Comme le composant ne contient que du code compilé, il n'est a priori pas possible de savoir de quelle manière elles sont implémentées, à moins de disposer du code source. De plus, pour pouvoir être utilisé, le composant doit fournir une interface, c'est-à-dire un ensemble de fonctions lui permettant de communiquer avec le programme client. Dans le cas où le code source n'est pas disponible, les spécifications détaillées de ces fonctions doivent être fournies avec la documentation.

Un composant est censé fournir un service bien précis. Les fonctionnalités qu'il encapsule doivent être en rapport et cohérentes entre elles. On verrait mal l'intérêt d'un composant regroupant les tâches de gestion d'impression et de compression de fichiers, par exemple.

Enfin, un composant doit être réutilisable, c'est-à-dire qu'il ne doit pas simplement servir dans le cadre du projet durant lequel il a été développé. Cet aspect n'est possible qu'à la condition qu'il possède un comportement suffisamment général. Trouver un compromis entre la spécialisation du composant pour optimiser son utilisation dans le cadre du projet actuel, et sa généralisation en vue de sa réutilisation est souvent un casse-tête lors de la phase de conception du projet.

### *Principe :*

Cette approche considère une méthode comme un ensemble de composants associé à un graphe de réutilisation. Les composants définissant une méthode sont de deux types : les composants-produit et les composants processus. Les premiers fournissent des solutions à des problèmes récurrents de développement, les seconds guident le déroulement du développement. Un graphe de réutilisation supporte la recherche, l'adaptation et l'assemblage des composants. Cette définition orientée composant d'une méthode de conception présente plusieurs avantages :

- Elle permet la mise en œuvre systématique d'une approche par réutilisation.
- Elle offre la possibilité d'adapter le processus de développement à différents contextes,

 Elle guide le développeur dans la conduite du processus et dans la recherche de solutions

## **IV. Introduction sur LMS IMAGINE LAB AMESIM**

**LMS Imagine Lab AMESim** (anciennement AMESim) est un logiciel de simulation pour la modélisation et l'analyse de systèmes 1D multi-domaines. Le logiciel offre une suite de simulation 1D pour modéliser et analyser les systèmes intelligents multi-domaines et prédire leur performance multidisciplinaire. Les composants du modèle sont décrits en utilisant des modèles analytiques validés qui représentent le comportement réel hydraulique, pneumatique, électrique ou mécanique, du système.

![](_page_104_Figure_4.jpeg)

**Figure 14 : interface d'AMESim**

AME Sim fonctionne sur la majorité des plateformes de type UNIX (dont Linux) et sous Windows.

Par son type de programmation, AMESim ressemble à beaucoup des langages de modélisations orienté composants à savoir [Simscape,](http://fr.wikipedia.org/w/index.php?title=Simscape&action=edit&redlink=1) adams,et modelica ….

## *Entreprise*

Le logiciel AME Sim a été développé par la société Imagine. La société Imagine a été rachetée en juin 2007 par la société [LMS International.](http://fr.wikipedia.org/wiki/LMS_International) Imagine avait été créée 20 ans

auparavant en 1987 par Pierre Guérin et Michel Lebrun pour la conception et le contrôle de systèmes dynamiques complexes (initialement, la plateforme pétrolière [Ekofisc](http://fr.wikipedia.org/wiki/Ekofisk) en mer du Nord), en couplant des servo-actionneurs hydrauliques avec des structures mécanique en éléments finis.

LMS est un fournisseur de logiciels et de services en ingénierie pour les entreprises automobiles, aéronautiques et autres entreprises des industries mécaniques avancées. [LMS](http://fr.wikipedia.org/wiki/LMS_International)  [International](http://fr.wikipedia.org/wiki/LMS_International) propose une combinaison de logiciels de simulation 1D et 3D, de systèmes d'essais et de services d'ingénierie axés sur des attributs tels que la dynamique des systèmes, l'intégrité des structures, la qualité sonore, la durabilité, la sécurité ou encore la consommation d'énergie.

Le siège de LMS est à [Louvain,](http://fr.wikipedia.org/wiki/Louvain) [Belgique.](http://fr.wikipedia.org/wiki/Belgique) LMS est une [spin-off](http://fr.wikipedia.org/wiki/Spin-off_(entreprise)) de la [K.U. Leuven](http://fr.wikipedia.org/wiki/Katholieke_Universiteit_Leuven) en 1980.

#### *Utilisation*

Pour créer un modèle de simulation d'un système, un ensemble de bibliothèques validées peut être utilisé, contenant des composants prédéfinis pour différents domaines physiques. L'utilisateur peut composer un modèle d'un système basé sur la physique, à condition qu'il puisse être décrit de façon appropriée dans une représentation en géométrie unidimensionnelle. Les sous-modèles d'un système doivent être reliés entre eux. Pour ce faire, chaque sous-modèle est doté de ports, qui peuvent avoir plusieurs entrées et sorties. La causalité est forcée en reliant les entrées d'un sous-modèle à la sortie d'un autre sous-modèle (et vice-versa). Cette approche donne la possibilité de simuler le comportement de systèmes mécatroniques.

AMESim est un logiciel *multi-domaine* : il permet de relier entre eux des systèmes des différents domaines physiques (hydraulique, pneumatique, mécanique, électrique, …).

La [modélisation](http://fr.wikipedia.org/wiki/Mod%C3%A8le_math%C3%A9matique) d'un système se fait en quatre étapes :

- *mode sketch* : l'implantation des composants de la bibliothèque, a défaut les développer, suite a une étude fonctionnelle détaillé du système. Ainsi on assemble les différents composants ;
- *mode sous-modèle* : pendant lequel on choisit le sous-modèle physique associé à chaque composant ;
- *mode paramètre* : pendant lequel on choisit les paramètres pour les différents sousmodèles ;
- *mode simulation* : pendant lequel on fait tourner la simulation

| C AMES im Junnamed system_1                                                                                                    | $-0.3$                                                          |
|----------------------------------------------------------------------------------------------------|-----------------------------------------------------------------|
| I Fig. Edit: "Fig. Picking Schings Securities Assists Today Michael Hds                                                                                                    | $=$ $x$ $\in$                                                   |
| $\texttt{new}(\texttt{new} \cdot \texttt{new} \cdot \texttt{new}$ | <b>ZND3 088</b>                                                 |
|                                                                                                    | > Howy Tre<br>$\mathcal{B}$ X                                   |
|                                                                                                    | $X$ $n \rightarrow$<br>South:                                   |
|                                                                                                    | Nane.                                                           |
|                                                                                                    | <b>Exterior</b>                                                 |
|                                                                                                    | <b>D</b> E Smulpton                                             |
|                                                                                                    | P C. Signal, Control                                            |
|                                                                                                    | <b>D. P. Hecharical</b><br>U. 150 Eydnaulic                     |
|                                                                                                    | FREE Decrete Partitioning                                       |
|                                                                                                    | E. W. Lydowitz Component Deckpt                                 |
|                                                                                                    | <b>D. D. Lydoub: Reckbane</b>                                   |
|                                                                                                    | <b>C. P. Present</b>                                            |
|                                                                                                    | To President Component Decip                                    |
|                                                                                                    | $b \triangleq$ theme.                                           |
|                                                                                                    | <b>D. C.E. Hanna Hydrack</b>                                    |
|                                                                                                    | <b>E. Alle themal Hydrade Residence</b><br>b. district meaners. |
|                                                                                                    | > < if if and Hydrak Carpener Lucyq                             |
|                                                                                                    | <b>N. R. Novalisin</b>                                          |
|                                                                                                    | b 能 Riv                                                         |
|                                                                                                    | b ell Cooling System                                            |
|                                                                                                    | Fifth Bost of Yoshanka                                          |
|                                                                                                    | I Be Two-frase Flow                                             |
|                                                                                                    | I 图 Two-Phase Flow Extra                                        |
|                                                                                                    | In all Air-Conditioning<br>My Andershowing Pena                 |
|                                                                                                    | Carlette Noter and Drive                                        |
|                                                                                                    | $\frac{1}{2}$ and $\frac{1}{2}$ in the $\frac{1}{2}$            |
|                                                                                                    | <b>Digital and Start</b>                                        |
|                                                                                                    | <b>No Extense</b>                                               |
|                                                                                                    | Friedmall                                                       |
|                                                                                                    | <sup>2</sup> Box Kahned                                         |
|                                                                                                    | Hauthreisingers Assembly Tech                                   |
|                                                                                                    | > @ Widebidgeance                                               |
| $\mathbf{u}$                                                                                                    | 6 6P Valida Dimanica CAR<br>$\mathbf{u}$                        |

**Figure 15 : mode sketch d'AMESim**

Entre le passage du mode sous-modèle au mode paramètre, le sous modèle est [compilé.](http://fr.wikipedia.org/wiki/Compilateur) Il est par conséquent nécessaire de disposer d'un [compilateur.](http://fr.wikipedia.org/wiki/Compilateur) Sous la plateforme [Windows,](http://fr.wikipedia.org/wiki/Microsoft_Windows) AMESim fonctionne avec le compilateur [libre](http://fr.wikipedia.org/wiki/Logiciel_libre) [gcc](http://fr.wikipedia.org/wiki/GNU_Compiler_Collection) (qui est fourni avec AMESim), mais également avec le compilateur de [Microsoft](http://fr.wikipedia.org/wiki/Microsoft) [Visual C++.](http://fr.wikipedia.org/wiki/Visual_C%2B%2B)

Depuis la version 4.3.0, AMESim utilise le compilateur [Intel](http://fr.wikipedia.org/wiki/Intel) sur toutes les plateformes.

# *Plate forme AMESim*

LMS Imagine.Lab AMESim offre une large gamme de fonctionnalités, ce qui en fait une plateforme à part entière pour la modélisation et la simulation :

## *Fonctionnalités Plateforme*

- o [Interface utilisateur graphique,](http://fr.wikipedia.org/wiki/Interface_utilisateur_graphique) aide interactive, supercomposants, variables posttraitées, expériences, [métadonnées.](http://fr.wikipedia.org/wiki/Metadata)
- *Outils d'Analyse*

o Graphes et tracés, tableau de bord, Animation, Replay, éditeur de tables, analyse linéaire [\(valeurs propres,](http://fr.wikipedia.org/wiki/Valeur_propre,_vecteur_propre_et_espace_propre) déformées modales, [fonctions de transfert,](http://fr.wikipedia.org/wiki/Fonction_de_transfert) lieu des racines), index d'activité.

#### *Optimisation, Robustesse, DOE*

o Plan d'expériences (étude paramétrique, full factorial, central composite), [optimisation](http://fr.wikipedia.org/wiki/Optimisation_(math%C3%A9matiques)) (NLPQL, algorithme), Monte-Carlo (tir aléatoire, Latin Hypercube, Optimized Latin Hypercube, avec distribution uniforme ou [gaussienne\)](http://fr.wikipedia.org/wiki/Loi_normale).

#### *Scripting du simulateur*

o Fonctions de [Scripting](http://fr.wikipedia.org/wiki/Langage_de_script) pour piloter les simulations (depuis [Microsoft Excel](http://fr.wikipedia.org/wiki/Microsoft_Excel) grâce aux sous-routines [Visual Basic](http://fr.wikipedia.org/wiki/Visual_Basic) fournies, depuis [Matlab,](http://fr.wikipedia.org/wiki/Matlab) [Scilab,](http://fr.wikipedia.org/wiki/Scilab) [Python\)](http://fr.wikipedia.org/wiki/Python_(langage)), Circuit [API](http://fr.wikipedia.org/wiki/Api) (pour construire ses propres applications basées sur AMESim en C et en Python), Script File Generator (fichier de circuit API file automatiquement généré à partir du modèle existant).

#### *Customisation d'AMESim*

o Outils personnalisés de pré et post-traitements customisés en Python, Script Caller Assistant, Editor of Parameter Group.

#### *Solveurs et Numérique*

o LSODA, DASSL, DASKR, solveurs à pas fixe, partitionnement discret, [traitement](http://fr.wikipedia.org/wiki/Parall%C3%A9lisme_(informatique))  [parallèle,](http://fr.wikipedia.org/wiki/Parall%C3%A9lisme_(informatique)) cosimulations AMESim–AMESim.

# *MIL/SIL/HIL et Temps-Réel*

o Modélisation plant[/control](http://fr.wikipedia.org/wiki/Contr%C3%B4le-commande) (interface [Simulink,](http://fr.wikipedia.org/wiki/Simulink) interface [Labview\)](http://fr.wikipedia.org/wiki/Labview), divers cibles [Temps-Réel](http://fr.wikipedia.org/wiki/Temps_r%C3%A9el) (xPC, dSPACE, Opal-RT, [LabVIEW,](http://fr.wikipedia.org/wiki/Labview) Etas, …).

### *Interfaces Logiciels*

o Cosimulation générique (à utiliser pour cosimuler avec n'importe quel logiciel couplé avec AMESim), interface pour la maquette fonctionnelle (export, import).

### *1D/3D CAE*

o Cosimulation logicielle [CFD](http://fr.wikipedia.org/wiki/Computational_fluid_dynamics) [\(Fluent,](http://fr.wikipedia.org/wiki/Fluent) CFX, StarCD, [Eole,](http://fr.wikipedia.org/wiki/%C3%89ole_(Principia)) …), import [FEM](http://fr.wikipedia.org/wiki/M%C3%A9thode_des_%C3%A9l%C3%A9ments_finis) de la base modale réduite avec nœuds frontières prédéfinis, cosimulation logicielle [MBS](http://fr.wikipedia.org/wiki/Syst%C3%A8mes_multicorps) et import/export (LMS Virtual.Lab. Motion or MSC.Adams).

### *Plateforme Modelica*

o Support du langage de modélisation [Modelica,](http://fr.wikipedia.org/wiki/Modelica) et support des subsets de la Modelica Standard Library (MSL) avec des outils dédiés : éditeur de texte
modelica, assistant d'import modelica, compilateur modelica, assemblage graphique modelica.

- *Développement*
	- o L'utilisateur peut développer ses propres sous-modèles en assemblant différents sous-modèles standards (supercomposants) ou en programmant ses propres sousmodèles en [C](http://fr.wikipedia.org/wiki/C_(langage)) ou en [Fortrana](http://fr.wikipedia.org/wiki/Fortran)vec AMESet. Le [code source](http://fr.wikipedia.org/wiki/Code_source) C de la plupart des sous-modèles standards est fourni, ce qui permet aux utilisateurs de repartir de cette base pour répondre à leurs besoins.

#### *Bibliothèques physique*

LMS Imagine.Lab AMESim est fourni avec deux bibliothèques par défaut : mécanique et signal. Les autres bibliothèques (environ 30) doivent être achetées séparément.

Pour créer un modèle de simulation système dans AMESim, un grand nombre de bibliothèques peuvent être utilisées avec des composants prédéfinis à partir des différents domaines physiques. Le vaste ensemble de bibliothèques disponibles supprime le besoin de rédiger du code et il permet aux équipes de développement de mettre au point des modèles de systèmes complexes qui couvrent plusieurs domaines physiques simultanément. En ce sens, ces bibliothèques accélèrent la création de modèles et permettent de libérer du temps pour optimiser la conception. LMS affirme également que les éléments des bibliothèques sont tous entièrement validés, ce qui contribue à l'exactitude et à la fiabilité des résultats de la simulation.

LMS Imagine.Lab AMESim propose des bibliothèques pour :

#### *[Contrôle-commande](http://fr.wikipedia.org/wiki/Contr%C3%B4le-commande) :*

- o Bibliothèques : [signal](http://fr.wikipedia.org/wiki/Traitement_du_signal) et contrôle, générateur de signaux moteur.
- o Composants : blocs continus, lecture de tables, fonctions, composants logiques, [hystérésis,](http://fr.wikipedia.org/wiki/Hyst%C3%A9r%C3%A9sis) [signal discret,](http://fr.wikipedia.org/wiki/Automatique) routage, bus, commandes cycliques, …

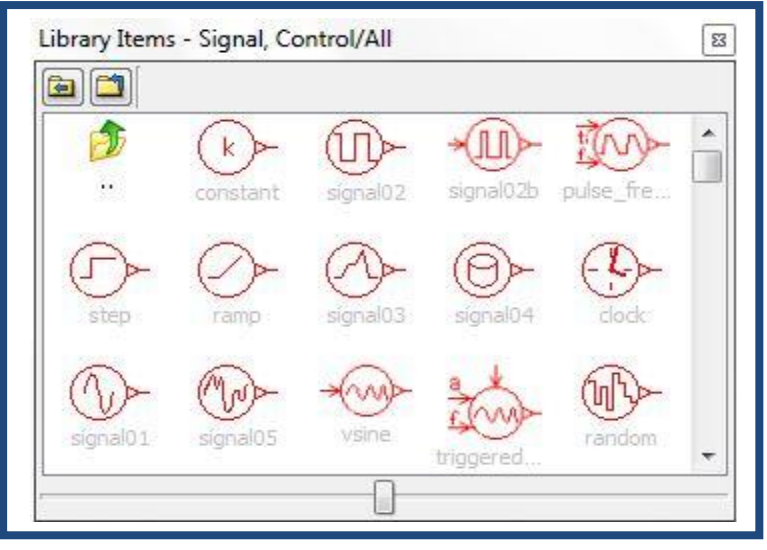

**Figure 16 : Bibliothèque des signaux d'AMESim**

#### **Hydraulique:**

- o Bibliothèques : base électrique, électromécaniques, moteurs électriques et pilotages, conversion statique électrique, électrochimie, électricité automobile.
- o Composants : résistance, inductance, condensateur, transformateur, batterie, alternateur, machines synchrones, machines à induction, machines à courant continu, générateurs, Park direct, Park inverse, redresseurs, onduleurs, hacheurs, gradateurs, fils, fusibles, relais, ventilateurs, souffleurs, lampes et ampoules, systèmes de lèvevitres, bobines magnétiques, entrefers, fuites magnétiques, actionneurs piézoélectriques, …

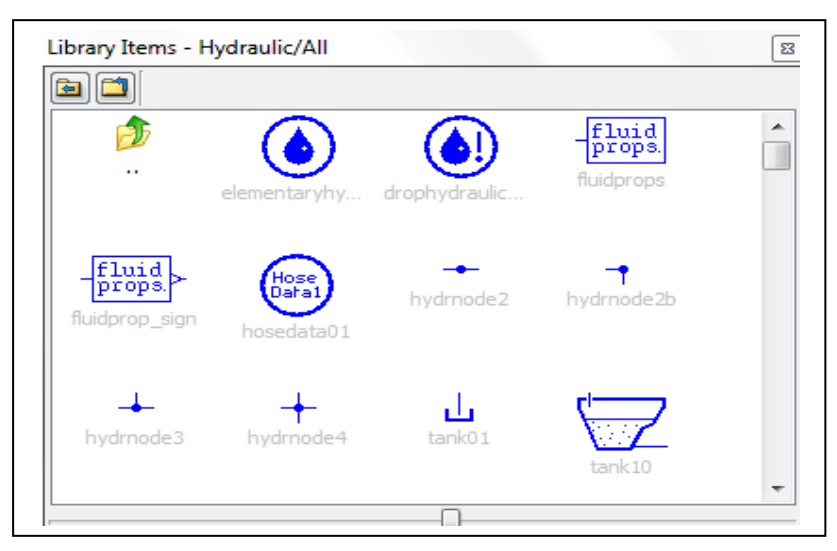

**Figure 17 : Bibliothèque hydraulique d'AMESim**

#### *[Mécanique](http://fr.wikipedia.org/wiki/M%C3%A9canique_newtonienne) :*

- o Bibliothèques : mécanique 1-D (linéaire et rotatif), mécanique plane, cames et suiveurs, import Eléments Finis (FEM), groupe motopropulseur, dynamique du véhicule.
- o Composants : masses, ressorts, amortisseurs, culbuteurs, suiveurs, pignon et crémaillère, système vis-écrou, vis sans fin, leviers, engrenages, roulements, joints, accouplements, embrayages, caisses, pneus, …

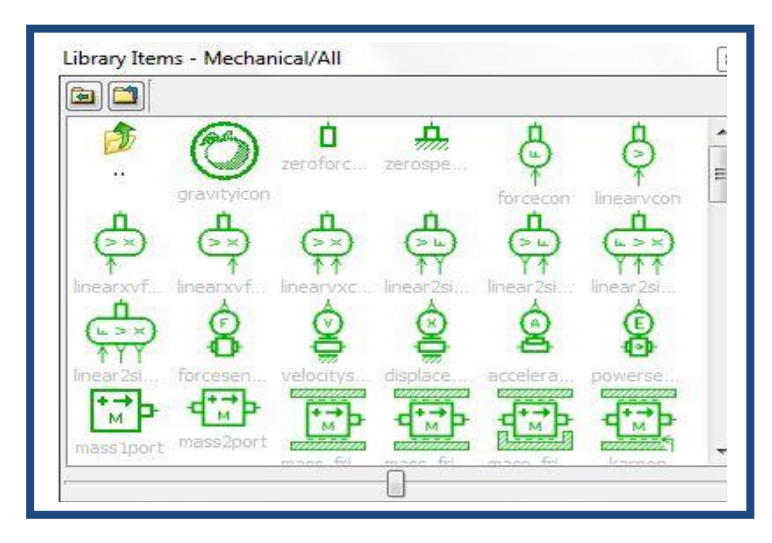

**Figure 18 : Bibliothèque Mécanique d'AMESim**

#### *[Thermodynamique](http://fr.wikipedia.org/wiki/Thermodynamique) :*

- o Bibliothèques : thermique, thermo-hydraulique, conception des composants thermohydraulique, thermo-pneumatique, flux diphasique, climatisation, système de refroidissement, échangeur de chaleur.
- o Composants : capacités thermiques, conduction, convection, rayonnement, échangeurs, radiateurs, condenseurs, pompes, thermostats, compresseurs.

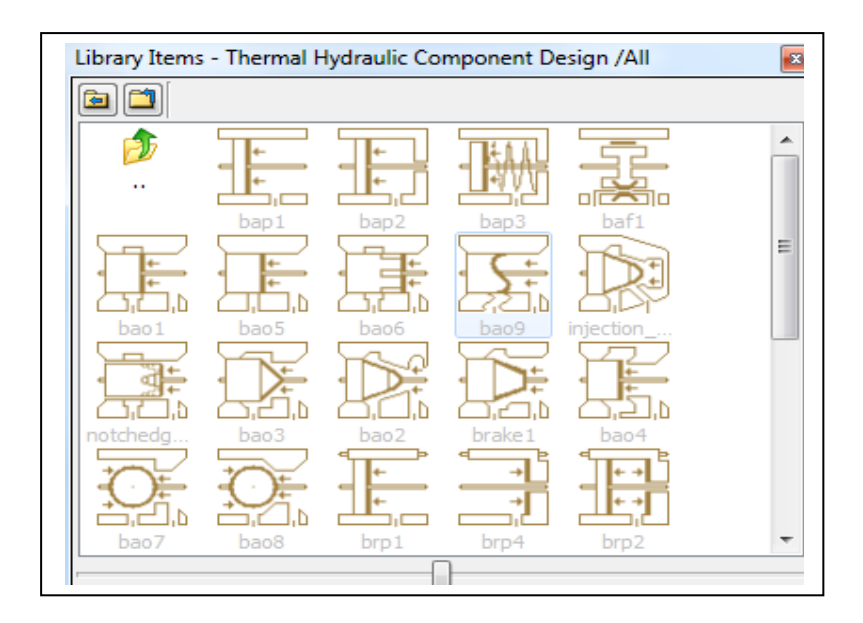

**Figure 19 : Bibliothèque thermodynamique d'AMESim**

#### *Suite logicielle AMESim*

La suite logicielle LMS Imagine.Lab AMESim-Suite est constituée de différentes applications :

#### *AMESim :*

- o Produit principal pour la modélisation et la simulation de [systèmes](http://fr.wikipedia.org/wiki/Syst%C3%A8me_dynamique)  [dynamiques](http://fr.wikipedia.org/wiki/Syst%C3%A8me_dynamique) ;
- o Adaptatibilité, réutilisation, évolutivité, solveurs inégalés, fonctionnalités avancées.

#### *AMECustom :*

- o Personnalisation de modèles et protection de la [propriété intellectuelle](http://fr.wikipedia.org/wiki/Propri%C3%A9t%C3%A9_intellectuelle) ;
- o Adaptation et personnalisation de l'apparence des modèles, création et publication de catalogues prêts à l'emploi, facilite l'échange de modèles ainsi que leur chiffrement.

#### $\triangleright$  *AMERun :*

o Simulation de modèles déjà existants ;

o Version run-only, adaptée pour les non-experts pour partager les modèles validés, solveurs standards et fonctionnalités avancées d'AMESim.

#### *AMESet :*

- o Développement de nouveaux composants ;
- o Capitalisation de savoir-faire, plateforme ouverte, outil de développement intégré pour créer de nouveaux sous-modèles.

#### **1.1. Industrie**

LMS Imagine.Lab AMESim est utilisé par la plupart des constructeurs et fournisseurs dans l'industrie [automobile,](http://fr.wikipedia.org/wiki/Automobile) [aéronautique](http://fr.wikipedia.org/wiki/A%C3%A9ronautique) et [mécanique](http://fr.wikipedia.org/wiki/M%C3%A9canique_(industrie)) à travers le monde. La liste de référence inclut des entreprises comme [General Motors,](http://fr.wikipedia.org/wiki/General_Motors) [Toyota,](http://fr.wikipedia.org/wiki/Toyota_(entreprise)) [Renault,](http://fr.wikipedia.org/wiki/Renault) [PSA Peugeot](http://fr.wikipedia.org/wiki/PSA_Peugeot_Citro%C3%ABn)  [Citroën,](http://fr.wikipedia.org/wiki/PSA_Peugeot_Citro%C3%ABn) [Bosch,](http://fr.wikipedia.org/wiki/Robert_Bosch_GmbH) [Siemens,](http://fr.wikipedia.org/wiki/Siemens_(entreprise)) [Delphi,](http://fr.wikipedia.org/wiki/Delphi_Corporation) [Airbus,](http://fr.wikipedia.org/wiki/Airbus)[Embraer,](http://fr.wikipedia.org/wiki/Embraer) [Dassault](http://fr.wikipedia.org/wiki/Dassault_Aviation)  [Aviation,](http://fr.wikipedia.org/wiki/Dassault_Aviation) [Snecma,](http://fr.wikipedia.org/wiki/Snecma) [Caterpillar,](http://fr.wikipedia.org/wiki/Caterpillar) [Komatsu,](http://fr.wikipedia.org/wiki/Komatsu) Cognizant et [CNH Global.](http://fr.wikipedia.org/wiki/CNH_Global)

#### **1.2. Education et recherches**

LMS Imagine.Lab AMESim est utilisé dans le monde entier par de nombreuses écoles d'ingénieurs et universités. C'est aussi une plateforme logicielle de référence pour de nombreux projets de [Recherche](http://fr.wikipedia.org/wiki/Recherche) en Europe.

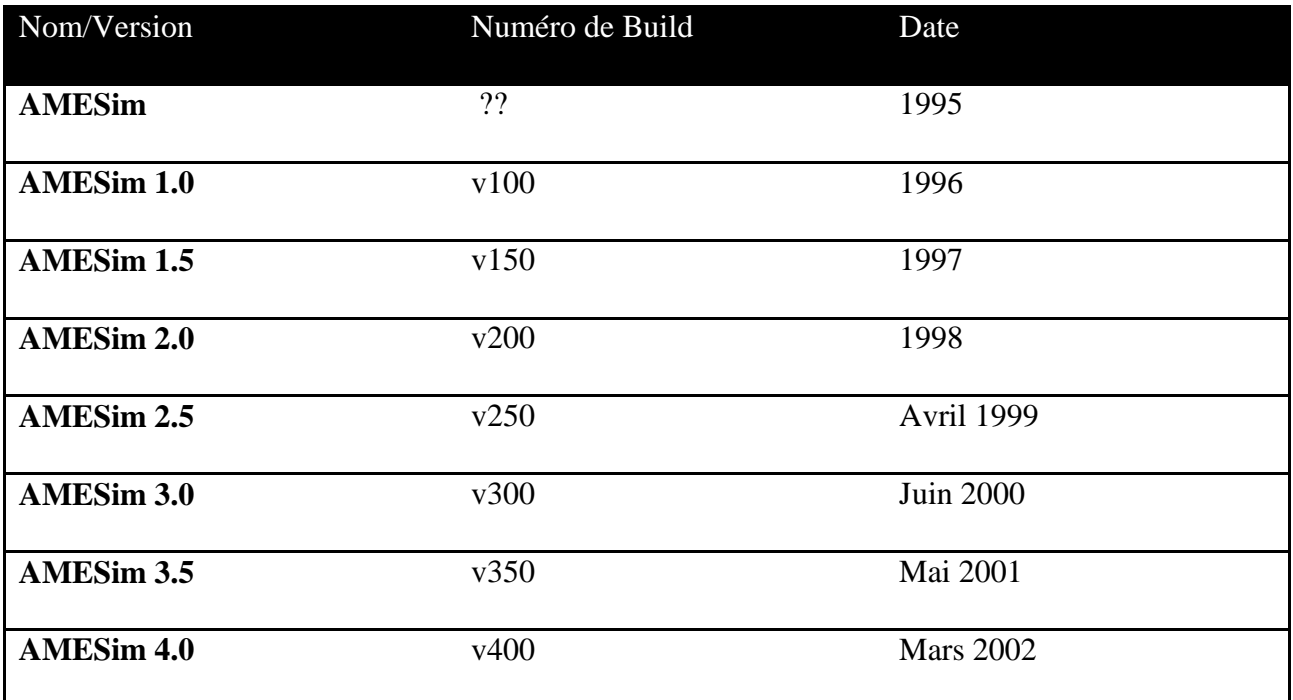

#### **1.3. Historiques des releases**

Annexes

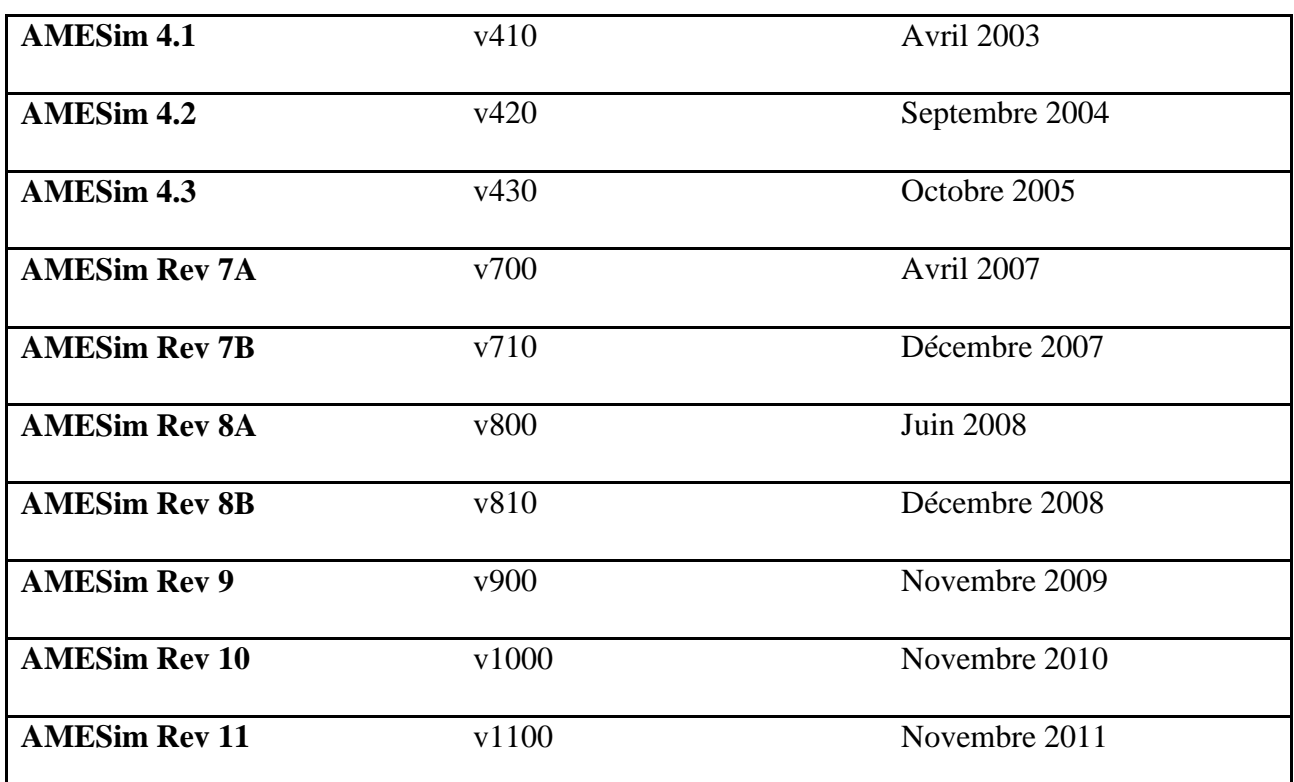

**Tableau 4 : Historique des releases d'AMESim**

#### **Les étapes de la modélisation sous LMS Imagine Lab**

La [modélisation](http://fr.wikipedia.org/wiki/Mod%C3%A8le_math%C3%A9matique) d'un système se fait en quatre étapes :

- *mode sketch* : l'implantation des composants de la bibliothèque, a défaut les développer, suite a une étude fonctionnelle détaillé du système. Ainsi on assemble les différents composants ;
- *mode sous-modèle* : pendant lequel on choisit le sous-modèle physique associé à chaque composant ;
- *mode paramètre* : pendant lequel on choisit les paramètres pour les différents sousmodèles ;
- *mode simulation* : pendant lequel on fait tourner la simulation et on génère les courbes.

Entre le passage du mode sous-modèle au mode paramètre, le sous modèle est [compilé.](http://fr.wikipedia.org/wiki/Compilateur) Il est par conséquent nécessaire de disposer d'un [compilateur.](http://fr.wikipedia.org/wiki/Compilateur) Sous la plateforme [Windows,](http://fr.wikipedia.org/wiki/Microsoft_Windows) AMESim fonctionne avec le compilateur [libre](http://fr.wikipedia.org/wiki/Logiciel_libre) [gcc](http://fr.wikipedia.org/wiki/GNU_Compiler_Collection) (qui est fourni avec AMESim), mais également avec le compilateur de Microsoft [Visual C++.](http://fr.wikipedia.org/wiki/Visual_C%2B%2B)

### **V. Présentation du logiciel LMS VIRTUAL LAB**

### LMS Virtual.Lab motion :

Développer des systèmes mécaniques optimisés avant d'établir et examiner les prototypes physiques chers, exige des résultats dynamiques précis. Les modules cinématiques en paquets d'aujourd'hui de DAO ne peuvent pas accomplir ces besoins parce qu'ils sont limités. Le LMS Virtual.Lab Motion, au contraire, simule le comportement de système dynamique en incluant des facteurs comme l'inertie, la gravité, la rigidité, l'atténuation et le frottement. Il peut fournir des analyses beaucoup plus précieuses d'ingénierie dans tout le processus de développement entier de produit.

LMS Virtual.Lab motion est particulièrement conçu pour simuler le mouvement réaliste et les charges du système mécaniques. Il offre des façons efficaces et rapides pour créer et employer des modèles de multi-corps, les modèles efficace de réutilisation de DAO et de élément fini et effectuent des simulations itératives rapides pour évaluer la représentation des solutions de rechange multiples de conception. Ses extensible modèles peuvent être employer pour exécuter des études cinématiques conceptuelles pendant les étapes les plus préliminaires de développement, intègrent des essais, et courent des évaluations plus détaillées aux étapes suivantes. Des résultats de mouvement peuvent facilement être employés pour conduire des analyses suivantes dans LMS Virtual.Lab afin d'exécuter l'optimisation concourante de croixattribut.

LMS Virtual.Lab motion permet la création des modèles complets. Des parties du système sont assemblées avec des contraintes et des joints. Des interactions conformes entre les composants et leur environnement sont modelées avec les éléments adaptés et détaillés de force représentant le vrai comportement physique dynamique.

Les caractéristiques d'animation aident à visualiser un mouvement plus complexe, y compris la déformation des composants dans les corps flexibles et la détection d'interférence entre les composants pendant le cas dynamique d'événement. Les diverses caractéristiques de graphique permettent à des utilisateurs de regarder des résultats détaillés du mouvement global de chacun des corps dans le système comme le déplacement, la vitesse et l'accélération de translation et de rotation. Tous les résultats possibles de chargement dans le système comme des efforts internes de forces internes et externes et de couples et de composants sont également disponibles pour le graphique.

LMS Virtual.Lab motion inclut les caractéristiques suivantes :

- $\checkmark$  CATIA V5 geometry creation
- $\checkmark$  Mechanism assembly using kinematic joints and constraints
- $\checkmark$  Modular assembly using sub-mechanisms
- $\checkmark$  Dynamic modeling based on stiffness, damping, friction, contact or user definitions
- $\checkmark$  Dynamic modeling based on higher level force elements
- $\checkmark$  Flexible bodies modeling based on existing FE data (simulation or test modes)
- $\checkmark$  3D Animation
- $\checkmark$  Graphing of all results
- $\checkmark$  Collision detection, swept volume, vector force visualization, etc.
- $\checkmark$  Automatic motion model conversion to FE-assembly model for NVH
- $\checkmark$  Automatic motion model conversion from ADAMS model and reversely
- $\checkmark$  Automation capabilities through journaling and scripting

LMS Virtual.Lab motion fournit la technologie marginale dans la modélisation solide, la para métrisation, la géométrie de DAO, le contrôle et les capacités hydrauliques de post traitement favorisant l'animation et le graphique. Il intègre uniquement toutes les fonctionnalités exigées dans un environnement de bureau simple et convivial, éliminant le besoin de solutions multiples et de transferts des données longs. Les utilisateurs peuvent rapidement créer et raffiner les modèles multi physique virtuels entièrement para métrisés des systèmes mécaniques utilisant un moteur entièrement intégré de DAO basé sur CATIA V5.

#### **VI. Présentation du logiciel ABAQUS**

#### **1. Les caractéristiques du logiciel ABAQUS**

ABAQUS est avant tout un logiciel de simulation par éléments finis de problèmes très variés en mécanique. Il est connu et répandu, en particulier pour ses traitements performants de problèmes non linéaires. Le cœur du logiciel ABAQUS est donc ce qu'on pourrait appeler son "moteur de calcul". À partir d'un fichier de données (caractérisé par l'extension.inp), qui décrit l'ensemble du problème mécanique, le logiciel analyse les données, effectue les simulations demandées et fournit les résultats dans un fichier.odb.Deux tâches restent à accomplir : générer le fichier de données (cela s'appelle aussi prétraitement), et exploiter les résultats contenus dans le fichier.odb (ou post-traitement). La structure du fichier de données peut se révéler rapidement complexe : elle doit contenir toutes les définitions géométriques, les descriptions des maillages, des matériaux, des chargements, etc.…, suivant une syntaxe précise. Il faut savoir que le prétraitement et le post-traitement peuvent être effectués par d'autres logiciels. ABAQUS propose le module ABAQUS CAE, interface graphique qui permet de gérer l'ensemble des opérations liées à la modélisation :

- > La génération du fichier de données.
- Le lancement du calcul proprement dit.
- $\triangleright$  L'exploitation des résultats.

Il est toujours possible de générer le fichier de données par d'autres moyens :

- Avec un peu d'expertise, on peut générer le fichier entièrement "à la main", pour peu qu'on se limite à des géométries simples,
- des logiciels de CAO (I-DEAS, CATIA..), comportent des modules permettant d'exporter les problèmes modélisés au format ABAQUS, en générant le fichier .inp.

De même, les résultats de calculs pourraient être visualisés à l'aide d'autres logiciels dédiés à cette tâche (En Sight par exemple).Si les fonctionnalités de pré et post-traitement proposées dans ABAQUS CAE ne constituent pas le cœur essentiel d'ABAQUS, elles n'en offrent pas moins des outils très intéressants qui facilitent grandement l'accès au calcul lui-même.

#### **2. Principales étapes pour effectuer une étude par EF avec ABAQUS :**

- Construction du modèle géométrique : via un profil 2D
- Définir les propriétés du matériau utilisé et de la section du treillis
- Assemblage de la géométrie et création de sous ensemble
- Configuration de l'analyse et spécification des résultats à créer
- $\triangleright$  Définition des conditions aux limites et du chargement
- $\triangleright$  Maillage
- Création d'un job d'analyse et lancement des calculs
- $\triangleright$  Post-traitement et visualisation des résultats

#### **3. Bases de l'interface d'ABAQUS.**

#### **3.1. Organisation de l'interface**

- On retrouve dans l'interface les éléments essentiels suivants :
- la fenêtre d'affichage graphique
- une première barre de menus en haut : ces menus sont relatifs au module dans lequel on se trouve
- une deuxième barre horizontale d'outils : y sont disposées les icônes correspondant aux commandes les plus courantes, c'est-à-dire les commandes d'ouverture et d'enregistrement de fichiers, et les commandes réglant l'affichage des vues (perspective, ombrage, zoom, rotations, etc.)
- une troisième barre de menus déroulant permettant d'accéder aux autres modules, ou de sélectionner le modèle ou la pièce sur lesquels on souhaite travailler.
- Plus important : on dispose à gauche d'une colonne d'icônes permettant d'accéder aux outils disponibles à l'intérieur du module dans lequel on se trouve. Attention : les icônes comportant une petite flèche en bas à droite cachent d'autres icônes. Il faut maintenir enfoncée la touche 1 de la souris sur ces icônes pour voir apparaître les icônes cachées et pouvoir sélectionner les outils correspondants.
- L'espace juste sous la fenêtre d'affichage graphique est celui dans lequel ABAQUS vous parle : les messages affichés à cet endroit sont faits pour vous guider dans l'action que vous avez entreprise. Lisez-les, suivez-les attentivement, ils vous seront d'une grande aide.
- Enfin, une fenêtre en dessous sur fond blanc est utilisée pour afficher des messages informatifs : réponses à des questions posées, avertissements liés à des problèmes rencontrés, etc

#### **3.2. Manipulation de la vue affichée**

Trois raccourcis bien pratiques pour manipuler la vue affichée à l'aide de la souris : "Ctrl +Alt + souris/1" : rotation de la vue, "Ctrl + Alt + souris/2" : translation de la vue, "Ctrl + Alt + souris/3" : zoom avant/arrière

#### **3.3. Les Modules**

ABAQUS CAE est divisé en unités fonctionnelles appelées modules. Chaque module contient les outils qui sont propres à une partie de la tâche de modélisation

#### **Le module Part**

Permet de créer des parties ou objets géométriques, soit en les dessinant dans ABAQUS CAE, soit en les important d'un autre logiciel de modélisation.

#### **Le module Property**

Permet de définir les propriétés des parties, ou objets géométriques, créées dans Part ou d'une région de ces parties

#### **Le module Assembly**

Ce module permet d'assembler les différentes parties créées dans un même repère de coordonnées global. Un modèle ABAQUS contient un seul assemblage.

#### **Le module Step**

Ce module permet de créer et configurer les étapes d'analyse et les requêtes pour le posttraitement ou Output Requests. La séquence d'une étape fournit une manière commode de capturer des changements dans un modèle (tel qu'un changement du chargement ou des conditions aux limites); les requêtes de post-traitement peuvent changer selon les besoins pour chaque étape.

#### **Le module Interaction**

Grâce à ce module, il est possible de spécifier les interactions mécaniques et thermiques entre les différentes parties et régions du modèle. Un exemple d'une interaction est le contact entredeux surfaces. Il faut savoir qu'ABAQUS ne prend en compte que les interactions explicitement définies, la proximité géométrique n'étant pas suffisante.

#### **Le module Load**

Permet de spécifier tous les chargements, conditions aux limites. Il faut savoir que les chargements et les conditions limites sont dépendants des étapes steps, ce qui signifie que vous devez indiquer les étapes d'analyse dans lesquelles elles sont actives.

#### **Le module Mesh**

Ce module contient tous les outils nécessaires pour générer un maillage éléments finis sur un assemblage Assembly

#### **Le module Job**

Une fois que toutes les tâches de définition du modèle ont été réalisées, le module Job peut être utilisé pour analyser ce modèle. Ce module permet de soumettre interactivement un calcul (Job) pour l'analyse et de surveiller son progrès. Plusieurs modèles et calculs peuvent être soumis et surveillés simultanément.

#### **Le module Visualization**

Ce module fournit l'affichage graphique des modèles et des résultats éléments finis. Les variables qu'on peut sortir sont commandés à partir des requêtes de post-traitement (Output Requests) du module Step.

#### **Le module Sketch**

Ce module permet de créer des formes bidimensionnelles employées pour aider à former la géométrie définissant une pièce dans ABAQUS/CAE. Il peut être utilisé pour créer des parties planaires, des poutres, des géométries 2D qui peut être extrudé ou tourné pour former des parties tridimensionnelles

### **Annexe5 : les différents composants du distributeur sur ABAQUS**

Dans cette annexe, nous allons présenter les maillages de toutes les pièces du distributeur, en plus de la vérification faite sur ABAQUS du piston optimisé.

### **1. Photos des pièces maillées sur ABAQUS :**

Toutes les caractéristiques des maillages sont les mêmes que celle dans le rapport :

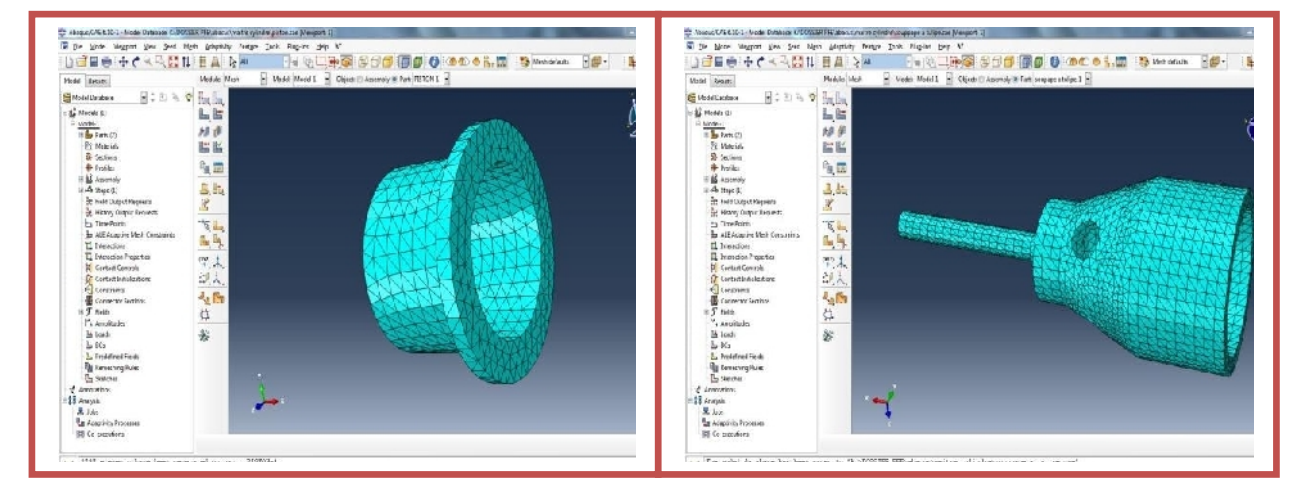

#### **1.1. Chambre maitre cylindre**

**Figure20 : maillage du piston et de la soupape a tulipe**

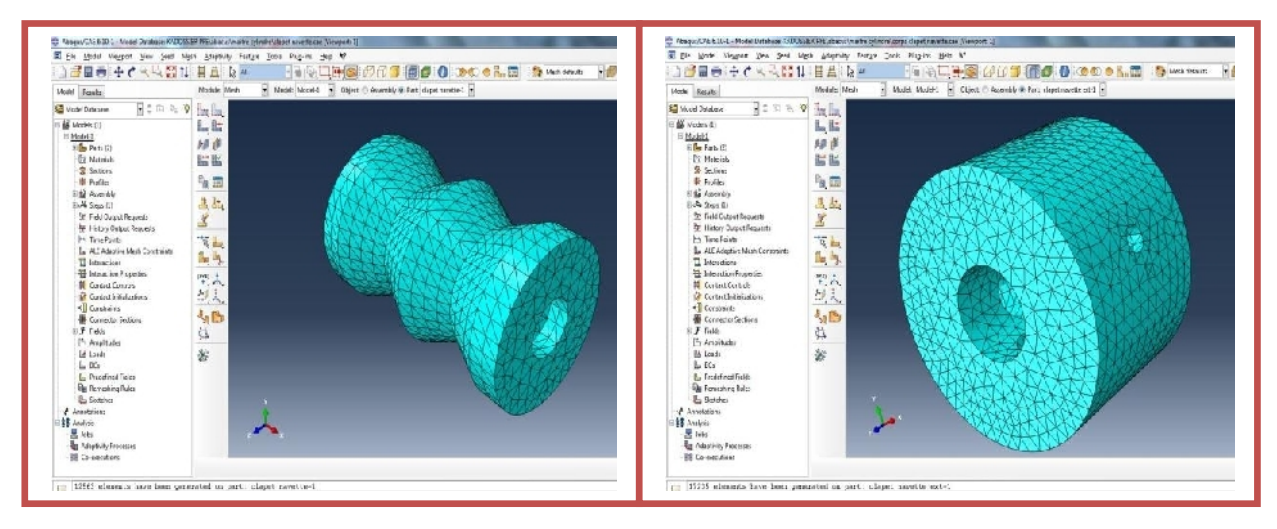

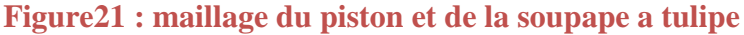

#### **1.2. Chambre à piston :**

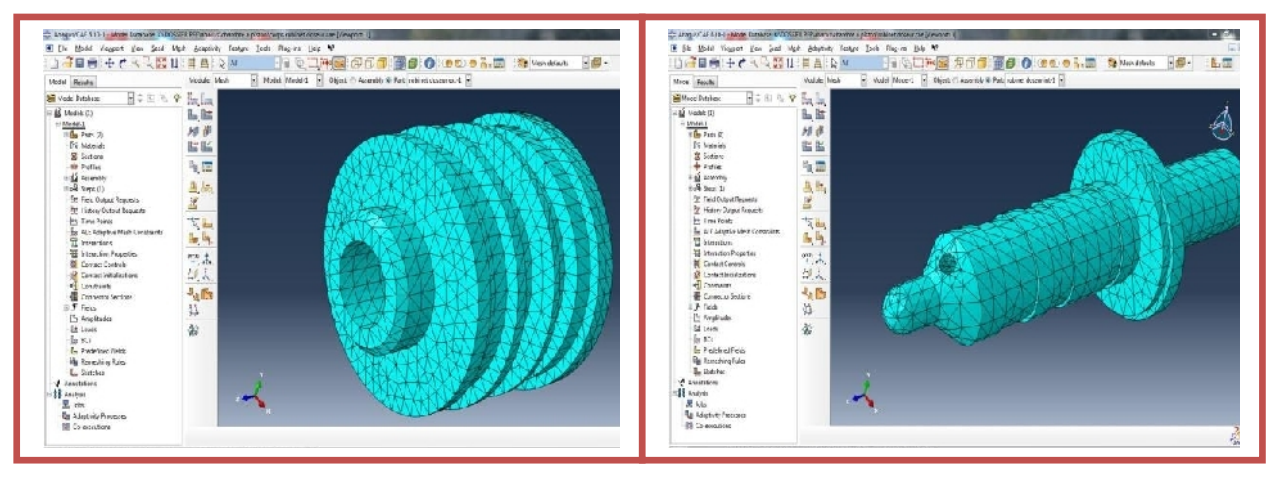

**Figure22 : maillage du robinet doseur**

#### **1.3. Chambre de la soupape détectrice de pression:**

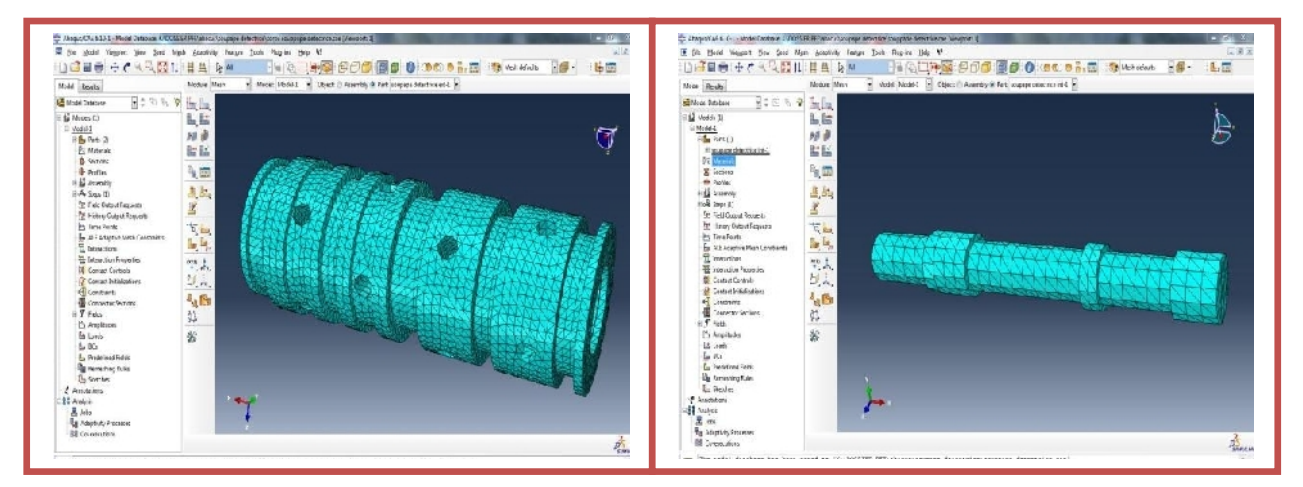

**Figure23 : maillage de la soupape détectrice de pression**

### **2. Vérification du facteur de sécurité du piston optimisé**

Nous avons introduit le même maillage et les mêmes conditions aux limites de l'étude réalisée sur le piston dans le chapitre d'ABAQUS, et nous avons eu les résultats suivants :

La contrainte maximale dans la zone critique obtenue par la méthode de convergence d'extrapolation par trois points, est de l'ordre de 86.34 MPA et est relativement local.

Donc le nouveau facteur de sécurité obtenu est de l'ordre :

$$
FS = \frac{Re}{\sigma \text{vm}} = \frac{260}{86.34} = 3.011
$$

### **Annexe6 : Liaisons entre les pièces, dessins de définition et image 3D**

#### **I. Les liaisons entre les pièces**

Les liaisons entre les pièces de la chambre Maitre cylindre :

#### **Les pièces fixes :**

- 1. Bouchon de la chambre
- 2. Réducteur de section
- 3. Les 2 pièces autour de clapet navette
- 4. Corps du clapet navette

#### **Les liaisons entre les pièces :**

- ← Liaison encastrement entre les deux parties de la tige
- $\overline{\phantom{a}}$  Liaison pivot glissant entre la tige et le bouchon
- **上** Liaison pivot entre le bouchon et le couvercle de la tige
- **⊥** Liaison appui plan entre le couvercle et le premier ressort
- **⊥** Liaison appui plan entre le premier ressort et la tige
- $\pm$  Liaison pivot entre la soupape a tulipe et la tige
- **⊥** Liaison appui plan entre le petit ressort et la soupape a tulipe
- $\overline{\phantom{a}}$  Liaison appui plan entre le petit ressort et le piston
- Liaison pivot entre le piston et la tige
- **⊥** Liaison pivot entre le piston et le grand ressort
- Liaison pivot entre le grand ressort et le réducteur de section
- Liaison pivot glissant entre la pièce intérieur et le corps du clapet navette

#### **II. Historique des pannes**

On a reçu 10 équipements, dont 3 seulement sont reçus dès 2001.

Le motif de ses trois est : la fuite au niveau du piston.

La solution était de remplacer des pièces systématiques:

Packing MS28778-16, MS28775-113, MS28775-018, MS28775-125 ou Retainer MS28774- 125.

#### **III. Dessins de définitions et Image 3D**

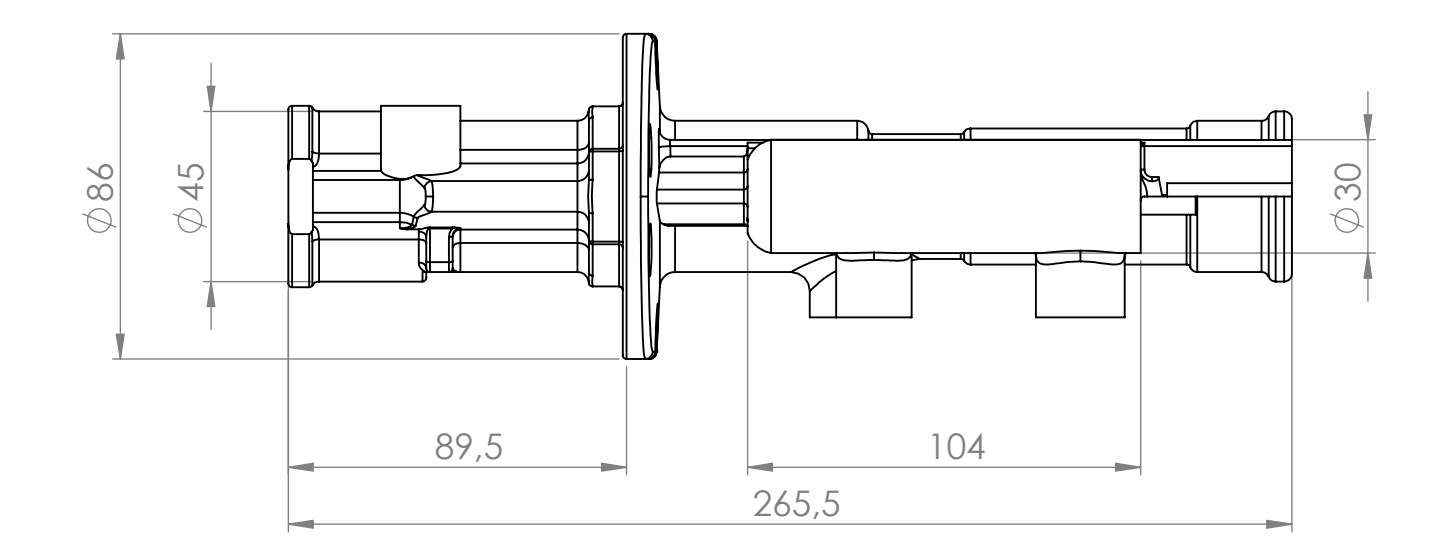

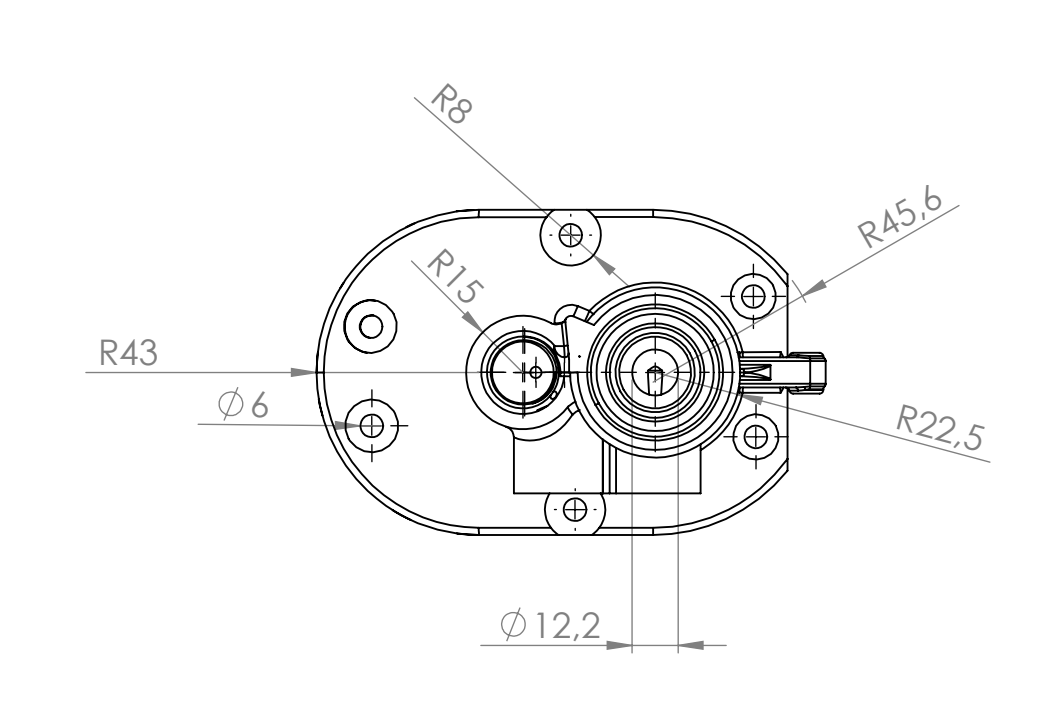

## ENSAM MEKNES FST FES

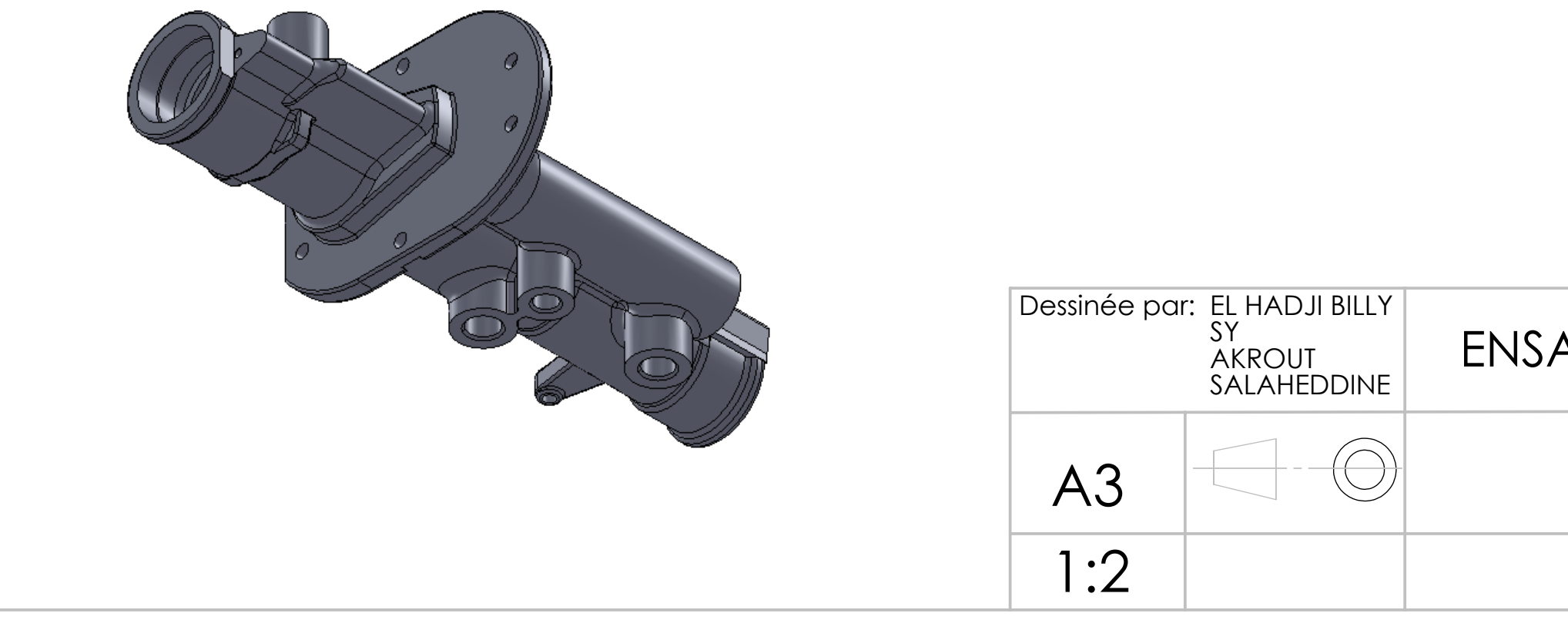

### Distributeur

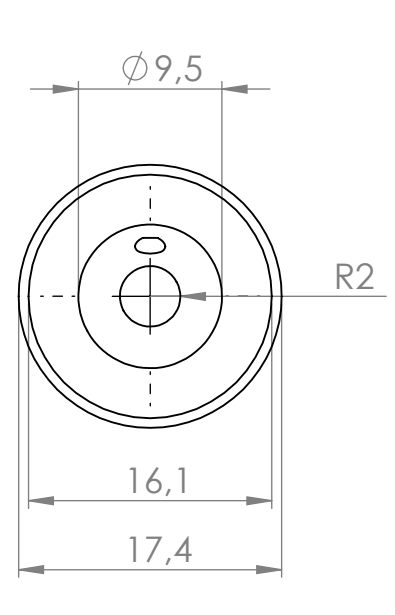

# AM MEKNES FST FES

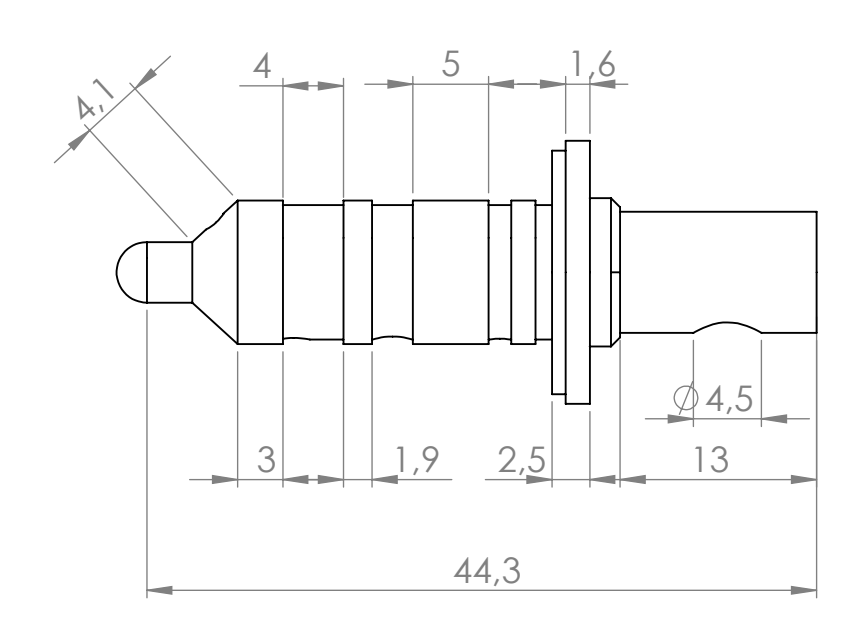

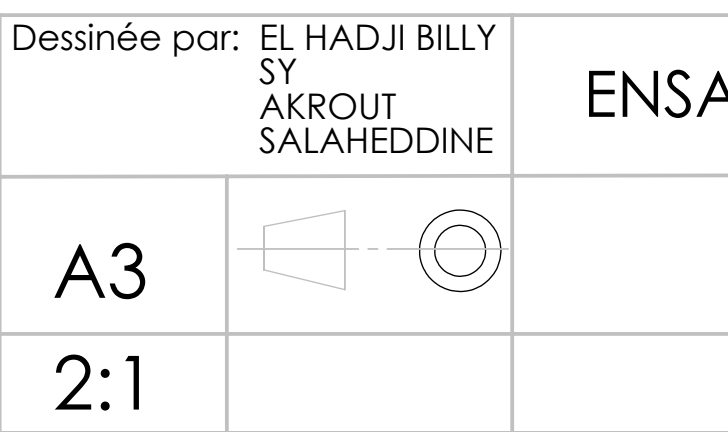

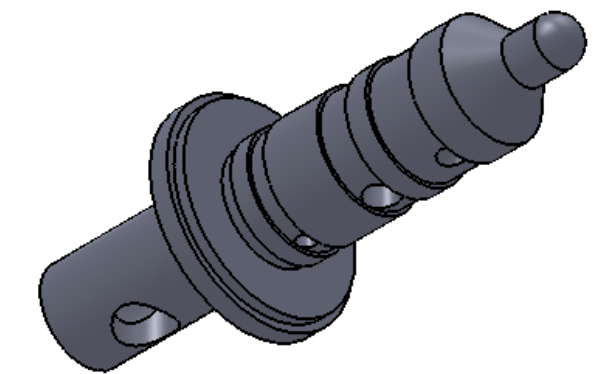

### Robinet doseur

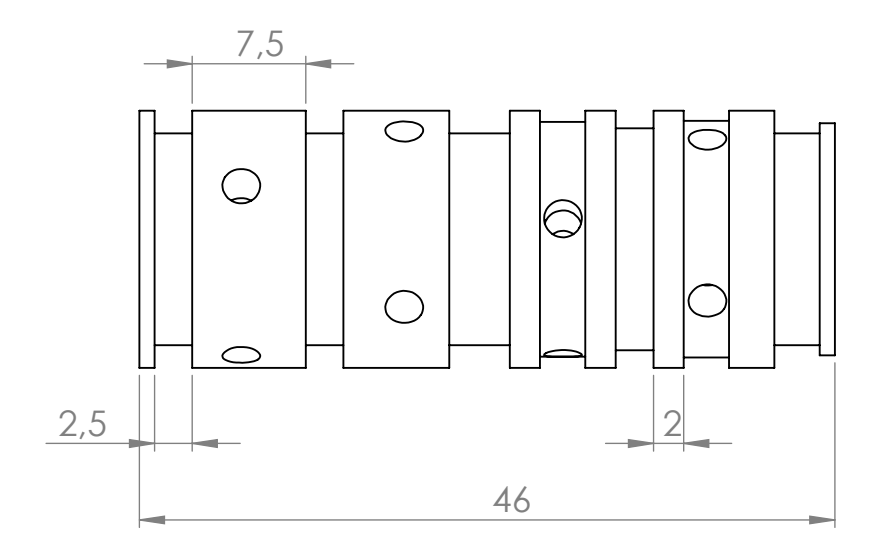

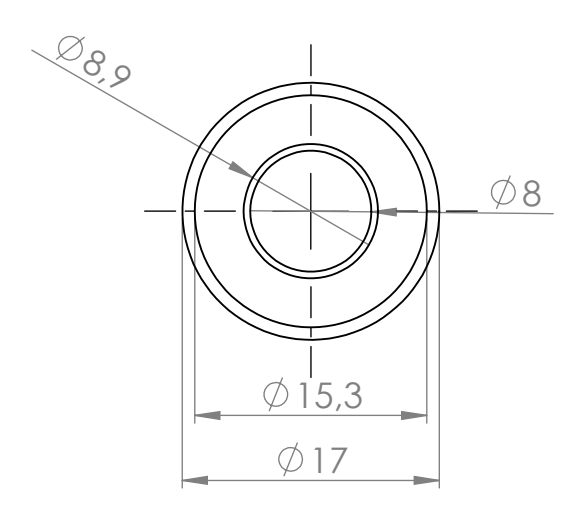

### ENSAM MEKNES FST FES

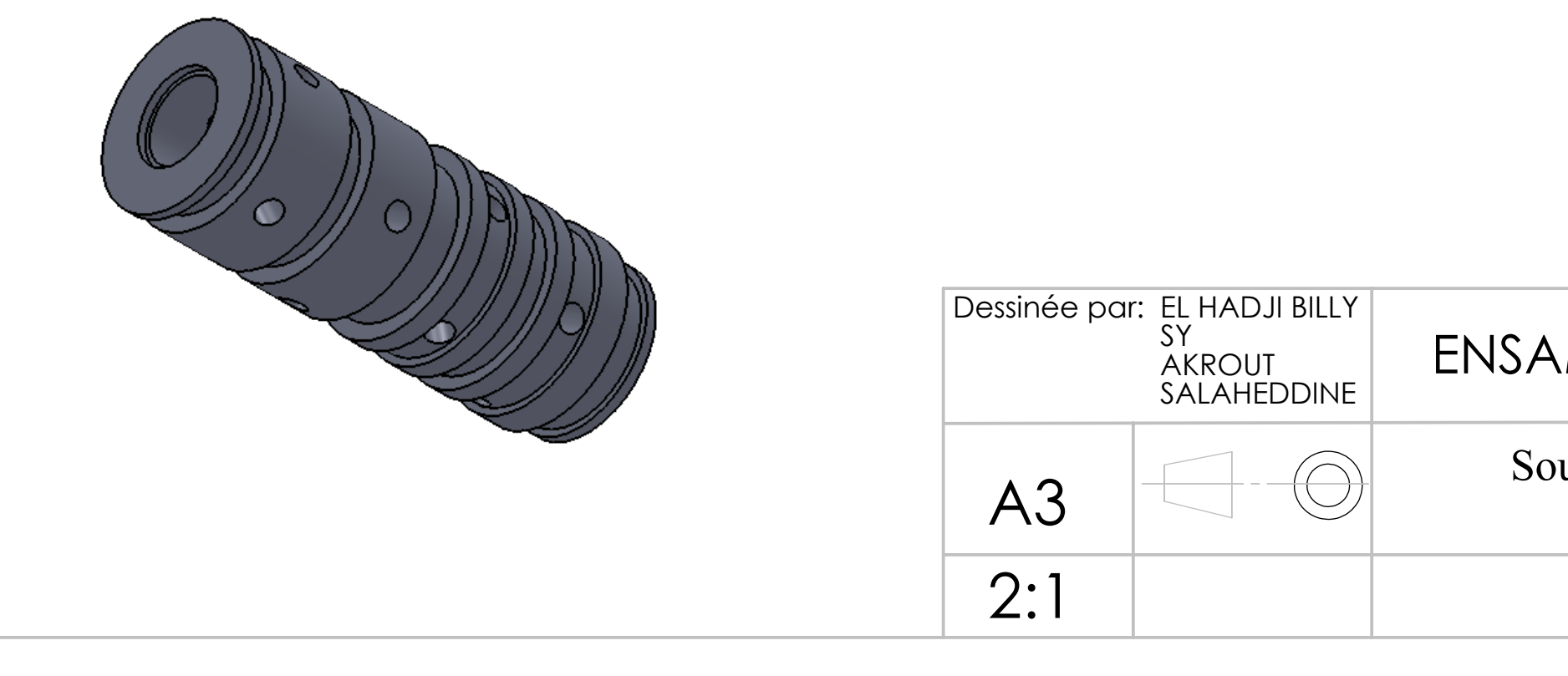

### Souppape detectrice de pression

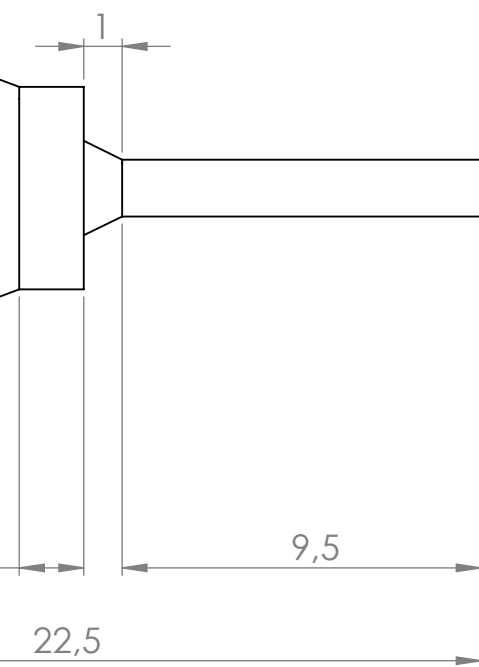

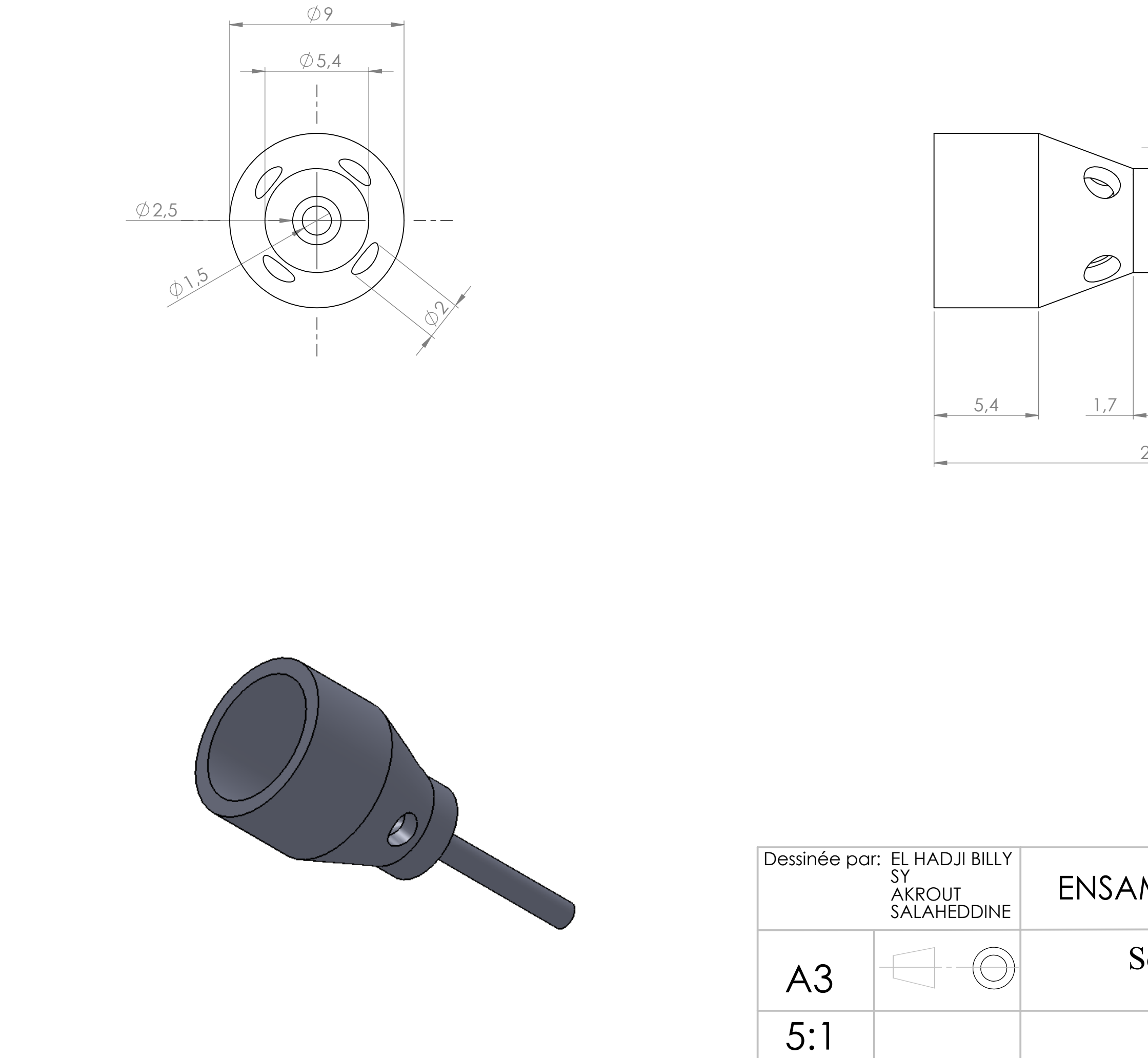

## Souppape a tulipe

### M MEKNES FST FES

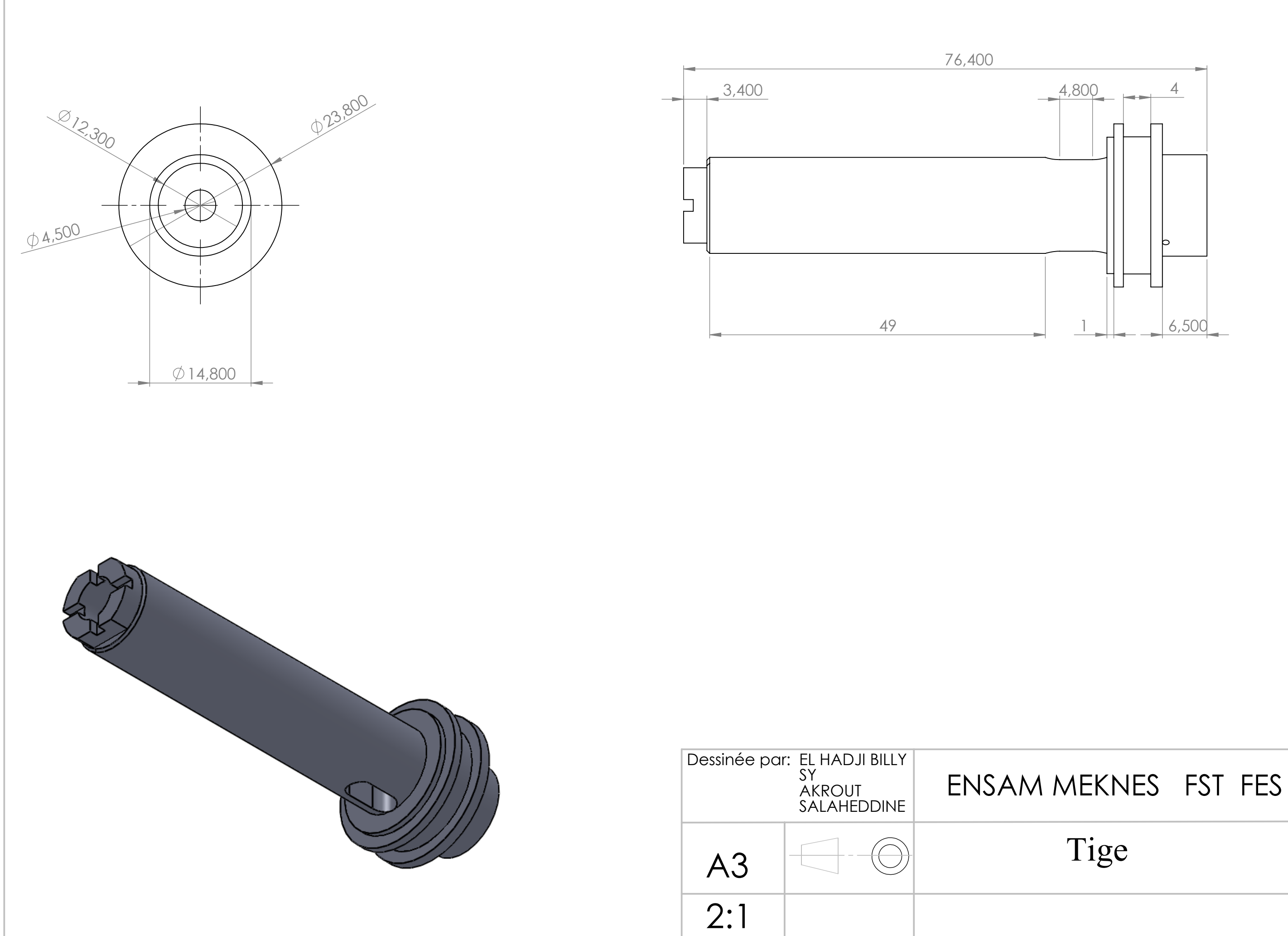

### ENSAM MEKNES FST FES

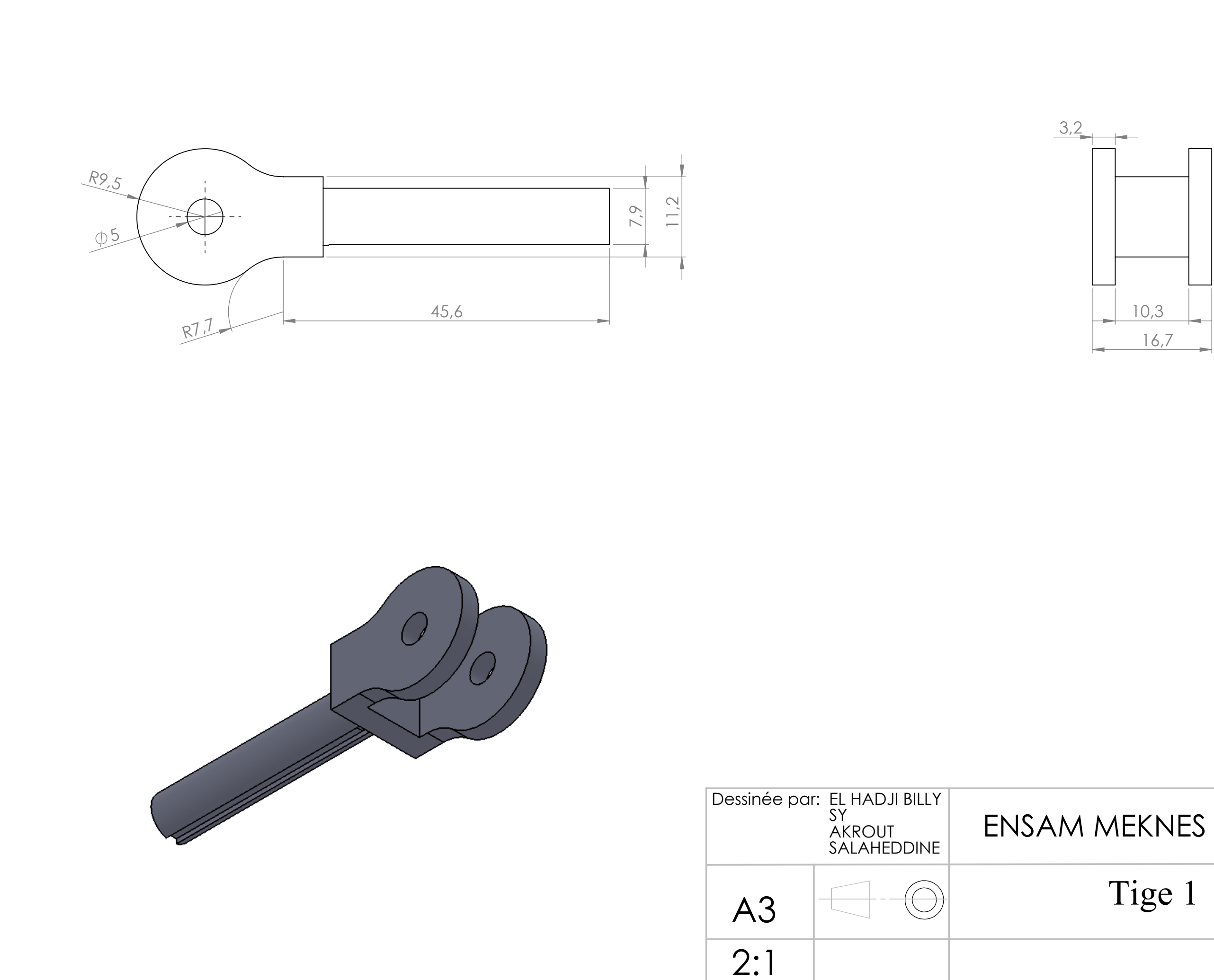

### ENSAM MEKNES FST FES

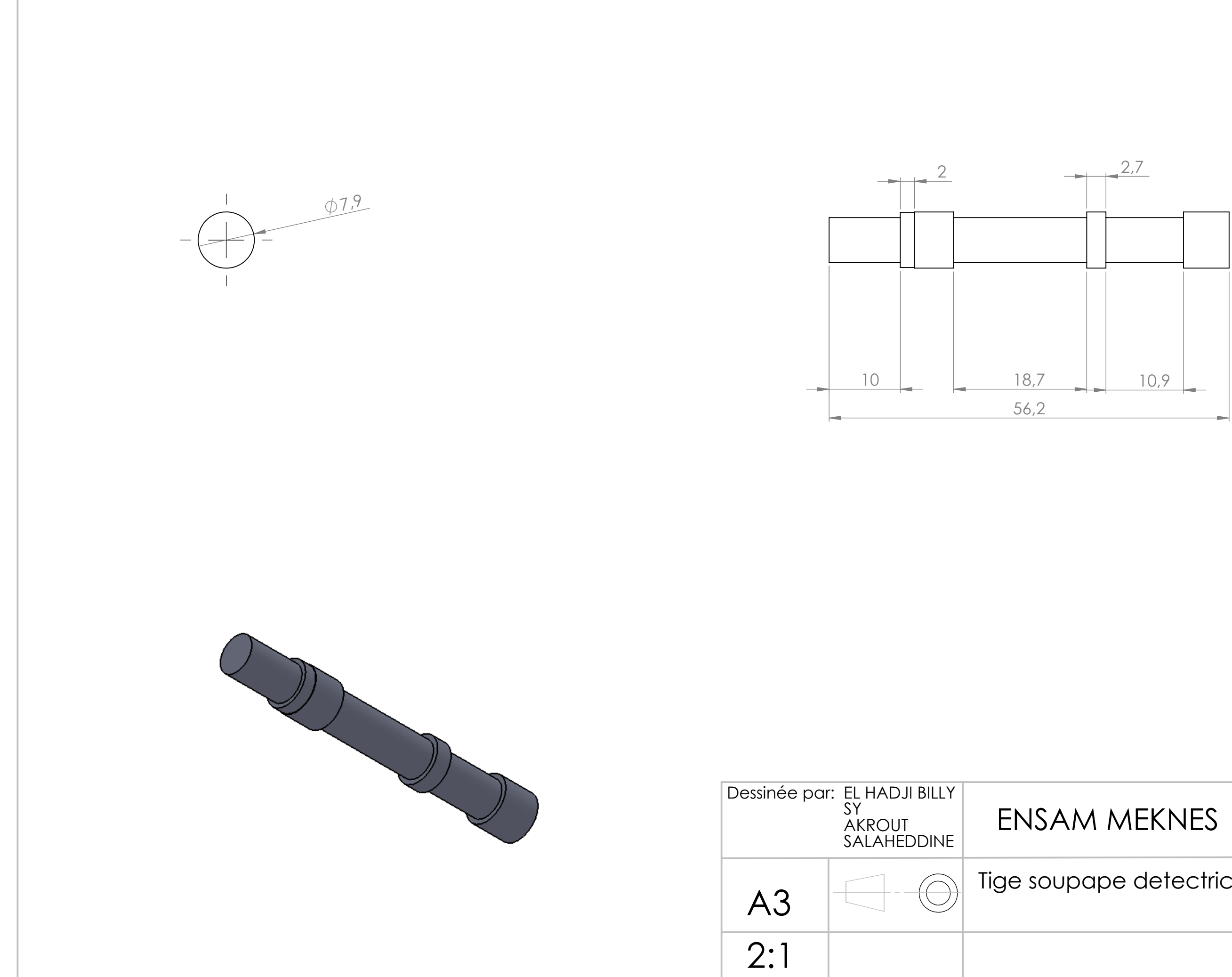

### Tige soupape detectrice de pression

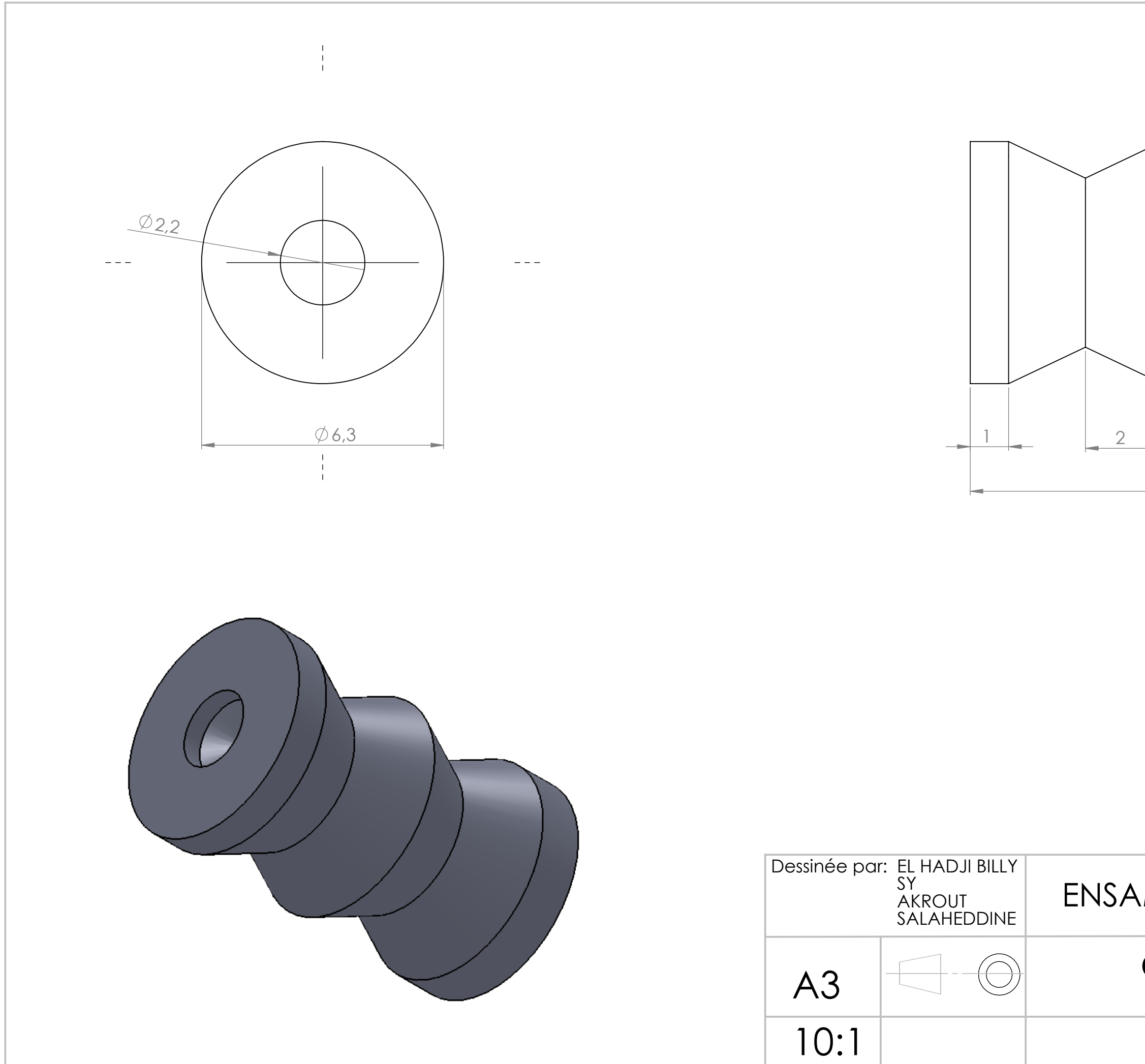

# M MEKNES FST FES

# Clapet navette

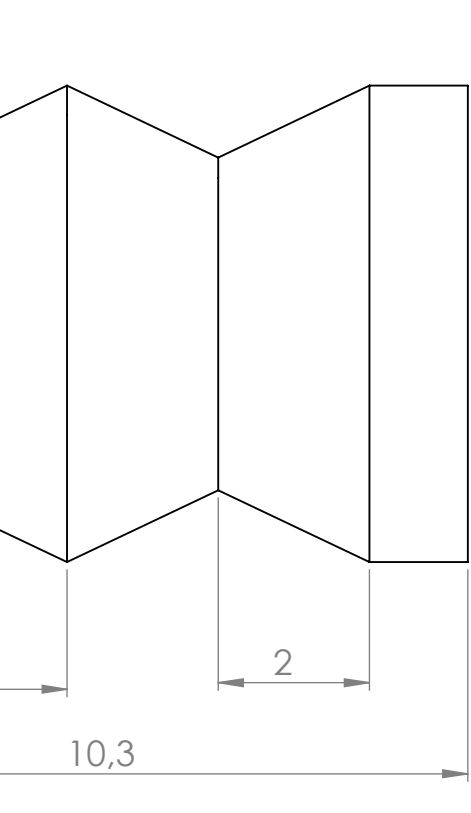

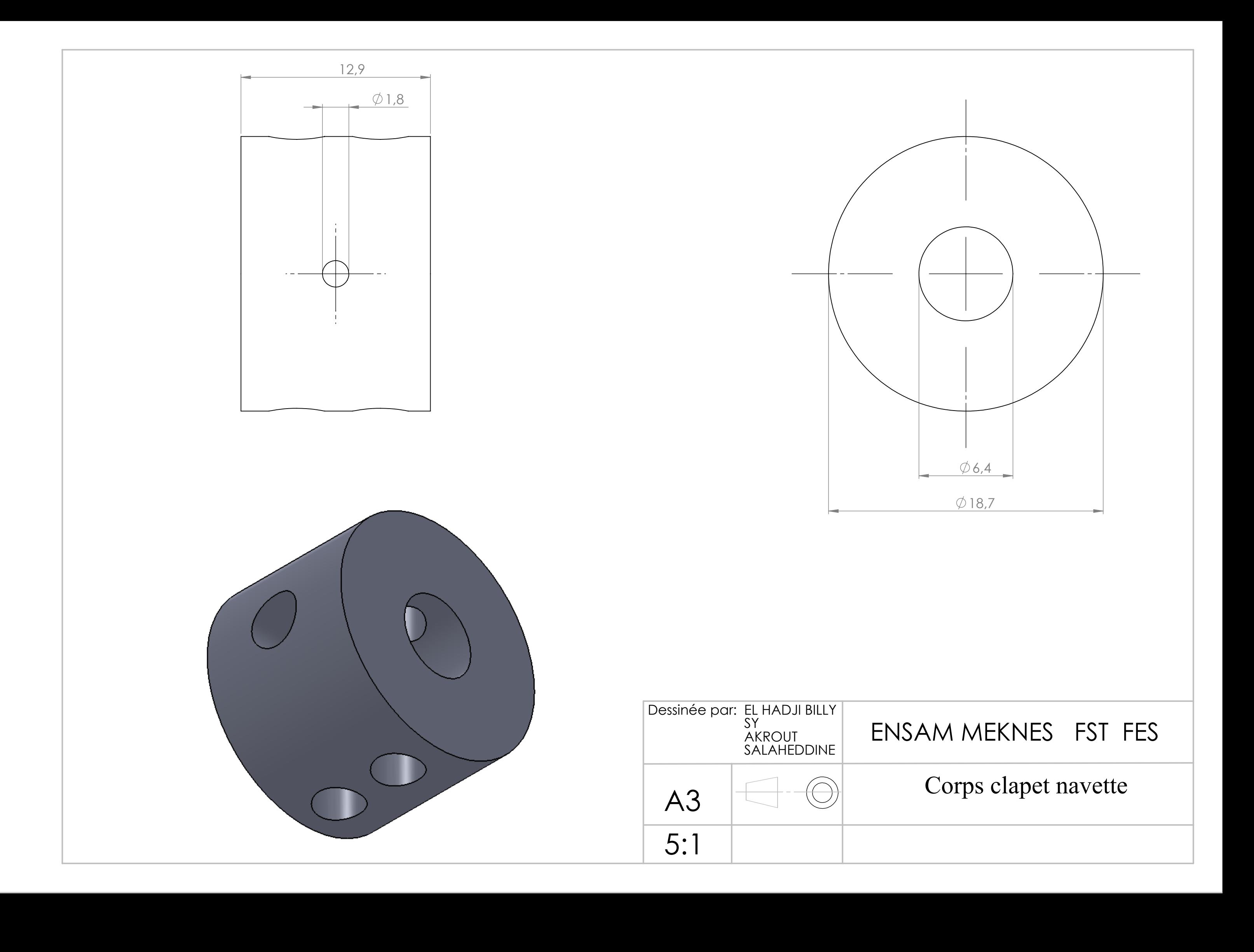

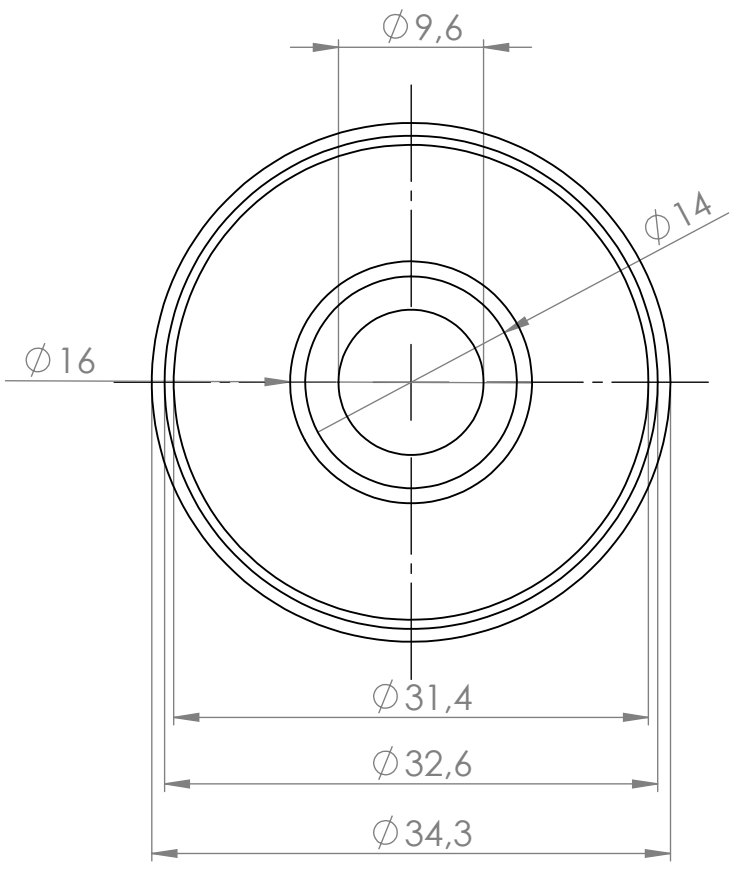

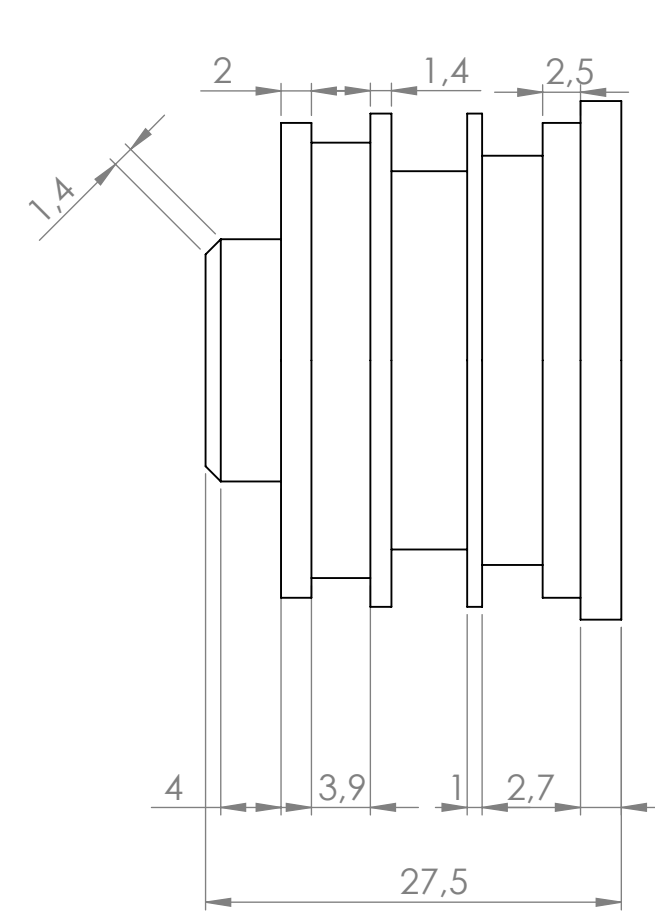

## ENSAM MEKNES FST FES

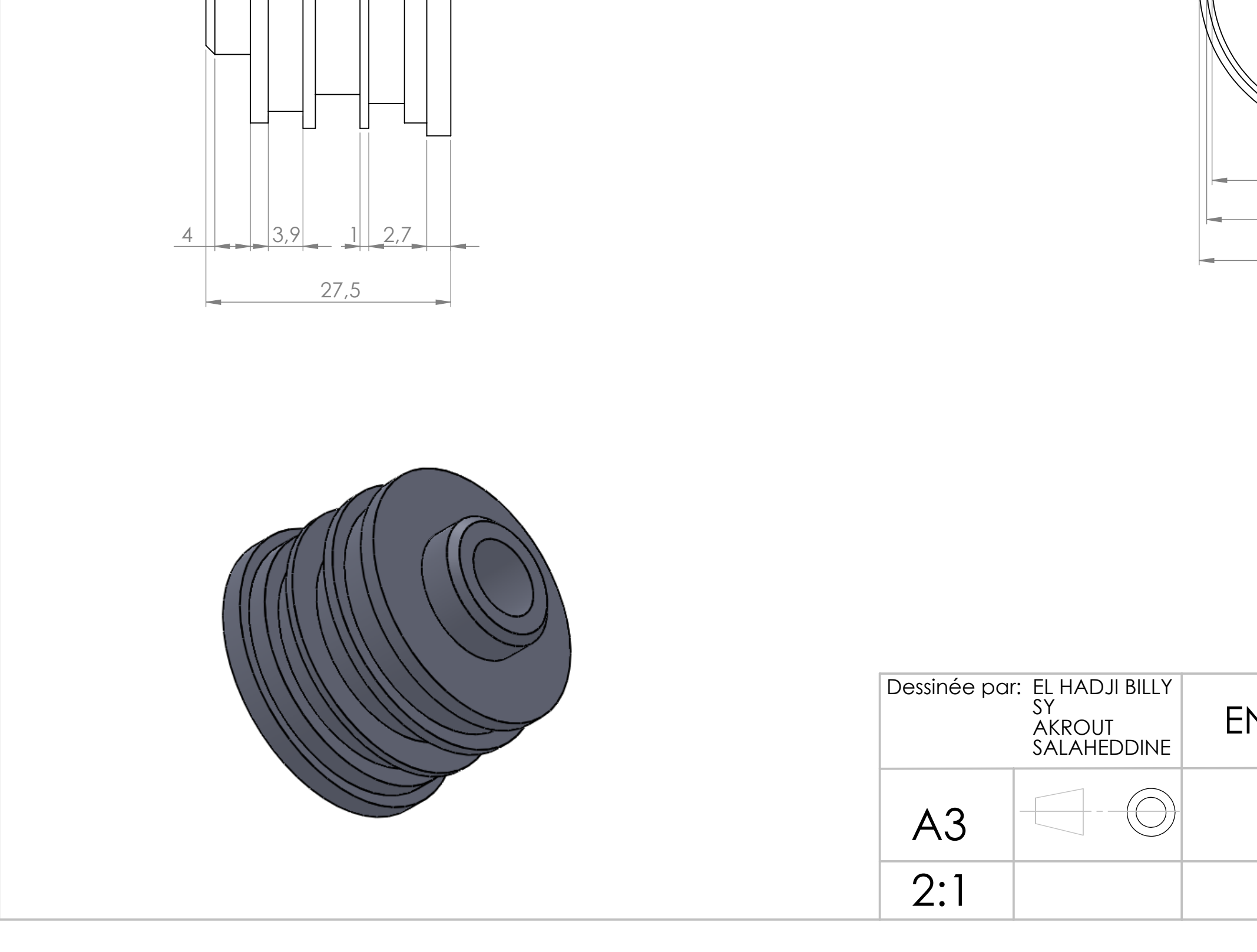

### Corps robinet doseur

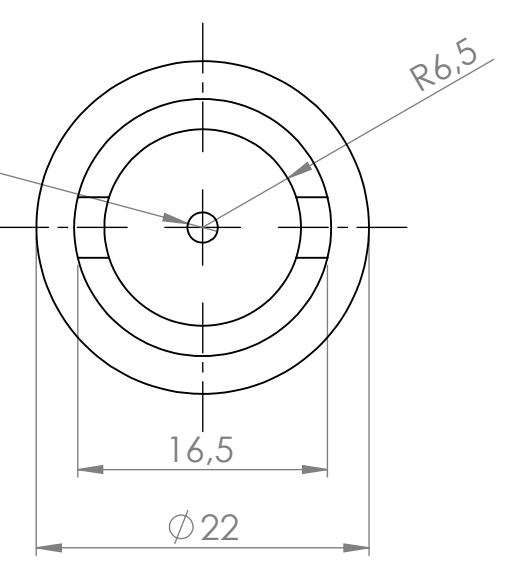

# MEKNES FST FES

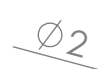

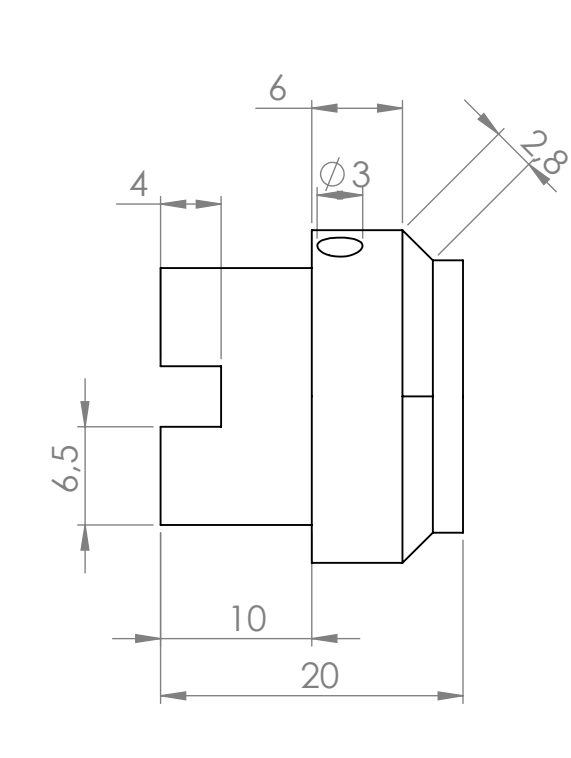

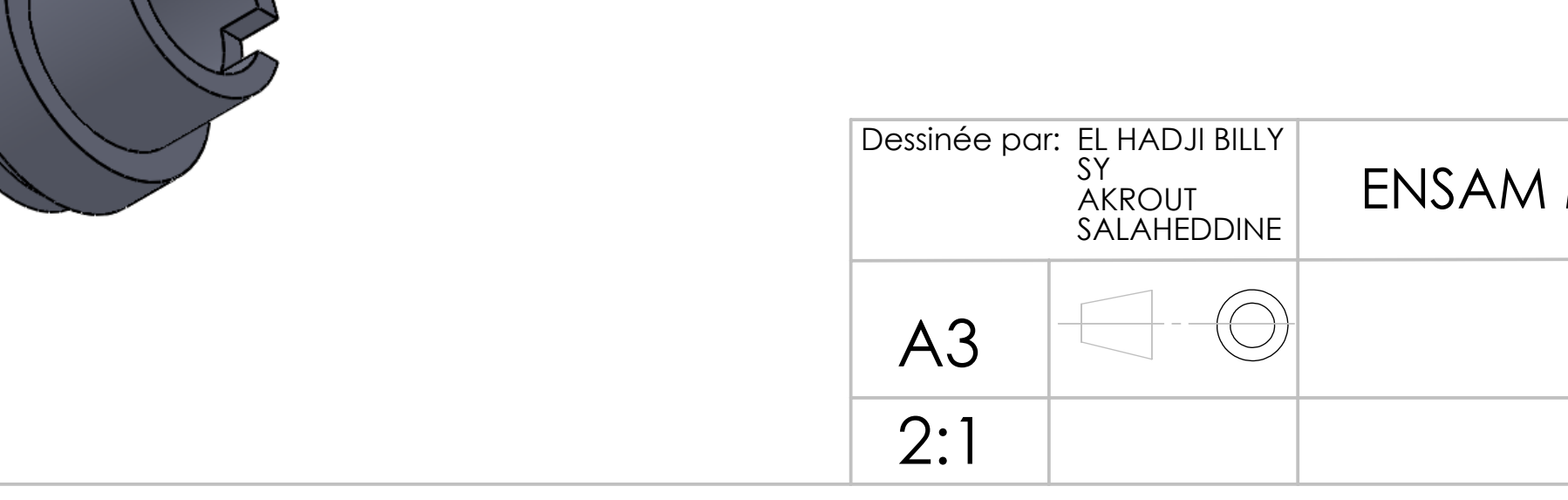

### Limiteur de débit

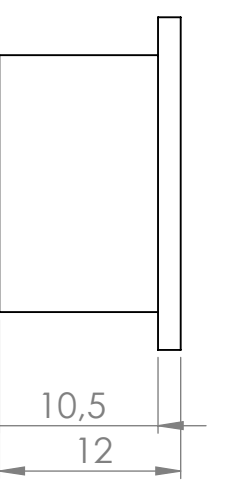

## AM MEKNES FST FES

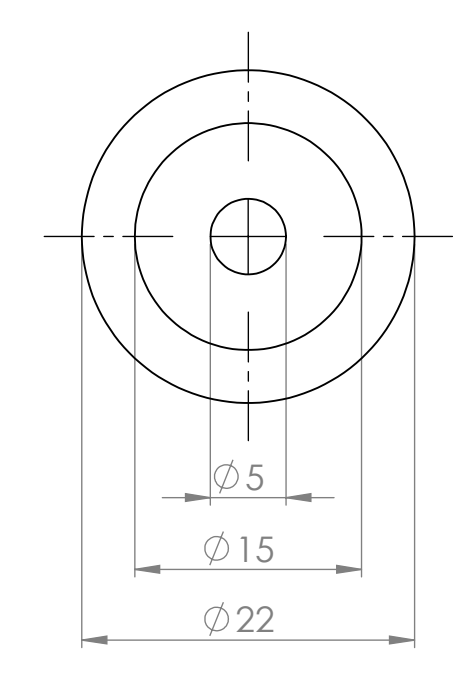

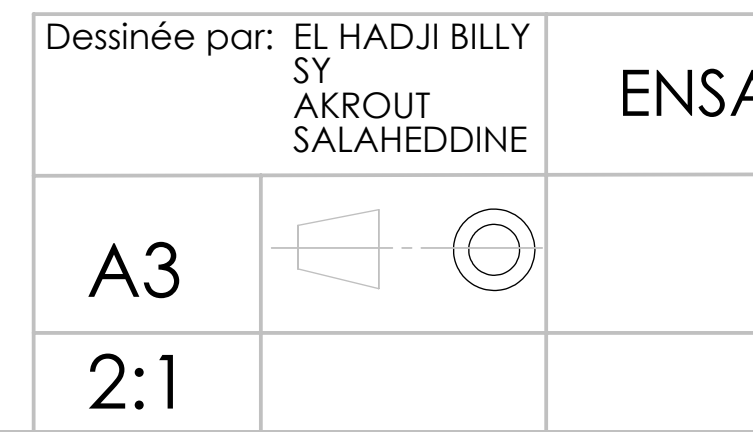

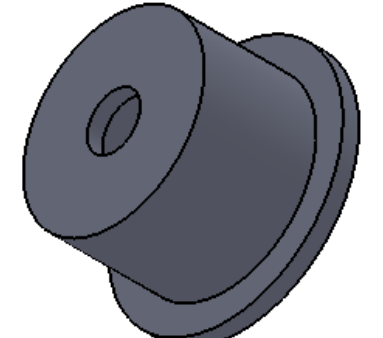

# Petit piston

### ENSAM MEKNES FST FES

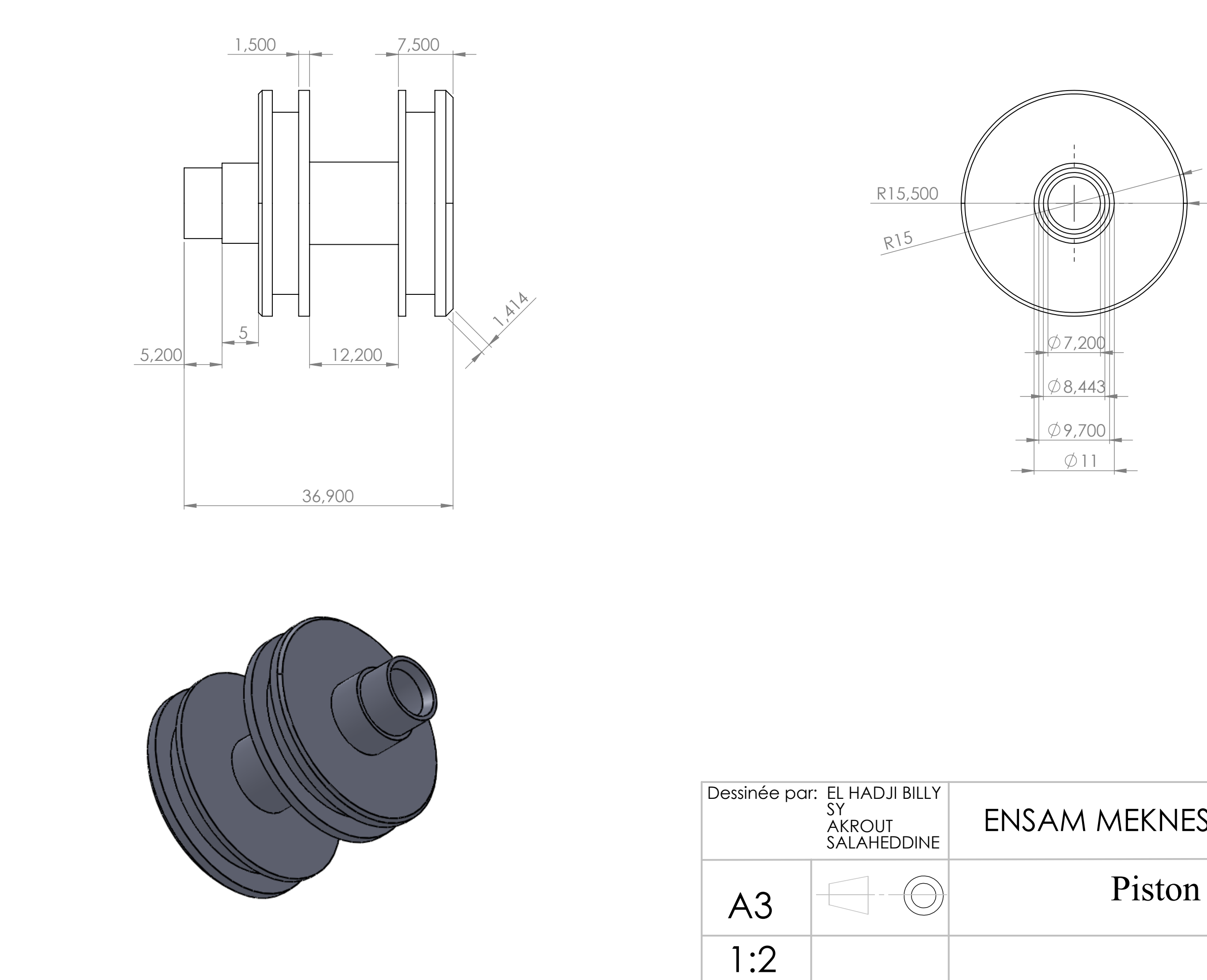